### $\mathbf{l}$

Anno 28 - n. 186 **ISSN 1124-5174** 

**RIVISTA MENSILE** 4/96 Sped. Abb. Postale 50% **SETTEMBRE 1996** 

**CONTATORE GEIGER** professionale

RILEVARE la capacità dei diodi VARICAP

**CONTAGIRI per CICLOMOTORI** e GO-KART

**TRASFORMARE un PC** in un OSCILLOSCOPIO

 $L.6.500$ 

prova MOSPOWER **MOSFET e IGBT** 

**CONTASCATTI TELEFONICO** 

**GENERATORE RF** da 100 KHz a 1 GHz

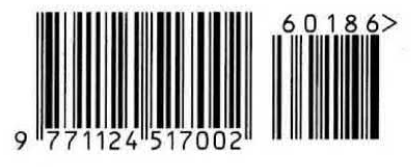

### tutto quello che occorre sapere sui normali impianti d'antenne TV e su quelli via SATELLITE

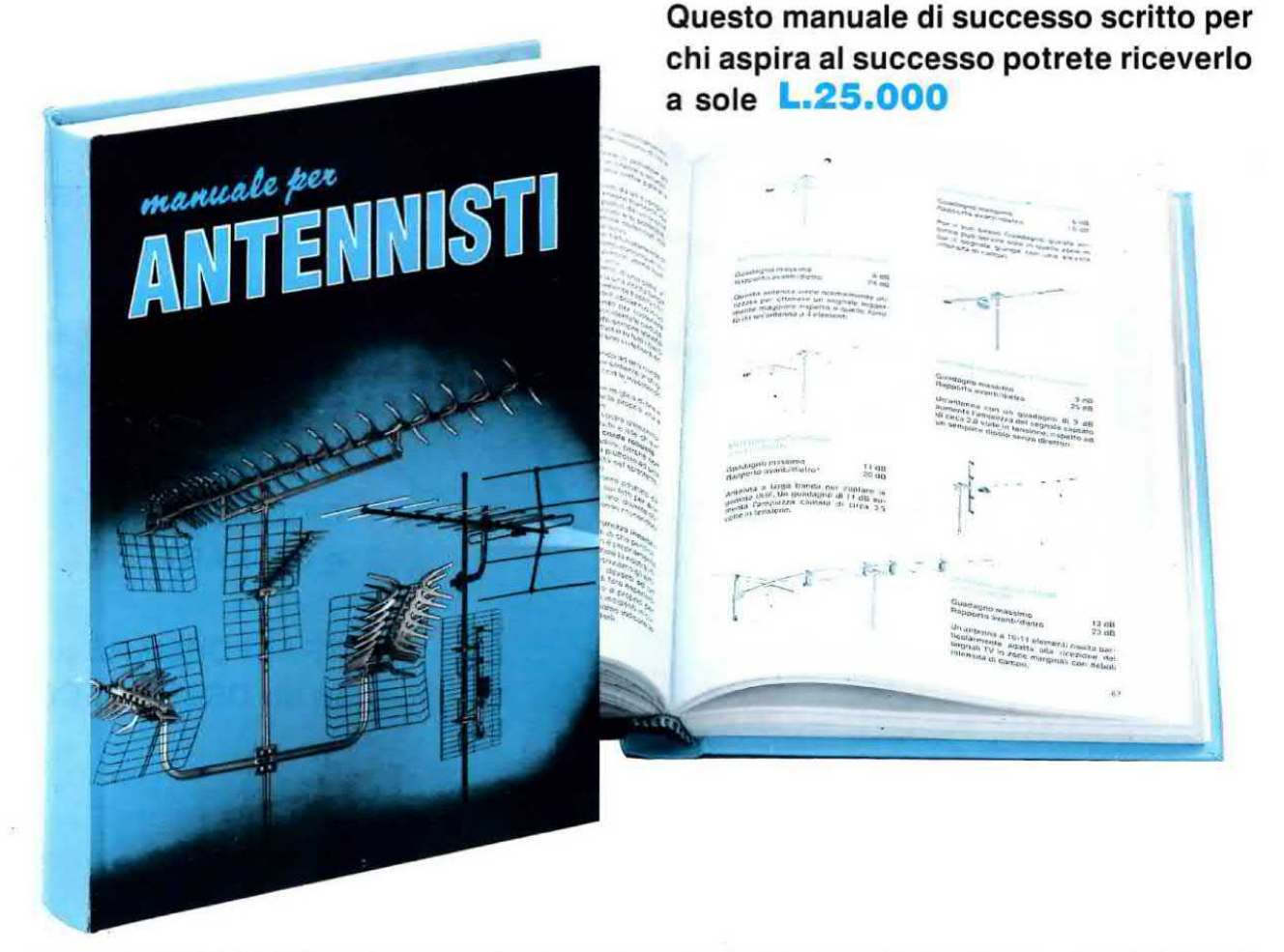

In questo MANUALE il tecnico antennista troverà centinaia di informazioni e di esempi pratici che gli permetteranno di approfondire le sue conoscenze e di risolvere con facilità ogni problema.

Gli argomenti trattati sono moltissimi ed oltre ai capitoli dedicati alle normali installazioni di antenne ed impianti centralizzati ne troverete altri dedicati alla TV via SATELLITE.

Tutte le informazioni sono arricchite di bellissimi disegni, perchè se le parole sono importanti, i disegni riescono a comunicare in modo più diretto ed immediato anche i concetti più difficili, ed oltre a rimanere impressi più a lungo nella mente, rendono la lettura più piacevole.

Nel capitolo dedicato alla TV via SATELLITE troversie una TABELLA con i gradi di Elevazione e di Azimut utili per direzionare in ogni città una parabola Circolare oppùre Offset verso qualsiasi SATELLITE TV, compresi quelli METEOROLOGICI.

ll MANUALE per ANTENNISTI si rivelerà prezioso anche a tutti gli UTENTI che desiderano con <sup>i</sup> propri mezzi rifare o migliorare l'impianto di casa propria.

Questo MANUALE, unico nel suo genere sia per il contenuto sia per la sua veste editoriale (copertina brossurata e plastificata), è composto da ben 416 pagina ricche di disegni e illustrazioni.

Per riceverlo potrete inviare un vaglia, un assegno oppure il CCP allegato a fine rivista a:

### NUOVA ELETTRONICA via CRACOVIA N.19 40139 BOLOGNA

Chi volesse riceverlo in CONTRASSEGNO potrà telefonare alla segreteria telefonica: 0542 - 641490 oppure potrà inviare un Fax al numero: 0542 - 641919

NOTA: Richiedendolo in CONTRASSEGNO si pagherà un supplemento di L.5.000.

**Direzione Editoriale** NUOVA ELETTRONICA Via Cracovia, 19 - 40139 BOLOGNA Telefono (051) 46.11.09 Telefax (051) 45.03.87

Fotocomposizione LITOINCISA Via del Perugino, 1 - BOLOGNA

Stabilimento Stampa ROTOLITO EMILIANA s.r.l. Via del Lavoro, 15/A Altedo (BO)

Distributore Esclusivo per l'Italia PARRINI e C. s.r.l.<br>Roma - Piazza Colonna, 361

Tel. 06/69940731 - Fax 06/6840697 Milano - Segrate - Via Morandi, 52<br>Centr. Tel. (02) 2134623

**Ufficio Pubblicità** C.R.E. Via Cracovia, 19 - 40139 Bologna Tel. 051/464320

**Direttore Generale** Montuschi Giuseppe

**Direttore Responsabile** Carrozzo Michelangelo

Autorizzazione Trib. Civile di Bologna<br>n. 5056 del 21/2/83

### **RIVISTA MENSILE** N. 186 / 1996 **ANNO XXVIII SETTEMBRE**

### COLLABORAZIONE

Alla rivista Nuova Elettronica possono collaborare tutti i lettori.

Gli articoli tecnici riguardanti progetti realizzati dovranno essere accompagnati possibilmente con foto in bianco e nero (formato cartolina) e da un disegno (anche a matita) dello schema elettrico.

L'articolo verrà pubblicato sotto la responsabilità dell'autore, pertanto egli si dovrà impegnare a rispondere ai quesiti di quei lettori che realizzato il progetto, non saranno riusciti ad ottenere i risultati descritti.

Gli articoli verranno ricompensati a pubblicazione avvenuta. Fotografie, disegni ed articoli, anche se non pubblicati non verranno restituiti.

### **DIRITTI D'AUTORE**

Tutti i diritti di riproduzione totale o parziale degli articoli - disegni - foto<br>riportati sulla Rivista sono riservati. La protezione del diritto d'Autore è estesa anche a varianti apportate sui disegni dei circuiti stampati conformemente alla legge sui Brevetti.

Tutti gli schemi pubblicati possono essere utilizzati da tutti i nostri letto-<br>ri solo per uso personale e non per<br>scopi commerciali o industriali. La Direzione della rivista Nuova Elettronica può concedere delle Autorizzazioni scritte dietro pagamento dei diritti d'Autore.

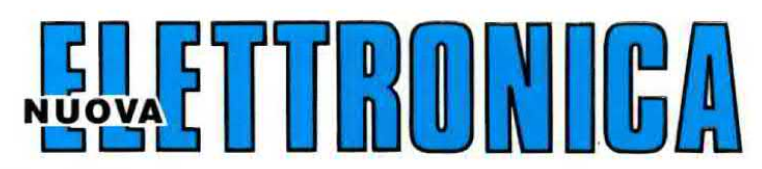

### **ABBONAMENTI**

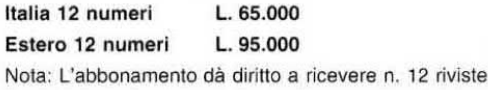

Numero singolo L. 6.500 Arretrati  $L.6.500$ 

### **SOMMARIO**

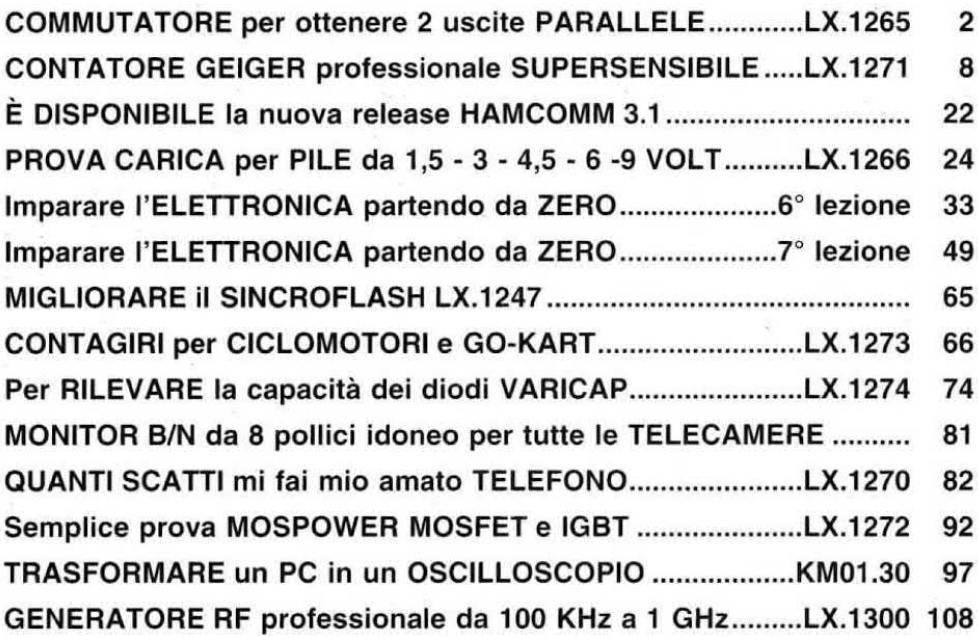

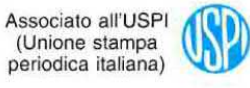

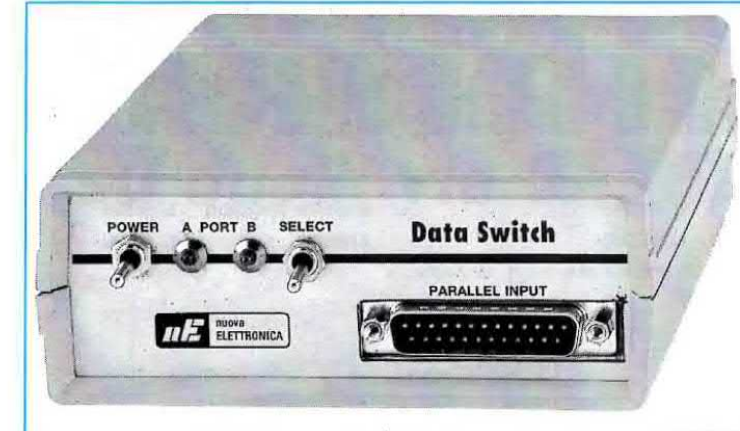

Fig.1 Nel connettore maschio presente sul pannello frontale entriamo con il segnale che preleviamo sull'uscita parallela del computer.

Fig.2 Dai due connettori femmina presenti sul pannello posteriore preleviamo i segnali da Inviare al due diversi apparati utilizzati.

### COMMUTATORE per

Anche se non tutti possiedono due stampanti, sono sicuramente in molti ad avere una stampante ed un plotter o un programmatore per Eprom e per micro STS, e tutte le volte che vogliono usare l'uno o l'altro di questi accessori devono spostare il computer per sostituire sulla presa parallela un connettore con l'altro.

In passato qualcuno ha tentato di risolvere questo problema cercando un commutatore meccanlco da 14 vie 2 posizioni, ma non trovandolo ha abbandonato I'idea e si è rassegnato a staccare e ad inserire manualmente <sup>i</sup> connettori.

Sono proprio <sup>i</sup> lettori che possiedono dei programmatori per Eprom o per micro ST6 che ci hanno chiesto se era possibile realizzare un circuito elettronico di commutazione per evitare questa scomoda operazione.

Con il circuito che vi proponiamo basta spostare un semplice deviatore a levetta per collegare l'uscita parallela del computer ad una stampante oppure ad un programmatore o ad un plotter.

Per evitare che il lettore acquisti questo kit pen-

sando di sfruttarlo per altre applicazioni è giusto precisare che questo circuito:

- può essere connesso solo alla presa parallela e non alle prese seriali,

- commuta l'uscita parallela su una sola delle uscite  $A - B$  presenti nel circuito,

- non può essere utilizzato per collegare due computer ad un sola stampante.

### SCHEMA ELETTRICO

Per realizzare questo circuito occorrono quattro integrati tipo 74HC244 più un integrato stabilizzatore típo 78L05.

Prima di passare alla descrizione dello schema elettrico vogliamo spiegare la funzione dell'integrato 74HC244, che viene da tutti presentato come un semplice buffer 8 bit three - state senza precisare cosa significa la parola three - state.

Tutti noi sappiamo che un integrato digitale fornisce sulla sua uscita due soli livelli logici che possono essere <sup>1</sup> o 0.

L'uscita di un integrato digitale può essere paragonata ad un deviatore a 2 posizioni (vedi fig.4). Quando la leva centrale del deviatore (terminale d'uscita) è rivolta verso il positivo di alimentazione sull'uscita ritroviamo un livello logico 1, quando invece risulta rivolta verso massa sull'uscita ritroviamo un livello logico 0.

L'integrato 74HC244 oltre a questi due livelli logici ne ha un terzo (per questo viene chiamato three state) che corrisponde in pratica ad un terminale d'uscita isolato sia dal positivo sia dalla massa.

Nel three-state dobbiamo sostituire il deviatore di fig.4 con uno a 3 posizioni, come visibile in fig.5.

Per questa loro caratteristica gli integrati three-state sono <sup>i</sup> soli che ci permettono di collegare in parallelo più uscite senza che queste interferiscano tra loro.

Infatti l'uscita posta nella terza posizione X, cioè quella isolata, non potrebbe mai influenzare una seconda uscita che gli venisse posta in parallelo.

L'integrato 74HC244, come risulta visibile nella fig.3, dispone di 4+4 porte molto veloci ed immuni ai disturbi. Pertanto nel nostro progetto le porte che non torzeremo sul 3° stato riceveranno e trasmetteranno <sup>i</sup> dati dal suo ingresso verso la sua uscita, mentre le porte che forzeremo sul 3° stato non lasceranno passare verso I'uscita nessun dato applicato sull'ingresso.

Chl ha un computer e due stampanti, ad esempio una ad aghi ed una a getto d'inohiostro, oppure un programmatore per microprocessori per collegarli sull'unica "uscita parallela" deve tutte le volte staccare del retro del computer un connettore ed inserirne un secondo. Questo circuito elimina questa noiosa operazione manuale.

### ottenere 2 uscite PARALLELE

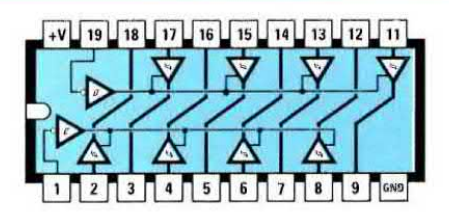

Fig.3 Per commutare i segnali paralleli su due diverse uscite occorrono 4 integrati "buffer three state a 8 bit" tipo 74HC244. Nel disegno riportiamo le aue connessioni viste da sopra.

### 74 HC 244

Fig.4 Per capire la differenza che esiste tra un normale integrato digitale ed un "three state" possiamo paragonarli ad un deviatore. Dall'uscita di un normale integrato digitale possiamo prelevare un livello logico "1" quando la leva è rivolta verso il positivo ed un livello logico "0" quando la leva è rivolta verso massa.

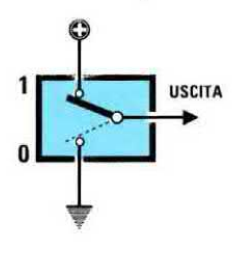

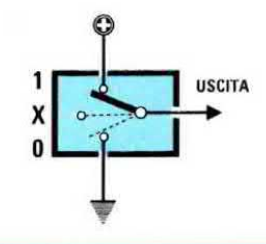

Fig.5 Negli integrati "three state" la leva centrale del deviatore può commutarsi su 3 diverse posizioni. Dal suo piedino d'uscita possiamo prelevare un livello logico "1" quando la leva è rivolta verso il positivo, un livello logico "0" quando la leva è rivolta verso massa e nessun segnale quando la leva è nella terza posizione X.

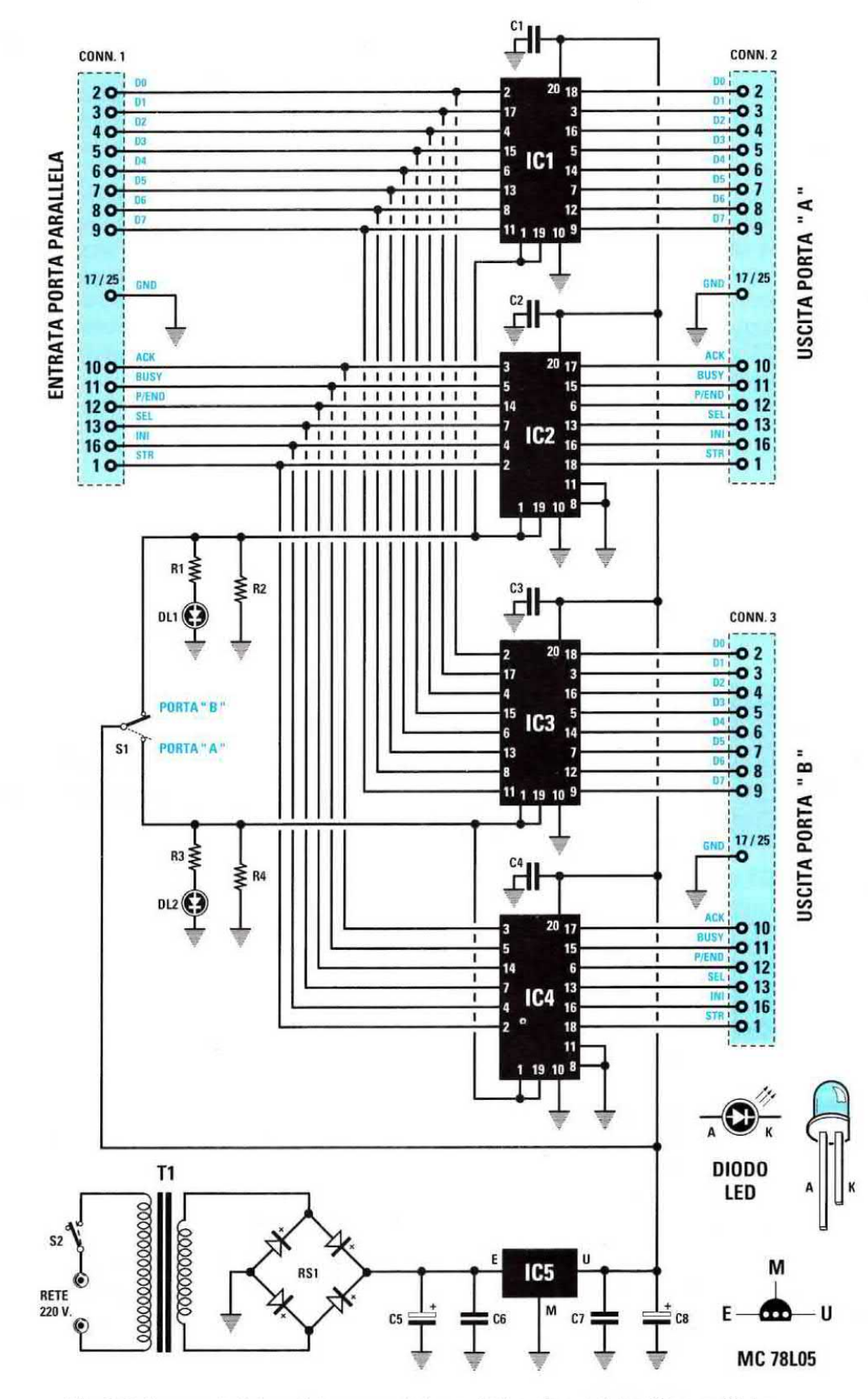

Fig.6 Schema elettrico del commutatore elettronico a 2 uscite parallele.

 $\overline{4}$ 

Detto questo lo schema elettrico, che potete vedere in fig.6, risulta ora molto più comprensibile, perché sapete già che due integrati 74HC244 (vedi IC1 - IC2) sono stati utilizzati per il connettore d'uscita A e gli altri due identici 74HC244 (vedi IC3 -IC4) per il connettore d'uscita B.

Per forzare le porte di questo integrato sul 3° stato X in modo da non renderle operative è sufficiente applicare una tensione di 5 volt sui suoi piedini 1 - 19, mentre per farle funzionare è sufficiente togliere da questi piedini <sup>i</sup> 5 volt positivi.

Il deviatore S1 presente in questo circuito ci serve per applicare <sup>i</sup> 5 volt positivi sui piedini <sup>1</sup> - 19 dei due integrati IC1 - IC2 quando vogliamo che il segnale del computer giunga sul connettore d'uscita B oppure sui piedini 1 - 19 dei due integrati IC3 -IC4 quando vogliamo che il segnale giunga sul connettore d'uscita A.

Su questi piedini abbiamo inserito un diodo led (vedi DL1 - DL2) che ci indica quale uscita è attiva.

Se vi interessa sapere quali segnali vanno dal oonnettore del computer verso <sup>i</sup> connettori d'uscita A - B e quali dai connettori d'uscita A - B rientrano nel computer potete avvalervi della Tabella N.1.

### TABELLA N.1

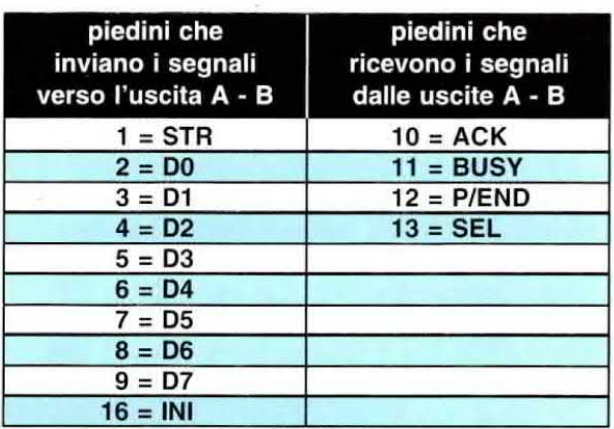

<sup>l</sup> piedini 14 - 15 non risultano collegati, mentre <sup>i</sup> piedini 17 - 18 - 19 - 20 - 21 - 22 - 23 - 24 - 25 sono tutti collegati a massa.

Se qualche lettore volesse disporre di un'uscita in più, cioè 3 anziché 2, la soluzione più semplice è quella di realizzare due di questi circuiti, pol collegare un ingresso del secondo circuito su una della due uscite  $A - B$  come visibile in fig.9.

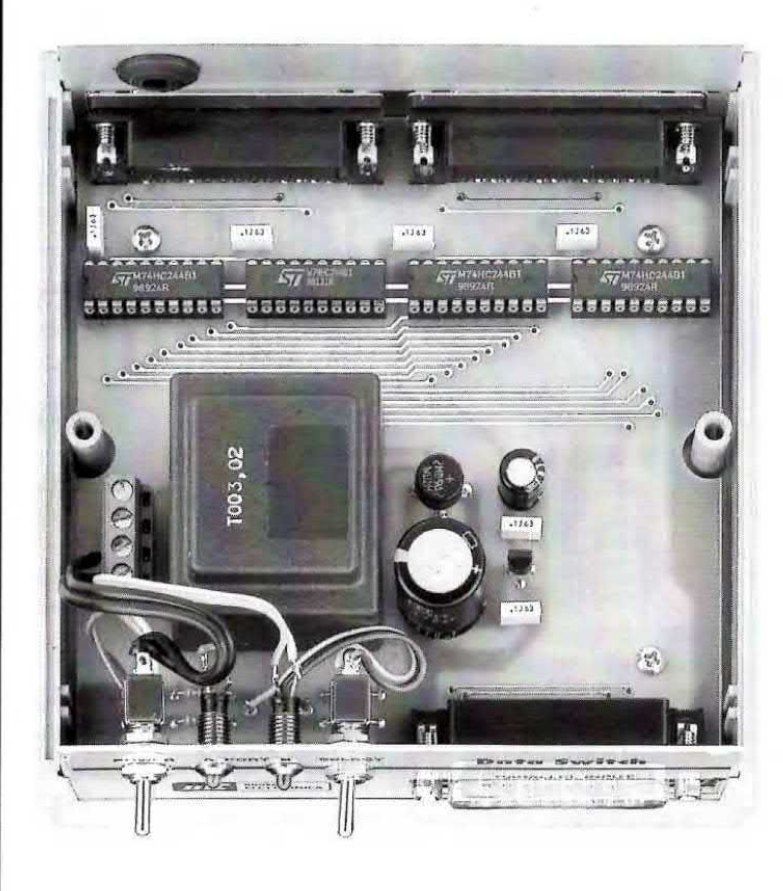

Fig.7 Foto della scheda già inserita nel mobile.

### ELENCO COMPONENTI LX.1265

 $R1 = 330$  ohm  $1/4$  watt  $R2 = 10.000$  ohm  $1/4$  watt  $R3 = 330$  ohm  $1/4$  watt  $R4 = 10.000$  ohm 1/4 watt C1 = 100.000 pF poliestere  $C2 = 100.000$  pF poliestere  $C3 = 100.000$  pF poliestere  $C4 = 100.000$  pF poliestere  $C5 = 470$  mF elettrolitico  $C6 = 100.000$  pF poliestere  $C7 = 100.000$  pF poliestere  $C8 = 100$  mF elettrolitico  $DL1 = diodo led$  $DL2 = diodo led$  $RS1$  = ponte raddriz. 100 V 1 A  $IC1 = TTL$  tipo 74HC244  $IC2 = TTL$  tipo 74HC244  $IC3 = TTL$  tipo 74HC244<br> $IC4 = TTL$  tipo 74HC244  $IC5 = MC.78L05$  $T1 =$  trasform. 3 watt (T003.02) sec. 0 - 8 - 12 V 200 mA<br>S1 = deviatore  $S2 =$  interruttore  $CONN.1 = connectore 25 p. (maschio)$  $COMN.2 = connectore 25 p. (femmina)$  $CONN.3 = connectore 25 p. (ferm$ 

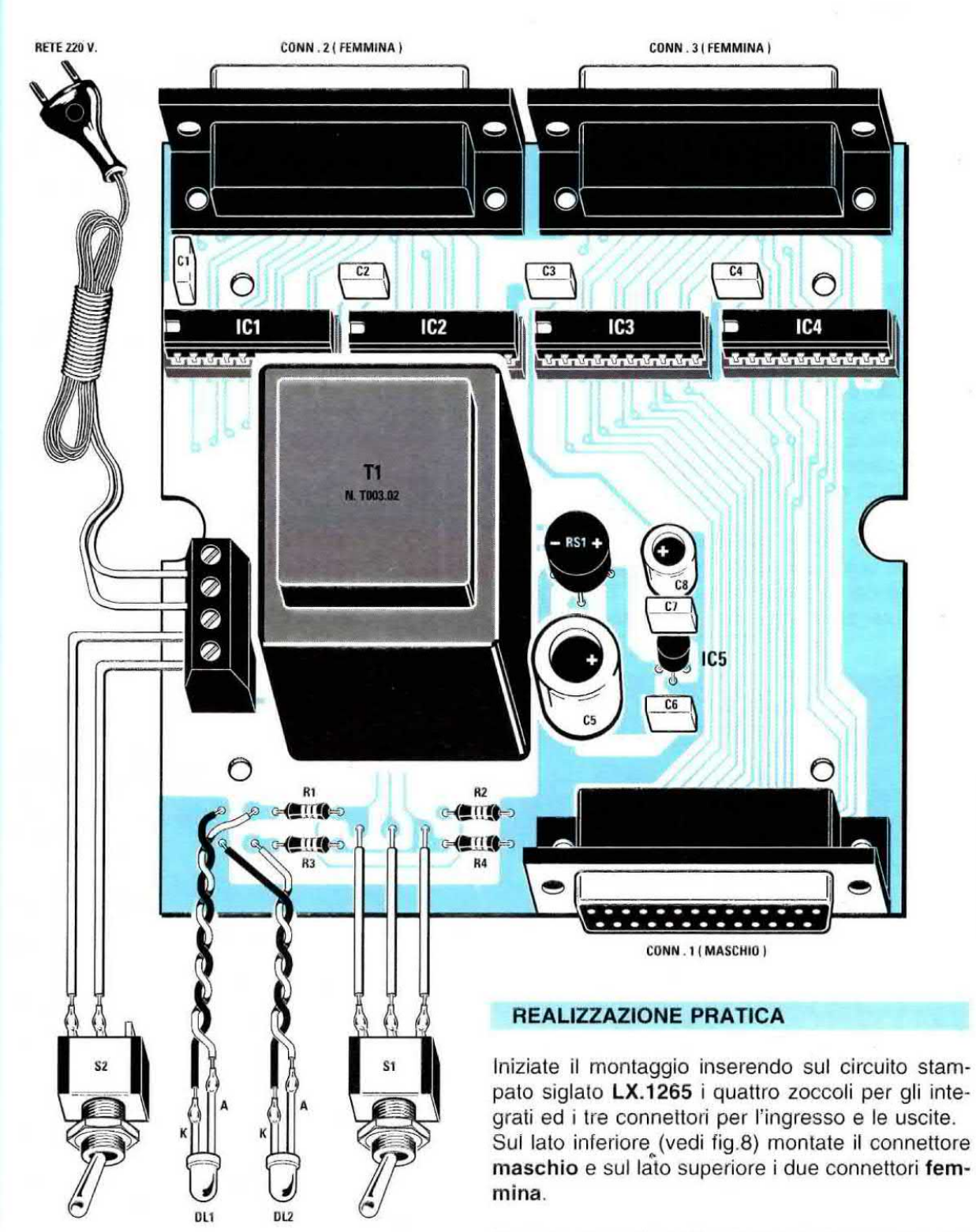

Fig.8 Schema pratico di montaggio del commutatore elettronico. Il circuito stampato utilizzato in questo progetto è un doppia faccia con fori metallizzati.

### Quando stagnate tutti <sup>i</sup> piedini degli zoccoli e dei connettori sulle piste in rame del circuito stampato dovete cercare di eseguire delle perfette stagnature, inoltre controllate non una volta, ma due di non esservi dimenticati di stagnare un piedino e veriticale anche di non averne stagnati due assieme con qualche grossa goccia di stagno.

Sia che vi siate dimenticati di stagnare un piedino sia che ne abbiate oertocircuitati due assieme il circuito non potrà in alcun modo funzionare.

Dopo aver terminato tutte queste stagnature, potete inserire le 4 resistenze, poi <sup>i</sup> 6 condensatori poliestere ed <sup>i</sup> due elettrolitici rispettando la polarità dei due terminali.

Proseguendo nel montaggio inserite il ponte raddrizzatore R81 rivolgendo il terminale + verso il condensatore elettrolitico CB, poi Pintegrato stabilizzatore IC5 rivolgendo la parte piatta del suo corpo verso il condensatore C7.

Per terminare il montaggio inserite il trasformatore di alimentazione T1 e di fianco la morsettiera a 4 poli per entrare con la tensione di rete dei 220 volt e collegare <sup>i</sup> due fili dell'interruttore S2.

Ora potete inserire nei loro zoccoli <sup>i</sup> quattro integrati IC1 - IC2 - IC3 - IC4 rivolgendo la loro tacca di riferimento a forrna di U verso sinistra come risulta visibile nello schema pratico di fig.8.

A questo punto potete fissare lo stampato all'interno del suo mobile plastico utilizzando quattro viti autofilettanti.

Prima di fissare lo stampato all'intemo del mobile verificate che tutti i piedini degli integrati siano entrati nelle sedi del loro zoccolo.

Vi suggeriamo questo controllo perché diversi kit che ci spedite in riparazione hanno un piedino dell'integrato che, divaricatosi durante l'inserimento, non è entrato nella sua sede.

Sulla mascherina frontale del mobile dovete fissare l'interruttore S2, il deviatore S1 e le due gemme cromate con <sup>i</sup> due diodi led.

Sui terminali dei due diodi stagnate due sottili fili isolati in plastica, non dimenticando di collegare il terminale più lungo, indicato con la lettera A, verso le resistenze R1 - R3 ed il terminale più corto, indicato con la lettera K, sulla pista di massa del circuito stampato

Terminati tutti questi collegamenti potete chiudere il mobile, accendere il computer e provare a commutare sull'uscita parallela I'una e I'altra delle stampanti.

### COSTO DI REALIZZAZIONE

Tutti <sup>i</sup> componenti per realizzare il kit LX.1265 visibili nella fig.8, ESCLUSO il solo mobile plastico completo di mascherina .......................... L.70.000

Costo del mobile MO.1265 compreso di mascherine forate e serigrafate .................................. L.10.000

Costo del solo stampato LX.1265 .......... L.19.000

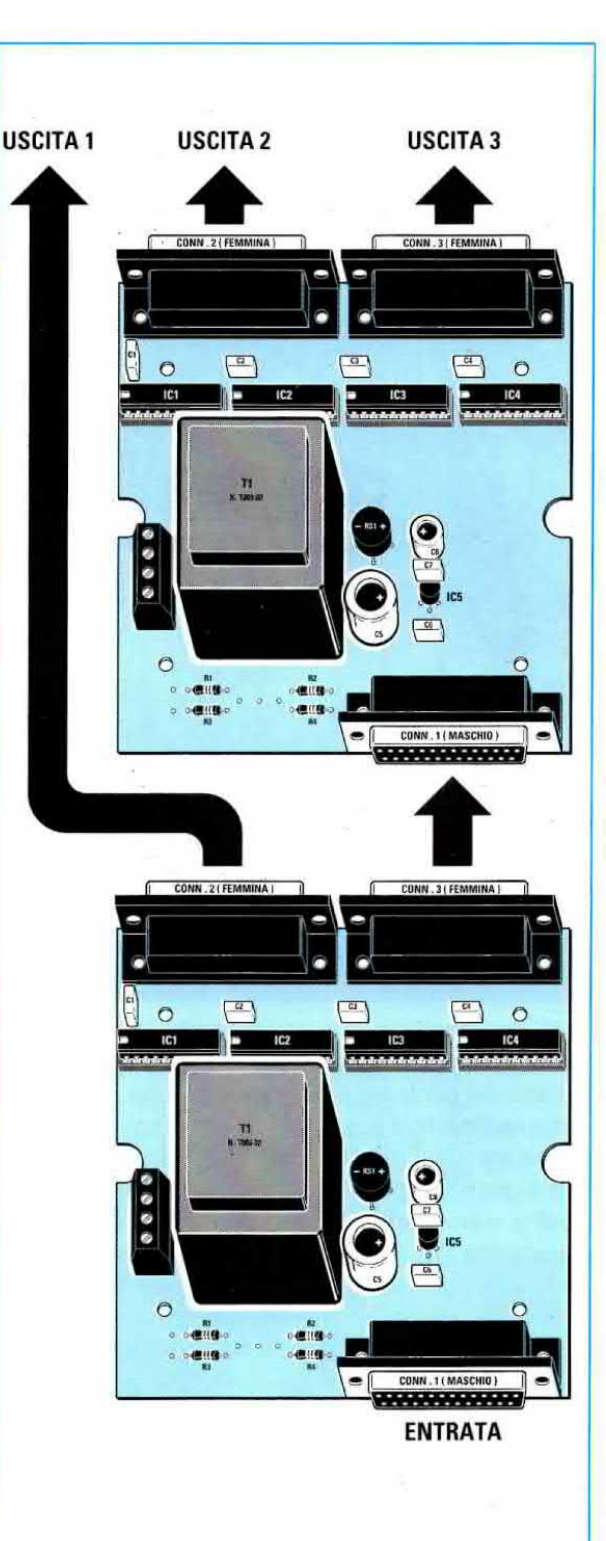

Fig.9 Se vi serve un'uscita supplementare, cioè se vi servono tre uscite parallele anziché due, dovrete necessariamente montore due circuiti LX.1265. Come visibile in questo disegno, dovrete collegare una delle due uscite sull'ingresso del secondo circuito utilizzando un cavetto parallelo provvisto di un connettore maschio e di un connettore femmina.

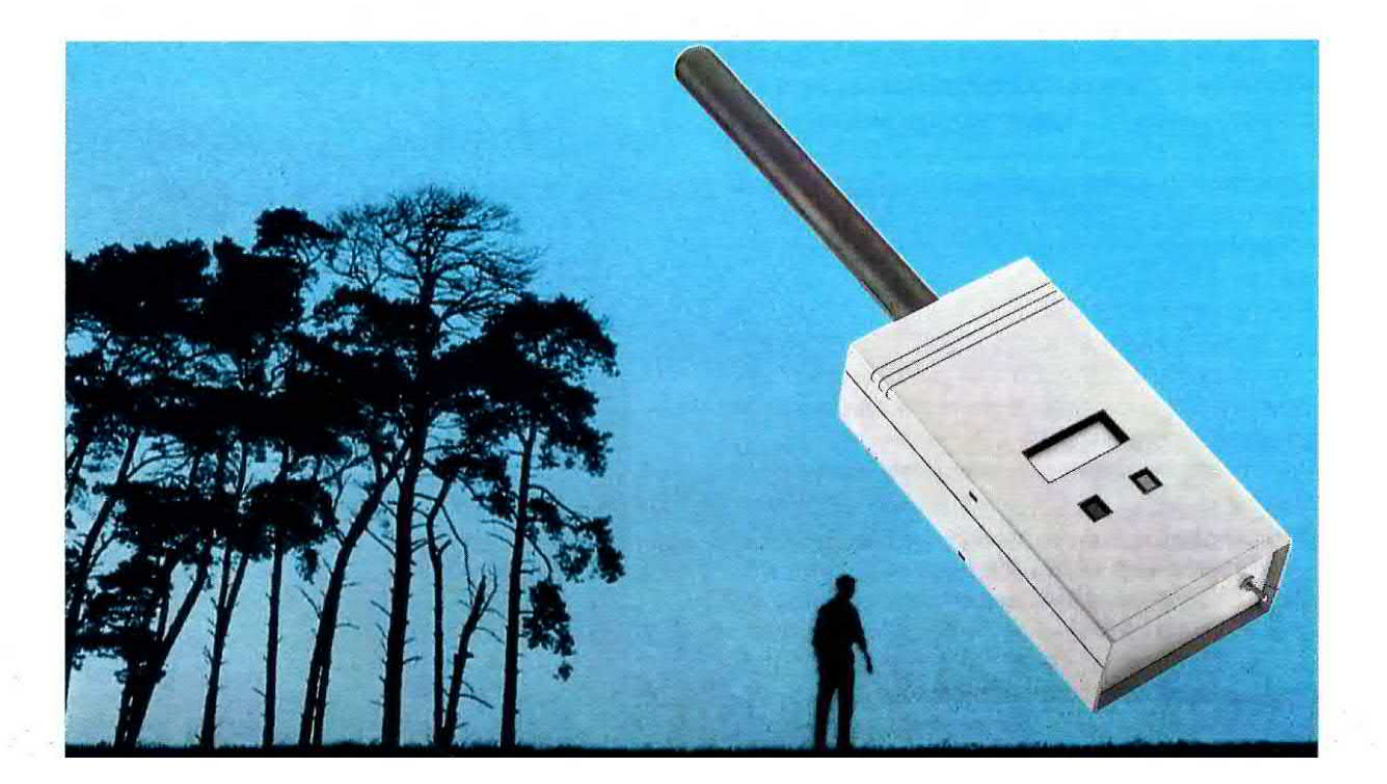

### CONTATORE GEIGE

Tutti ricorderanno la catastrofe dei 26 Aprile del 1986, quando, in seguito agli incidenti avvenuti nella centrale nucleare di Chernobyl, una consistente nube radioattiva sospinta dai venti raggiunse in pochi giorni tutti <sup>i</sup> paesi occidentali, Italia compresa, Già il giorno dopo, íl 27 Aprile, gli osservatori svedesi e norvegesi rilevando un aumento della radioattività sui loro paesi allertarono la popolazione e chiesero alle autorità Russe se si era verificato qualche incidente nelle loro centrali nucleari o se era stato compiuto qualche esperimento con le bombe atomiche. I Russi si affrettarono a rispondere negativamente e solo il 28 Aprile, non potendo più nascondere la verità, ammisero che si era verificato un piccolo incidente nella loro centrale di Chernobyl situata in Ucraina.

In Italia la popolazione fu avvertita solo a distanza di ben 10 giorni dall'incidente e venne consigliato di non consumare verdura, frutta, funghi, formaggi e carne di animali erbivori e di non bere latte fresco, perché tutti cibi altamente radioattivi.

Dall'Aprile 1986 il rischio nucleare non si è ridotto, anzi è aumentato tanto è vero che a tutt'oggi si sono registrate oltre un centinaio di perdite radioattive per incidenti quasi sempre tenuti nascosti per non allarmare la popolazione.

Se nella prima settimana di Luglio di quest'anno. cioè solo pochi mesi fa, aveste avuto questo contatore Geiger in funzione avreste notato un aumento della radioattività, perché il 1 Luglio si è verificata una perdita radioattíva proprio nella centrale di Chernobyl

ll rischio che si verifichi una nuova pericolosa fuga è reale perché la struttura di cemento con cui è stato ricoperto il reattore, essendo totalmente priva di fondamenta, si muove provocando vistose crepe, tanto che a distanza di soli 10 anni riesce ad assicurare solo un 30% della sua iniziale protezione.

Non bisogna dimenticare che all'interno di questa massa di cemento c'è una quantità spaventosa di materiale radioattivo fuso (si presume 135 tonnellate) che potrebbe improwisamente liberarsi se il sarcofago di cemento cedesse.

Tutti noi pensiamo alla centrale di chernobyl, ma non è l'unica a destare preoccupazione.

Nell'ex blocco orientale sono ancora in funzione vecchi e pericolosi reattori nucleari classificati ad elevato rischio, identici nella struttura a quelli di Chernobyl e situati nelle località che abbiamo riportato nella cartina visibile in fig.2.

Augurandoci che in queste centrali non si verifichi mai nessun incidente, dobbiamo comunque tenere presente che la radioattività del Cesio 137 e dello Stronzio 90 si dimezza solo dopo 30 anni, quindi la **polvere** radioattiva che è caduta sul terreno con la catastrofe di Chernobyl continuerà a provocare ancora seri danni.

Non dimenticate inoltre che l'Italia importa dai paesi dell'Est cereali che potrebbero essere stati raccolti in terreni radioattivi ed ovini e bovini che po~ trebbero essersi cibati di foraggio radioattivo.

Oltre a questo rischio ne esiste un altro che pochi conoscono e che ci riguarda ancor più da vicino: il problema dello smaltimento dei rifiuti radioattivi usati negli Ospedali e nelle Industrie:

Queste scorie, anziché essere inviate ai centri di raccolta specializzati. vengono spesso buttate nel-

le discariche abusive come immondizia qualunque e a volte anche in mare.

Si "mormora" che nell'Adriatico siano state fatte colare a picco navi cariche di scorie radioattive, e non ci sarebbe da meravigliarsi se su sulla nostra tavola giungessero dei pesci radioattivi.

In Italia poi c'è anche un attivo traffico illegale di materiali radioattivo per uso militare proveniente dai paesi dell'Est che sfugge ai controlli.

Non è da escludere che in treno ci sediamo sotto una valigia che ci bombarda con Uranio radioattivo oppure che qualche corriere abbia racchiuso materiale radioattivo nella cassetta di sicurezza di una Banca (si è già verificato) ritenendolo un luogo sicuro. A nessuno infatti salterebbe mai in mente di controllare con il contatore di Geiger <sup>i</sup> suoi sotterranei

### professionale SUPERSENSIBILE

Questo contatore Geiger, in grado di leggere i milliRoentgen/h, sarà utile al WWF e a tutte le USL per controllare che <sup>i</sup> prodotti alimentari non risultino radioattivi, che in qualche discarica non vi siano rifiuti radioattivi ed anche a noi per tenere personalmente sotto controllo la radioattivita atmosferica, perché quando si verifica una fuga di materiale radioattivo da una centrale lo veniamo a sapere sempre in ritardo.

Fig.1 Pochi sanno che nei paesi dell'Est vi sono ben 28 reattori ad alto rischio (vedi fig.2) identici a quelli della centrale di Chernobyl.

Oltre al rischio di fughe radioattive da queste Centrali, dobbiamo tenere presente che in mare e nelle discariche abusive vengo' no spesso buttati i rifiuti radioattivi di Industrie ed Ospedali.

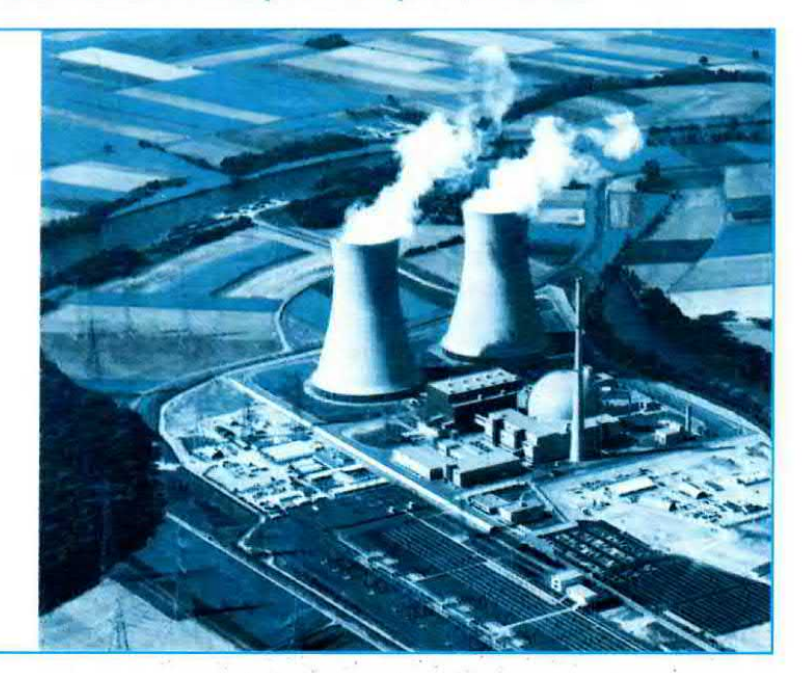

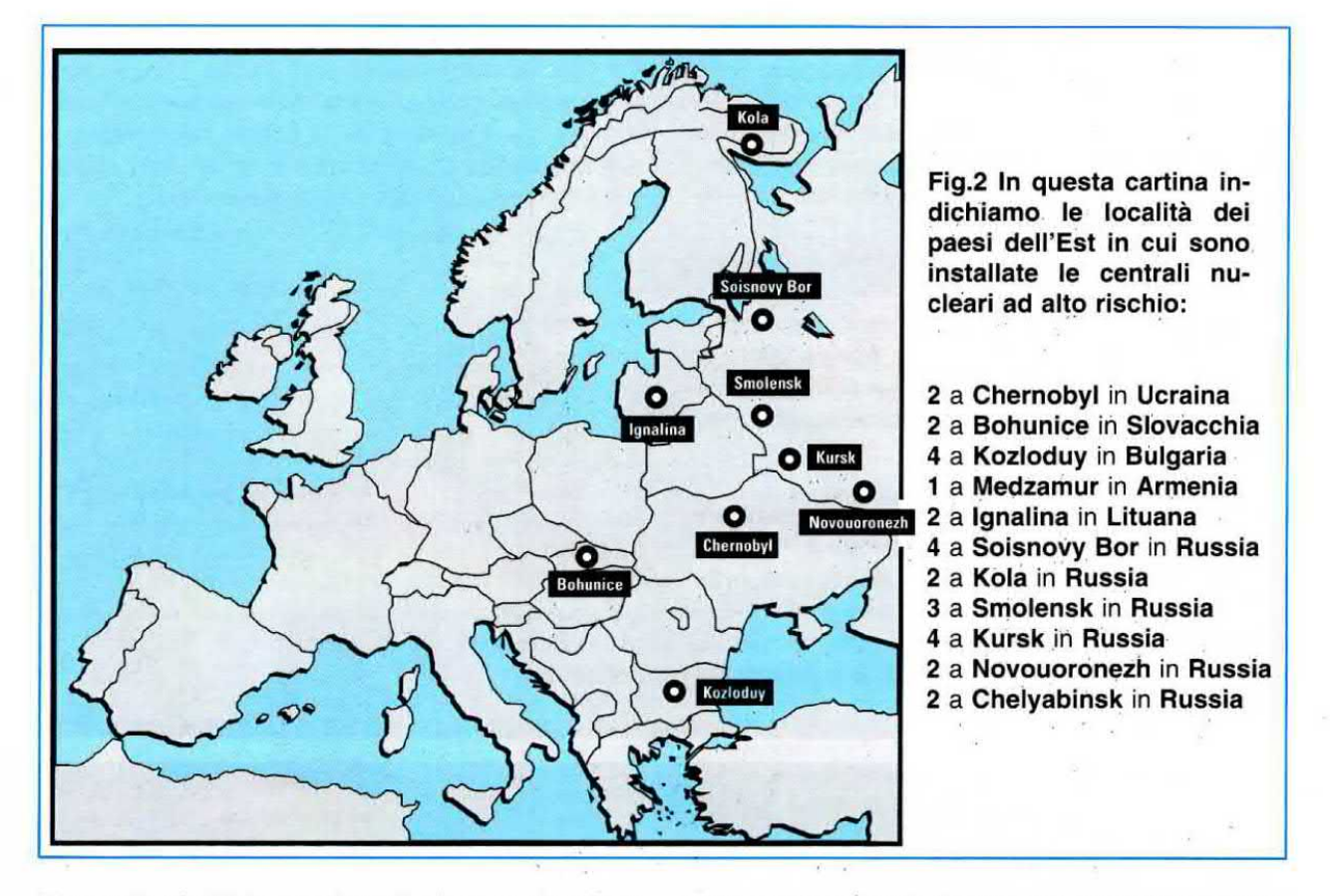

Tornando al problema che più ci tocca da vicino, sono purtroppo poche le USL che dispongono di un contatore Geiger e senza questo rivelatore non è possibile controllare se nelle discariche sono presenti scorie radioattive o se pesci, carni, funghi e prodotti surgelati esposti nei banchi di vendita sono anch'essi radioattivi.

L'ltalia importa carne e cereali da molti paesi dell'Est e procedere in rigorosi controlli che dovevano essere fatti molto tempo prima, come quando è scoppiato lo scandalo della mucca pazza, è cosa a cui siamo purtroppo abituati.

Quando avrete costruito questo contatore Geiger potrete controllare ogni alimento prima di servirlo in tavola.

Potrete anche divertirvi a cercare le varie sorgenti radioattive, che sono molte di più di quelle che potreste supporre.

Se avete in casa degli strumenti fosforescenti, come orologi, milliamperometri, voltmetrí degli anni 1940 › 1945, vi accorgerete che alcuni di loro sono molto radioattivi. †

Pensate solo che tempo fa erano entrate in Italia delle sigarette di contrabbando radioattive senz'altro confezionate con foglie di tabacco coltivate in terreni saturi di polvere radioattiva.

pade per campeggio funzionanti a gas butano possono essere realizzati con del torio radioattivo.

Anche le piastrelle per pavimenti e le ceramiche casalinghe, come piatti - tazze - caraffe, possono contenere torio o ossido di uranio o cobalto radioattivo per rendere più brillanti i loro colori.

Lo stesso dicasi per molte ceramiche usate dai dentisti per le protesi che possono contenere del cesio radioattivo per rendere i denti più brillanti.

Oggi questi prodotti non dovrebbero più essere utilizzati, e dove ancora si usano emettono una micro radioattività che non risulta pericolosa. perché rimane entro valori naturali, cioè quasi identici ai valori di radioattività che riceviamo dal cosmo.

Considerate infine che alcuni isotopi radioattivi vengono usati dalla medicina per formulare diagnosi precise, come lo iodio radioattivo 131 che serve per controllare l'eflicienza della ghiandola della tiroide, il fosforo radioattivo P.32 per localizzare <sup>i</sup> tumori, il Cromo radioattivo Cr.51 per controllare la circolazione sanguigna ecc.

### I VALORI della RADIOATTIVITÀ

Molti dei beccucci di ceramica installati nelle lam-

Poiché gli effetti del veleno radioattivo, che risulta

invisibile, non sono istantanei, non è ancora possibile oggi valutarli correttamente.

A distanza di 10 anni le organizzazioni sanitarie hanno valutato che la nube di Chernobyl abbia provocato solo in Italia circa 3.000 tumori di cui un migliaio letali.

Dobbiamo comunque ricordare che, da milioni di anni, ogni essere umano è bombardato continuamente dalla radioattività naturale proveniente dal cosmo, che tollera senza correre alcun rischio perché risulta compresa tra 0,009 - 0,020 milliRoentgen/ora.

Come potrete facilmente notare, il nostro contatore di Geiger è sensibilissimo e riesce a "leggere" anche i microRoentgen/ora.

Infatti quando sul display appare il numero 0,022. questo valore di 0.022 milliRoentgen/ora corrisponde in pratica a 22 microRoentgen/ora.

### Valori di radioattività ed effetti

0,011 - 0,030 milliR/h - Valore di radioattività naturale che riceviamo dal cosmo. ll valore più alto di 0,030 si rileva normalmente in alta montagna.

0,041 - 0,058 milliR/h - Valore di radioattività che potrebbe risultare presente negli ortaggi e nella frutta su cui si sia depositata della polvere o della pioggia radioattiva. Questo valore si può rilevare anche nelle carne e nel latte degli animali erbivori che abbiano mangiato erba contaminata. Se in un alimento si riscontra questo valore è sconsigliabile cibarsene.

 $0.050 - 0.075$  milli $R/h$  - Questo valore di radioattività, che potrebbe essere facilmente rilevato nell'aria se si è verificata una fuga radioattiva da una centrale, non è ancora da considerarsi pericoloso per un essere umano,

È invece pericoloso se si rileva in un alimento per' ché ingerendolo è come se mettessimo all'interno del nostro corpo una minuscola sorgente radioattiva.

 $0.085 - 0.099$  milliR/h - Quando nell'aria si superano i 0,079 milliR/h si è già nella soglia di attenzione. Se non supera i 0,099 milliR/h possiamo rimanere in zona per circa 30 giorni senza problemi sperando che il suo valore diminuisca. Rimanere in una zona contaminata con questa dose di radioattività per più di 90 giorni potrebbe risultare pericoloso per l'organismo.

0,150 - 0,350 milliR/h - Valori limiti di sicurezza ai quali un essere umano non dovrebbe mai esporsi per più di 30 giorni.

Fig.3 Spinta dal vento ad una altitudine di 1.500 metri, la nube radioattiva di Chernobyl si spostò velocemente su tutta I'Europa. In Italia la popolazione venne awertita di questa nube con 10 giorni di ritardo e solo <sup>i</sup> possessori di Contatori Geiger si accorsero in anticipo che la radioattività era salita oltre i valori normali.

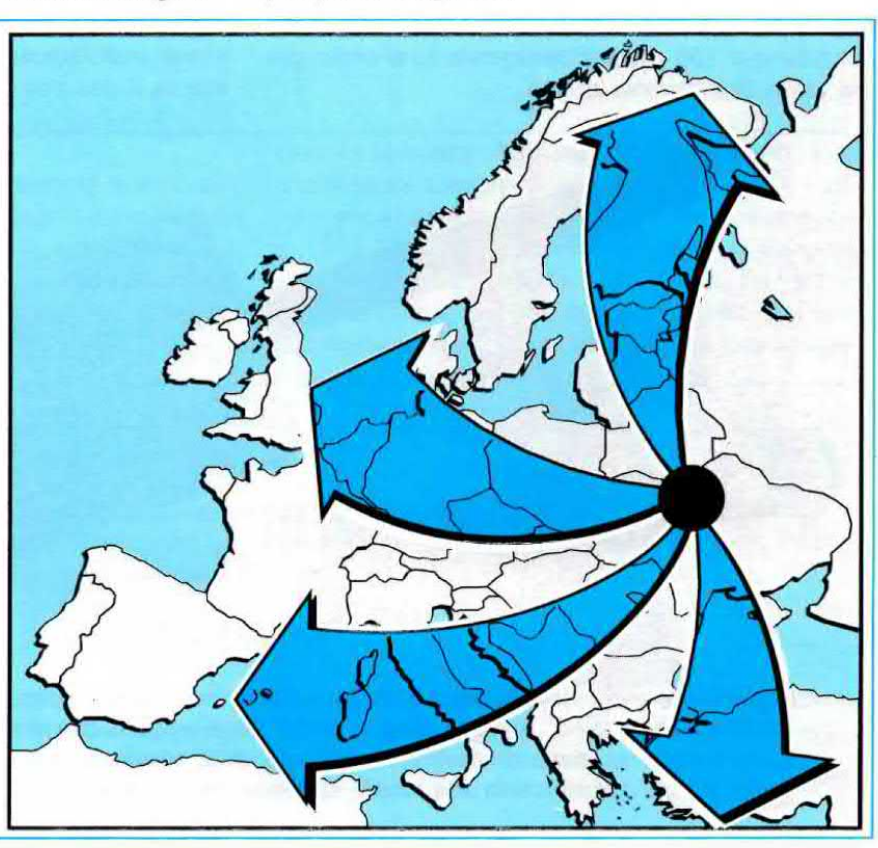

0,650 - 0,850 milliR/h - Valori di radioattività da ritenersi molto pericolosi. Con queste dosi la massima esposizione ammessa per un essere umano non dovrebbe mai superare <sup>i</sup> 6 - 7 giorni.

0.900 - 0.999 milliR/h- Valori di radioattività altamente pericolosi che potrebbero risultare presenti in prossimità di una Centrale nucleare in perdita. Se si rimane esposti a questi valori di radioattività per più di 2 giorni si verifica un calo improvviso delle difese immunitarie. la caduta dei capelli, anemie acute, emorragie interne e dopo breve tempo la comparsa di tumori maligni.

Come avrete capito la dose di radioattività che un essere umano può accettare è subordinata al tempo di esposizione.

Ad esempio una radioattività nell'aria di 0,090 milliR/h, che come abbiamo accennato rientra già nella soglia di attenzione e alla quale un essere umano può esporsi per circa 30 giorni, può diventare pericolosa se rimanendo in zona ci alimentiamo con cibi contaminati.

Ammesso che si mangino carne, verdure o che si beva del latte che abbia accumulato una radioattività di soli 0,060 milliR/h, è come se soggiornassimo in una zona con una radioattività pari a:

### $0.065 + 0.090 = 0.155$  milliRoentgen/ora

Superando i 0,100 milliRoentgen/ora, che corrispondono a 100 microRoentgen/ora, si entra già nei valori di massima allerta.

Quindi in presenza di elevate dosi di radioattività neli'aria la prima regola da adottare è quella di controllare tutti gli alimenti prima di cibarsene, carni pesce - verdure - frutta, e di lavarli abbondantemente in modo da eliminare ogni residuo di pulviscolo radioattivo.

Se rilevate questi valori nel latte, nei formaggi, nello yogurt, nelle marmellate, nel miele, buttateli.

### Il TUBO di GEIGER - MULLER

L'elemento essenziale per rilevare la radioattività è un tubo che il fisico tedesco Hans Geiger (1882-1945) costruì assieme a H. J. Muller dopo aver scoperto che certe miscele di gas venivano facilmente ionizzate da particelle radioattive.

Anche se questo tubo si chiama comunemente con il solo nome di Geiger sarebbe più corretto chiamarlo Geiger - Muller.

All'interno di questo tubo è presente una miscela di gas che, se risulta eccitata da un isotopo radioattivo, diventa conduttrice.

La forma del tubo, le sue dimensioni, iI materiale usato per costruirlo ed il tipo di miscela utilizzata determinano la sua sensibilità.

Realizzare un tubo di Geiger non è facile perché ii metallo usato per costruire il suo corpo deve lasciar passare ogni più piccola particella radioattiva ed il gas una volta innescato deve velocemente disinnescarsi per riuscire a contare il successivo isotopo.

Ogni tubo va alimentato con l'esatto valore di tensione indicato dalla Casa Costruttrice, diversamente il gas potrebbe non innescarsi oppure una

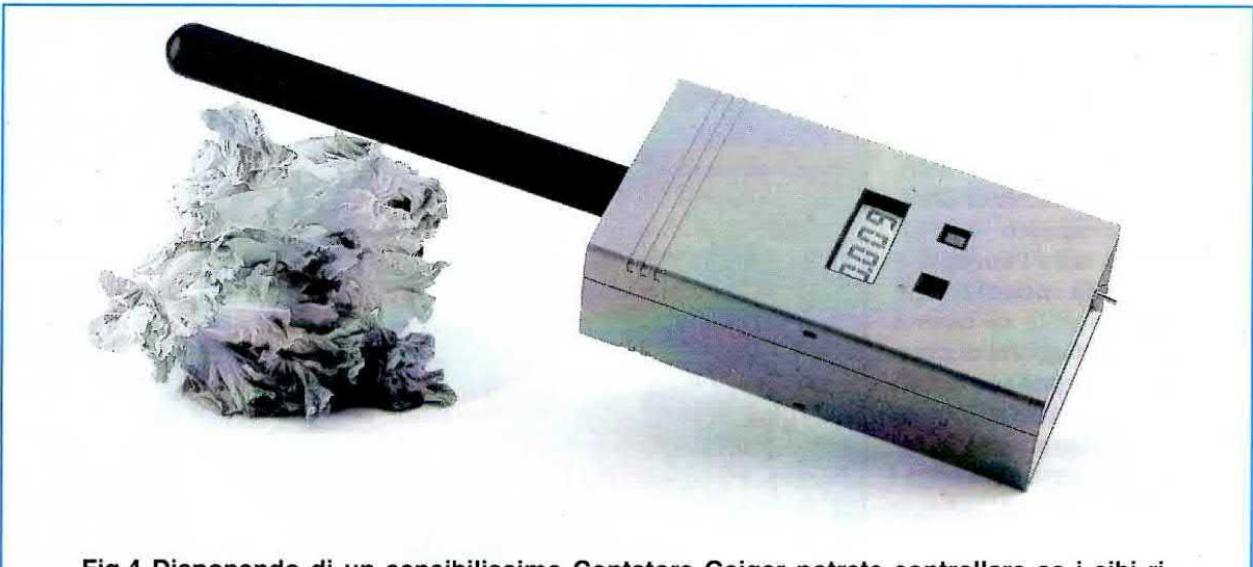

sultano "radioattivi" e se in casa vi sono degli oggetti che emettono "radioattività". Se Fig.4 Disponendo di un sensibilissimo Contatore Geiger potrete controllare se i cibi ricontrollando qualche discarica abusiva di rifiuti rileverete alti valori di radioattività, dovrete subito comunicarlo alla locale stazione dei Carabinieri o alla USL.

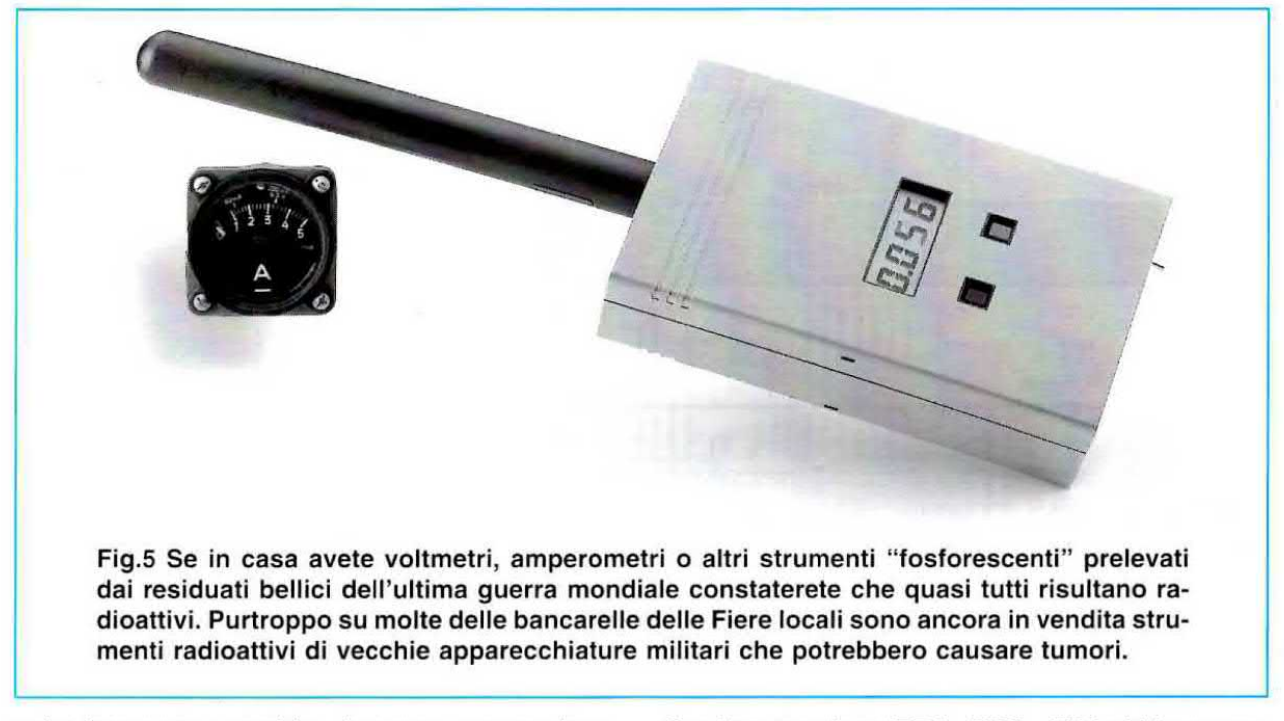

volta innescato potrebbe rimanere sempre innescato.

Il suo stadio di alimentazione deve quindi essere progettato in funzione delle caratteristiche tecniche del tubo.

Il tubo che abbiamo scelto viene usato principalmente nei laboratori scientifici, ha una elevata sensibilità e riesce a valutare valori di radioattività sull'ordine di 1 microRoentgen, mentre i normali tubi riescono a valutare un minimo di 0,01 milli-Roentgen corrispondenti a 10 microR/h.

### SCHEMA ELETTRICO

Per la descrizione del funzionamento di questo circuito (vedi fig.7) cominciamo dallo stadio di alimentazione che provvede ad elevare la tensione della pila da 6 volt ad un valore di 400 volt stabilizzati indispensabili per alimentare il tubo di Geiger.

Con <sup>i</sup> tre transistor TR1 - TR2 - TR3 abbiamo realizzato un oscillatore BF controreazionato che lavora sui 12 KHz circa. In questo modo dal secondario del trasformatore T1 preleviamo una tensione alternata di circa 150 volt.

Nota: non meravigliatevi se misurando questa tensione con un tester rilevate solo 80 - 85 volt. perché questo strumento legge la tensione efficace e non il valore picco~picco.

Questa tensione alternata. raddrizzata dallo stadio tripllcatore composto dai diodi DSS - DS4 - DSS, fornisce ai capi del diodo D55 una tensione maggiore di 500 volt. ma poiché dobbiamo alimentare il tubo con una tensione di 400 volt, per stabilizzarla su questo valore abbiamo inserito un circuito automatico di controllo composto dai due transistor

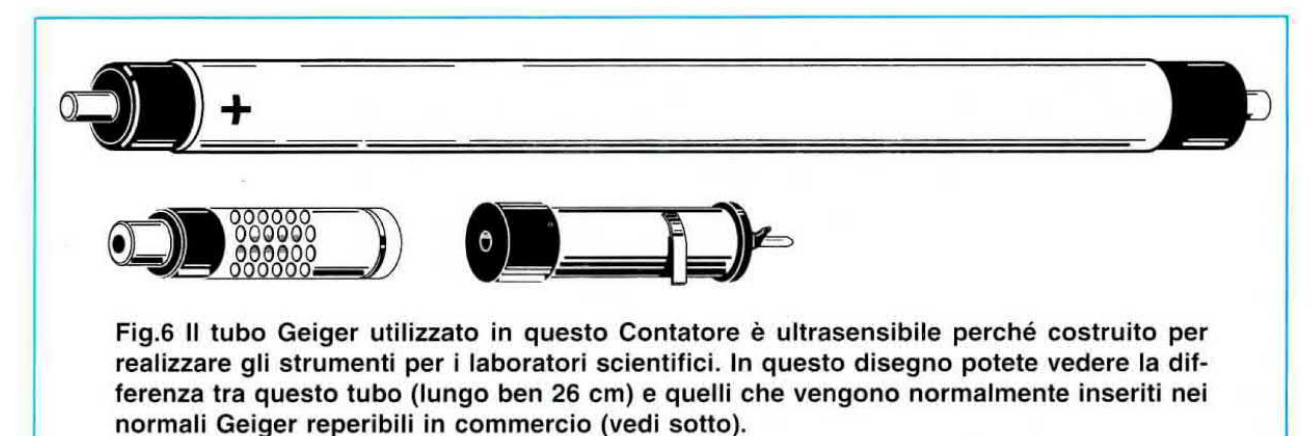

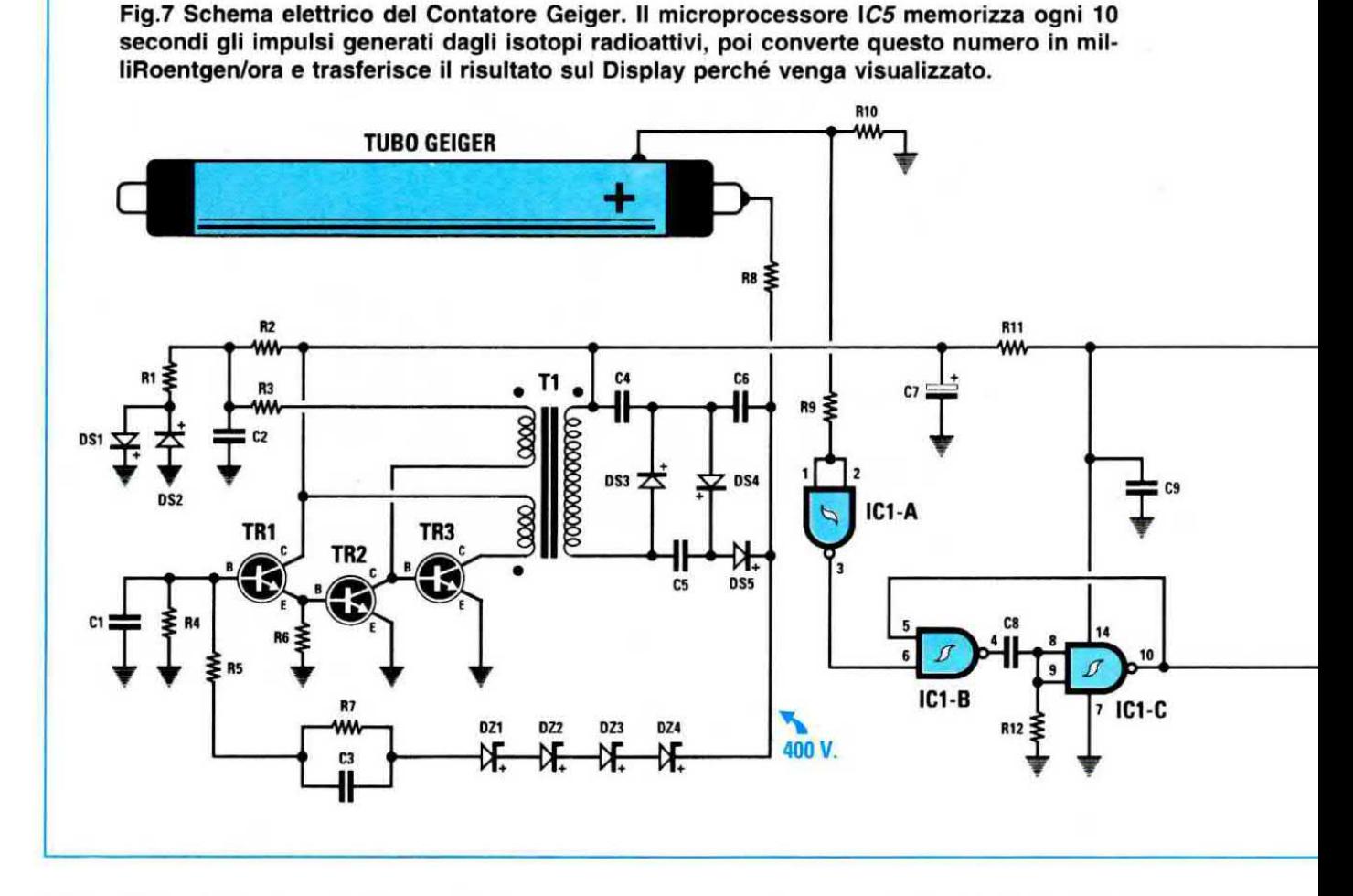

TR1 - TR2 e dai quattro diodo zener da 100 volt siglati DZt - D22 - D23 - 024.

La tensione che preleviamo dal diodo zener DZt viene utilizzata per polarizzare la Base del transistor TR1 che, assieme a TR2, controlla la polarizzazione di Base del transistor oscillatore TRS.

Se la tensione che alimenta il tubo Geiger tende a superare i 400 volt il transistor oscillatore TR3 viene interdetto per un tempo più che sufficiente a far scendere la tensione sul valore di 400 volt.

La tensione stabilizzata di 400 volt viene applicata sul terminale Anodo del tubo tramite la resistenza R8 da 10 Megaohm.

L'opposto terminale Catodo è collegato a massa tramite la resistenza R10 da 220.000 ohm.

Ogni volta che il tubo di Geiger rileva una particella radioattiva, il gas al suo interno si porta in conduzione e ai capi della resistenza R10 ritroviamo un sottilissimo impulso positivo.

Questo impulso viene applicato, tramite la resistenza R9, sull'ingresso del Nand IC1/A utilizzato come inverter. quindi sulla sua uscita ritroviamo una tensione positiva con sottilissimi impulsi negativi.

Questi impulsi vengono applicati al monostabile

composto dai due Nand siglati IC1/B - IC1/C che provvede a ripulirli ed anche ad allargarli per renderli idonei a pilotare il micro ST6, siglato IC5. La ragione per cui abbiamo utilizzato questo micro è ben motivata.

1° - Con il micro ST6 abbiamo potuto eliminare un certo numero di transistor ed integrati che avrebbero fatto aumentare l'assorbimento totale senza ridurre <sup>i</sup> costi.

2' - Usando questo micro abbiamo eliminato tutte le possibili tarature che sarebbero state alquanto difficoltose da effettuare perché i campioni di materiale radioattivo tarato in milliRoentgen/h non si trovano certo nei supermercati o dal tabaccaio.

3° -Il micro STS conteggia tutti gli impulsi che oo! piscono il tubo Geiger ogni 10 secondi.

Il numero conteggiato viene poi convertito in milli-Roentgen/ora e visualizzato sul display LCD. Usando questa tecnica si ottengono delle misure molto precise.

4° - Nella memoria del micro viene collocato il valore massimo di radioattività che il tubo è riuscito

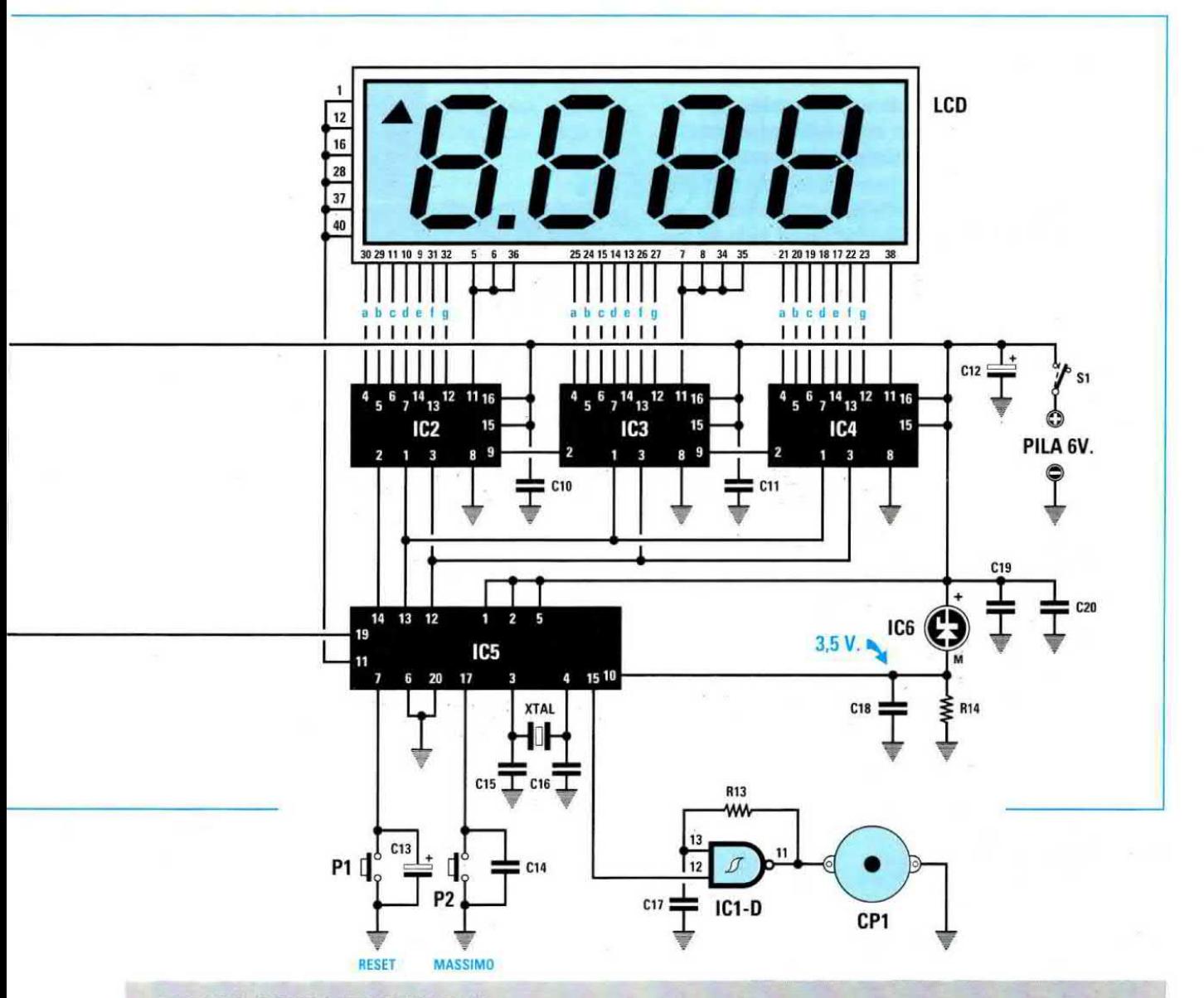

### **ELENCO COMPONENTI LX.1271**

 $R1 = 680$  ohm  $1/4$  watt  $R2 = 33.000$  ohm  $1/4$  watt  $R3 = 10.000$  ohm  $1/4$  watt  $R4 = 1$  Megaohm 1/4 watt  $R5 = 2.2$  Megaohm 1/4 watt  $R6 = 10.000$  ohm  $1/4$  watt  $R7 = 22$  Megaohm 1/4 watt  $R8 = 10$  Megaohm 1/4 watt  $R9 = 10.000$  ohm  $1/4$  watt  $R10 = 220.000$  ohm  $1/4$  watt  $R11 = 10$  ohm  $1/2$  watt  $R12 = 27.000$  ohm  $1/4$  watt  $R13 = 10.000$  ohm  $1/4$  watt  $R14 = 10.000$  ohm  $1/4$  watt  $C1 = 2.200$  pF poliestere  $C2 = 100.000$  pF poliestere  $C3 = 100$  pF ceramico  $C4 = 10.000$  pF cer. 1.000 V  $C5 = 10.000$  pF cer. 1.000 V  $C6 = 10.000$  pF cer. 1.000 V

 $C7 = 10$  mF elettrolitico  $C8 = 100.000$  pF poliestere  $C9 = 100.000$  pF poliestere  $C10 = 100.000$  pF poliestere  $C11 = 100.000$  pF poliestere  $C12 = 22$  mF elettrolitico  $C13 = 1$  mF elettrolitico  $C14 = 100.000$  pF poliestere  $C15 = 22$  pF ceramico  $C16 = 22$  pF ceramico  $C17 = 39.000$  pF poliestere  $C18 = 100.000$  pF poliestere  $C19 = 100.000$  pF poliestere  $C20 = 100.000$  pF poliestere  $XTAL = quarzo 8 MHz$  $DS1 = diodo tipo 1N.4150$  $DS2 = diodo tipo 1N.4150$  $DS3 = diodo tipo 1N.4007$  $DS4 = diodo tipo 1N.4007$  $DS5 = diodo tipo 1N.4007$ 

 $DZ1$  = zener 100 V 1 W  $DZ2$  = zener 100 V 1 W  $DZ3 =$  zener 100 V 1 W  $DZ4 =$  zener 100 V 1 W LCD = display tipo LC.513040  $TR1 = NPN$  tipo BC.547  $TR2 = NPN$  tipo BC.547  $TR3 = NPN$  tipo BF.393  $IC1 = C/Mos$  tipo 4093  $IC2 = C/Mos$  tipo 4094  $IC3 = C/Mos$  tipo 4094  $IC4 = C/Mos$  tipo 4094  $IC5 = EP.1271$  $IC6 = REF.25Z$  $T1 =$  trasform. mod. TM.1271  $CP1 = cicalina piezo$  $S1 =$  interruttore  $P1 = \text{pulsante}$  $P2 = pulsante$ **TUBO GEIGER** 

Fig.8 Sul pannello frontale del mobile verranno fissati la cicalina ed il tubo plastico che proteggerà il tubo Geiger dagli urti.

Per APRIRE il mobile inserite nelle 4 fessure laterali la lama di un cacciavite così da sbloccare il gancio di fermo.

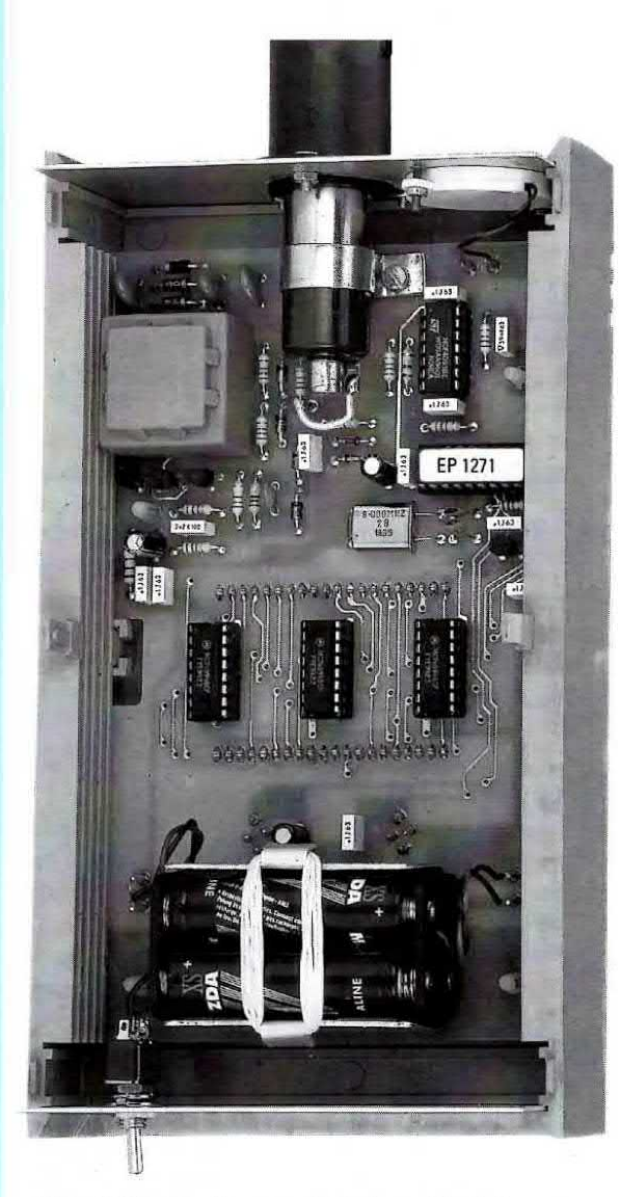

Fig.10 Come si presenta la basetta del con-<br>
fig.11 Connessioni viste da "sotto" dei se-<br>
tatore Geiger una volta fissata all'interno miconduttori BC.547 - BF.393 - REF.25Z e tatore Geiger una volta fissata all'interno miconduttori BC.547 - BF.393 - REF.25Z e<br>del mobile. In basso la squadretta che vi degli integrati CD.4094 - CD.4093 viste da del mobile. In basso la squadretta che vi degli integrati CD.4094 - CD.4093 viste da<br>servirà per bloccare le pile. "sopra" con la tacca ad U a sinistra.

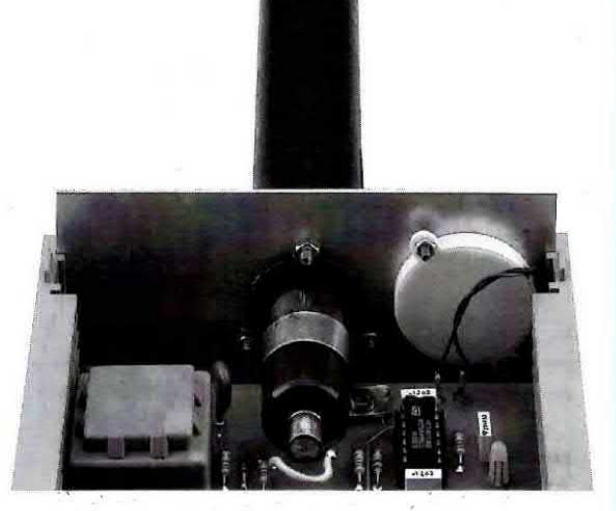

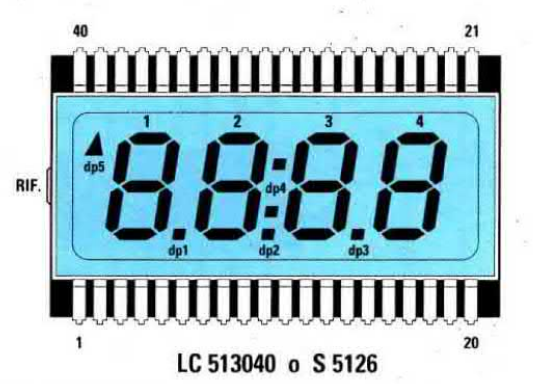

Fig.9 Sul lato sinistro del display è presente una piccola "goccia" in vetro che vi servirà come punto di riferimento.

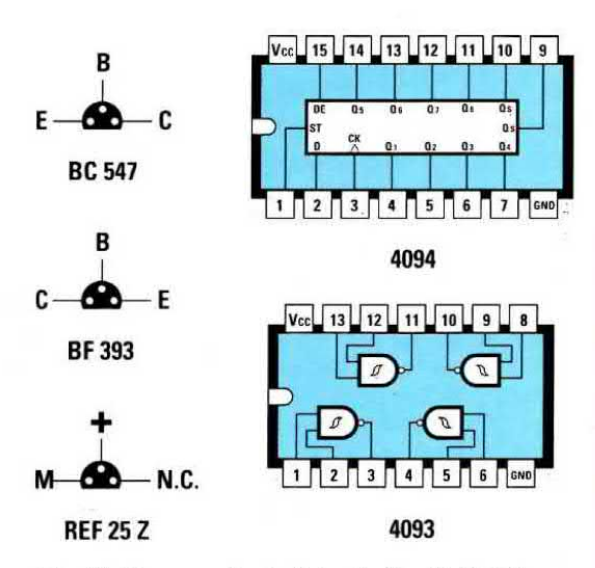

"sopra" con la tacca ad U a sinistra.

a rilevare e che potremo sempre richiamare sul dlsplay pigiando il pulsante  $P2 = "massimo".$ 

Normalmente intatti tutti <sup>i</sup> contatori Geiger leggono il solo valore di radioattività istantaneo e quindi non è possibile sapere se ci sono stati degli improwisi aumenti di radioattività.

Se ad esempio accendiamo il contatore Geiger al mattino e leggiamo subito 0,015 - 0,016 milli-Floentgen/ora, poi controllandolo verso sera nol rileviamo nuovamente 0,015 - 0,016 milliR/h, potremmo supporre che la radioattività è normale.

Con il pulsante "massimo" invece potremo visualizzare il valore più alto memorizzato nel micro e se leggeremo un valore di 0,048 - 0,050 milliR/h sapremo che durante la giornata c'è stato un improvviso **aumento** della radiõattività, ad esempio causato da una pioggia radioattiva.

5° - Lo stesso micro ci serve per svolgere un'ulteriore funzione, quella di tenere costantemente sotto controllo lo stato di carica della pila. Quando la pila non riuscirà più a fornire all'alimentatore la sua minima tensione. cioè quando la tensione da 6 volt scenderà su un valore di circa 4,5 volt, il micro prowederà a tar apparire sul display la scritta Lob (low battery).

Possiamo dunque considerare questo micro il cervello del contatore, perché oltre a conteggiare gli impulsi e a convertirli in un valore corrispondente ai milliRoentgen/ora ci farà sentire tramite la cicalina CP1 tutti gli impulsi che conteggia.

Come potrete constatare, gli isotopi radioattivi che provengono dal cosmo giungono sulla Terra in modo molto disordinato. quindi è normale che in pochi secondi ne arrivino 4 - 5, poi per due secondi non ne arrivi nessuno, e nel secondo successivo ne arrivino 2 oppure <sup>1</sup> solo.

Tramite la cicalina potremo udire questo arrivo disordinato, mentre sul display vedremo un numero che corrisponderà ai reale valore di radioattività in milliRoentgen/ora perché il microprocessore calcola ogni 10 secondi il valore medio e lo riporta sul display tramite i tre integrati IC2 - IC3 - IC4. Il Nand IC1/D, collegato al piedino 15 del microprocessore IC5, è un oscillatore in grado di generare una frequenza acustica di 3.000 Hz per ogni impulso conteggiato.

Il piccolo integrato a forma di diodo zener siglato IOG viene utilizzato dal microprocessore per tenere sotto controllo lo stato della pila di alimentazione.

Questo IC6 è uno zener di precisione da 2,5 volt che prowede ad inviare sul piedino 10 di ICS la tensione della pila meno 2,5 volt.

Quando la pila è carica, sul piedino 10 di IC5 giunge una tensione di  $6 - 2.5 = 3.5$  volt.

Quando la pile scericendosi eroga soltanto una tensione di 5,5 volt su questo piedino giunge una tensione di soli 5,5 - 2,5 = 3 volt.

Se la pila scende sui 4,8 volt, il microprocessore IC5 se ne accorge istantaneamente perché sul piedino 10 ritrova una tensione minore di 2.5 volt. infatti  $4,8 - 2,5 = 2,3$  volt.

Per avvisarci che la pila è da sostituire il microprocessore spegne <sup>i</sup> numeri che appaiono sul display ed in sostituzione fa apparire la scritta Lo-b.

Coma potete vedere dallo schema elettrico sui pie< dini 7 - 17 del micro sono presenti due pulsanti, Reset (vedi P1) e Massimo (vedi P2).

Pigiando il pulsante Massimo preleviamo dalla memoria del microprocessore il massimo valore di milliR/h che il tubo Geiger ha rilevato nella giornata, owiamente se lo abbiamo tenuto in funzione, e mettiamo in pausa il contatore, quindi non sentiremo più i bip nella cicalina.

Solo quando si rilascia il pulsante ii contatore Geiger ritorna a funzionare regolarmente.

Pigiando il pulsante Reset noi cancelliamo dalla memoria del micro il massimo valore che vi era memorizzato, quindi il contatore potrà inserire in memoria il nuovo valore che rileverà nella giornata.

Per completare la descrizione dello schema elettrico vi diciamo che la massima corrente assorbita da tutto il circuito si aggira sui 5 milliamper quindi usando le quattro pile a stilo da 1,5 volt otterremo un'autonomia di circa 400 ore.

Ammesso che lo si tenga in funzione 8 - 9 ore al giorno, dovremo sostituire le pile dopo circa un mese e mezzo.

### **REALIZZAZIONE PRATICA**

In possesso del circuito stampato LX.1271, che è un doppia faccia con tori metallizzati, potete iniziare il montaggio dei componenti disponendoli come visibile in fig.12.

<sup>l</sup> primi componenti che vi consigliamo di montare sono gli zoccoli dei cinque integrati da IC1 a IC5. Completate questa operazione e controllato di aver stagnato tutti <sup>i</sup> piedini potete iniziare a montare tutte le resistenze, poi <sup>i</sup> condensatori ceramici e quelli poliesteri, per passare poi agli elettrolitici che come sapete vanno inseriti nel circuito stampato rispettando ia polarità dei loro terminali.

Come noterete i tre condensatori ceramici siglati C4 - C5 - C6 hanno un corpo di dimensioni maggiori rispetto ai normali ceramici, perché sono per alte tensioni.

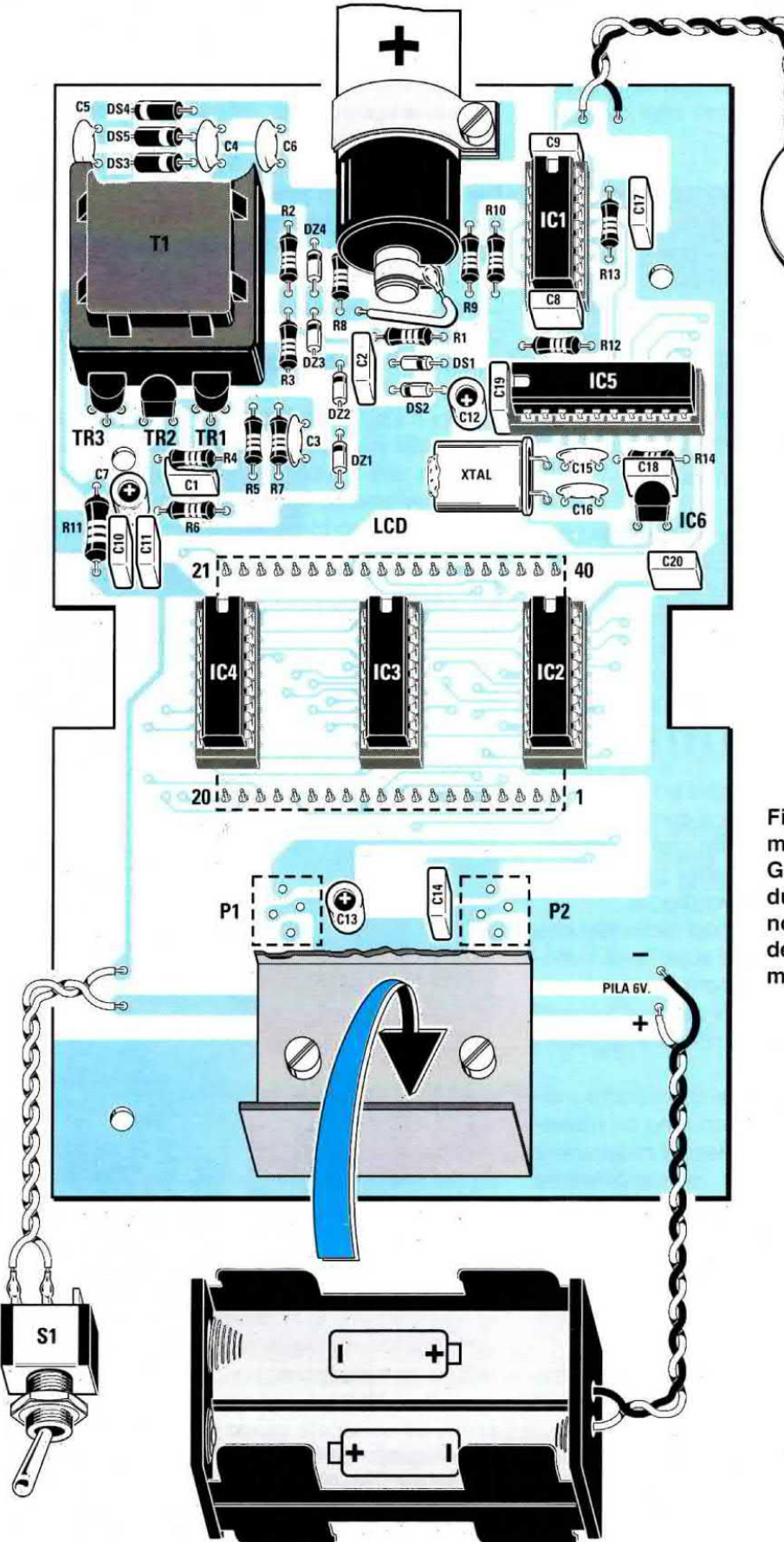

Fig.12 Schema pratico di montaggio del contatore Geiger. Il display LCD ed i due pulsanti P1 e P2 vanno fissati sul lato opposto del circuito stampato, come visibile in fig.13.

 $\circ$ 

CP<sub>1</sub>

 $\overline{\mathbb{G}}$ 

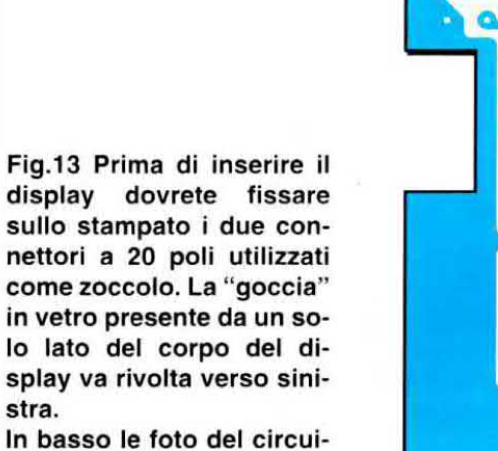

to stampato visto dal lato dei componenti e dal lato del display.

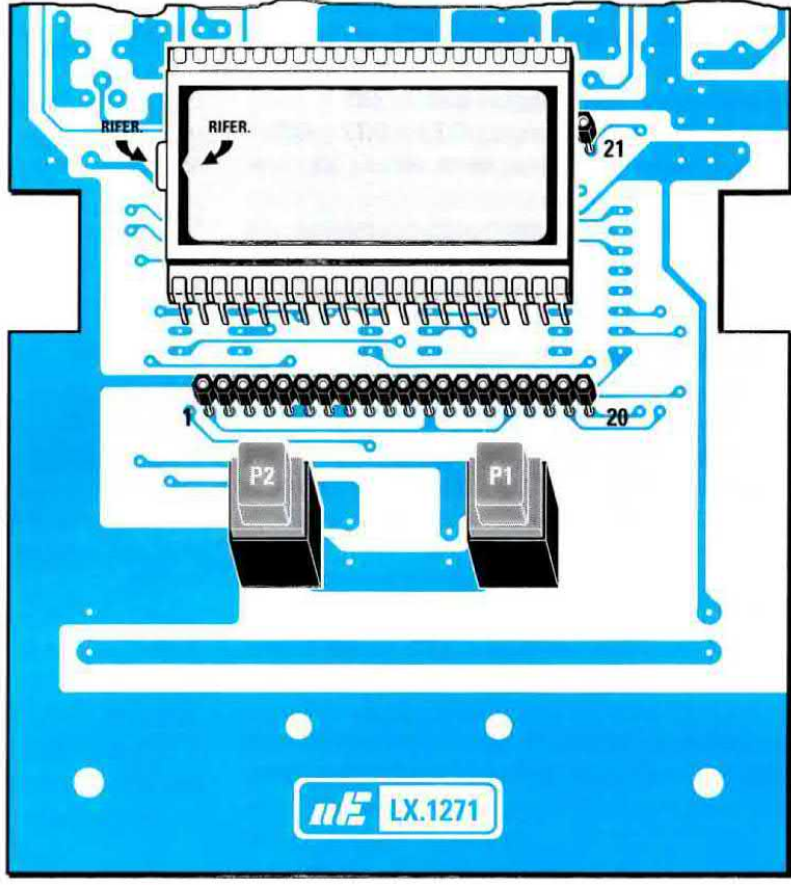

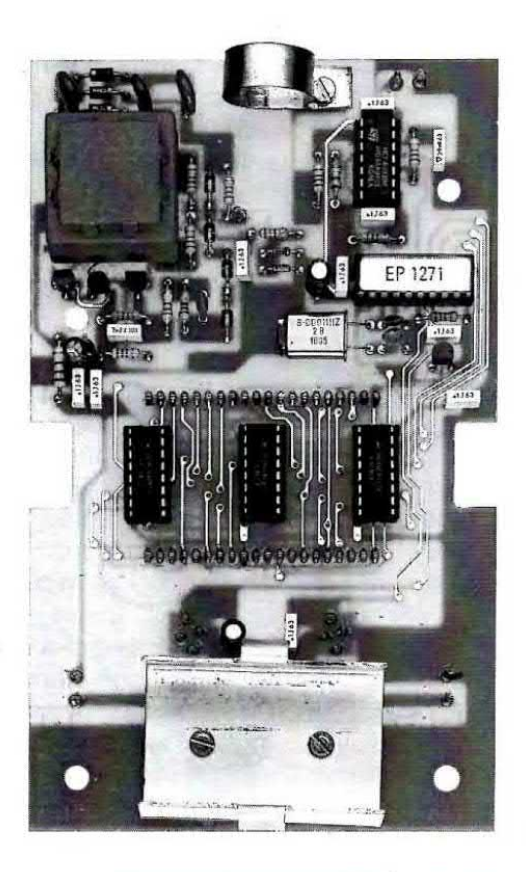

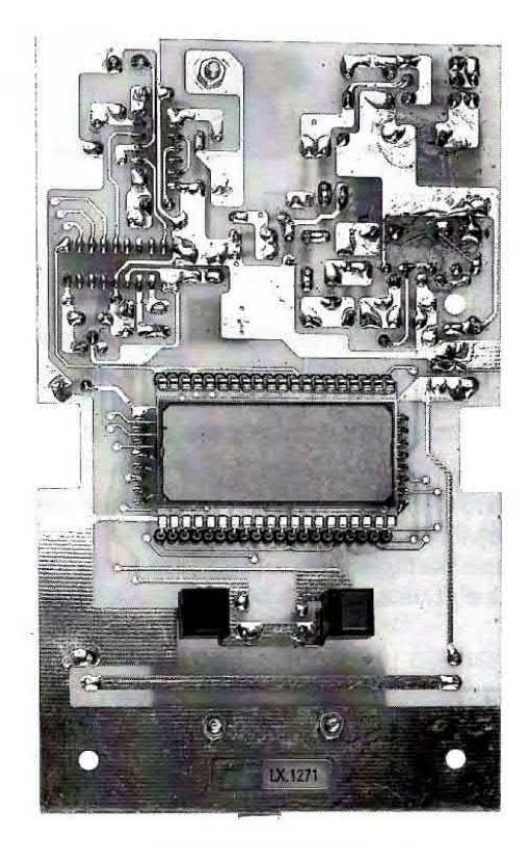

A questo punto potete inserire il diodo al silicio siglato D51 rivolgendo il lato del corpo contornato da una fascia nera verso l'integrato IC5 ed il diodo DSZ rivolgendo il lato del corpo contrassegnato da una fascia nera verso il condensatore C2.

Ora inserite <sup>i</sup> diodi zener siglati D21 - D22 - D23 - DZ4 rivolgendo la loro fascia nera verso l'alto (vedi fig.12).

Potete facilmente distinguere questi diodi zener dai normali diodi al silicio perché sul loro corpo è stampigliato il numero 100.

Sul corpo dei tre diodi ad alta tensione siglati DS3 - DS4 - D55 troverete una fascia bianca di riferimento, che per DS4 va rivolta verso sinistra mentre per DS5 e DS3 verso destra.

Montati tutti questi componenti potete inserire il quarzo (vedi XTAL) collocandolo in posizione orizzontale e fissando il suo corpo sul circuito stampato con una sola goccia di stagno.

A questo punto iniziate a montare i transistor TR3<br>- TR2 - TR1 ed il piccolo stabilizzatore IC6 rivolgendo la parte piatta del loro corpo come potete vedere nello schema pratico di fig.12.

Questi quattro semiconduttori devono essere tenuti sollevati dal circuito stampato di circa 5 mm e quando li inserite controllate che su TR1 - TR2 ci sia la sigla BC.547, mentre TR3 deve avere la sigla BF.393.

Per ultimo inserite il piccolo trasformatore elevatore T1 che s'innesterà nei fori presenti sul circuito stampato solo nel suo giusto verso.

Per completare il montaggio del circuito dovete collegare dal lato opposto del circuito stampato (vedi fig.13) <sup>i</sup> due connettori femmina a 20 poll che vi serviranno da zoccolo per il display LCD ed <sup>i</sup> due pulsanti P1 - P2.

Infine stagnate i due fili per la cicalina CP1, quelli dell'interruttore S1 e quelli del portapile rispettando <sup>i</sup> due colori: rosso per il positivo e nero per il negativo

Sulla parte hassa dello stampato fissate con due viti la squadretta ad U per sostenere il portapile.

A questo punto potete prendere tutti gli integrati ed inserirli nei loro zoccoli rivolgendo la tacca di riferimento a forma di U presente sul loro corpo come risulta visibile nello schema pratico di fig.12.

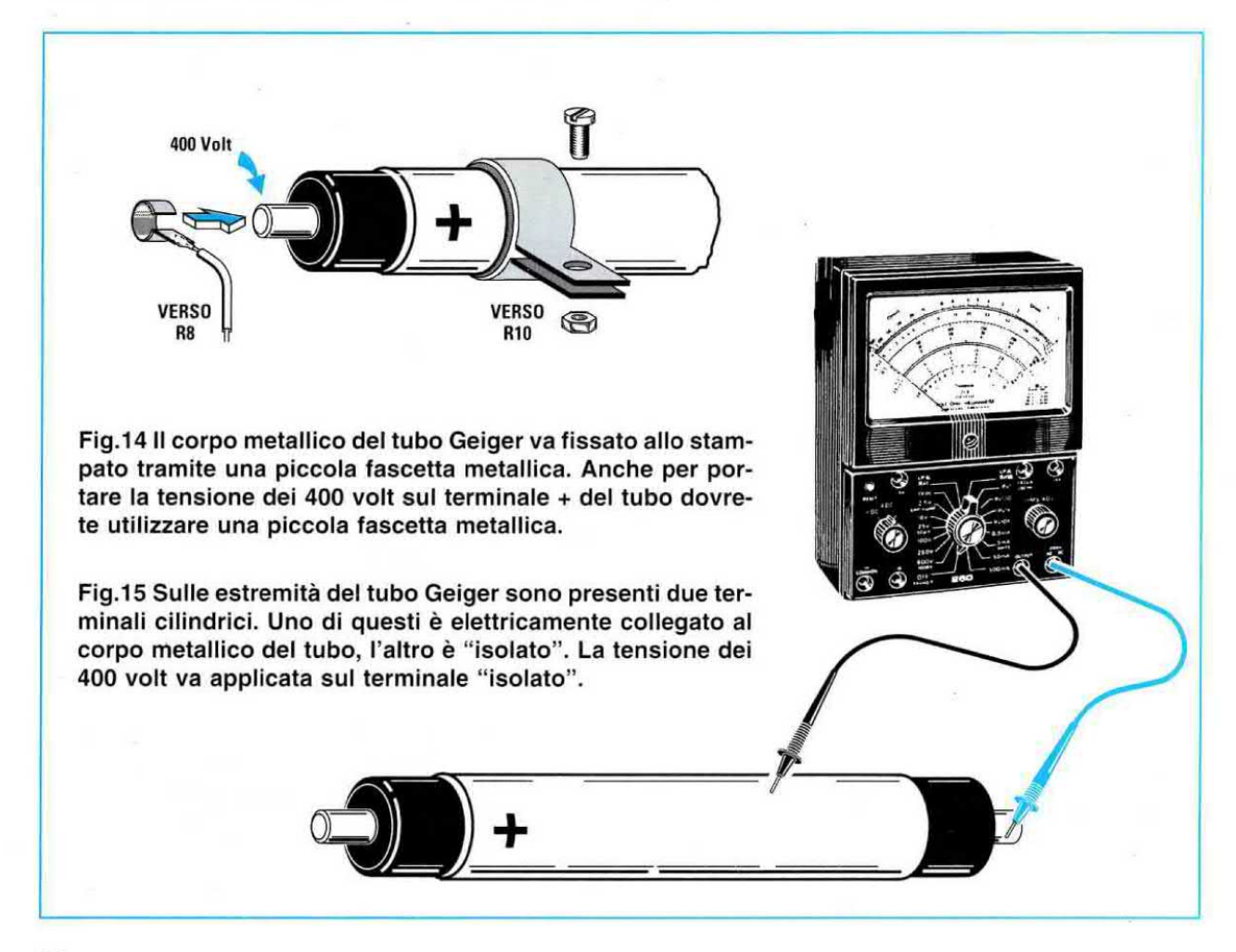

### **IL TUBO GEIGER**

ll tubo Geiger utilizzato per questo contatore ha un diametro di 18 mm ed una lunghezza di 260 mm. Come potete osservare in fig.6, alle estremità di questo tubo vi sono due terminali cilindrici: uno di questi è l'Anodo e l'altro il Catodo.

ll primo problema che potrebbe presentarsi al lettore è proprio quello di riuscire ad individuare quale dei due terminali è l'Anodo, in quanto non sempre è stampigliato sul tubo metallico, verso il terminale cilindrico che andrebbe collegato alla tensione positiva dei 400 volt, il segno +.

In caso mancasse non preoccupatevi perché con un tester posto sulla portata ohmmetro basterà controllare quale dei due terminali cilindrici è collegato al metallo esterno del tubo (vedi fig.15).

Il terminale isolato va collegato ai 400 volt positivi, che come abbiamo detto vengono prelevati dalla resistenza RB.

ll terminale collegato elettricamente all'involucro metallico del tubo va collegato alla resistenza R10. In pratica non è necessario collegare un lungo filo al terminale: infatti essendo questo collegato all'involucro metallico, è sufficiente applicare attorno al tubo una fascetta metallica che fisserete con una vite più dado sulla pista del circuito stampato in cui si trova collegata la resistenze R10.

Anche per portare la tensione dei 400 volt sul terminale dovete usare una piccola fascetta metallica, perché questo terminale non deve essere surriscaldato con la punta del saldatore.

Prima di fissare il tubo Geiger sul circuito stampato dovrete già aver applicato sul pannello frontale del mobile il tubo plastico di protezione.

Se non avete commesso nessun errore nel montaggio il vostro contatore Geiger funzionerà istantaneamente, infatti udrete subito dalla cicalina i bip delle particelle radioattive che ci giungono dal oosmo, e che, come noterete, difficilmente superano <sup>i</sup> 0,020 milliRoentgen/ora.

Solo in presenza di puivisoolo radioattivo, che ad esempio potrebbe essere portato dal vento se inqualche centrale nucleare vi è stata una delle fughe che spesso vengono tenute nascoste, potrete constatare un aumento della radioattività rispetto ai normali valori naturali.

Sebbene il terminale Anodo del tubo venga alimentato con una tensione di 400 volt, non cercate di collegare tra questo terminale e la massa un tester per rilevare questo valore di tensione, perché per l'alto valore della resistenza R8 da 10 Megaohm non riuscirete mai a leggerlo.

Se per caso il circuito non dovesse funzionare ricontrollate tutto il montaggio e prima o poi troverete il punto in cui avete commesso l'errore.

Gli errori in cui di solito incappa un lettore non sono molti: potreste aver inserito i tre diodi DS3 - DS4 - DS5 in senso inverso al richiesto oppure aver cortocircuitato con lo stagno due terminali adiacenti degli zoccoli degli integrati o ancora aver fatto delle stagnature imperfette.

Se non riuscite a trovate il vostro errore non preoccupatevi, perche siamo sempre disponibili a darvi una mano per far funzionare il circuito.

### **FISSAGGIO nel MOBILE**

Prima di fissare il circuito stampato all'interno del mobile è necessario inserire nei due connettori femmina a 20 poli il display LCD rivolgendo il suo riferimento verso sinistra.

Questo riferimento non è ben visibile perché è costituito da un piccola **goccia** di vetro oppure da una piccola < (vedi fig.13).

Se il display viene montato in senso opposto non si accenderà.

Dopo aver inserito il circuito stampato all'intemo del mobile in modo che il display fuoriesca dalla sua finestra, potrete fissarlo con i distanziatori autoadeslvi inseriti nel kit.

Se desiderate collaudare il circuito prima di chiudere il mobile, inserite le quattro pile a stilo da 1,5 volt nel loro portapile rispettando la polarità positiva a negativa.

### COSTO DI REALIZZAZIONE

Tutti <sup>i</sup> componenti necessari alle realizzazione del Contatore Geiger professionale siglato LX.1271 (vedi figg.10-12-13) compresi circuito stampato, mobile, display LCD, tubo Geiger ed lnvolucro cilindrico per la sua protezione ............. L.245.000

Costo del solo stampato LX.1271 ........ L. 22.500

Desideriamo precisare che il costo del tubo Geiger professionale utilizzato in questo progetto incide parecchio sul prezzo totale del kit in quanto ammonta a L140.000.

Ai prezzi riportati già compresi di IVA andranno aggiunte le sole spese di spedizione a domicilio.

In questa nuova versione del programma HAM-COMM sono state aggiunte e migliorate molte tunzioni rispetto alla precedente versione 3.0, quindi chi desidera possedere un programma aggiornato potrà richiederlo ed installarlo nel proprio computer.

Per semplificare tutte le operazioni di installazione abbiamo inserito un file chiamato installa che automaticamente prowede a creare la directory HC31 e a scompattare tutti i files memorizzati nel dischetto.

In possesso del dischetto DF1237.4, per caricare il programma è sutficiente inserirlo nel drive A poi digitare:

C:\>A: poi premere Enter

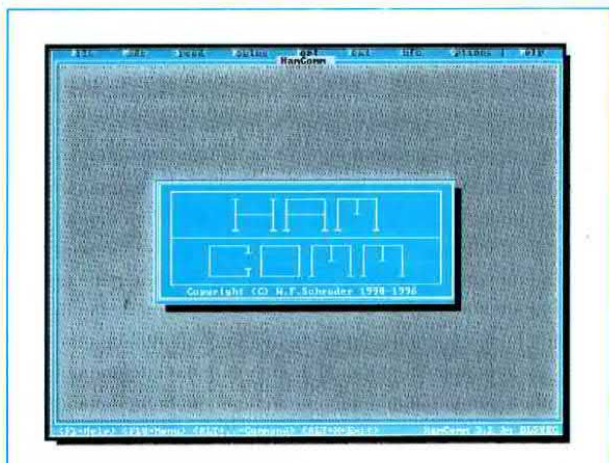

Fig.1 Come noterete la nuova release 3.1 di HamComm è stata molto migliorata rispetto alla precedente versione 3.0.

### **E DISPONIBILE** la nuova release

Quando appare la scritta A:\> dovete scrivere: A:\>installa poi premere Enter

La release 3.1 verrà automaticamente caricata nell'Hard-Disk sotto la directory chiamata HC31.

Per richiamare il programma dovete semplicemente digitare:

C:\>CD HC31 poi premere Enter C:\HC31>HC poi premere Enter

Il programma che vi forniamo è già configurato, comunque se avete la necessità di modificare dei parametri dovrete digitare:

C:\HC31>EDIT HC31.CFG poi premere Enter

Per non ripetere quanto già abbiamo riportato sulla rivista N.182 a pag.34, vi consigliamo di rileggerla attentamente.

Se vi manca questo numero o l'avete perso potrete richiederlo assieme al programma.

Se volete conoscere tutte le migliorie apportate nella release 3.1 potete digitare:

C:\HC31>CHANGES poi premere Enter

Se poi desiderate stamparle pigiate P e, come noterete, verrà stampata la pagina che appare sul monitor. Premendo il tasto Pag-down potrete visualizzare e stampare le pagine successive.

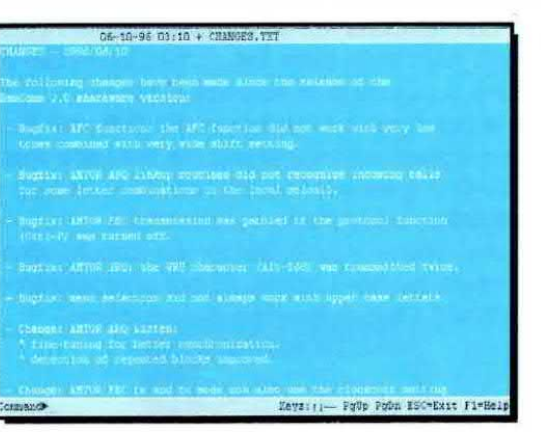

Fig.2 Se digitate Changes, sullo schermo appariranno tutte le modifiche apportate.

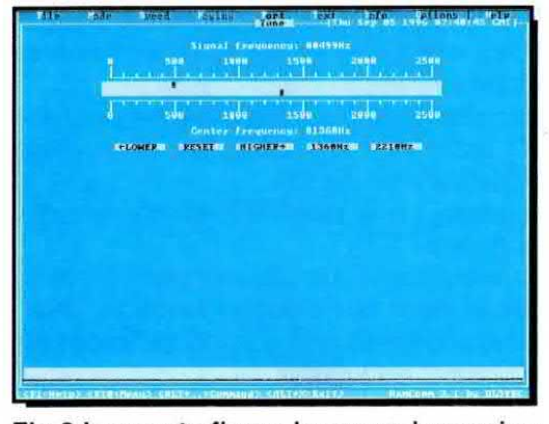

Fig.3 In questa figura la nuova immagine del Tune inserita nella versione 3.1.

# **HAMCOMM 3.1**

Nella nuova release HAMCOMM 3.1 sono state migliorate diverse tunzioni ed aggiunti dei comandi supplementari, come quello che permet- :te di modificare a nostra scelta <sup>I</sup> colori dello sfondo, delle cornici e del 'testi. Poiché questa nuova release è stata aggiornata per lavorare con schede SVGA tutte le lettere appariranno ora più piccole.

П

Se volete cambiare <sup>i</sup> colori delle finestre, dei quadri e dei caratteri dovete modificare le righe dei set color sostituendo il solo numero e la lettera che appaiono dopo 0x.. e tenendo presente che la prima cifra 0x4 è il colore dello sfondo e la lettera che segue, ad esempio F, è il colore del carattere. Nel file changes è riportata una tabella con numeri, lettere ed <sup>i</sup> colori corrispondenti.

### $0 =$ Nero

- $1 =$ Blu
- $2 =$  Verde  $A =$  Verde
- $3 =$  Azzurro B = Azzurro
- $4 = Rosso$   $C = Rosso$
- 

 $5 =$  Viola  $D =$  Viola

 $6 =$  Marrone  $E =$  Giallo

- $7 =$  Grigio F = Bianco
- $8 =$  Grigio scuro

 $9 =$ Blu scuro

Le funzioni a nostro parere più interessanti riguardano l'inserimento della ricerca automatica di eventuali virus ed il miglioramento dell'AFC per centrare in modo perfetto lo space ed il marker. Anche la funzione Amtor ARQ ed il fine tuning sono stati migliorati e nel Ship e Synop sono stati ag-

giunti nuovi codici per decodificare i messaggi.  $E$  stata perfezionata la funzione  $CW$  ed aggiunte delle funzioni che potrete richiamare anche con il mouse.

Se volete vedere tutte le frequenze utilizzate dalle diverse emittenti RTTY dovete digitare:

### C:\HC31>RTTY poi premere Enter

Se quando avete richiamato il programma RTTY o Changes pigerete F1, apparirà una finestra che vi mostrerà <sup>i</sup> colori che si possono ottenere pigiando i tasti F5 - F6 - F7 - F8.

Poiché in passato ci sono stati diversi lettori che ogni mese ci richiedevano un dischetto nuovo dello stesso programma pensando che tosse obbligatorio sostituirlo ogni 30 giorni, vi assicuriamo che non esiste nessuna limitazione di tempo.

Potrete richiedere una copia del dischetto DF1237.4 con il programma HamComm 3.1 al nostro indirizzo inviando L.15.000.

Se lo richiederete in contrassegno dovrete aggiungere le supplementari spese postali richieste dalle PPTT per tale servizio.

Capita spesso che pur controllando una píla con un normale tester e leggendo su questo la sua esatta tensione, dopo breve tempo il circuito o la radio che la pila dovrebbe alimentare non funzionino piu.

Per controllare correttamente la carica di una pila è necessario un circuito che assorba dalla pila una corrente di 0,15 amper e pertanto tutti <sup>i</sup> comuni tester non vanno bene perché in pratica non assorbono corrente.

Per controllare una pila da 1,5 volt si dovrebbe applicare ai suoi capi una resistenza da:

### $1,5:0,15=10$  ohm

Per controllare una pila da 9 volt si dovrebbe applicare ai suoi capi una resistenza da:

### $9:0,15=60$  ohm

Per testare velocemente la tensione di una pila senza dover collegare ai suoi capi una resistenza. che tra l'altro non ha mai un valore standard, abbiamo progettato questo semplice provapile che vi indicherà subito. con tre soli diodi led, se la pila riIC1, un MC.78L05, che abbiamo utilizzato per ottenere una tensione stabilizzata di 5 volt. Questa tensione alimenta il partitore resistivo po-

sto sul piedino non invertente 10 dell'operazionale siglato IC2IA.

Sull'ingresso di questo piedino dobbiamo applicare una tensione proporzionale ai volt della pila che vogliamo testare, come precisato nella seguente tabella.

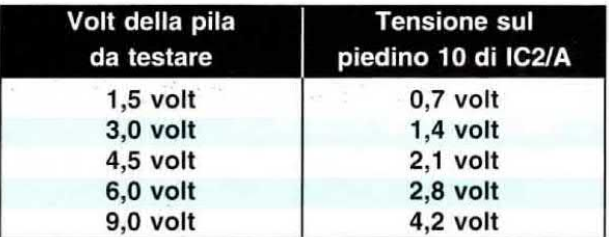

Queste tensioni si ottengono tramite il commutatore rotativo S1/A che collega delle resistenze di valore ben definito (vedi da R1 ad R10) in serie alla  $resistenza$  R<sub>11</sub> da  $1.000$  ohm.

### A carica per P

sulta carica (diodo led verde acceso), se risulta mezza scarica (diodo led giallo acceso) oppure se è totalmente scarica (diodo led rosso acceso). Questo provapile sarà molto utile persino agli orologiai per controllare le minuscole pile inserite negli orologi e nelle sveglie.

In questo caso bisogna tenere presente che le pile degli orologi erogano una tensione di soli 1,2 volt anziché di 1,5 volt, perciò risulteranno cariche quando si accende il diodo led giallo, purché non si voglia sostituire nel circuito il valore della resistenza R1 da 3.900 ohm con una da 4.700 ohm, come capirete leggendo la descrizione del funzionamento di questo circuito.

### COME FUNZIONA

Sebbene questo circuito sia molto semplice risulta molto istruttivo perché una volta capito il principio del suo funzionamento, potrete sfruttarlo per progettare altri strumenti.

Per la descrizione dello schema elettrico visibile in fig.2 iniziamo dalla funzione svolta dall'integrato

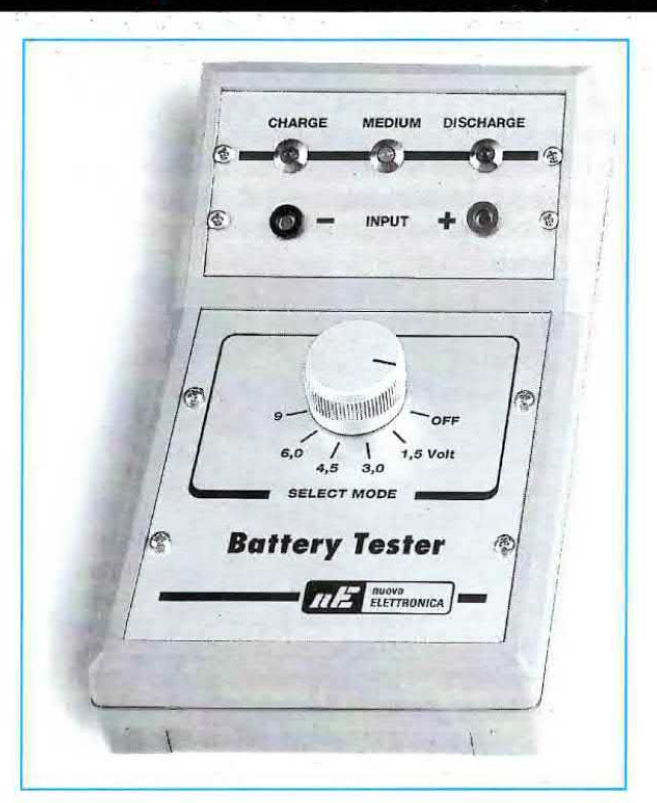

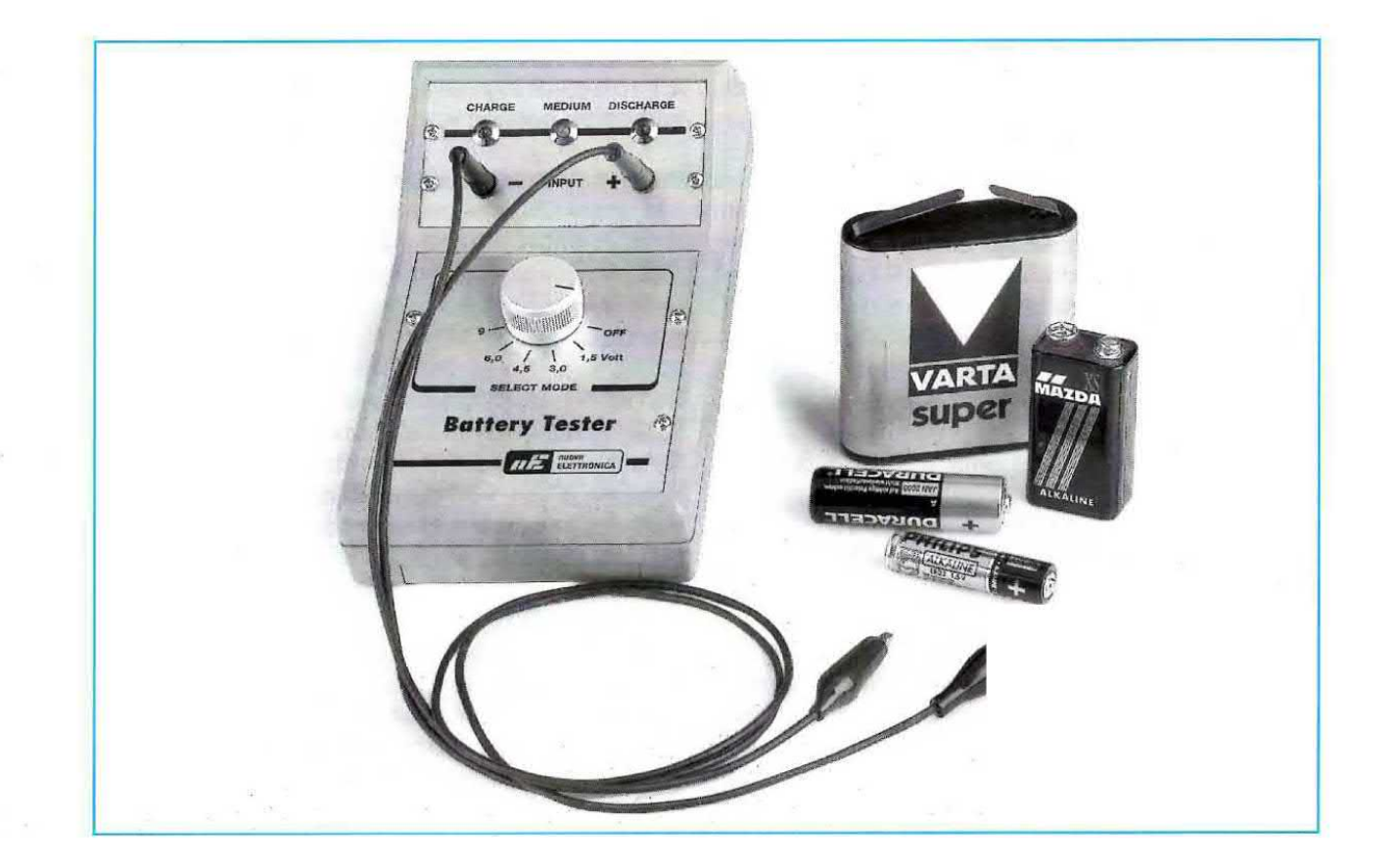

# 1.6.9 VOLT

Per sapere se una pila è scarica si misura la tensione presente ai suoi capi con un normale tester e se leggiamo i volt che la pila deve erogare la consideriamo carica. Questo sistema è errato perché la carica dl una pila non si può misurare con un normale tester.

Conoscendo <sup>i</sup> valori delle resistenze da R1 a R10 possiamo calcolare il valore di tensione che risulterà presente sul piedino 10 di lCZ/A con la formula:

### Volt su IC2/A = Vcc :  $(RX + R11)$  x R11

Vcc è la tensione fornita da lC1, cioè 5 volt. RX è il valore delle resistenze che selezioneremo ruotando il commutatore 51/A.

Se ruotiamo il commutatore 51/A sulla posizione "pile 1,5 volt", otteniamo il valore di RX somman~ do al valore di R1 da 3.900 ohm il valore di R2 da 2.200 ohm.

Al valore di RX così calcolato dobbiamo poi sommare il valore di R11 da 1.000 ohm ottenendo un valore ohmico totale di:

### $3.900 + 2.200 + 1.000 = 7.100$  ohm

Utilizzando la formula che abbiamo riportato ottoniamo un valore di tensione di:

### $(5: 7.100) \times 1.000 = 0.7$  volt

Se ruotiamo il commutatore 51/A sulla posizione "pile 4,5 volt', otteniamo il valore di RX sommando al valore di R5 da 1.000 ohm il valore di R6 da 390 ohm.

AI valore di RX così ottenuto dobbiamo sommare il valore di R11 da 1.000 ohm ottenendo cosi un valore ohmico totale di:

 $1.000 + 390 + 1.000 = 2.390$  ohm

Utilizzando sempre la formula che abbiamo riportato, la tensione che applicheremo sull'ingresso di ICZIA sarà di:

 $(5: 2.390)$  x 1.000 = 2,09 volt

Se ruotiamo il commutatore 51/A sulla posizione "pile 9 volt", otteniamo il valore di RX sommando al valore di R9 da 120 ohm il valore di R10 da 68 ohm, poi, sommando al valore oosi ottenuto il valore di R11 da 1.000 ohm, otteniamo un valore totale di:

### $120 + 68 + 1.000 = 1.188$  ohm

Con questo valore ohmico sul piedino 10 di IC2/A ritroviamo una tensione di:

 $(5:1.188)$  x 1.000 = 4,2 volt

Poiché le resistenze hanno una loro tolleranza, non dovrete preoccuparvi se otterrete qualche millivolt in più o in meno.

L'operazionale IC2/A viene utilizzato in questo circuito come stadio separatore, quindi la tensione che entra sul piedino 10 si ritrova con lo stesso valore sul piedino d'uscita 8.

Come potete vedere dallo schema elettrico, su questa uscita risultano collegate verso massa le due resistenze siglate R16 - R17.

Poiché la R16 ha un valore di 1.000 ohm e la R17 di 3.300 ohm sul punto di giunzione in cui è collegato il piedino non invertente 3 di IC2/C ritroviamo una tensione pari a circa i 2/3 di quella fornita dall'operazionale ICZIA.

Ammesso che il commutatore S1/A risulti commutato sulla portata "pila 4,5 volt", sull'uscita di IC2/A sarà presente una tensione di 2,1 volt. quindi

sull'ingresso di IC2/B ritroveremo una tensione di 2,1 volt e sull'ingresso di lC2/C una tensione di 1,6 volt come potete rilevare dalla formula:

Volt su R17 = [Vin : (R16 + R17)] x R17

 $[2,1 : (1.000 + 3.300)] \times 3.300 = 1,6$  volt

Per spiegarvi meglio come funziona questo circuito prendete in considerazione il solo operazionale IO2IB e sulla sua uscita collocate due diodi led: DL1 collegato al positivo di alimentazione (vedi fig.3) e DL2 collegato a massa.

Se sul piedino non invertente 5 applichiamo una tensione di 2,1 volt e sul piedino invertente 6 una tensione maggiore, ad esempio di 2,2 volt, sul piedino d'uscita 7 ritroveremo un livello logico 0 che equivale a uscita cortocircuitata verso massa (vedi fig.3).

In queste condizioni si accenderà il diodo led DL1 e rimarrà spento il diodo led DL2.

Se sul piedino invertente 6 applichiamo una tensione minore rispetto a quella applicata sull'opposto ingresso, ad esempio di 2,0 volt, sul piedino d'uscita 7 ritroveremo un livello logico 1 che equivale a uscita cortocircuitata verso il positivo di alimentazione (vedi fig.4).

In queste condizioni si spegnerà il diodo led DL1 e si accenderà il diodo led DL2.

A questo punto guardate in fig.5 l'altro schema che abbiamo preparato, in cui sono presenti <sup>i</sup> due operazionali IC2/B - IC2/C ed i tre diodi led siglati DL1 - DL2 - DLS.

Ammesso di voler controllare una pila da 4,5 volt, sul piedino non invertente di IC2/B ritroveremo una tensione di 2,1 volt e sul piedino non invertente di IC2/C una tensione di 1,6 volt.

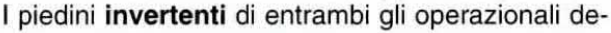

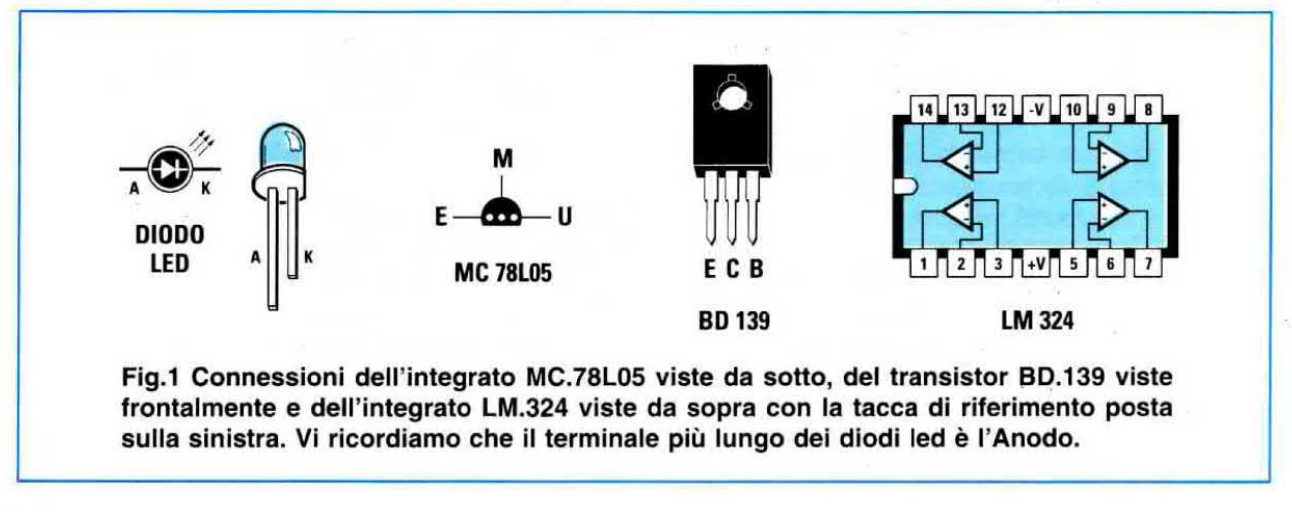

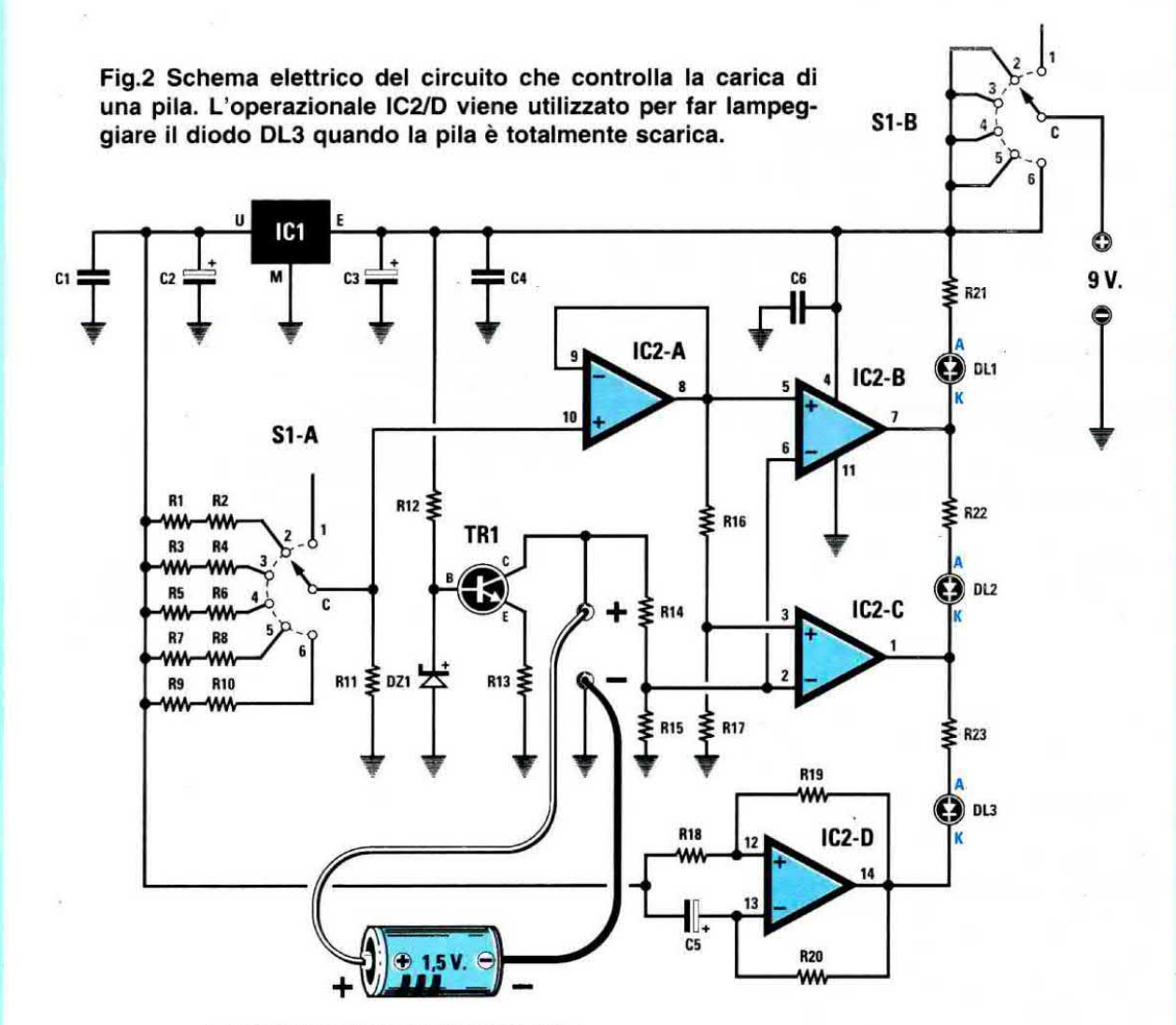

### **ELENCO COMPONENTI LX.1266**

 $R1 = 3.900$  ohm  $1/4$  watt  $R2 = 2.200$  ohm 1/4 watt  $R3 = 1.500$  ohm  $1/4$  watt  $R4 = 1.000$  ohm  $1/4$  watt  $R5 = 1.000$  ohm  $1/4$  watt  $R6 = 390$  ohm  $1/4$  watt  $R7 = 560$  ohm 1/4 watt  $R8 = 220$  ohm 1/4 watt  $R9 = 120$  ohm 1/4 watt  $R10 = 68$  ohm 1/4 watt  $R11 = 1.000$  ohm  $1/4$  watt  $R12 = 2.700$  ohm  $1/4$  watt  $R13 = 10$  ohm  $1/4$  watt  $R14 = 10.000$  ohm  $1/4$  watt  $R15 = 10.000$  ohm  $1/4$  watt  $R16 = 1.000$  ohm  $1/4$  watt  $R17 = 3.300$  ohm  $1/4$  watt  $R18 = 47,000$  ohm  $1/4$  watt  $R19 = 47.000$  ohm  $1/4$  watt

 $R20 = 47,000$  ohm  $1/4$  watt  $R21 = 1.000$  ohm  $1/4$  watt  $R22 = 1.000$  ohm  $1/4$  watt  $R23 = 1.000$  ohm  $1/4$  watt  $C1 = 100.000$  pF poliestere  $C2 = 10$  mF elettrolitico  $C3 = 10$  mF elettrolitico  $C4 = 100.000$  pF poliestere  $C5 = 2.2$  mF elettrolitico  $C6 = 100.000$  pF poliestere  $DZ1$  = zener 2,7 volt 1/2 watt DL1 = diodo led VERDE DL2 = diodo led GIALLO DL3 = diodo led ROSSO  $TR1 = NPN$  tipo BD.139  $IC1 = MC.78L05$  $IC2 = LM.324$ 

 $S1A-S1B =$  commut. 2 vie 6 pos.

vono essere collegati sulle due resistenze da 10.000 ohm poste ei capi della pila da 4,5 volt.

Se la pila risulta carica, sui piedini invertenti dei due operazionali giungerà metà tensione, vale a dire 2,25 volt, e poiché questo valore è maggiore dei 2,1 volt presenti sul piedino non invertente di IC2/B, la sua uscita si porterà a livello logico 0 facendo accendere il diodo led DL1.

Poiché anche la tensione sul piedino non invertente di IC2/C è maggiore rispetto a 1.6 volt presenti sul piedino non invertente anche la sua uscita si porterà a livello logico 0, quindi il diodo led DL2 non potrà accendersi e nemmeno si accenderà il diodo led DL3 che risulta collegato tra questo piedino e la massa.

Se la pila risulta leggermente scarica, tanto da erogare un massimo di 4 volt, sui piedini invertenti dei due operazionali IC2/B - IC2/C giungerà una tensione di soli 2 volt.

Sul primo operazionale IC2/B questo valore di 2 volt risulterà minore rispetto a 2,1 volt presenti sul piedino non invertente ed in queste condizioni la sua uscita si porterà a livello logico 1 facendo spegnere il diodo led DL1. perché su entrambi i suoi terminali  $A - K$  è presente una tensione positiva.

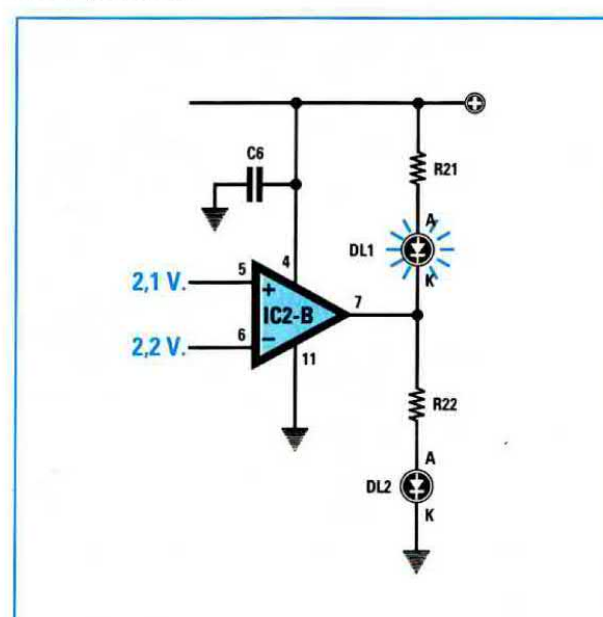

Fig.3 Applicando sul piedino 5 di IC2/B una tensione di riferimento di 2,1 volt e sul piedino 6 una tensione di 2,2 volt, il piedino d'uscita 7 si porta a livello logico "0". In queste condizioni si potrà accendere il solo diodo led DL1.

Sul secondo operazionale IC2/C questo valore di 2 volt risulterà maggiore rispetto a 1,6 volt presenti sul piedino non invertente ed in queste condizioni la sua uscita rimarrà a livello logico 0 quindi si accenderà il solo diodo led DL2 collegato tra l'uscita di ICZ/B e di IC2IC.

Se la pila risulta molto scarica, tanto da non riuscire a fornire sulla sua uscita una tensione maggiore di 3 volt, sui piedini invertenti dei due operazionali giungerà una tensione di soli 1,5 volt. in queste condizioni le uscite dei due operazionali IC2/B - IC2/C si porteranno a livello logico 1 quindi essendo entrambi <sup>i</sup> terminali A - K dei due diodi led DL1 - DL2 alimentati da una tensione positiva non potranno accendersi, mentre potrà accendersi il diodo led DL3 che ha il suo terminale A collegato sull'uscita di IC2/C ed il terminale K collegato a massa,

Nello schema elettrico visibili in fig.2 il terminale K del diodo led DL3 anziché essere collegato a massa è stato collegato sull'uscita del quarto operazionale siglato IC2/D che provvede a farlo lampeggiare quando la pila risulta scarica.

Poiché per controllare una pila è assolutamente necessario farle assorbire una corrente di 0,15 amper, abbiamo aggiunto in questo circuito il transistor TR1 che farà assorbire a qualsiasi pila, indi-

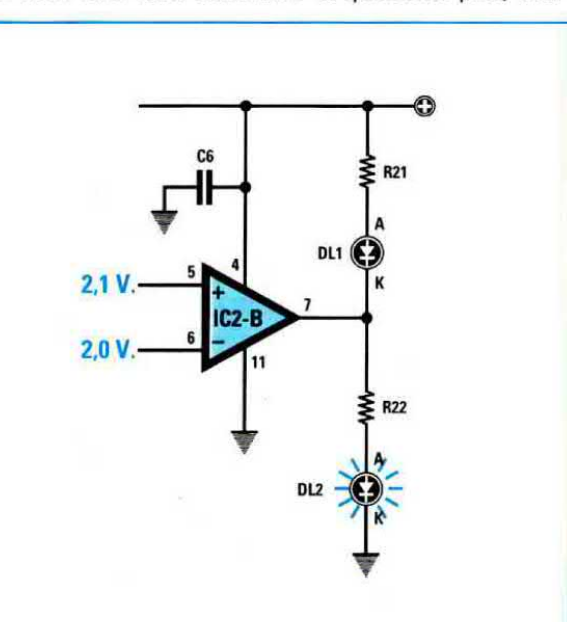

Fig.4 Se la pila non è totalmente scarica, sul piedino 6 giungerà una tensione di soli 2 volt. In queste condizioni il piedino d'uscita 7 si porterà a livello logico "1" ed in questo modo si spegnerà il diodo led DL1 e si accenderà il diodo led DL2.

Fig.5 Il secondo operazionale IC2/C serve per accendere il diodo led DL3 quando la pila è quasi "scarica". Infatti sul suo piedino 3 viene applicata una tensione di riferimento di soli 1,6 volt e sull'opposto piedino 2 la tensione fornita dalla pila prelevata dal partitore resistivo, formato dalle due resistenze da 10.000 ohm, che dimezza la tensione fornita dalla pila testata.

Nel nostro clrcuito il diodo led DL3 risulta collegato sull'uscita dell'operazionale IC2/D per farlo lampeggiare.

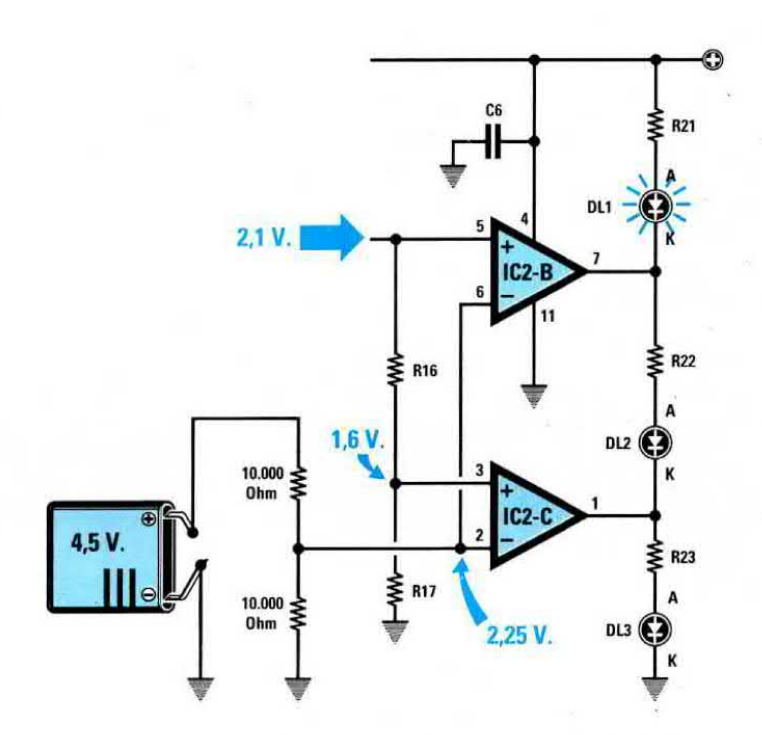

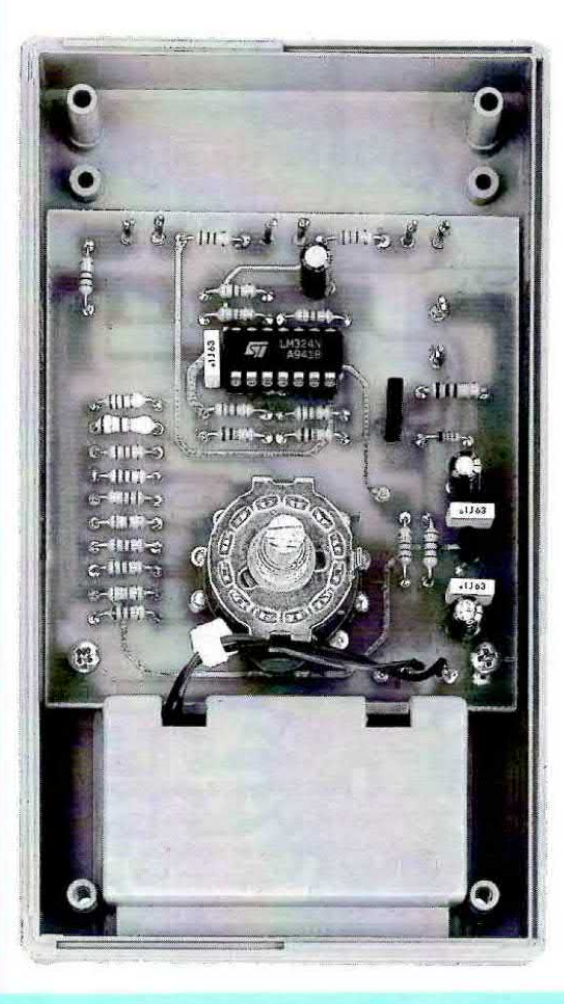

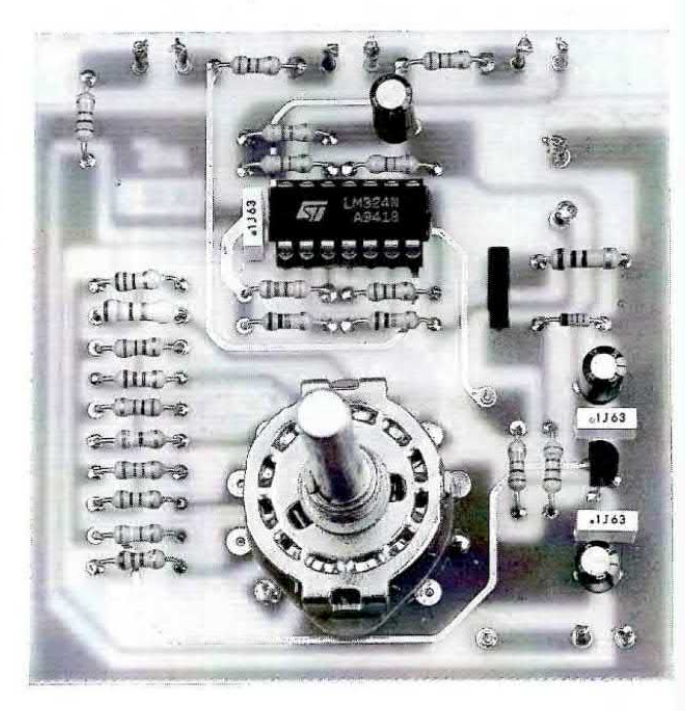

Fig.6 Foto del circuito stampato a doppia faccia con sopra montati tutti i componenti. Questo stampato verrà fissata all'interno del suo mobile plastico con le quattro viti autofilettanti che troverete nel kit. Le boccole d'ingresso ed i diodi led verranno fissati sul pannello in alluminio del coperchio (vedi fig.10).

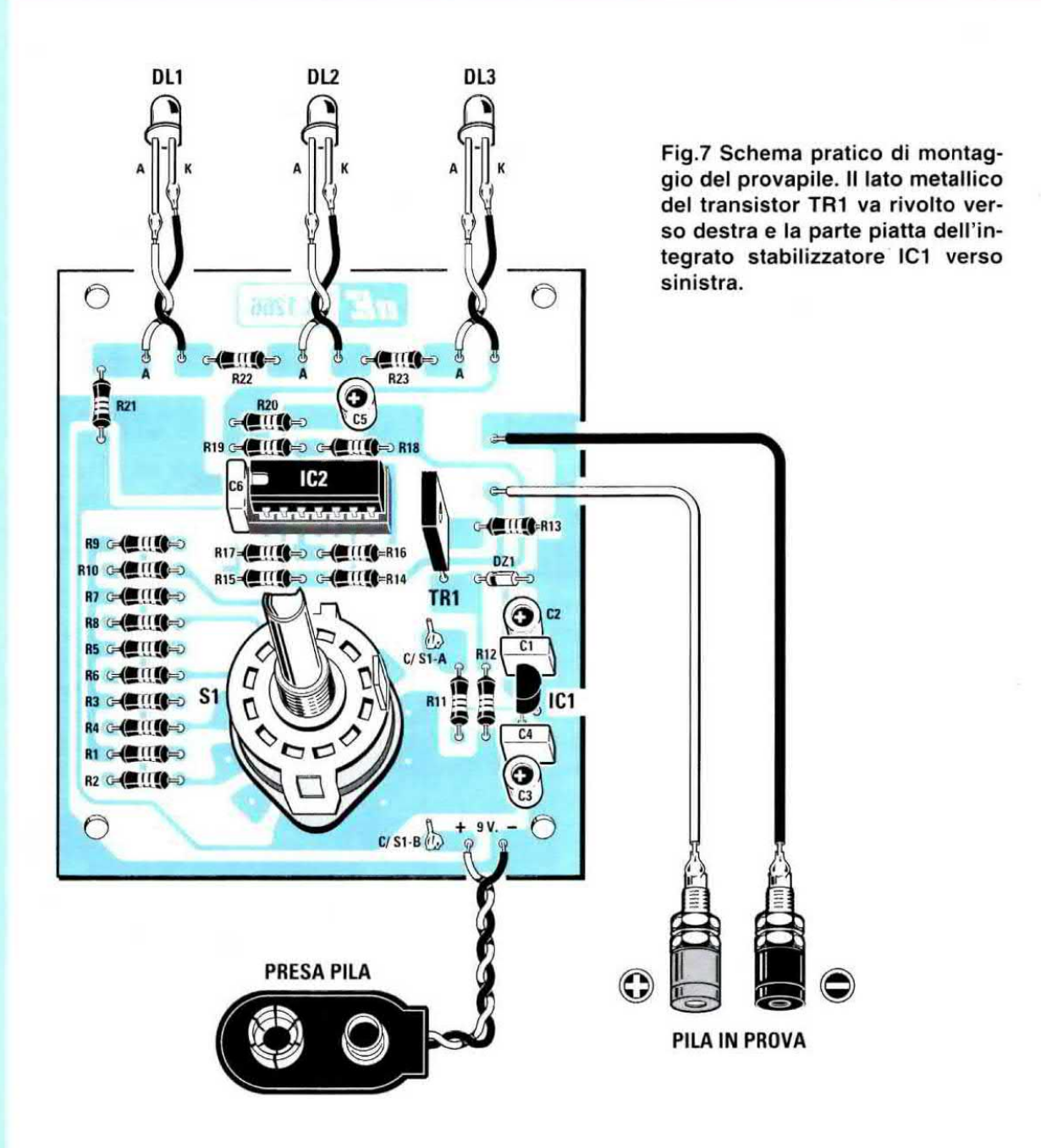

Fig.8 I terminali del commutatore S1 vanno ripiegati ad L e stagnati sulle piste del circuito stampato. Prima di stagnarli controllate che i terminali centrali S1/A - S1/B risultino posizionati come visibile in questo disegno.

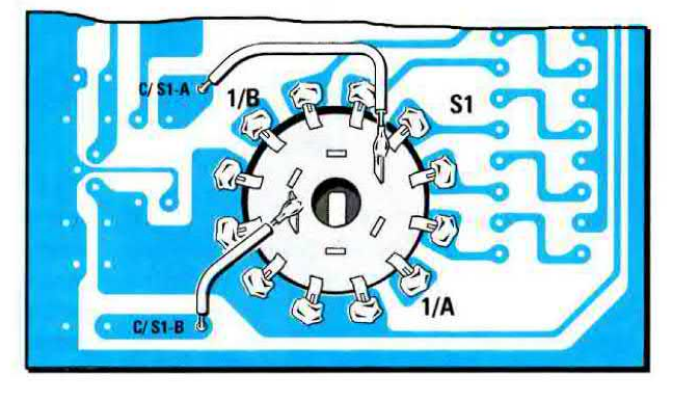

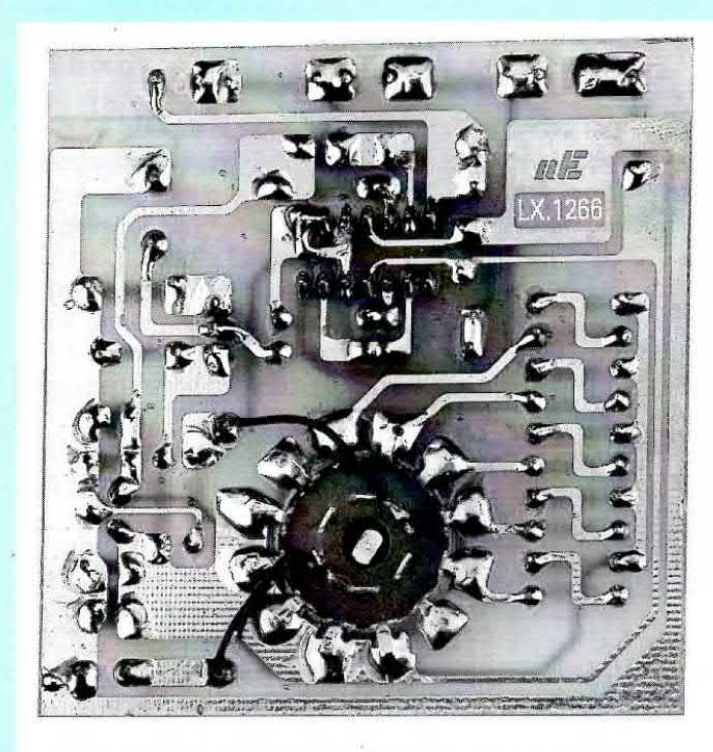

Fig.9 In questa foto vi facciamo vedere come vengono stagnati i terminali del commutatore S1 sulle piste del circuito stampato. Le piste del circuito stampato che vi forniremo sono protette da una vernice isolante.

Fig.10 Nel pannello superiore, cioè quello inclinato sul mobile, fisserete le boccole d'ingresso e le tre gemme cromate contenenti i diodi led verde - giallo - rosso.

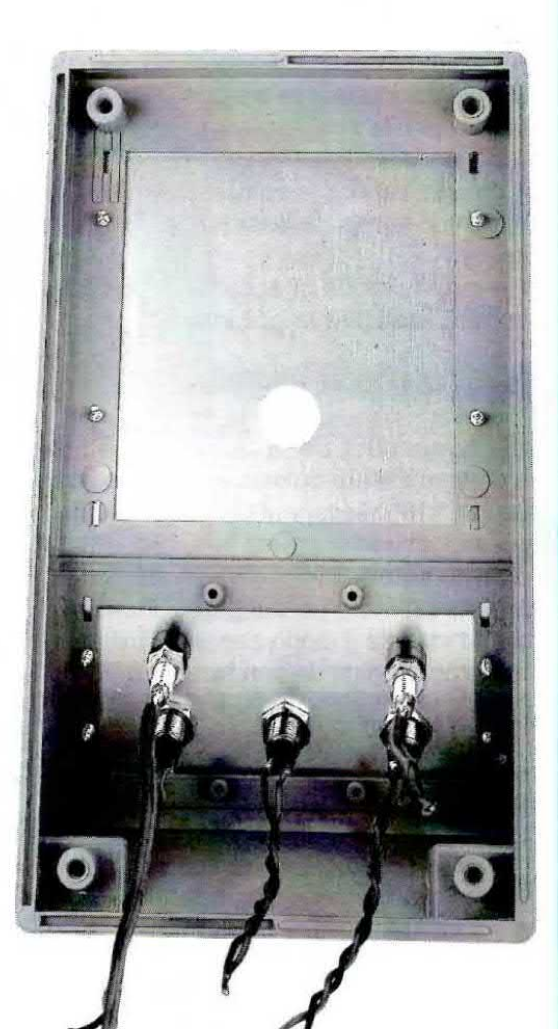

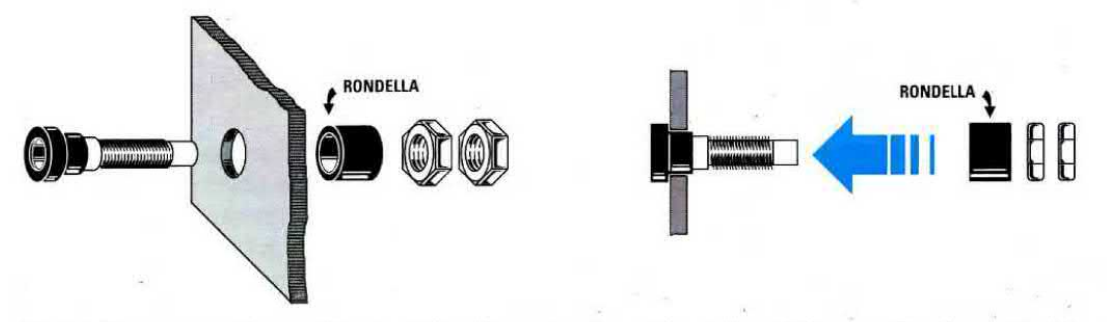

Fig.11 Un errore che molti principianti commettono è quello di fissare direttamente le boccole sul pannello di alluminio senza interporre sul retro la loro rondella isolante provocando in questo modo dei cortocirculti. Prima di fissare una qualsiasi boccole su un pannello metallico dovete smontarla totalmente, poi infilate il suo corpo nel foro del pannello e sul retro inserite la sua rondella di plastica (vedi figura). Solo così avrete la certezza che il corpo metallico della boccola risulterà perfettamente isolato dal metallo del pannello frontale.

pendentemente dai volt che eroga, una corrente di 0,15 amper.

Quindi se inseriamo sui terminali d'ingresso una pila da 1,5 - 3 - 4,5 - 6 - 9 volt, il transistor preleverà sempre e solo 0,15 amper e così potremo conoscere se effettivamente la pila è carica - mezza carica - scarica.

Un altro vantaggio che presenta il provapila è quello di poter direttamente testare se la pila da 9 volt utilizzata per la sua alimentazione è da sostituire perché in via di esaurimento.

Per questa verifica è sufficiente collegare tramite un filo il suo terminale positivo sull'ingresso del circuito.

Se in questo modo si accende il diodo led rosso occorrerà sostituire la pila interna

### REALIZZAZIONE PRATICA

Tutti <sup>i</sup> componenti per realizzare questo tester per pile devono essere montati sul circuito stampato siglato LX.1266 disponendoli come visibile in fig.7. Il montaggio non presenta nessuna difficoltà, quindici limiteremo ad indicarvi <sup>i</sup> soli componenti ai quali dovrete prestare un po' più di attenzione.

Quando inserite il diodo zener DZ1 dovete rivolgere il lato contornato da una fascia nera verso il transistor TR1.

Il transistor TR1 va inserito nel circuito stampato rivolgendo il suo lato metallico verso destra, cioè verso la resistenza H13 e lo zener DZ1.

Quando inserite l'integrato stabilizzatore IC1 dovete rivolgere il lato piatto del suo corpo verso sinistra, come potete vedere anche in fig.7.

Per montare il commutatore rotativo S1 inserite il suo corpo dentro il foro circolare dello stampato, poi ripiegate <sup>i</sup> suoi terminali ad L per poterli stagnare sulle piste in rame del circuito stampato.

Prima di stagnarli dovete individuare il piedino <sup>1</sup> dei due settori e stagnarlo nel punto indicato nel disegno di fig.8, perché se stagnerete questi due terminali su una pista diversa Il circuito non potrà funzionare.

Per completare il montaggio stagnate due fili di diverso colore sulle piste in cui dovrete collegare <sup>i</sup> diodi led, due fili per le boccole d'ingresso e due per il portapila facendoli passare nella fessura del vano pila presente all'interno del mobile.

Sul pannello inclinato del mobile dovete fissare le tre gemme cromate dei diodi led collocando il led verde per indicare quando la pila è carica, il led giallo per la pila mezza scarica ed il led rosso per la pila scarica.

Ricordatevi che il terminale più lungo di ogni diodo led va collegato sulla pista contrassegnata dalla lettera A.

Quando fissate le due boccole d'ingresso per oollegare le pile da testare dovete togliere dal lato posteriore la rondella di plastica ed applicarla sul retro dei pannello come visibile in fig.11.

Completato tutto il montaggio potete chiudere il mobile plastico dopo aver fissato con le viti autofilettanti i pannellini in alluminio già forati e serigrafati sulle due finestre del mobile.

### COSTO Dl REALIZZAZIONE

Tutti i componenti per realizzare il kit LX.1266 visibili in fig.7, cioè circuito stampato, gemme cromate per <sup>i</sup> diodi led, manopola per il commutatore rotative, due banane e due puntali, ESCLUSO il solo mobile e le mascherine ................. L.30›000

Il mobile MO.1266 completo delle due mascherine forate e serigralate ........... L.19.000

Costo del solo stampato LX.1266 ........... L. 8.300

Ai prezzi riportati già compresi di IVA andranno aggiunte le sole spese di spedizione a domicilio.

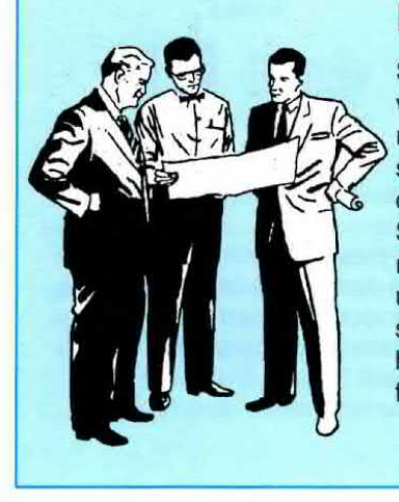

DUE parole sul nostro CONCORSO

Sulla rivista N.185 abbiamo bandito un concorso per assumere diversi tecnici di laboratorio ed articolisti e certo non supponevamo di ricevere ben 1.358 domande. Purtroppo non siamo la Fiat che può assumere centinaia di persone per volta, ma un'azienda molto più modesta, quindi le nostre assunzioni si riducono ad una sola decina. Se potessimo assumeremmo tutti dando la preferenza a quei volenterosi giovani, specie del Centro e Sud, che da anni sono alla ricerca di un lavoro. Non ritenetelo un atto di soortesia se non riusciremo a rlspondervi personalmente. ad ogni modo ringraziamo tutti coloro che ci hanno scritto e vi assicuriamo che tutti i nominativi verranno tenuti in futuro in considerazione

la Direzione

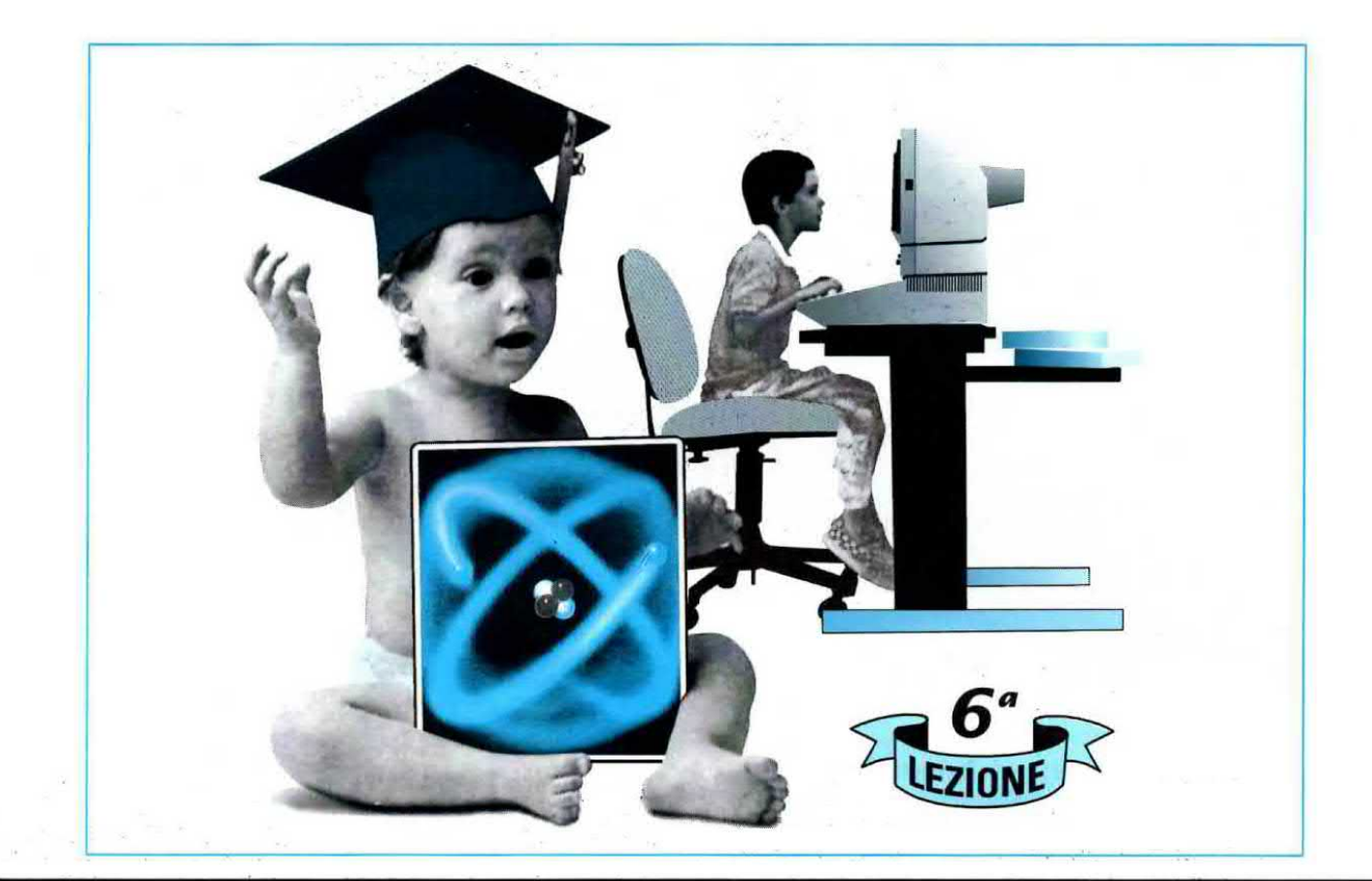

### $e^\prime$ elettronica $$ partendo da ZERO

Per trasformare in vibrazioni sonore tutti i segnali di bassa frequenza che vanno da un minimo di 20 Hz fino ad un massimo di 20.000 Hz, affinché il nostro sistema uditivo possa rilevarli, occorre usare dei componenti chiamati altoparlanti o cuffie.

L'avvolgimento eccitatore, chiamato bobina mobile, presente in questi altoparlanti ha un valore d'impedenza che può risultare di 8 o di 4 ohm, mentre quello presente nelle cuffie ha un valore d'impedenza che può risultare di 32 - 300 - 600 ohm.

In commercio esistono degli altoparlanti *universali* in grado di riprodurre con una discreta fedeltà tutta la gamma delle frequenze audio da 20 Hz fino a 20.000 Hz ed altoparlanti costruiti esclusivamente per l'hI-fl in grado di riprodurre ciascuno solo una ristretta gamma di frequenze, cioè le sole frequenze delle note dei Bassi o dei Medi o degli Acuti.

Per far giungere a questi altoparlanti hi-fi la sola gamma di frequenze che sono in grado di riprodurre occorre collegarli all'amplificatore tramite dei filtri, chiamati Cross-Over, composti da induttanze e capacità il cui valore va calcolato in base al valore d'impedenza della bobina mobile, che, come abbiamo detto, può risultare di  $8 \circ$  di 4 ohm. In questa Lezione troverete tutte le formule per calcolare i filtri Cross-Over con alcuni esempi di calcolo per filtri a due e a tre vie.

Per ottenere la funzione inversa dell'altoparlante, cioè per trasformare tutte le vibrazioni sonore in una tensione elettrica, si utilizza un componente chiamato microfono.

### **ALTOPARLANTI**

L'altoparlante è un componente elettromeccanico che viene utilizzato per trastormare le tensioni alternate comprese tra <sup>i</sup> 20 Hz ed <sup>i</sup> 20.000 Hz, che possiamo prelevare sull'uscita di un amplificatore o di un radioricevitore, in vibrazioni acustiche che, diffondendosi nell'aria, verranno poi oaptate dalle nostre orecchie

Come potete notare osservando lo spaccato della fig.174 un altoparlante è composto da una membrana a forma di imbuto sulla cui estremità è applicata una boblna composta da un certo numero di spire

Poiché questa **bobina** è libera di muoversi dentro un nucleo megnetizzato, se è polarizzata con una tensione di identica polarità a quella del magnete, ad esempio Nord - Nord, la membrana viene respinta verso l'esterno, se è magnetizzata con una polarità opposta, ad esempio Nord - Sud, la membrana viene attirata verso l'interno.

Sapendo che un segnale di bassa frequenza è composto da semlonde positive e semionde negative, quando sulla bobina giunge questo se-

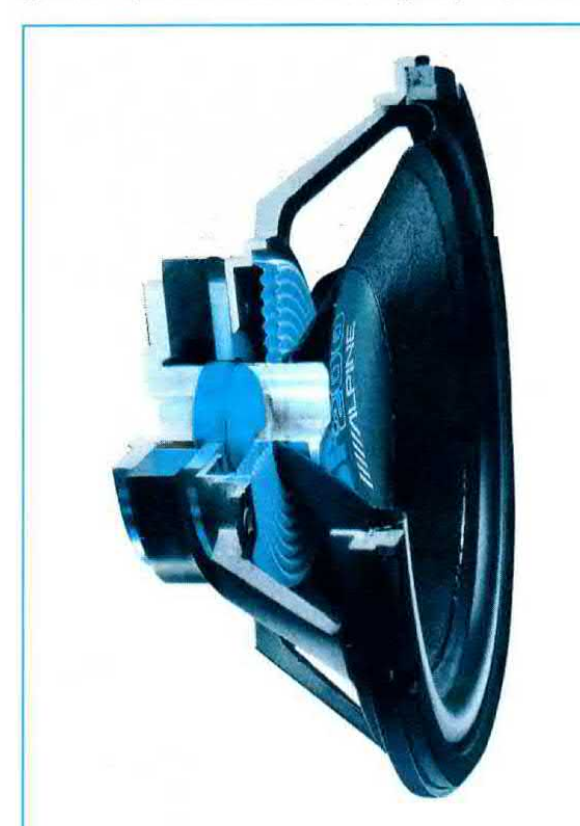

Fig.174 Sull'estremità del cono di un altoparlante è applicata una bobina che scorre dentro un magnete. Applicando una tensione alternata a questa bobina il cono oselllerà alla stessa frequenza.

gnale la membrana inizia ad oscillare alla stessa frequenza della tensione che l'ha eccitata producendo un'onda sonora che si diffonde nell'ambiente4

Contrariamente a quanto si potrebbe supporre, la membrana muovendosi avanti - indietro non provoca nessuno spostamento d'aria, come fanno le pale di un ventilatore, ma una compressione e decompressione delle molecole d'aria che, vibrando, generano un suono (vedi fig.175).

Infatti tutti sanno che quando appoggiamo Ia cornetta del telefono all'orecchio da questa non esce nessuno spostamento d'aria. ma solo delle vibrazioni che eccitano le molecole d'aria e che il nostro orecchio rileva come un suono.

Per constatare di persona se effettivamente la membrana di un altoparlante si sposta in avanti <sup>e</sup> all'indietro quando ai capi della sua bobina viene applicata una tensione, procuratevi unapila da 4,5 volt <sup>e</sup> collegatela sui due terminali presenti sul cestello dell'altoparlante.

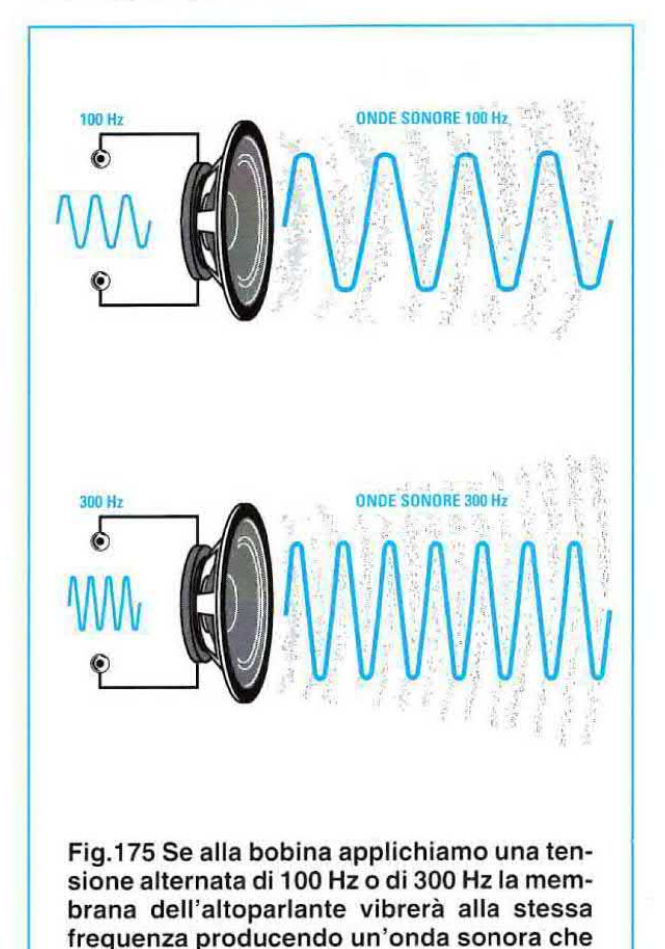

si diffonderà nell'aria.
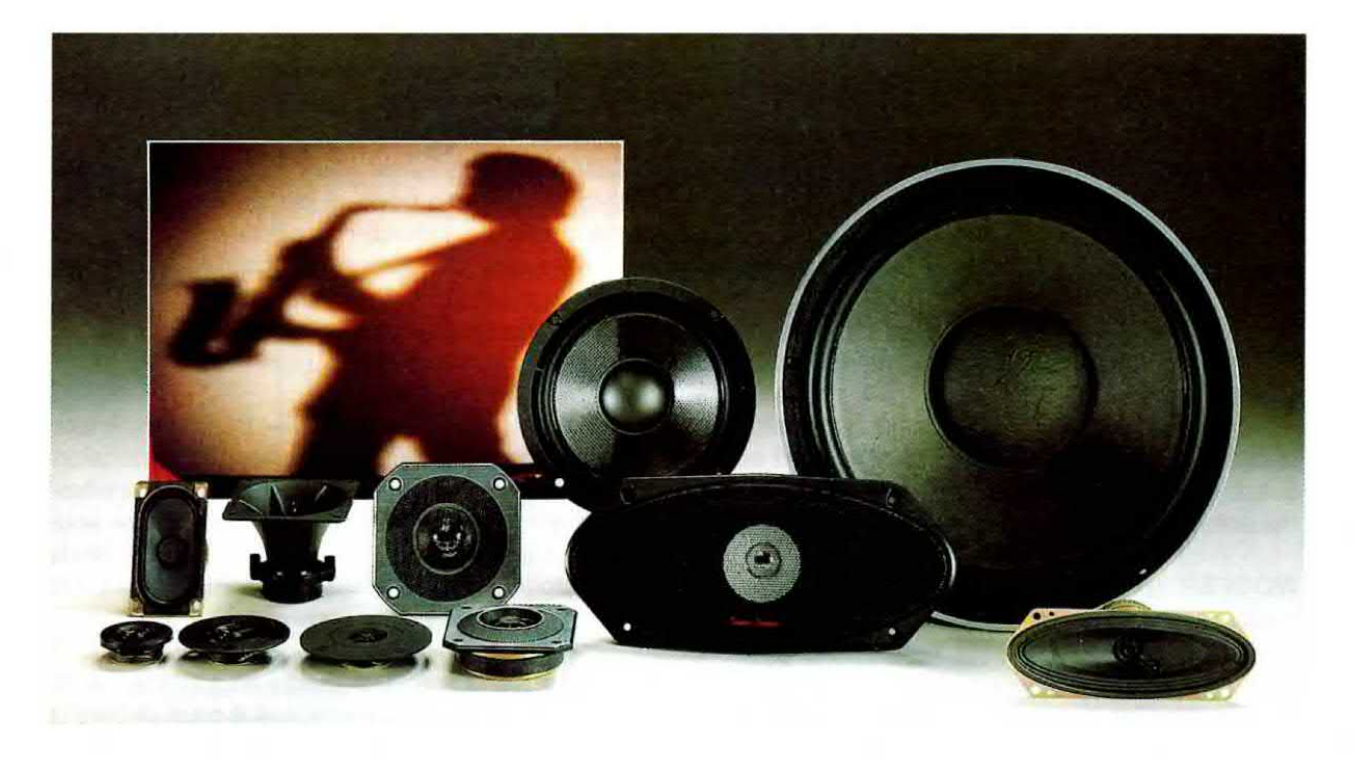

Se collegherete questa pila sui terminali dell'altoparlante rispettando la sua polarità (vedi fig.176) la membrana si sposterà verso l'esterno. Se invertirete la polarità della pila (vedi fig.177) po-

trete notare la membrana spostarsi verso l'interno.

Maggiore è il diametro dell'altoparlante più ampio sarà lo spostamento avanti/indietro della sua membrana.

in commercio esistono molti tipi di altoparlanti con cono rotondo o ellittico e con diametri diversi.

Gli altoparlanti di piccolo diametro, che riescono ad erogare potenze comprese tra <sup>1</sup> - 2 watt, vengono normalmente utilizzati nelle radio portatili, perché la loro bobina mobile non accetta segnali che risultino maggiori di circa 3 volt.

Gli altoparlanti di dimensioni leggermente maggiori, utilizzati nei televisori, nelle normali radio o nei registratori, riescono ad erogare potenze comprese tra 5 - 10 watt e la loro bobina mobile accetta segnali la cui ampiezza non risulti maggiore di circa <sup>B</sup> volt.

Gli altoparlanti utilizzati negli amplificatori hi-fi riescono ad erogare potenze anche di 50 - 80 watt e la loro bobina mobile accetta segnali la cui ampiezza non risulti maggiore di 25 volt.

Gli altoparlanti utilizzati negli amplificatori per discoteche ed orchestre sono in grado di erogare potenze comprese tra <sup>i</sup> 500 e <sup>i</sup> 1.000 watt e la lo~

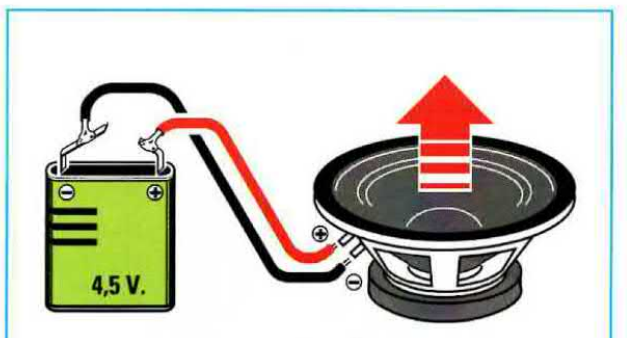

Fig.176 Se volete vedere come si muove la membrana di un altoparlante procuratevi una pila da 4,5 volt e collegatela ai suoi terminali. Se rispetterete la polarità, il cono si sposterà verso l'esterno.

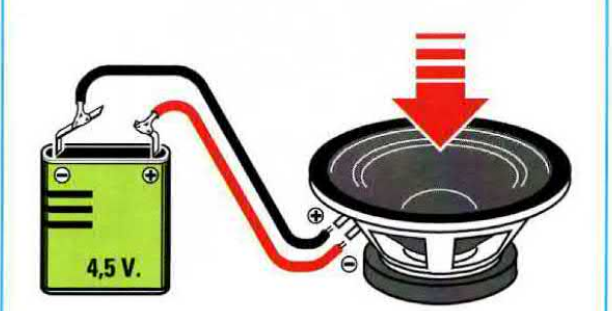

Fig.177 Se invertirete la polarità della pila noterete la membrana spostarsi verso l'interno. Se sulla bobina applichiamo un segnale di BF il cono inizierà a vibrare creando delle onde sonore.

ro bobina mobile accetta segnali la cui ampiezza può raggiungere anche <sup>i</sup> 90 volt.

Oltre alle loro dimensioni e alla loro potenza gli altoparlanti risultano suddivisi in queste quattro categorie:

UNIVERSAL! - Sono cosi chiamati tutti quegli altoparlanti in grado di riprodurre un'ampia gamma di frequenze acustiche che da un minimo di 70 -80 hertz possono raggiungere un massimo di 10.000 - 12.000 hertz.

Riuscendo a riprodurre con una buona fedeltà tutte le frequenze dei bassi, dei medi e degli acutl. questi altoparfanti vengono normalmente utilizzati nei ricevitori, nei televisori, nei registratori ecc.

WOOFER (pronuncia Vufer) - Sono altoparlanti provvisti di un cono di elevate dimensioni che riesce a vibrare con più facilità sulle frequenze delle note più basse.

Infatti i Woofer riescono a riprodurre fedelmente tutte le frequenze acustiche partendo dalle note più basse dei 25 - 30 hertz fino a raggiungere un maeslmo di 2.500 - 3.000 hertz.

Non riuscendo a riprodurre le frequenze dei medi

e degli acuti, questi altoparlanti vengono inseriti nelle Casse Acustiche hi-fi assieme ad altri due tipi di altoparlanti chiamati Mídrange e Tweeter.

MIDRANGE (pronuncia Midreng) - Sono altoparlanti che hanno un cono di dimensioni molto inferiori a quelle di un Woofer quindi riescono a vibrare con più facilità sulle frequenze acustiche delle note medie partendo da un minimo di 300 - 500 hertz fino a raggiungere un massimo di 10.000 - 12.000 hertz.

TWEETER (pronuncia Tuiter) - Sono altoparlanti che hanno un cono molto rigido e di dimensioni molto ridotte e per questo motivo riescono a vibra~ re con più facilità sulle frequenze delle note acute partendo da un minimo di 1.500 - 2.000 hertz fino a raggiungere un massimo di 20.000 - 25.000 hertz.

Tutte le **bobine mobili** di questi altoparlanti hanno una impedenza caratteristica di 8 ohm oppure di 4 ohm e questo valore viene sempre riportato sul corpo dell'altopariante.

Se un amplificatore o una radio richiede sulla sua uscita un altoparlante che abbia una Impedenza di

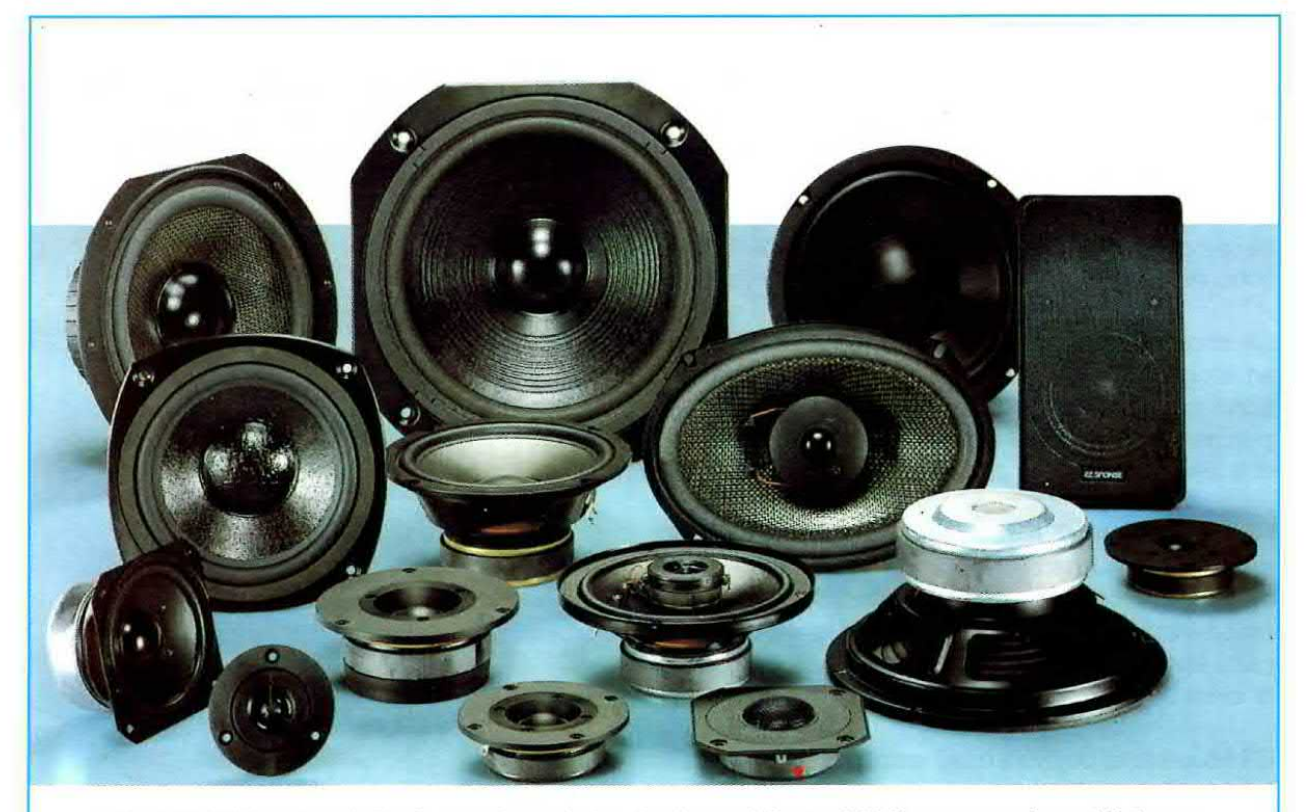

Fig.178 All'interno delle Casse Acustiche degli amplificatori hi-fi vengono inseriti due o tre altoparlanti di diverso diametro. GII altoparlanti di diametro maggiore, chiamati Woofer, vengono utilizzati per riprodurre le sole note Basse, quelli di diametro intermedio, chlarriatl Midrange, per riprodurre le sole note Medie e gli altoparlante di diametro molto piccolo, chiamati Tweeter, per la rlproduzlone delle sole note Acute.

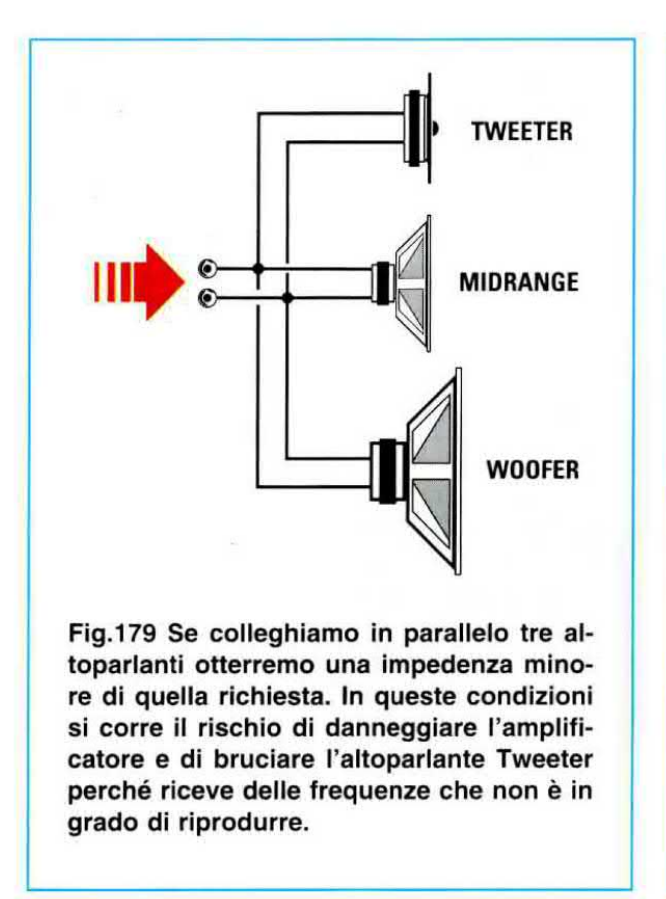

**FILTRO TWEETER ACUT FILTRO MIDRANGE**  $\omega$ **MFDI Factor WOOFER BASS** Fig.180 Collegando sui tre altoparlanti un

filtro Cross-Over oltre a far giungere su ogni singolo altoparlante le "sole" frequenze che è in grado di riprodurre, impediremo all'amplificatore di vedere una impedenza inferiore a quella che ha ogni singolo altoparlante.

8 ohm non potremo collegargli un altoparlante da 4 ohm, perché una impedenza minore obbligherebbe il transistor finale ad erogare una maggiore corrente oon il rischio di distruggerio.

Infatti in un amplificatore da 20 watt progettato per un altoparlante da 8 ohm il transistor finale dovrà erogare una corrente che potremo facilmente calcolare con la formula:

## amper =  $\sqrt{\text{watt}}$  : ohm

Questo transistor erogherà quindi una corrente massima di:

## $\sqrt{20 : 8} = 1,58$  amper

Se sull'uscita di questo amplificatore applichiamo un altoparlante con una impedenza di 4 ohm, il transistor finale dovrà erogare una corrente di:

## $\sqrt{20 : 4} = 2,23$  amper

Sull'uscita di un amplificatore da 20 watt progettato per un altoparlante da 4 ohm potremo collegare un altoparlante da 8 ohm, ma in questo caso otterremo metà potenza.

Per verificare se quanto affermiamo corrisponde a verità calcoliamo ia massima tensione che eroga questo amplificatore da 20 watt con un carico da 4 ohm utilizzando la formula:

## volt =  $\sqrt{$ watt x ohm

L'amplificatore erogherà quindi una tensione di:

## $\sqrt{20 \times 4}$  = 8,94 volt

Se applichiamo questo valore di tensione ad un altoparlante da 8 ohm otterremo una potenza che potremo calcolare usando la formula:

watt = (volt x volt) : ohm

Otterremo quindi una potenza di soli:

 $(8,94 \times 8,94): 8 = 9,99$  watt

Il valore d'impedenza della bobina di un altoparlante non și riesce a misurare con un tester posto sulla portata ohm, perché in questo modo si misurerebbe la resistenza ohmica del filo utilizzato per la costruzione della **bobina** e non la sua impedenza.

Per misurare il valore di una impedenza occorre uno strumento chiamato impedenzimetro.

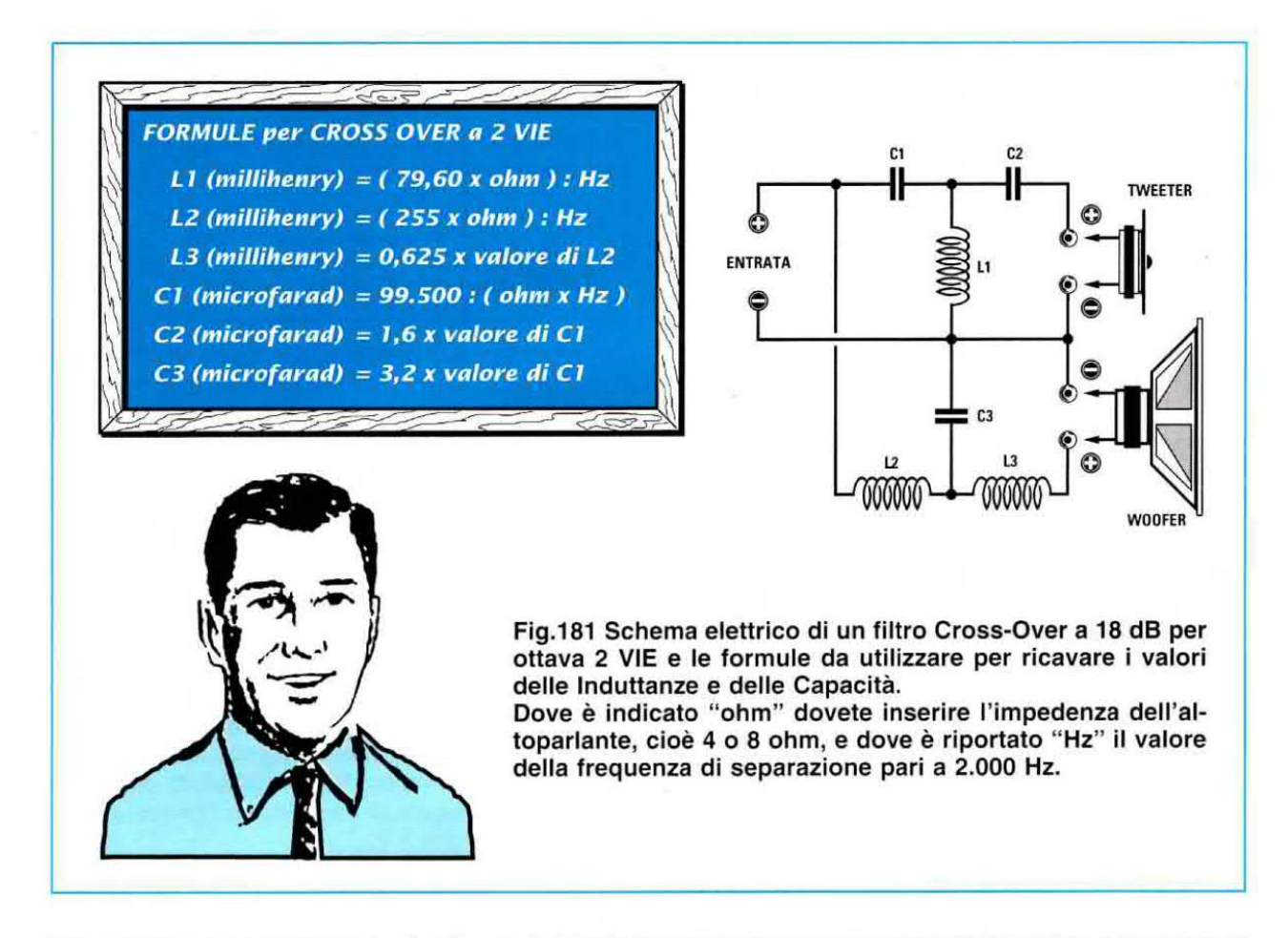

## FILTRI CROSS-OVER

Quando all'intemo di una Cassa Acustica vengono racchiusi itre altoparlanti Woofer - Midrange - Tweeter non possiamo collegarli in parallelo come visibile in fig.179, perché su ognuno di loro giungerebbero delle frequenze che non sarebbero in grado di riprodurre perfettamente, ed oltre ad ottenere del suoni distorti correremmo il rischio di danneggiarli.

Infatti la membrana del Woofer non riuscendo ad oscillare sulle frequenze dei medi/acuti ci fornirebbe dei suoni impastati.

La membrana del Midrange non correrebbe nessun rischio, ma non riuscendo ad oscillare sulle frequenze dei bassi ci fornirebbe un suono incompleto.

La membrana del Tweeter, di dimensioni molto ridotte, rischierebbe di essere messa fuori uso dalle frequenze dei medi e dei bassi.

Per evitare di danneggiare gli altoparlanti e per ottenere una fedele riproduzione hl-fi è necessario suddividere tutta la gamma dello spettro acustico con un filtro chiamato Cross-Over, composto da induttanze e capacità, che provvede ad inviare ai due o tre altoparlanti le sole frequenze che questi sono in grado di riprodurre.

ll filtro Cross-Over si può paragonare ad uno spartitraffico che provvede a deviare verso una direzione <sup>i</sup> camion (frequenze Basse), in un'aitra direzione tutte le autovetture (frequenza Medie) ed in una terza corsia tutti i velocipedi (frequenze Acute).

Il filtro Cross-Over per le frequenze dei bassi è un passa/basso che prowede a deviare verso l'altoparlante Woofer tutta la banda di frequenze comprese tra 25 e 500 Hz bloccando tutte le frequenze superiori.

Il filtro Cross-Over per le frequenze medie è un passa/banda che prowede a deviare verso l'altoparlante Midrange tutta la banda di frequenze comprese tra 500 e 4.000 Hz bloccando tutte le frequenze minori e superiori.

ll filtro Cross-Over per le frequenze acute è un passa/alto che prowedere a deviare verso l'altoparlante Tweeter tutta la banda di frequenze superiori ai 4.000 hertz bloccando tutte le frequenze inferiori. In pratica l'altoparlante Tweeter si usa per le frequenze comprese tra 4.000 e 25.000 hertz.

Se nella nostra Cassa Acustica sono presenti due soli altoparlanti, cioè un Woofer ed un Midrange, il filtro Cross-Over viene calcolato in modo da inviare verso l'altoparlante Woofer tutte le frequenze comprese tra 25 e 2.000 Hz e verso l'altoparlante Midrange tutte le frequenze superiori a 2.000 Hz.

Anche se in commercio sono reperibili dei Cross-Over già pronti per essere installati in una Cassa Acustica, questi filtri si possono facilmente costruire procurandosi le induttanze e le capacità necessarie.

In fig.181 riportiamo lo schema di un filtro a 2 Vie e le formule per calcolare <sup>i</sup> valori delle induttanze in millihenry e quelli delle capacità in microfarad.

Esempio: Calcolare <sup>i</sup> valori delle Induttanze e capacità da utilizzare per un filtro Cross-Over a 2 Vie (vedi fig.161 ) disponendo di altoparlanti che abbiano un'impedenza di 8 ohm.

Soluzione - Utilizzando le formule che abbiamo riportato nella lavagna otterremo:

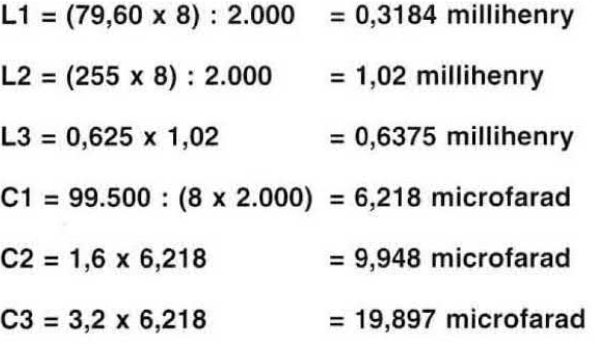

Vorremmo tar presente che una differenza di un 3% in più o in meno sul valore richiesto non modifica le caratteristiche del filtro, quindi:

- Per L1 potremo usare una impedenza che abbia un valore compreso tra 0,3 e 0,33 millihenry.

- Per L2 potremo usare una impedenza che abbia un valore compreso tra 0,99 e 1 millihenry.

- Per L3 potremo usare una impedenza che abbia un valore compreso tra 0,60 e 0,65 millihenry.

- Per C1 potremo usare una capacità che abbia un valore compreso tra 5,9 e 6,5 microfarad.

- Per C2 potremo usare una capacità che abbia un valore compreso tra 9,6 e 10,2 microfarad.

- Per C3 potremo usare una capacità che abbia un valore compreso tra 19,3 e 20,5 microfarad.

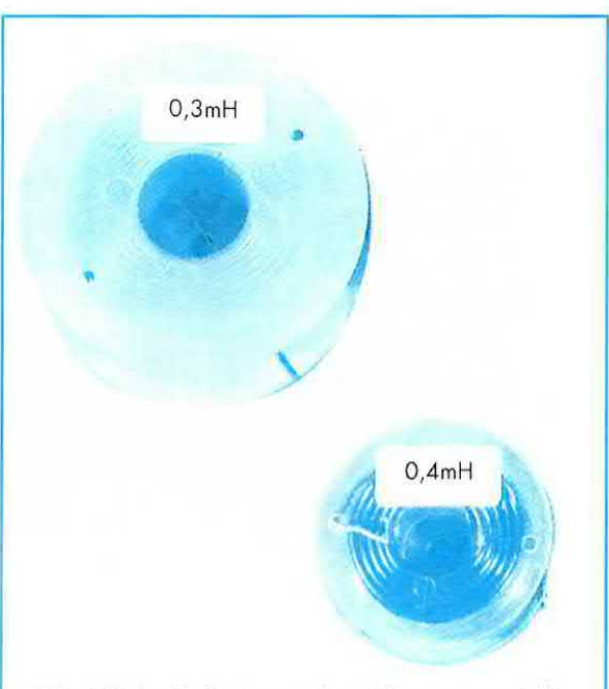

Fig.182 Le induttanze da utilizzare per <sup>i</sup> filtri Cross-Over si ottengono avvolgendo su un rocchetto di plastica, non Importa se tondo o quadrato, un certo numero di spire di filo di rame. Più spire avvolgerete sul rocchetto più aumenterà il valore in millihenry della bobine.

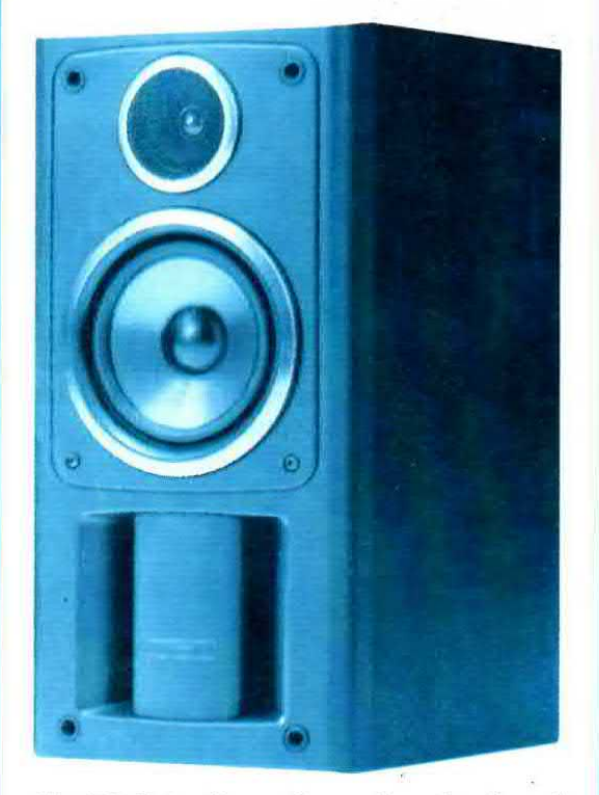

Fig.183 Foto di una Cassa Acustica in cui sono racchiusi due altoparlanti, un TWEE-TER ed un WOOFER.

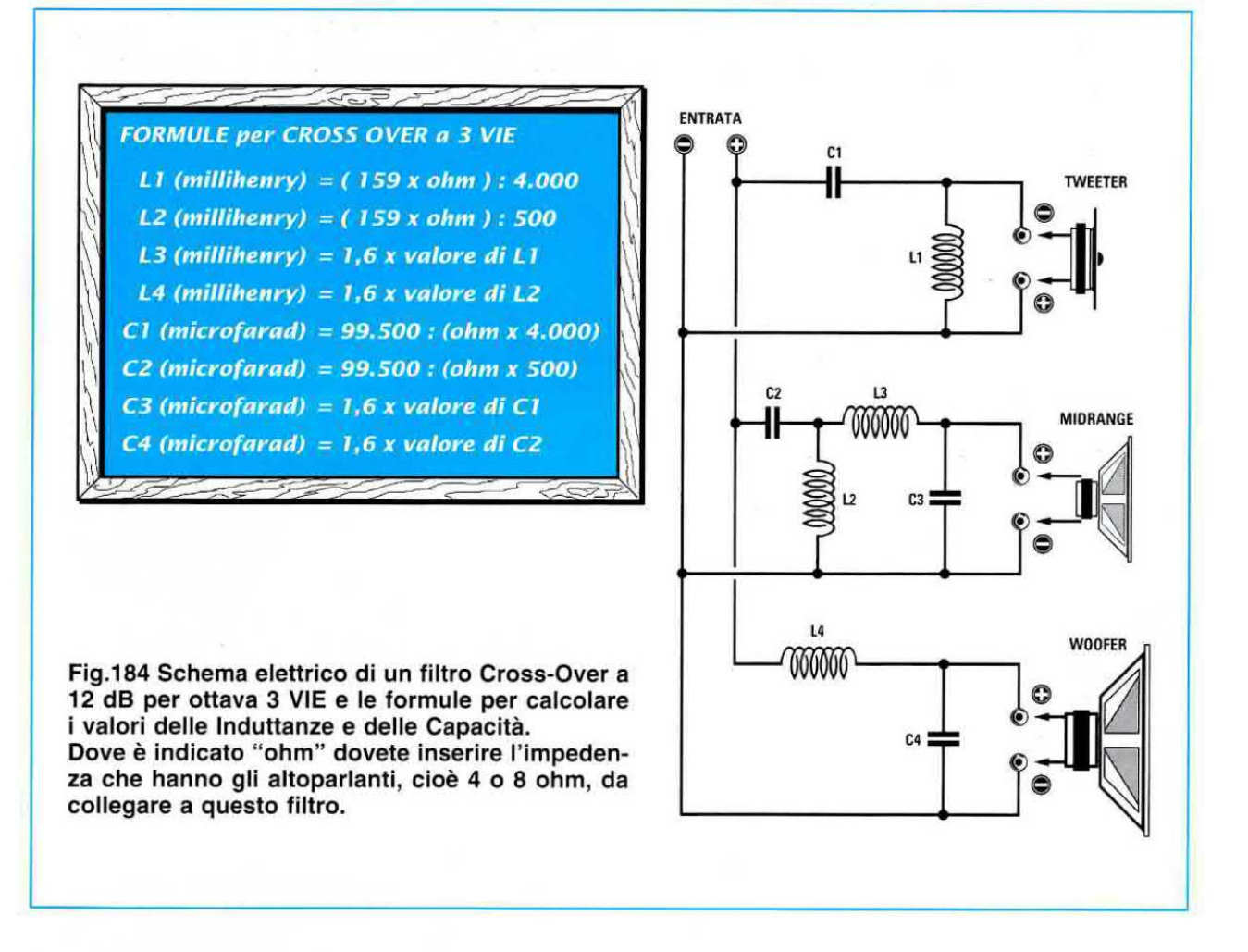

In fig.184 riportiamo lo schema di un filtro a 3 Vie e le formule per calcolare i valori delle induttanze in millihenry e quelli delle capacità in microfarad.

Esempio: Calcolare i valori delle induttanze e capacità da utilizzare per un filtro Cross-Over a 3 Vie (vedi fig. 184) disponendo di altoparlanti che abbiano un'impedenza di 8 ohm.

Soluzione - Utilizzando le formule che abbiamo riportato nella lavagna otterremo:

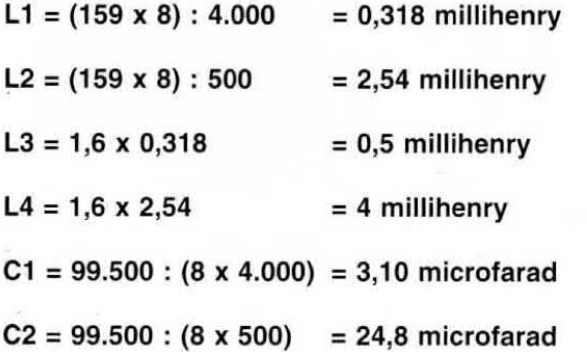

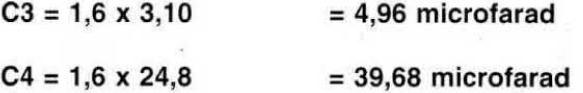

Anche per questi componenti potremo utilizzare delle induttanze e capacità con una differenza sul valore richiesto di un 3% in più o in meno.

Per le capacità vi suggeriamo di usare sempre dei condensatori poliesteri perché i condensatori elettrolitici oltre ad essere polarizzati hanno delle tolleranze che possono raggiungere anche il 40%. Poiché difficilmente troverete dei condensatori poliesteri con capacità cosi elevate, dovrete collegame in parallelo più di uno in modo da ottenere il valore richiesto.

Per le induttanze dovrete utilizzare delle bobine avvolte con del filo di rame che abbia un diametro di almeno <sup>1</sup> mm per poter lasciar passare la corrente richiesta.

Nota: Le induttanze da utilizzare per <sup>i</sup> filtri Cross-Over vanno sempre avvolte su rocchetti sprovvisti di nuclei in ferro (vedi fig.182).

## CUFFIE o AURICOLARI

Le cuffie sono in pratica dei minuscoli altoparlanti che si applicano sulle orecchie per ascoltare individualmente il suono di una radio, di un registratore o di un amplificatore senza disturbare <sup>i</sup> presenti.

La potenza massima che possiamo applicare ad una cuffia si aggira attorno ai 0,2 watt quindi non potremo mai collegaria direttamente suli'uscita degli amplificatori di potenza dove sono collegati gli altoparlanti

In ogni amplificatore è presente un'apposita presa per poter collegare qualsiasi tipo di cuffia.

Esistono delle cuffie hi-fi in grado di riprodurre tutta la gamma acustica partendo da un minimo di 25 - 30 Hz per arrivare ad un massimo di 18.000 -20.000 Hz ed altre molto più economiche in grado di riprodurre una gamma acustica più ristretta che parte normalmente sui 40 - 50 Hz per arrivare ad un massimo di 10.000 - 12.000 Hz.

In commercio sono disponibili anche dei minuscoli auricolari piezoelettrici e magnetici che si introducono direttamente nell'orecchio.

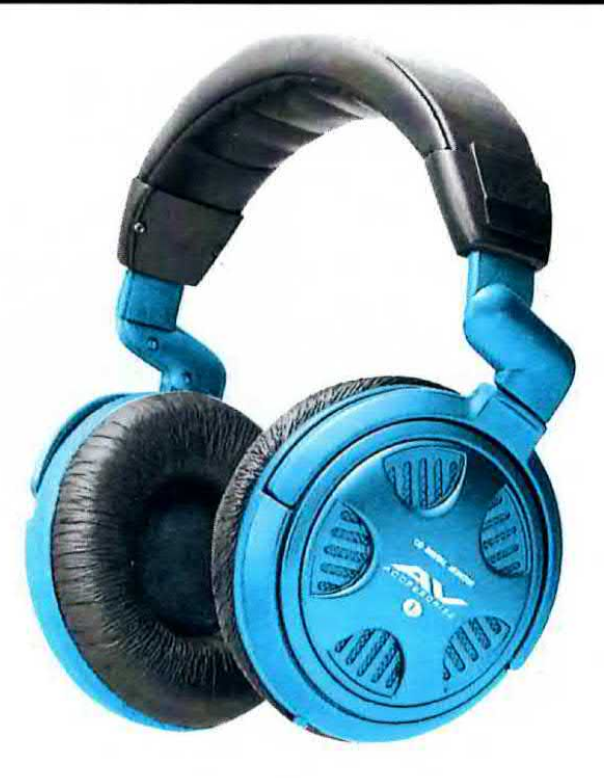

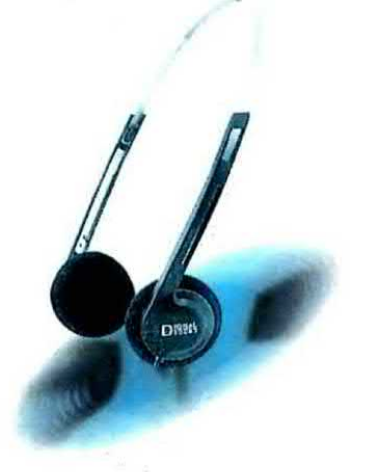

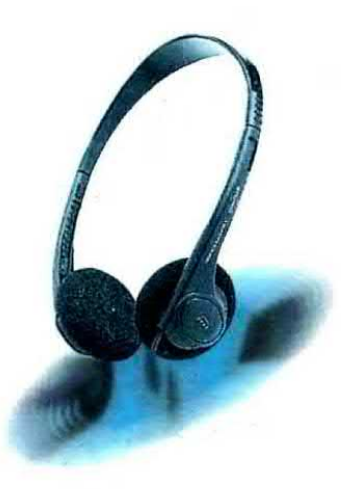

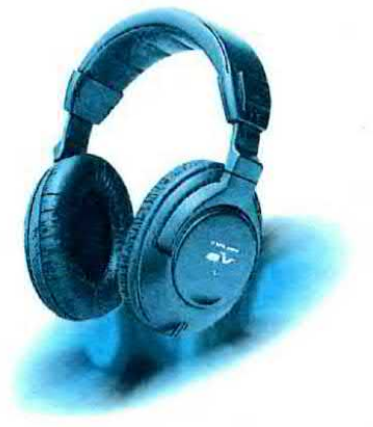

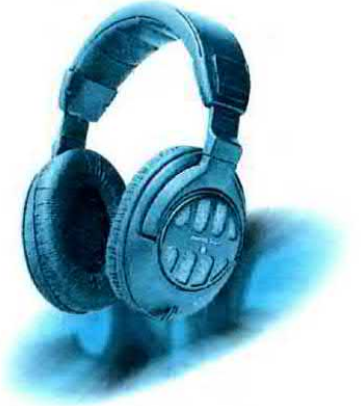

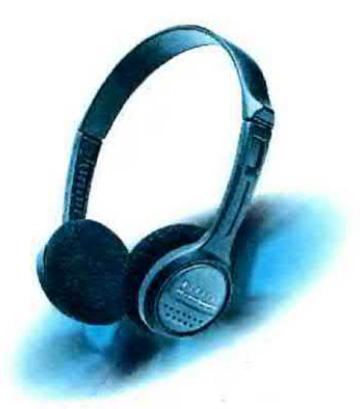

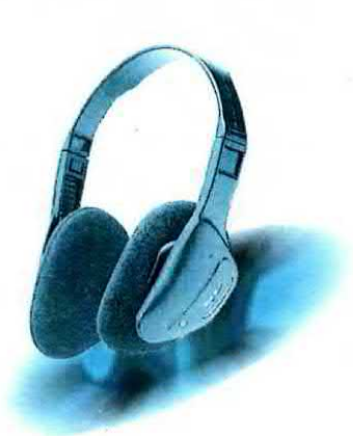

Fig.185 Le cuffie sono dei minuscoli altoparlanti che si appoggiano sulle orecchie per ascoltare individualmente della musica. Le cuffie hanno una "impedenza" di 32 oppure di 600 ohm.

## MICROFONI

<sup>I</sup> microfoni (vedi fig.187) sono dei componenti in grado di captare tutte le vibrazioni sonore prodotte da un rumore, una voce o uno strumento musicale e di convertirle in una tensione elettrica che dovrà poi essere adeguatamente amplificata. In pratica fanno l'inverso di quello che fa un altoparlante, che converte le tensioni alternate fornite da un amplificatore in vibrazioni sonore.

Tutti <sup>i</sup> microfoni, come gli altoparlanti, sono prowisti di una membrana che, colpita da un suono, vibra producendo cosi una tensione alternata di pochi millivolt la cui frequenza risulta perfettamente identica a quella della sorgente sonora.

Se facciamo vibrare la corda di una chitarra in grado di emettere una nota acustica sulla frequenza di 440 Hz, questa onda sonora farà vibrare la membrana del microfono su tale frequenza e dalla sua uscita potremo prelevare una tensione aiternata con una frequenza di 440 hertz.

Se facciamo vibrare la corda di un violino in grado di emettere una nota acustica a 2.630 hertz, questa onda sonora farà vibrare la membrana del microfono su tale frequenza e dalla sua uscita potremo prelevare una tensione alternata con una frequenza di 2.630 hertz.

<sup>l</sup> microfoni più comunemente utilizzati sono:

- A carbone. Sono così chiamati perché la membrana appoggia su granuli di carbone che sono conduttori di elettricità (vedi fig.188).

Quando la membrana entra in vibrazione comprime più o meno questi granuli di carbone variando così la sua resistenza ohmica e di conseguenza anche la corrente che scorre nei granuli di carbone. Questi microfoni sono ancora oggi utilizzati in telefonia ed in qualche apparecchiatura militare.

- Elettromagnetici. Sono così chiamati perché sulla membrana è avvolta una bobina che si muove sopra un magnete allo stesso modo di un comune altoparlante (vedi fig.189).

Quando questa membrana entra in vibrazione, ai capi della bobina si crea una debole tensione che deve poi essere adeguatamente amplificata

Anche un comune altoparlante può essere utilizzato come microfono, infatti se parliamo di fronte al suo cono di carta questo vibrerà e dai suoi terminali potremo prelevare una tensione alternata di pochi millivolt.

- Piezoelettrici. Sono così chiamati perché la membrana è appoggiata su un cristallo piezoelettrico (vedi fig. 190).

Quando la membrana entra in vibrazione comprime più o meno questo cristallo e, grazie al fenomeno della piezoelettricità, sulla sua uscita otteniamo una tensione alternata di molti millivolt.

Un microfono piezoelettrico funziona sullo stesso principio del pick-up presente in un giradischi.

In questi pick-up il cristallo piezoelettrico viene compresso a decompresso meccanicamente dalla puntina che scorre sui solchi del disco musicale.

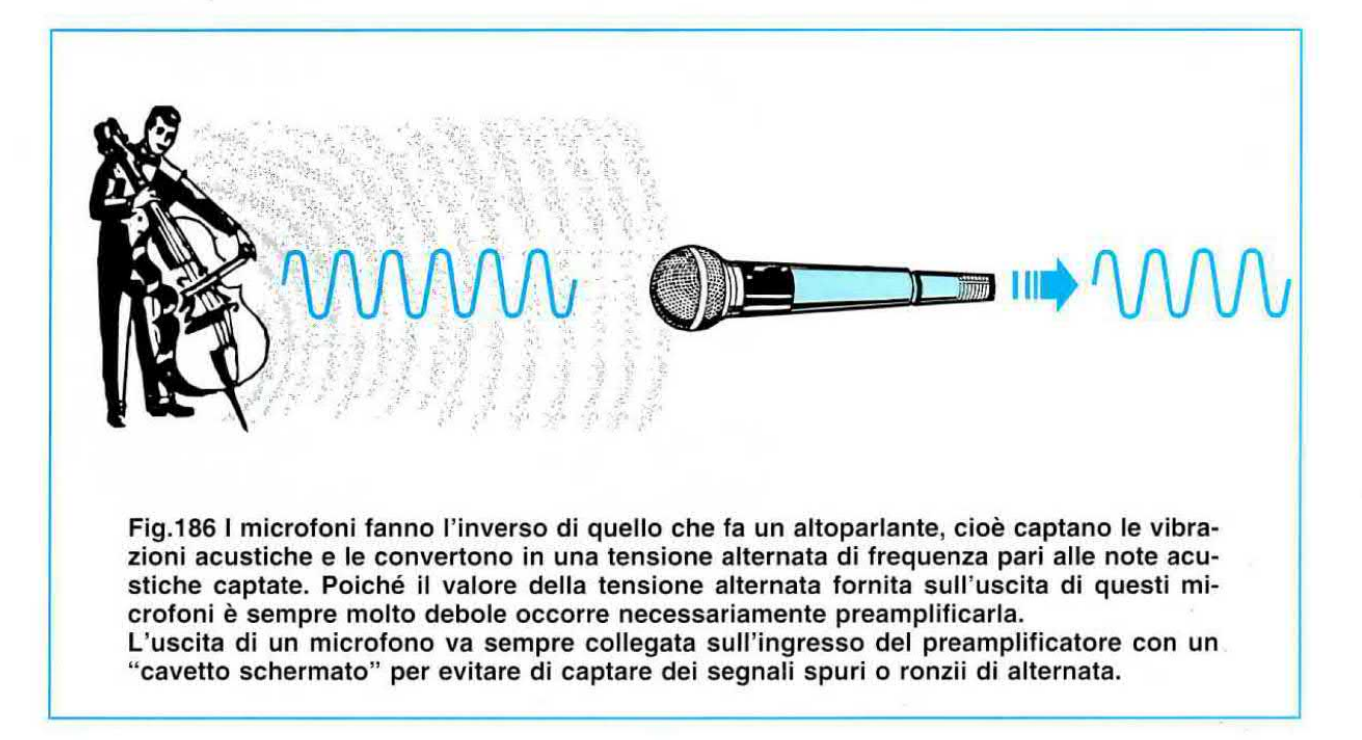

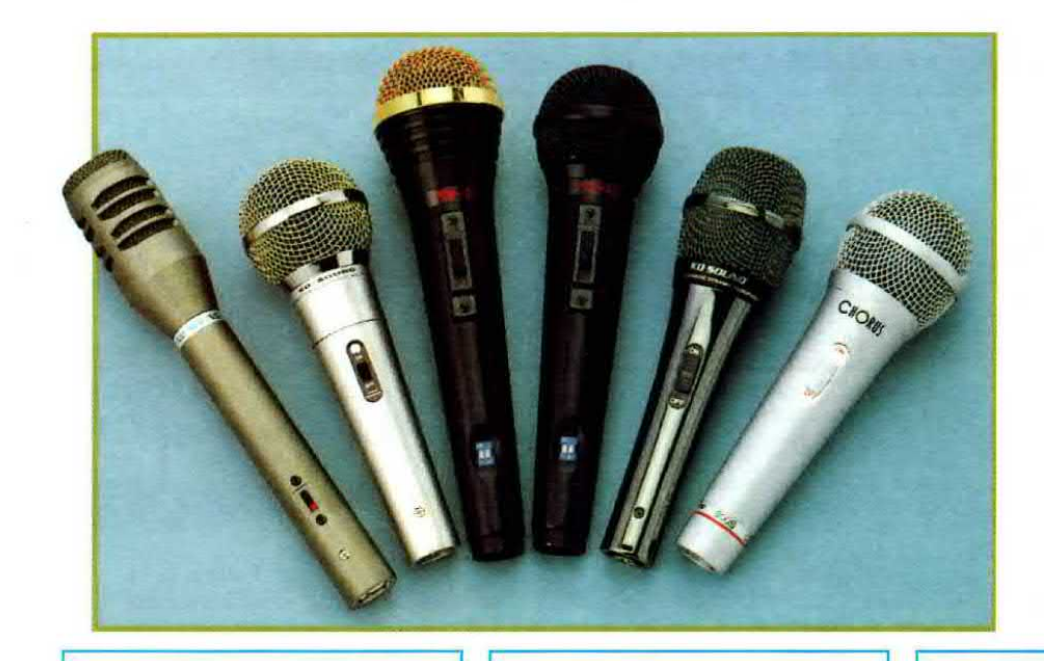

Fig.187 Tipi di microfoni utilizzati dalle orchestre e dal cantanti. <sup>I</sup> microfoni più usati sono quelli di tipo elettromagnetico e piezoelettrico.

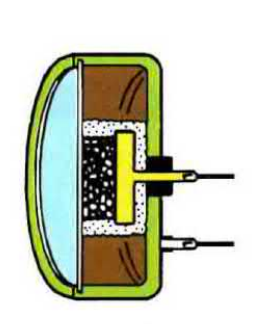

Fig.188 Nei microfoni chiamati a carbone la membrana vibrando preme dei granuli a carbone modificando così la propria reaistenza interna.

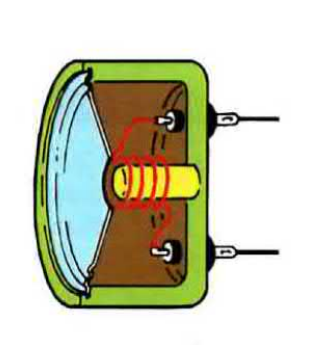

Fig.189 I microfoni chiamati magnetici sono del piccoli altoparlanti. La loro membrana nel vibrare ge nera una debole tensione alternata.

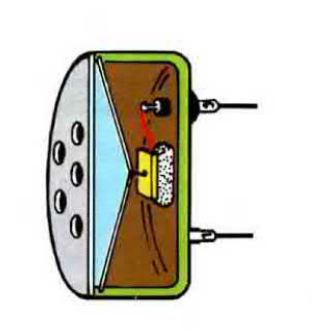

Fig.190 Nel microfoni chiemati piezo la membrana comprime un piccolo crlatallo di quarzo e questa pressione viene convertita in una tensione

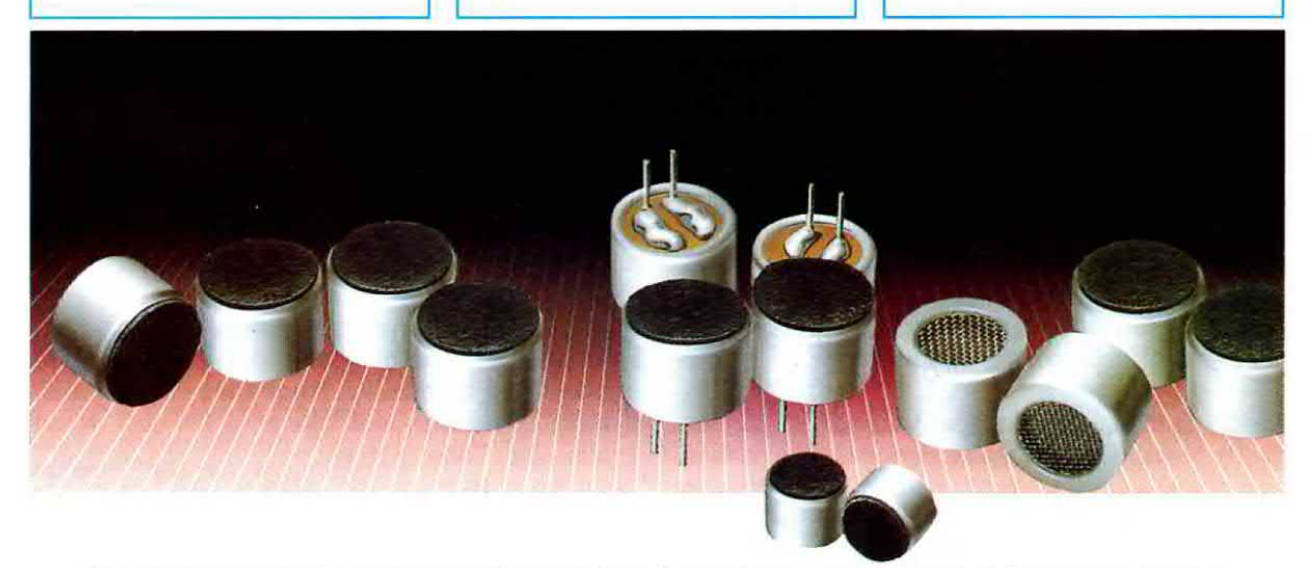

Fig.191 In questa foto vi presentiamo delle minuscole capsule piezoelettriche provviste internamente di uno stadio preamplificatore che viene alimentato tramite i loro terminali.

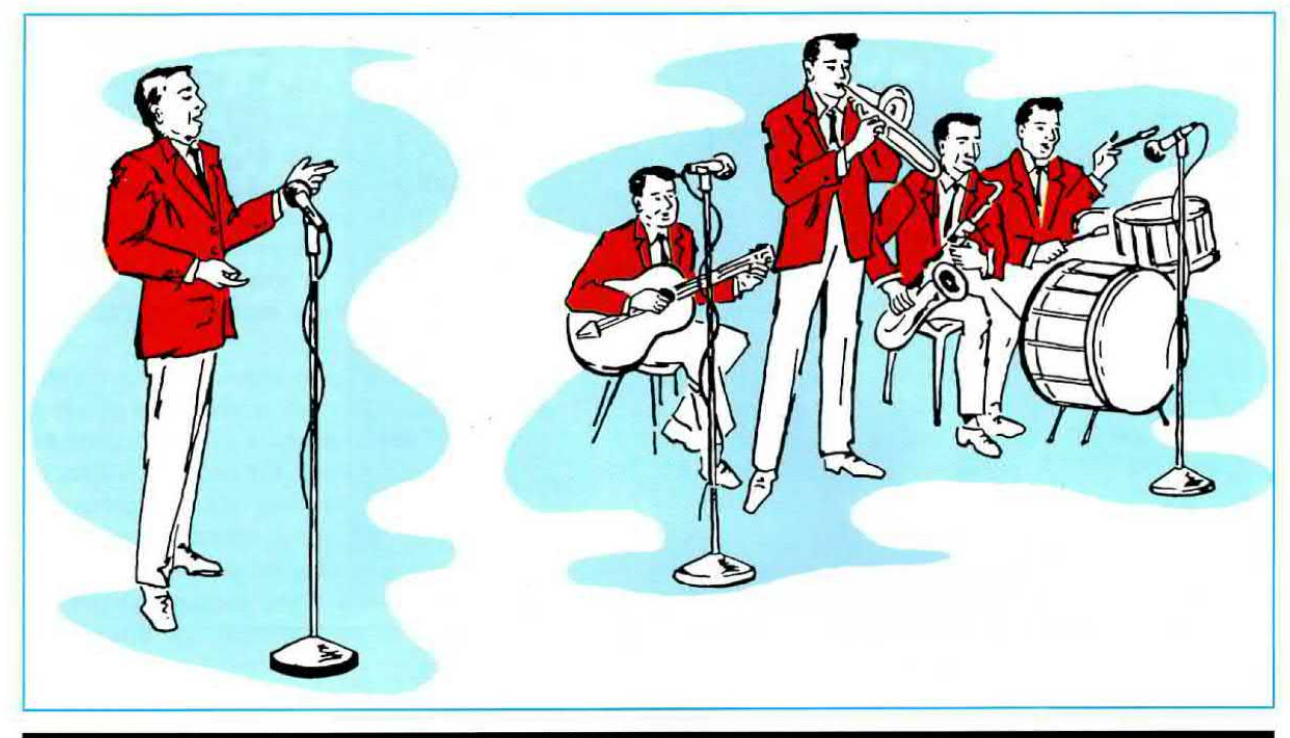

## FREQUENZE ACUSTICHE e NOTE MUSICALI

Tutti gli esseri umani percepiscono il suono emesso dalla voce di un cantante, da uno strumento musicale o da un altoparlante tramite l'orecchio, ma vi siete mai chiesti come questi suoni si propaghino nell'aria?

Se osservate un altoparlante durante l'emissione di un suono vedrete che il suo cono vibra velocemente senza provocare alcun movimento d'aria.

A sua volta questa vibrazione fa vibrare automaticamente le molecole d'aria ottenendo così delle onde sonore che, raggiungendo il nostro orecchio. fanno vibrare la piccola membrana posta al suo intemo.

Il nervo acustico collegato a questa membrana le trasforma in impulsi elettrici e le invia al cervello. Possiamo quindi paragonare il nostro orecchio ad un microfono che trasforma tutti <sup>i</sup> suoni che riesce a captare in una tensione elettrica

Per cercare di spiegare come si generano queste onde sonore, che pur diffondendosi nell'aria non creano nessuna corrente, possiamo portarvi l'esempio del sasso gettato in uno stagno.

Nel punto in cui cade il sasso (vedi fig.192) noi vediamo formarsi delle onde concentriche che si propagano verso l'estemo ad una certa velocità senza provocare correnti.

Infatti se posiamo sull'acqua dello stagno un tappo di sughero, lo vedremo solo alzarsi ed abbassarsi, ma non spostarsi dal centro verso l'estemo.

Se le vibrazioni emesse dal cono di un altoparlante sono comprese tra <sup>i</sup> 16 e <sup>i</sup> 100 Hz (16 -100 oscillazioni in un secondo) udremo un suono con una tonalità molto bassa. se invece sono comprese tra <sup>i</sup> 5.000 e <sup>i</sup> 10.000 Hz (5.000 - 10.000 oscillazioni in un secondo) udremo un suono con una tonalità molto acuta.

Se diamo un colpo a due aste metalliche di diversa lunghezza queste vibreranno producendo un suono diverso che risulterà proporzionale alla loro lunghezza.

Se prendiamo due aste metalliche di identica lunghezza e le poniamo una vicino all'alfra, facendo vibrare una delle due aste, il suono generato farà vibrare anche la seconda asta, perché questa essendo della stessa lunghezza dell'altra, entrerà in risonanza.

Questo fenomeno viene utilizzato per accordare sulla stessa frequenza le corde di due diverse chitarre, di due pianoforti o di due erpe ecc.

Per accordare gli strumenti musicali si usa un pezzo di ferro a forma di U chiamato diapason, che quando vibra emette una frequenza campione di 440 Hz che corrisponde alla nota LA della terza ottava (vedi Tabella N.15).

Se vicino al diapason che abbiamo fatto vibrare poniamo un secondo diapason accordato sulla stessa frequenza, anche questo inizierà a vibrare perché eccitato dalle onde sonore generate dal primo diapason (vedi fig.193).

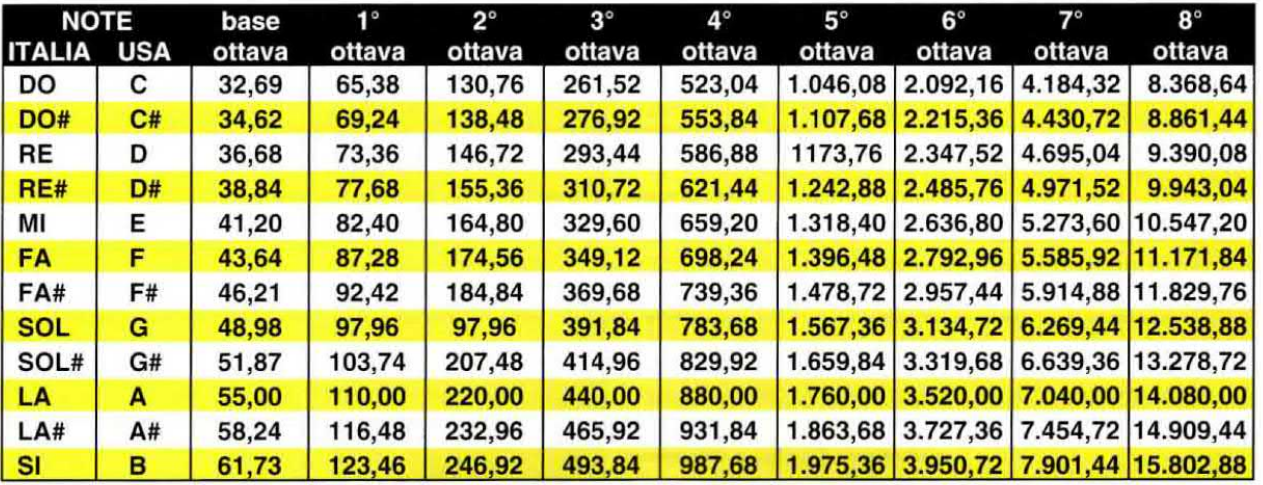

In questa Tabella riportiamo tutte le frequenze "base" delle Note musicali e le loro Ottave superiori. Come potete notare ogni Ottava superiore ha una frequenza doppia rispetto all'Ottava inferiore. Se prendiamo la frequenza "base" della nota LA, che è di 55 Hz, noteremo che per ogni Ottava la sua frequenza si raddoppia: 110 - 220 - 440 - 880 hertz ecc.

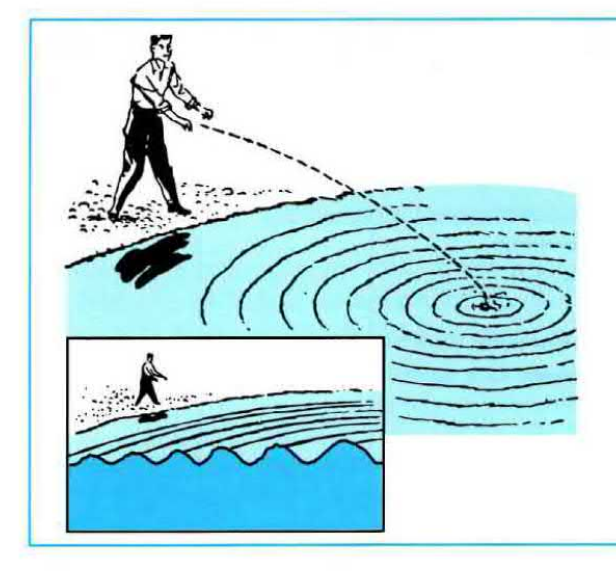

Fig.192 Per capire come si forma un'onda sonora provate a gettare un sasso in uno stagno d'acqua. Vedrete formarsi delle onde concentriche che si propagheranno dal centro verso I'esterno senza creare correnti, ma solo ondulazioni. Infatti posando sullo stagno un iappo di sughero lo vedremo solo alzarsi o abbassarsi, ma non spostarsi dalla sua posizione. Le onde sonore fanno oscillare le molecole d'aria senza muovere l'aria, a differenza delle pale del ventilatore che generano vento, ma non un suono.

Fig.193 Facendo vibrare un Diapason con un martelletto, questo emetterà delle onde sonore che riusciranno a far vibrare un altro Diapason purché sia vicino ed accordato sulla stessa frequenza.

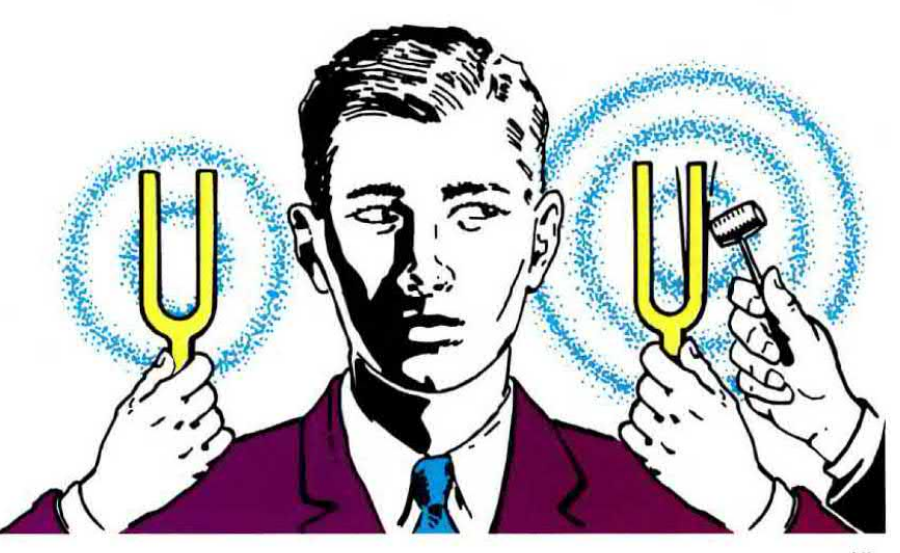

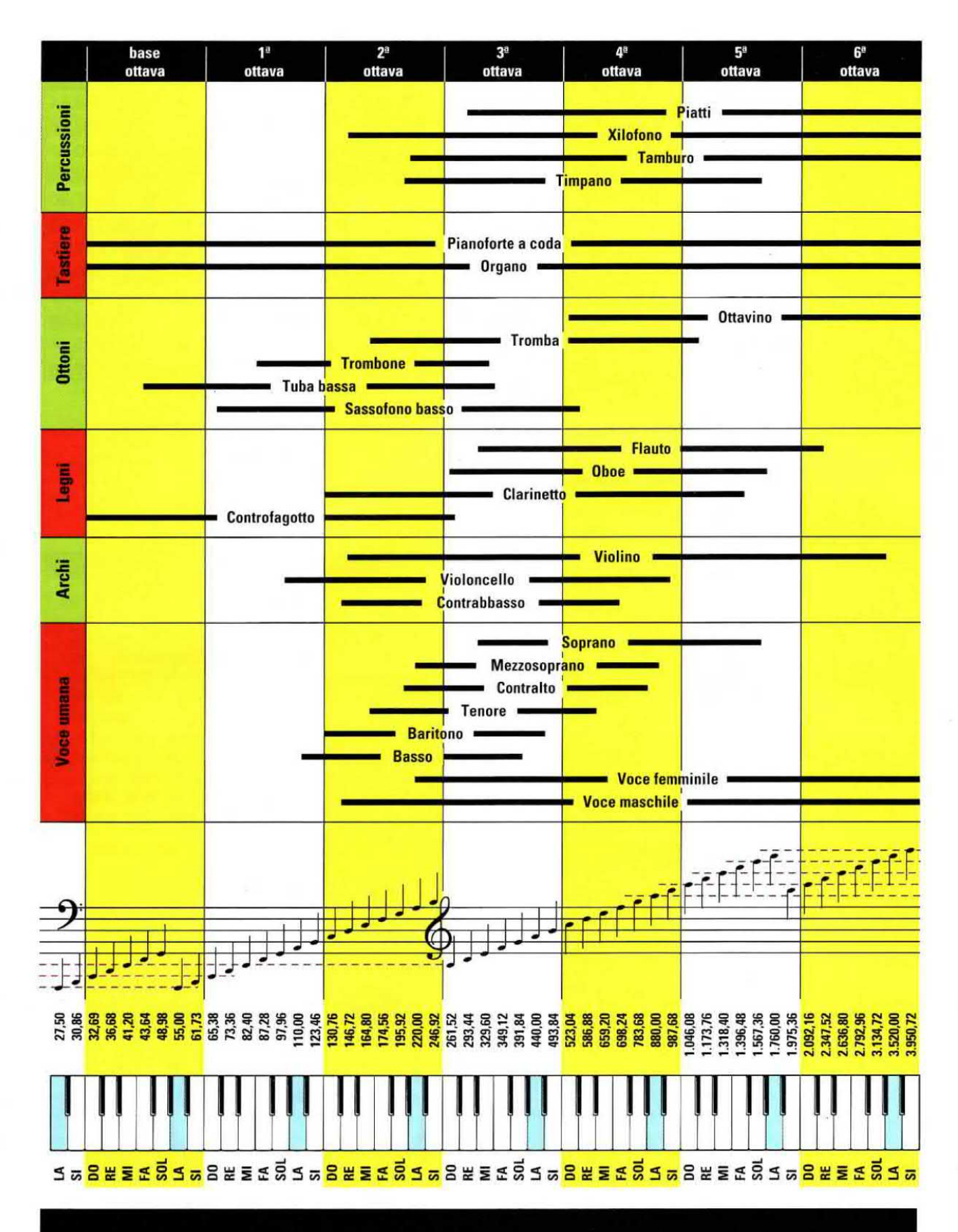

Fig.194 In questa Tabella abbiamo riportato tutte le frequenze minime e massime che possono generare i vari štrumenti musicali e le voci umane. Nella frequenza "base" sono riportate le frequenze delle note Basse e nella 6° ottava le frequenze delle note degli Acuti.

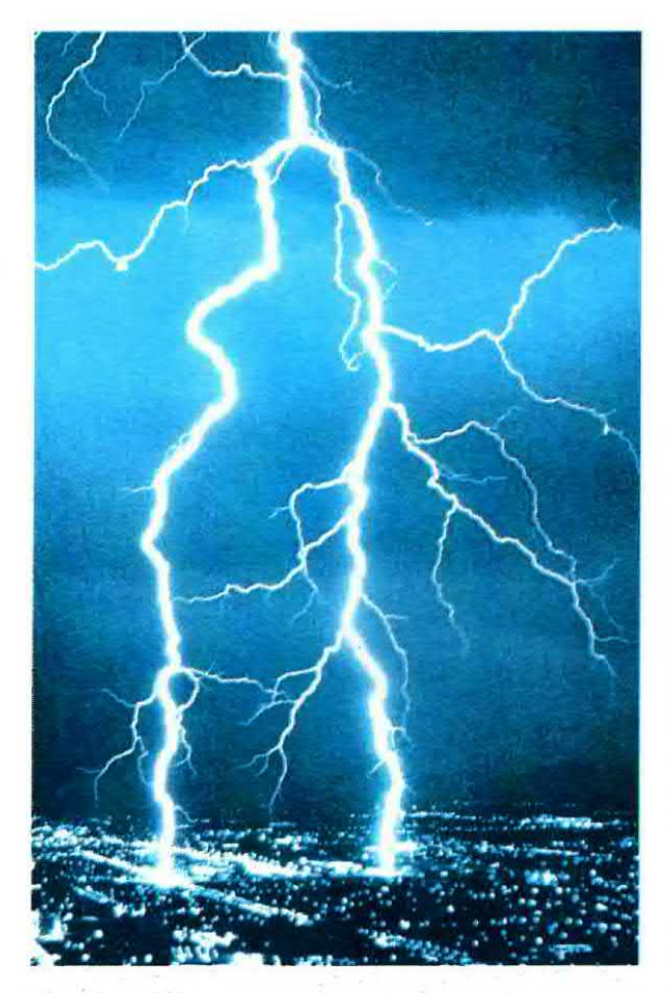

La velocità di propagazione delle onde acustiche nell'aria è di 340 metri al secondo, dunque molto più lenta della velocità della luce che raggiunge <sup>i</sup> 300.000 chilometri al secondo.

Questa differenza di velocità la possiamo facilmente notare in presenza di temporali.

Infatti noi vediamo subito la luce del lampo di un fulmine, ma il suono del tuono giunge al nostro orecchio dopo molti secondi

La velocità di propagazione del suono varia in funzione del materiale conduttore, come qui sotto riportato:

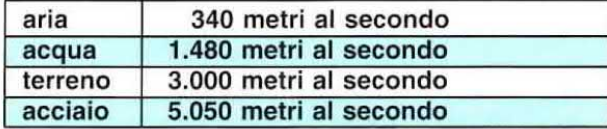

Per calcolare la lunghezza d'onda in metri di un suono che si diffonde nell'aria ad una temperatura di 20 gradi si può usare la formula:

## $metri = 340$  : hertz

Un suono basso che abbia una frequenza di 100 Hz ha nell'aria una lunghezza d'onda pari a:

## 340 : 100 = 3,4 metri

Un suono acuto che abbia una frequenza di 6.000 Hz ha nell'aria una lunghezza d'onda pari a:

## 340 : 6.000 = 0,0566 metri, cioè 5,66 centimetri

L'orecchio umano riesce a percepire un'ampia gamma di frequenze acustiche che normalmente partono da un minimo di 20 Hz per raggiungere un massimo di 17.000 - 20.000 Hz.

Questo limite massimo dipende molto dall'età. Una persona molto giovane riesce a udire tutta la gamma di frequenze fino ed oltre <sup>i</sup> 20.000 Hz. Una persona che abbia raggiunto <sup>i</sup> 30 anni non riesce più a percepire le frequenza superiori a 15.000 - 16.000 Hz ed una persona che abbia superato <sup>i</sup> 40 anni non riesce più a percepire tutte le frequenze superiori a 10.000 - 12.000 Hz.

Nei paesi di lingua latina, e quindi anche in Italia, le 7 note musicali sono chiamate:

## Do-Re-Mi-Fa-Sol-La-Sl

Nella Tabella N.15 abbiamo riportato la frequenza base di ogni nota e nelle colonne successive le ottave superiori.

Come potete notare, la frequenza di ogni ottava superiore corrisponde ad un raddoppio della frequenza dell'ottava inferiore, quindi per ricavarla basta moltiplicare la frequenza base per:

## 2-4-0-16-32-64-128-256

Ad esempio la frequenza base della nota LA è di 55 Hz, quindi la frequenza del LA della 1° ottava è di 55 x  $2 = 110$  Hz, la frequenza del LA della  $2^\circ$  ottava è di 55 x 4 = 220 Hz, la frequenza del LA della 3° ottava, chiamata anche ottava centrale, è di 55  $x$  8 = 440 Hz e via di seguito.

La frequenza di Do# - Re# - Fa# - Sol# - La# ha un valore intermedio fra la nota inferiore e quella superiore.

Nota: il segno grafico # si chiama diesis.

Nella Tabella di fig.194 trovate invece le frequenze minime e massime suddivise in ottave che possono generare <sup>i</sup> vari strumenti musicali e le voci umane.

## **ULTRASUONI**

Tutti i suoni che hanno una frequenza superiore a quella che normalmente un essere umano riesce ad udire, cioè tutti quelli superiori ai 25.000 Hz circa, vengono chiamati ultrasuoni.

Molti animali riescono a sentire queste frequenze ultrasoniche che noi non riusciamo ad udire. Tanto per portare un esempio, i gatti riescono a percepire frequenze fino 40.000 hertz circa, i cani fino a 80.000 hertz ed i pipistrelli riescono a rilevare frequenze fino a circa 120.000 hertz.

Senza entrare in dettaglio. possiamo dirvi che in commercio esistono particolari capsule emittenti e riceventi in grado di emettere e captare questa frequenze ultrasoniche.

Poiché queste frequenze ultrasoniche hanno proprietà quasi similari a quelle dei raggi luminosi, possono essere concentrate in fasci ben definiti. Se nel loro cammino incontrano un ostacolo vengono subito riflesse, come succede ad un fascio luminoso quando incontra uno specchio.

Per questa loro caratteristica vengono utilizzate per realizzare antifurti ed ecoscandagli, che come saprete servono in navigazione per misurare le profondità marine e per localizzare ostacoli, come ad esempio scogli, sommergibili nemici ed anche per individuare banchi di pesce

L'ecoscandaglio invia verso una precisa direzione un lmpulso ad ultrasuoni e per conoscere la distanza di un ostacolo si valuta in quanto tempo questo impulso ritorna alla sorgente.

Conoscendo la velocità di propagazione degli ultrasuoni nell'acqua, che risulta di circa 1.480 metri al secondo, si riesce facilmente a calcolare la distanza dell'ostacolo.

Gli ultrasuoni vengono utilizzati anche in campo industriale per controllare i materiali metallici al fine di scoprire difetti interni, e per emulsionare liquidi, creme e vernici.

Vengono anche impiegati in campo medico per le ecografie o le terapie ultrasoniche.

infatti gli ultrasuoni attraversando <sup>i</sup> tessuti vischiosi generano calore, quindi sono molto efficaci per curare artriti reumatiche, sciatiche, nevriti ecc.

Per concludere possiamo affermare che gli ultrasuoni sono suoni un po' particolare che se ben utilizzati possono servire anche per guarire.

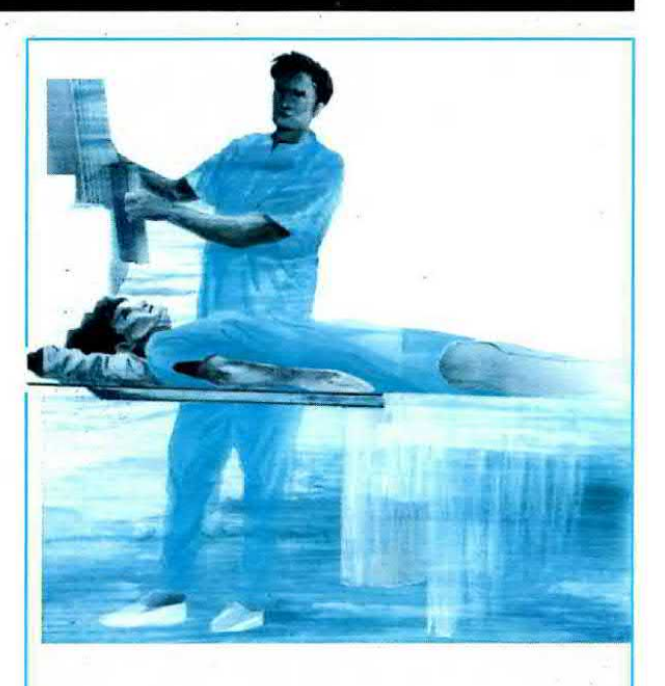

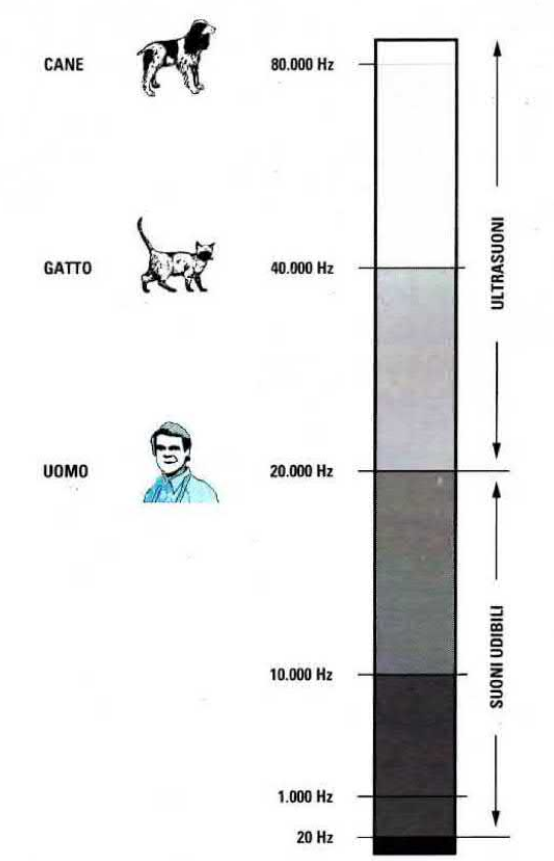

Fig.195 Tutti i suoni di frequenza superiore ai 20.000 Hz che non risultano udibile da un essere umano rientrano nella gamma delle frequenze "ultrasoniche".

Gli ultrasuoni vengono usati in campo medico per eseguire delle ecografie e anche per curare reumatismi, sciatiche ecc.

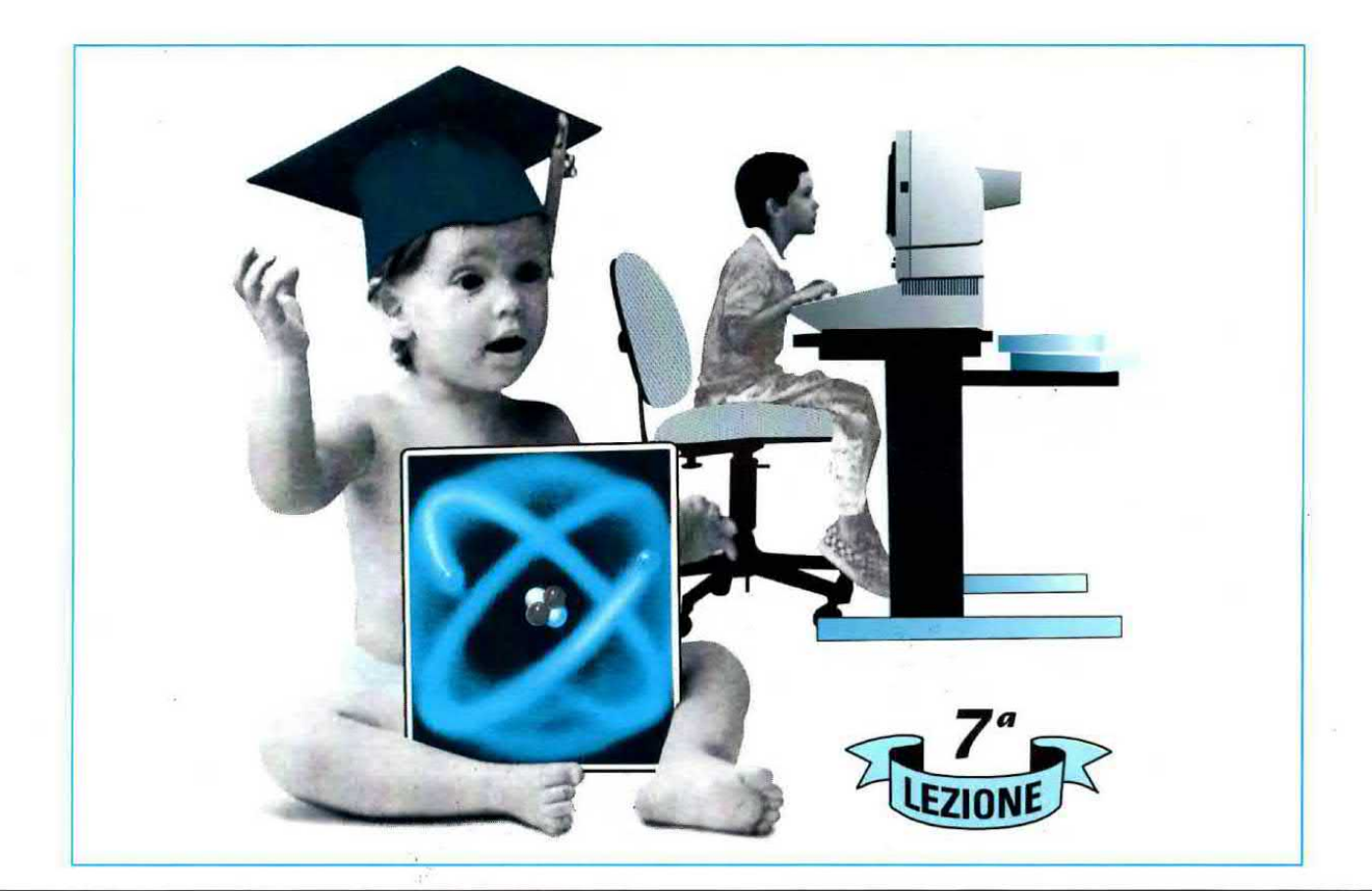

## $e$ 'ELETTRONICA $\qquad$ partendo da **ZERO**

Anziché alimentare <sup>i</sup> circuiti elettronici con le pile che in breve tempo si esauriscono, vi suggeriamo di realizzare un piccolo alimentatore che riduca la tensione alternata dei 220 volt, che potete prelevare da una qualsiasi presa di corrente, su valori di tensioni di 5 - 6 - 9 - 12 - 15 volt. Questo stesso alimentatore dovrà trasformare la tensione alternata in una tensione continua, identica cioè a quella fornita da una pila.

In questa Lezione vi spieghiamo come montare un alimentatore in grado di fornire tensioni continue stabilizzate di  $5 - 6 - 9 - 12 - 15$  volt ed anche due tensioni alternate di 12 - 24 volt, che vi serviranno per allmenlare moltl circuiti elettronici tra <sup>i</sup> quali tutti quelli che vi presenteremo.

Poiché dalla Lezione N.5 avete già appreso come procedere per ottenere delle perfette stagnature, possiamo assicurarvi che a montaggio ultimato vedrete l'alimentatore funzionare subito correttamente e se per ipotesi non funzionerà per un errore da voi commesso non preoccupatevi perché noi non vi lasceremo mai in panne.

In caso d'insuccesso potete spedirci il vostro montaggio e con una modica spesa noi lo ripararemo spiegandovi dove avete sbagliato.

Se stagnerete in modo **perfetto** tutti i componenti vi accorgerete che potete far funzionare qualsiasi apparecchiatura elettronica sebbene inizialmente vi possano sembrare molto complesse.

## 8° ESERCIZIO ALIMENTATORE UNIVERSALE modello LX.5004

Poiché ormai avrete imparato a stagnare non avrete difficoltà a montare questo alimentatore universale che vi servirà per alimentare tutti <sup>i</sup> circuiti elettronici che vi proporremo.

Se seguirete attentamente tutte le istruzioni che vi forniamo possiamo assicurarvi che a montaggio completato questo alimentatore funzionerà subito ed in modo perfetto, anche se molti dei componenti impiegati non li conoscete ancora.

Questo alimentatore vi sarà molto utile perché parecchi dei circuiti che vi presentiamo hanno bisogno di tensioni molto stabili e di valori di tensione che una pila non può erogare, ad esempio 5 volt oppure 12 - 15 volt.

Sebbene un alimentatore universale abbia un costo maggiore rispetto a quello di una normale pila, dovete tenere presente che è in grado di fornirvi diversi tensioni continue e alternate che una pila non potrà mai fornire, inoltre vi durerà tutta una vita senza mai "scaricarsi".

L'alimentatore che abbiamo progettato è in grado di fornirvi tutte questa tensioni:

- 2 tensioni alternate di 12 e 24 volt con una corrente massima di <sup>1</sup> amper.

- 5 tensioni continue stabilizzate da 5 - 6 - 9 - 12 - 15 volt con una corrente massima di <sup>1</sup> amper.

- 1 tensione continua non stabilizzata di 20 volt con una corrente massima di <sup>1</sup> amper.

Costruire questo alimentatore sarà anche un valido esercizio per imparare a leggere uno schema elettrico e nello stesso tempo vedrete come sono disposti in pratica tutti <sup>i</sup> componenti guardando il solo schema di montaggio riportato in fig.198.

Iniziamo la descrizione dello schema elettrico (vedi fig.197) partendo dalla presa di rete dei 220 volt.

**BC 547** 

Questa tensione prima di entrare sull'avvolgimento primario del trasformatore T1 passa attraverso l'interruttore siglato S1 che ci serve per poter accendere e spegnere l'alimentatore.

Sul trasformatore T1 sono presenti due awolgimenti secondari, uno in grado di fornire 17 volt alternati 1 amper ed uno in grado di fornirci 0 - 12 - 24 volt alternati <sup>1</sup> amper.

La tensione alternata dei 17 volt viene applicata sull'ingresso del ponte raddrizzatore siglato RS1 che prowede a trasformarla in una tensione continua.

Il condensatore elettrolitico siglato C1, posto sull'uscita del **ponte RS1**, ci permette di rendere la tensione raddrizzata perfettamente continua.

Questa tensione viene poi applicata sull'ingresso di un integrato stabilizzatore tipo LM.317 che nello schema elettrico è rappresentato da un rettangolo nero siglato IC1.

Come potete osservare in fig.196 questo integrato dispone di 3 piedini designati con le lettere R-U-E.

 $E - \dot{e}$  il piedino di **entrata** sul quale va applicata la tensione continua che vogliamo stabilizzare.

<sup>U</sup> - <sup>è</sup> il piedino di uscita dal quale preleviamo la tensione continua stabilizzata.

 $R - \dot{e}$  il piedino di regolazione che provvede a determinare il valore della tensione da stabilizzare. Per ottenere in uscita una tensione stabilizzata di 5 - 6 - 9 - 12 - 15 volt dobbiamo applicare sul pie~ dino R una tensione che determiniamo tramite il commutatore rotativo S2.

La tensione stabilizzata che applichiamo sui morsetti d'uscita viene filtrata dai condensatori siglati 63 - C4 che eliminano ogni più piccolo residuo di alternata,

.J i. Fig.196 In questa figura abbiamo riportato le connessioni viste da sotto del piedini dell'integrato LM.317 e del transistor BC.547. Se nei condensatori elettrolitici non trovate indicato quale dei due terminali è il "positivo", ricordatevi che questo è più "lungo" dell'opposto terminale negativo.

LM 317

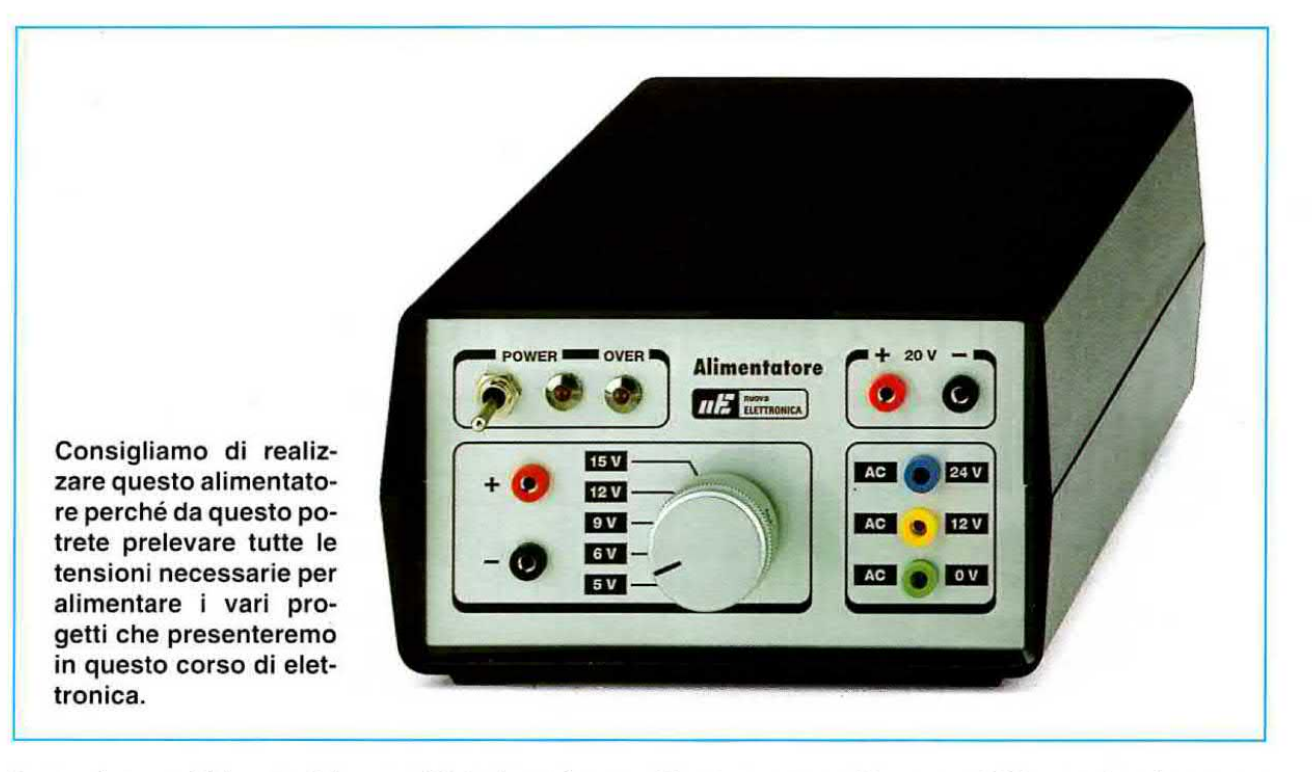

La tensione raddrizzata dal ponte R51 oltre ad entrare sul piedino E dell'integrato IC1 raggiunge direttamente <sup>i</sup> morsetti indicati Uscita 20 volt dai quali possiamo prelevare questo valore di tensione che non risulta stabilizzato.

Il diodo led siglato DL2 collegato sulla tensione di 20 volt indica quando l'alimentatore è acceso o spento.

ln questo alimentatore abbiamo inserito diverse protezioni: una per i cortocircuiti, una per i sovraccarichi ed una per le correnti inverse onde evitare di danneggiare l'integrato ICI nel caso mettessimo involontariamente in cortocircuito i due fili d'uscita della tensione stabilizzata o nei caso tentassimo di prelevare delle correnti maggiori di 1 amper.

Se per ipotesi mettessimo in corto <sup>i</sup> due fili d'uscita o volessimo prelevare dall'alimentatore delle correnti maggiori di 1 amper, ai capi delle due resistenze R5 - R6 ritroveremmo una tensione positiva che farebbe scendere bruscamente la tensione di riferimento sul piedino R e di conseguenza quella sul terminale d'uscita U.

La tensione presente ai capi delle due resistenze R5 - R6 raggiunge, tramite la resistenza R2, anche il terminale Base del transistor TR1 che, portandosi in conduzione, fa accendere il diodo led siglato DL1 collegato in serie al terminale Collettore.

Quindi quando si accende il diodo DL1 significa che c'è un cortocircuito sull'apparecchiatura che alimentiamo oppure che questa assorbe una corrente maggiore di <sup>1</sup> amper.

Per proteggere l'integrato IC1 quando si spegne l'alimentatore, abbiamo collegato tra i piedini E - U il diodo al silicio DSL

Infatti tutte le volte che togliamo <sup>i</sup> 220 volt dal primario del trasformatore T1, la tensione sul piedino d'ingresso E scende velocemente a 0 volt, ma non dobbiamo dimenticare che sul piedino d'uscita U è presente il condensatore elettrolitico d'uscita CS che non riesce a scaricarsi così velocemente oome quello posto sull'ingresso.

Quindi sul piedino d'uscita U ritroveremmo una tensione maggiore rispetto a quella presente sul piedino E e questa differenza potrebbe danneggiare l'integrato IC1.

Quando la tensione sul condensatore elettrolitico C3 risulta maggiore di quella presente sul condensatore elettrolitico C1, il diodo DS1, portandosi in conduzione, trasferisce la sua tensione sul piedino E e così non ritroveremo mai sul piedino d'ingresso una tensione minore a quella presente sul piedino d'uscita.

il diodo DSZ, posto tra il piedino U ed il piedino R, serve per scaricare velocemente il condensatore elettrolitico C2 collegato su tale piedino, ogni volta che passiamo da una tensione maggiore ad una minore ruotando ii commutatore 52.

Ammesso che il commutatore S2 fosse ruotato sulla posizione 12 volt ai capi del condensatore elettrolitico C2 risulterebbe presente una tensione di circa 10,75 volt.

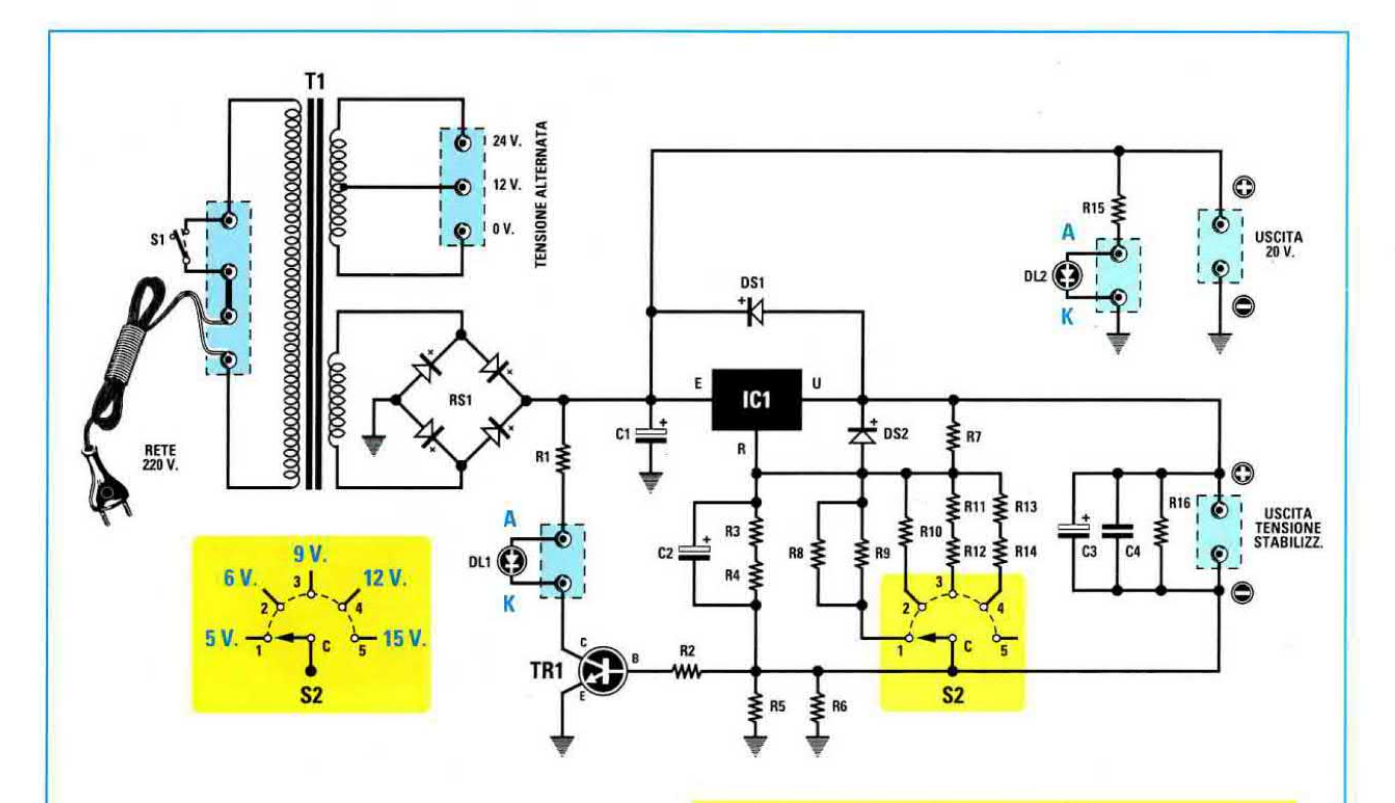

Fig.197 Schema elettrico dell'alimentatore. Nel riquadro giallo sono evidenziate le posizioni in cui dovete ruotare il commutatore S2 per ottenere in uscita le varie tensioni.

Se ruotassimo S2 per ottenere in uscita una tensione stabilizzata di 5 volt, il condensatore elettrolitico C2 continuerebbe a fornire sul piedino R di IC1 una tensione di 10,75 volt e poiché ritroveremmo questa tensione anche sui terminali d'uscita, correremmo il rischio di alimentare un'apparecchiatura che richiede una tensione stabilizzata di 5 volt con una di 12 volt.

ll diodo D32, collegato tra <sup>i</sup> terminali R - U dell'integrato IC1, provvede a scaricare velocemente il condensatore elettrolitico 62 in modo che sull'uscita si abbiano i volt richiesti.

Le resistenze R8/R9 - R10 - R11/R12 - R13/R14 collegate sul commutatore S2 servono per applicare sul piedino R dell'integrato IC1 il valore di tensione idoneo ad ottenere in uscita una tensione stabilizzata di 5 - 6 - 9 - 12 - 15 volt.

Dopo questa breve spiegazione dello schema elettrico passiamo alla descrizione della realizzazione pratica del nostro alimentatore universale.

In fig.198 riportiamo il disegno dello schema pratico che servirà a dissipare ogni vostro eventuale piccolo dubbio.

Infatti in questa figura sono chiaramente visibili le posizioni in cui dovete inserire tutti i compo-

## ELENCO COMPONENTI

R1 = 1.200 ohm 1/4 watt  $R2 = 1.000$  ohm  $1/4$  watt  $R3 = 1.200$  ohm  $1/4$  watt  $R4 = 1.200$  ohm  $1/4$  watt  $R5 = 1.2$  ohm  $1/2$  watt  $R6 = 1.2$  ohm  $1/2$  watt  $R7 = 220$  ohm 1/4 watt  $R8 = 1.800$  ohm  $1/4$  watt  $R9 = 1.800$  ohm  $1/4$  watt  $R10 = 1.200$  ohm  $1/4$  watt R11 = 2.200 ohm 1/4 watt  $R12 = 1.200$  ohm  $1/4$  watt R13 = 8.200 ohm 1/4 watt  $R14 = 470$  ohm  $1/4$  watt R15 = 1.200 ohm 1/4 watt  $R16 = 10.000$  ohm  $1/4$  watt  $C1 = 2.200$  mF elettrolitico 50 volt  $C2 = 10$  mF elettrolitico 50 volt C3 = 220 mF elettrolitico 25 volt  $C4 = 100.000$  pF poliestere D51 = diodo 1N.4007  $DS2 = diodo 1N.4007$ DL1 = diodo led DL2 = diodo led  $RS1$  = ponte raddriz. 200 volt 1,5 amper  $TR1 = NPN$  tipo  $BC.547$  $S1$  = interruttore  $S2 =$  commutatore 1 via 5 posizioni  $IC1 =$  integrato LM.317  $T1 =$  trasform. 40 watt (T040.02) sec. 0-12-24 V 1 A + 17 V 1 A

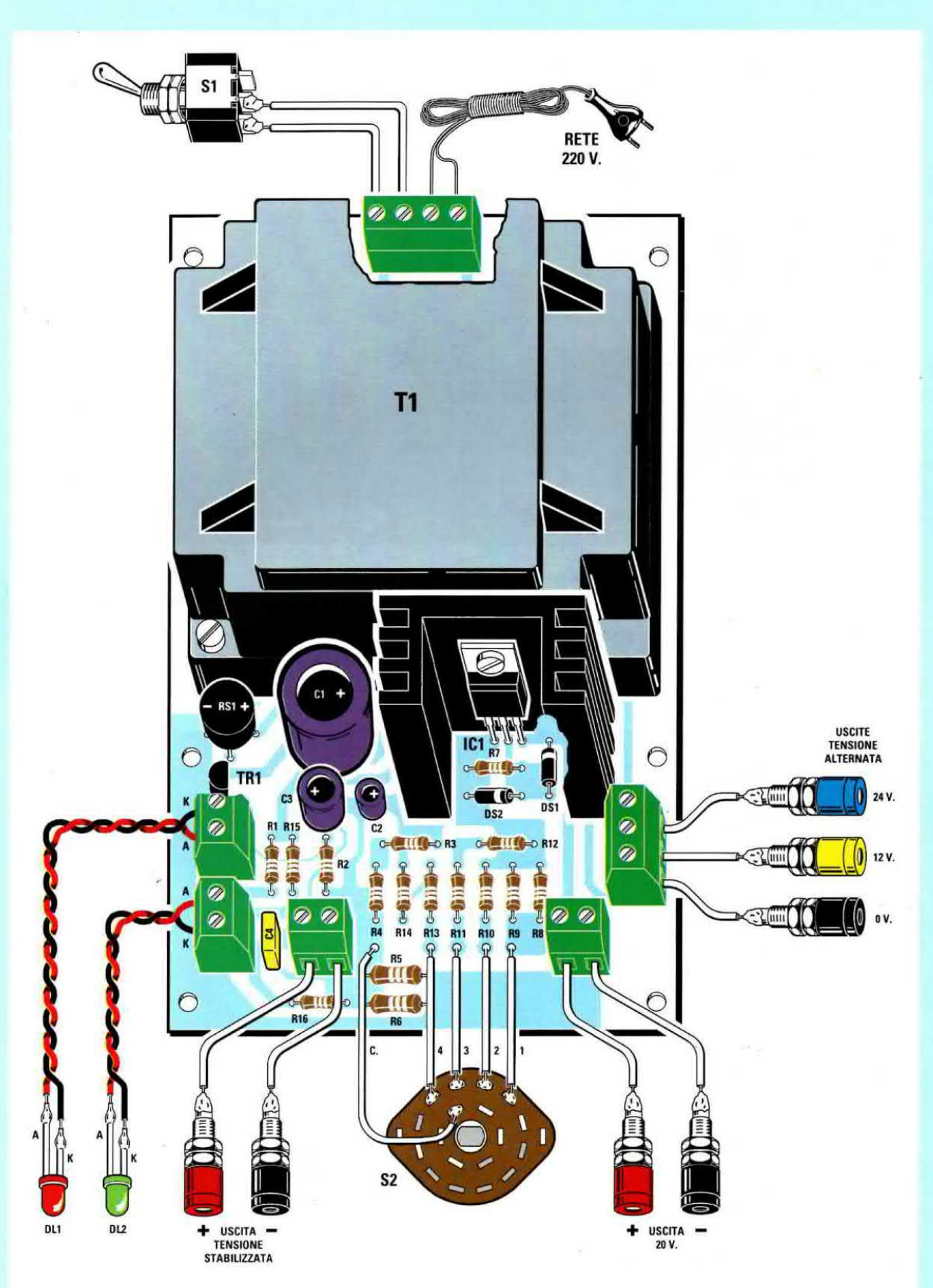

Fig.198 Schema pratico di montaggio. Nelle posizioni indicate dalle sigle dovrete inserire i valori riportati nell'elenco componenti senza confondervi (leggere articolo).

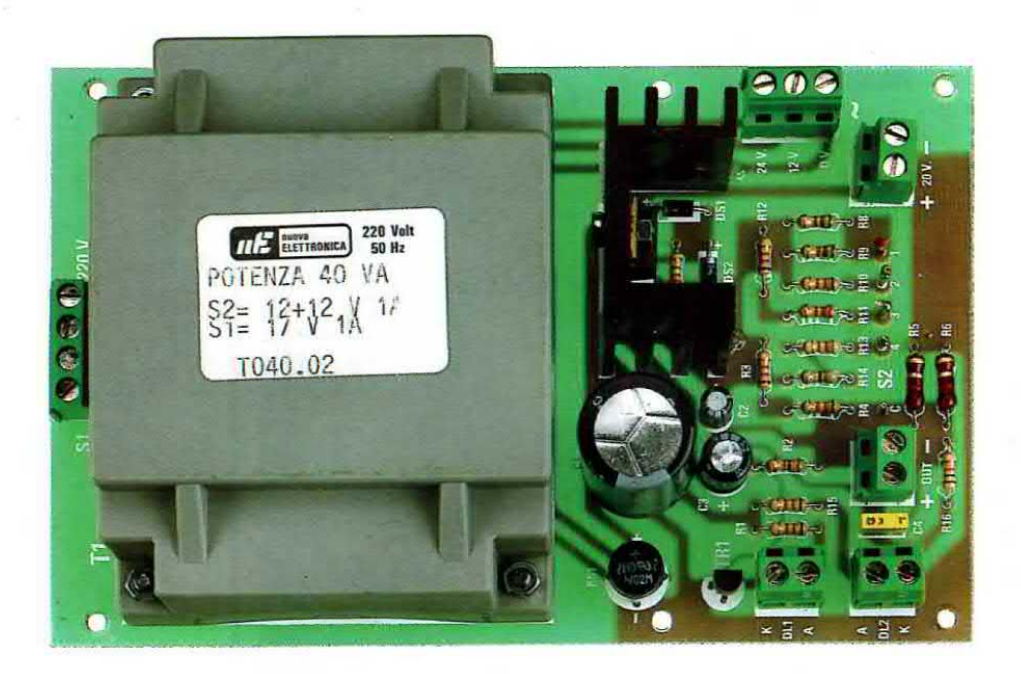

Fig.199 Dopo aver montato tutti i componenti sul circuito stampato e stagnati i loro terminali sulle piste in rame sottostanti, otterrete un montaggio simile a quello visibile in questa foto. Si noti l'aletta di raffreddamento con sopra fissato l'integrato IC1.

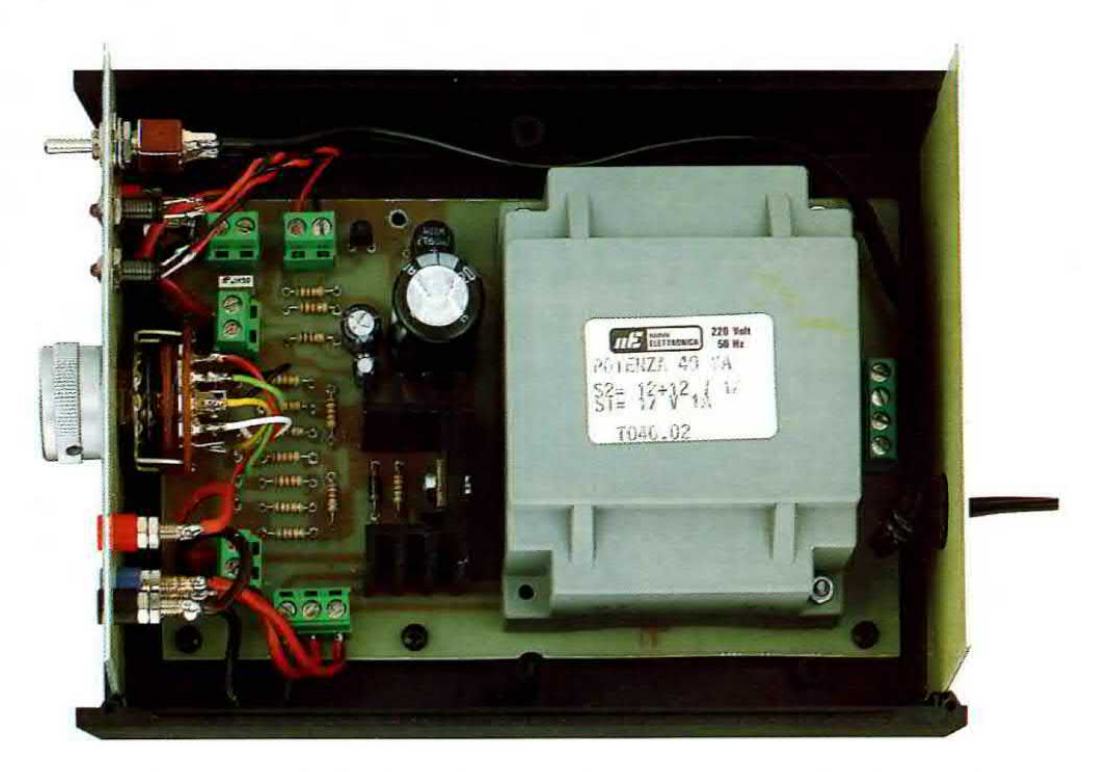

Fig.200 La scheda montata andrà poi fissata all'interno del suo mobile plastico. Sul pannello frontale fisserete il commutatore S2, le boccole d'uscita e le gemme cromate contenenti i diodi led. Per le connessioni al commutatore S2 potrete fare riferimento alla fig.204 e per fissare le boccole d'uscita sul pannello al disegno riportato in fig.206.

nenti sul circuito stampato (notare le loro sigle). Per sapere il valore delle resistenze e dei condensatori da inserire nelle posizioni riportate dovrete solo controllare la lista componenti che si trova a fianco dello schema elettrico.

Acquistando il kit siglato LX.5004 troverete tutti i componenti necessari al montaggio, più un mobile plastioo completo di una mascherina forata e serigrafata.

Anche se potete iniziare il montaggio da un componente qualsiasi noi vi consigliamo di oominciare dalle resistenze.

Prima dí inserirle nel circuito stampato dovete ripiegare ad L <sup>i</sup> loro terminali in modo da poterli facilmente inserire nei fori predisposti sullo stampatO.

A questo punto prendete la tabella del codice colori, che abbiamo riportato nella Lezione N.2, e iniziate a suddividere le varie resistenze.

La prima resistenza da inserire, siglata R1, è da 1.200 ohm e deve avere sul corpo questi oolon':

## marrone - rosso - rosso - oro

Quando l'avete individuata. inseritela sullo stampato nel punto corrispondente alla sigla R1 e pigiatela a fondo in modo che il suo corpo appoggi sul circuito stampato.

A questo punto rovesciate lo stampato quindi stagnate, come vi abbiamo insegnato, i suoi terminali sulle piste in rame.

Cercate di esequire delle perfette stagnature perché un terminale mal stagnato potrebbe impedire al circuito di funzionare.

Dopo averla stagnata tagliate con un paio di tronchesine la parte eccedente dei terminali.

Stagnata la resistenza R1, prendete la resistenza R2 da 1.000 ohm che deve avere sul suo corpo questi colori:

### marrone - nero - rosso - oro

Questa resistenza va inserita nello stampato in oorrispondenza della sigla R2.

Dopo avere stagnato i suoi due terminali e tagliata la parte eccedente, potete inserire le resistenze R3 - R4 che, essendo entrambe da 1.200 ohm, hanno sul corpo gli stessi colori della R1.

Riconoscerete subito le resistenze R5 - R6 da 1,2 ohm 1/2 watt perché di dimensioni leggermente maggiori rispetto alle altre resistenze da 1/4 di watt. Comunque sul corpo di queste resistenze risulteranno presenti questi colori:

In pratica <sup>i</sup> primi due colori ci forniscono il numero 12 mentre il terzo colore oro indica che dobbiamo dividere x 10 il numero 12, ottenendo 1,2 ohm. Dopo le resistenze R5 - R6 potete inserire tutte le altre controllando i colori riportati sui loro corpi. Proseguendo nel montaggio potete prendere <sup>i</sup> due

diodi al silicio, ripiegare ad L i loro terminali ed inserirli sullo stampato nei punti indicati con le sigle D51 e D52.

Per quanto riguarda i diodi dovete fare molta attenzione alla fascia colorata che si trova sempre da un solo lato del corpo.

La fascia del diodo DS1 deve essere rivolta verso l'alto e quella del diodo DS2 verso destra, come visibile nello schema pratico di fig.195.

Stagnati i terminali di questi diodi potete montare il transistor inserendolo nella posizione indicata con la sigla TR1.

<sup>l</sup> terminali di questo transistor non devono essere accorciati, quindi inseriteli nello stampato in modo che fuoriescano dal lato opposto di 1 millimetro o poco più, cioè quanto basta per poterli stagnare sulle piste del circuito stampato.

Prima di stagnare i terminali controllate che la parte piatta del corpo risulti rivolta verso il condensatore elettrolitico C1 (vedi fig.198).

Dopo il transistor potete prendere l'integrato LM.317 e fissarlo con una vite più dado sull'aletta di raffreddamento, rivolgendo la parte metallica di questo integrato verso l'aletta.

inserite questo integrato pigiandolo sullo stampato, in modo che l'aletta di raffreddamento appoggi sulla basetta del circuito stampato, poi dal lato opposto stagnate <sup>i</sup> suoi tre terminali sulle piste in rame quindi tranciate con un paio di tronchesine i'eventuale parte eccedente.

A questo punto potete prendere il ponte raddrizzatore per inserirlo nei quattro fori siglati RS1.

Quando lo inserite dovete tare molta attenzione ai due segni positivo e negativo incisi sul corpo.

Il terminale positivo va inserito nel foro contrassegnato + e l'opposto terminale negativo nel foro contrassegnato -

Spingete il corpo del ponte nei fori in modo da tenerlo sollevato dallo stampato di circa 10 mm, poi dal lato opposto stagnate <sup>i</sup> suoi quattro terminali sulle piste in rame quindi tranciate con le tronchesine la parte in eccesso.

Se nel tranciare <sup>i</sup> terminali vi accorgete che ii ponte si muove significa che I'avete stagnato male, quindi rifate la stagnatura.

In fig.201 potete vedere come si presenta un circuito stampato stagnato in modo perfetto.

Se le vostre stagnature si presentano come quelle visibili in fig.202 significa che non avete ancora imparato a stagnare quindi rileggetevi tutta la lezione su come stagnare.

marrone - rosso - oro - oro

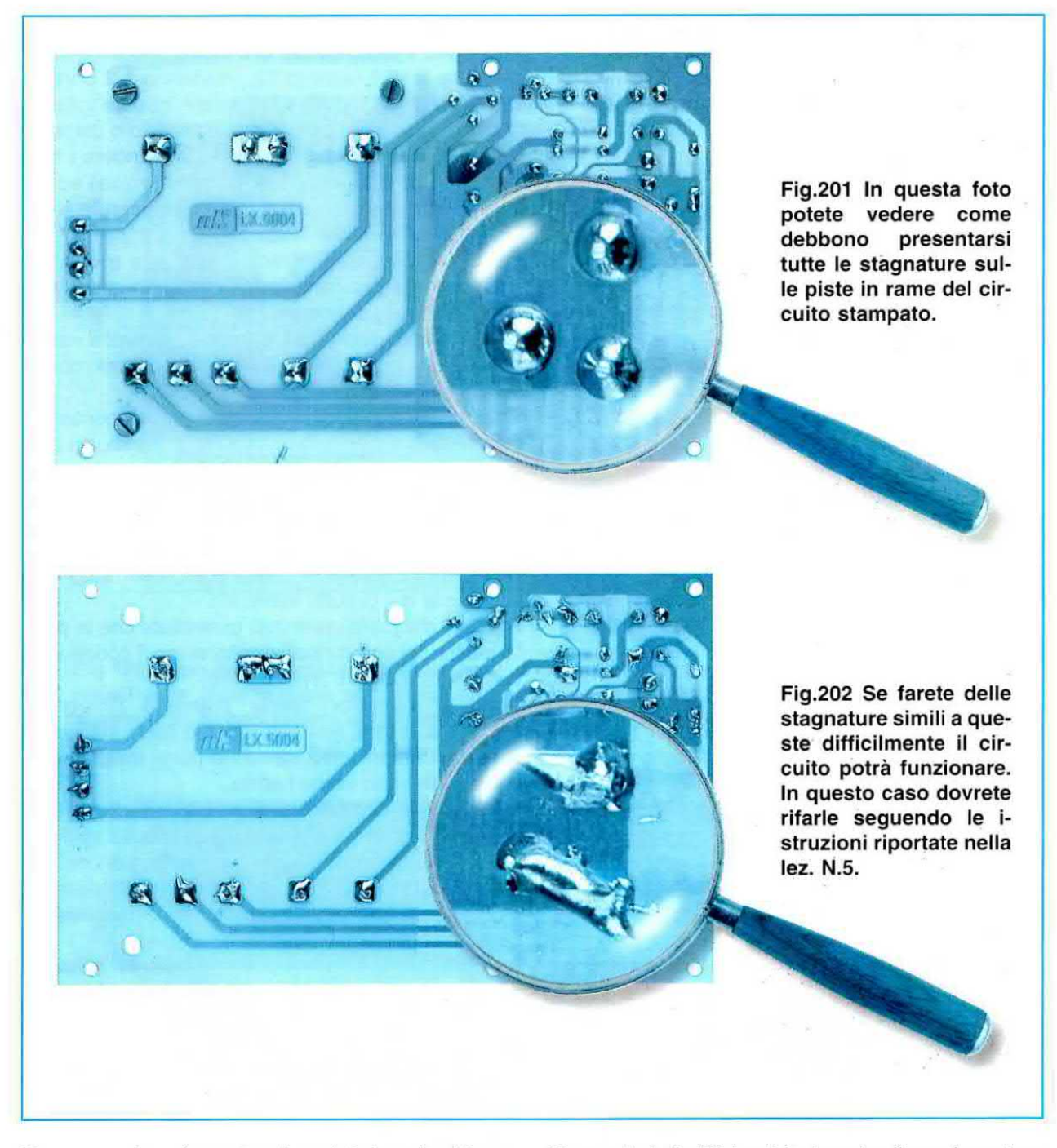

Proseguendo nel montaggio potete inserire <sup>i</sup> tre elettrolitici siglati C1 - C2 - C3 rispettando la polarità dei terminali.

Poiché sul loro corpo non sempre sono riportati entrambi i simboli +/-, ma spesso il solo segno negativo, in caso di dubbio sappiate che il terminale più lungo che fuoriesce dal corpo (vedi fig. 205) è sempre il positivo.

Inserite questo terminale nel foro indicato + poi plgiate il condensatore fino a farlo appoggiare sullo stampato.

Dal lato opposto, sulle piste in rame, stagnate <sup>i</sup> due terminali poi con un paio di tronchesine tagliatene l'eccedenza.

Dopo gli elettrolitici potete inserire il condensatore poliestere siglato C4 e poiché <sup>i</sup> suoi terminali non sono polarizzati potete inserirli in qualsiasi verso. A questo punto inserite e stagnate <sup>i</sup> terminali delle morsettiere che vi serviranno per entrare con la tensione di rete dei 220 volt e per prelevare dal circuito stampato le tensioni alternate e continue e quelle per alimentare <sup>i</sup> diodi led DL1 - DL2.

Terminata questa operazione potete prendere il trasformatore T1 ed infilare i suoi terminali nel circuito stampato.

I terminali di questo trasformatore sono disposti in modo da entrare solo nel verso giusto, cioè con l'avvolgimento primario rivolto verso la morsettiera dei 220 volt ed i secondari verso l'aletta di raffreddamento di IC1.

Inserito il trasformatore fissatelo sullo stampato con quattro viti in lerro più dado, dopodiché stagnate tutti <sup>i</sup> suoi terminali sulle piste in rame dei circuito stampato.

Nei fori dello stampato siglati 1 - 2 - 3 - 4 - C dovrete stagnare degli spezzoni di filo di rame isolato in plastica lunghi circa 8 cm che vi serviranno per arrivare sui terminali del commutatore rotativo siglato S2 dopo che l'avrete fissato sul panello del mobile.

Montati tutti <sup>i</sup> componenti, il circuito stampato va fissato all'intemo del suo mobile plastico utilizzando quattro viti autofilettanti.

Dal mobile sfilate il pannello frontale che vi forniremo già forato e serigrafato, perché dovete fissare molto bene l'interruttore S1, le due gemme cromata contenenti <sup>i</sup> diodi led ed il commutatore 82.

Prima di fissare il commutatore S2 dovete tagliare con una sega il suo perno, in modo che risulti lungo circa 10 mm (vedi fig.203).

Sempre su questo pannello andranno fissate le boccole d'uscita, che ci serviranno per prelevare la tensione alternata di 0 - 12 - 24 volt, la tensione continua non stabilizzata di 20 volt e quella continua stabilizzata che potrete scegliere tra questi valori: 5 - 6 - 9 - 12 - 15 volt.

Quando fissate queste **boccole** dovete sfilare i due dadi posteriori e togliere dal corpo la rondella di plastica, poi, dopo avere infilato le boccole nel foro del pannello, dovete reinserire la rondella di plastica e stringere i suoi dadi come visibile in fig.206. Se non applicherete la rondella di plastica sulla parte posteriore della boccola, la sua vite centrale verrà a contatto con il metallo del pannello ed in questo modo tutte le uscite risulteranno in cortocircuito, e voi non otterrete in uscita nessuna tensione.

Prima di reinserire il pannello nel mobile dovete stagnare due fili isolati in plastica sui due terminali dell'interruttore Sl.

Mettete a nudo le estremità di questi fili togliendo l'isolante plastico per circa 3 mm, stagnate i fili in rame all'interno degli occhielli presenti su questi terminali, quindi provate a muoverli o a tirarli per vedere se li avete stagnati bene.

Se sul corpo di questo interruttore fossero presenti 3 terminali, stagnate un filo sul terminale centrale e l'altro su uno dei due laterali (vedi fig.198).

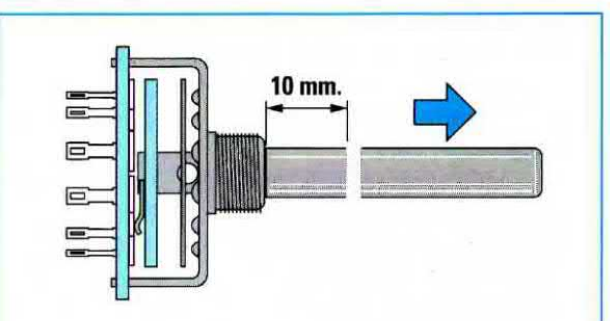

Fig. 203 Il perno del commutatore S2 andrà segato in modo da ottenere una lunghezza totale di circa 10 millimetri.

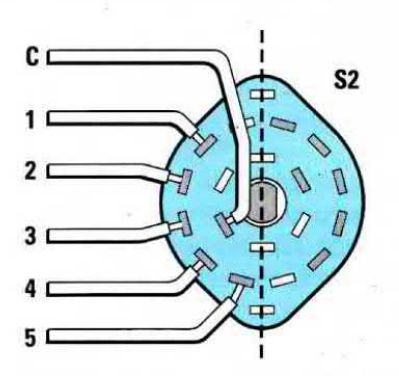

Fig.204 Poiché il commutatore S2 è composto da due identiche sezioni una di queste rimarrà inutilizzata.

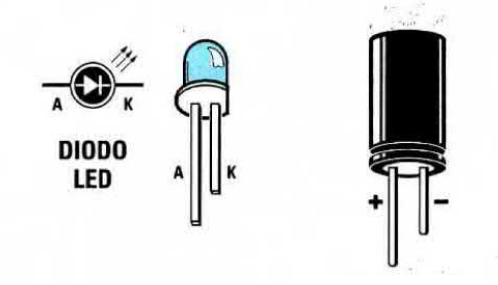

Fig.205 Il terminale più lungo del diodo led è l'Anodo, quello del condensatore elettrolitico è il "positivo".

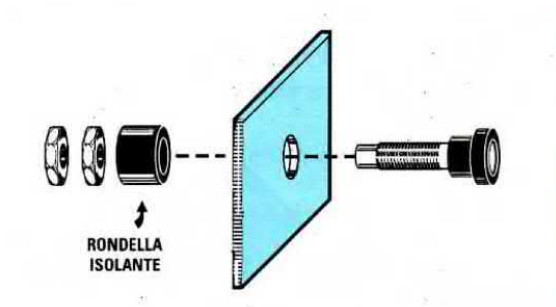

Fig.206 Per fissare le boccole sul pannello frontale dovrete sfilare dal loro corpo la rondella in plastica ed inserirla sul retro.

Prendete ora i due sottili fili isolati in plastica bicolore che troverete nel kit e stagnateii sui due terminali dei diodi led (vedi DL1 - DL2).

Dovrete tenere questi due terminali leggermente dlvaricati in modo che non si tocchino.

Come già sapete questi diodi hanno un terminale più lungo chiamato Anodo (vedi lettera A) ed uno più corto chiamato Catodo (vedi lettera K) e la polarità di questi terminali va rispettata.

Se per errore invertite i due fili nella morsettiera non accadrà nulla, ma il diodo led non potrà mai accendersi.

ln questi casi basta invertire <sup>i</sup> due fili sulla morsettiera presente sul circuito stampato perché i diodi si accendano.

Ovviamente vedrete accendersi il solo diodo led DL2, perché DL1 si accende soltanto quando c'è un cortocircuito sull'apparecchiatura alimentata.

A questo punto prendete <sup>i</sup> due spezzoni di filo colorato rosso/nero che hanno un diametro maggiore rispetto a quello utilizzato per alimentare i due diodi led, e togliete sulle loro estremità circa 5 mm di plastica in modo da mettere a nudo il filo di rame interno.

Stagnate il filo con la plastica nera sui terminali delle boccole nere ed il filo con la plastica rossa sui terminali delle boccole rosse delle uscita 20 volt e tensione stabilizzata.

Fate attenzione perché stagnare questi tili sui terminali delle boccole d'ottone è in po' difficoltoso. Infatti se il loro corpo non risulta ben riscaldato dalla punta del saldatore quando depositerete lo stagno si raffredderà immediatamente senza aderire al metallo della boocola.

Vi consigliamo pertanto di prestagnare le estremità di questi fili, poi di appoggiare la punta del saldatore sul metallo della boccola in modo da surriscaldarla, quindi prestagnare anche l'estremità di questa boocola con una o due gocce di stagno, e solo a questo punto potrete appoggiare l'estremita del filo in rame, poi sopra a questo mettere la punta del saldatore, avvicinare il filo di stagno, fondeme una goccia e tenere il saldatore termo tino a quando non si sarà sciolto anche lo stagno depositato in precedenza sulla boccola.

Ora potete togliere il saldatore e soffiare sulla stagnatura così da raffreddarla più velocemente.

lnfilate l'opposta estremità di questi fill, che vi consigliamo di prestagnare per tenere tutti i sottili fili uniti, nei due fori delle morsettiere presenti nel circuito stampato, rispettando il positivo ed il negativo ed ovviamente stringete le loro viti per evitare che possano fuoriuscire.

Le estremità dei fili che avete stagnato nei fori C -4 - 3 - 2 - <sup>1</sup> dovranno essere stagnate sui terminali del commutatore S2.

Poiché questo commutatore è composto da 2 sezioni sul suo corpo troverete 6 terminali da un lato e 6 terminali dal lato opposto (vedi fig.204).

Poiché viene utilizzata una sola sezione sceglietene una a caso, tenendo presente che il terminale C (cursore centrale) è quello posto più verso l'interno.

Cercate di rispettare l'ordine dei fili come visibili nello schema di fig.198 diversamente potrebbe verificarsi che ruotando la manopola sulla posizione 5 volt fuoriescono 12 oppure 15 volt.

A questo punto prendete il cordone di alimentazione dei 220 volt ed infilatelo nel foro presente sul pannello posteriore.

Su questo cordone dovete fare un nodo (vedi fig.207) per evitare che tirando il filo questo possa sfilarsi. Dopo aver tolto sulle estremità 5 mm di plastica in modo da mettere a nudo i fili interni, dovrete attorcigliarli e prestagnarli per evitare che i suoi sottili fili si sfilaccino.

Dopo averli inseriti nei tori della morsettiera stringete le due viti poi controllate che siano effettivamente bloccati tirandoli leggermente.

Su questa morsettiera dovrete inserire anche <sup>i</sup> due fili che provengono dall'interruttore S1.

Chiuso il coperchio del mobile plastico oon le sue viti, potrete fissare sul perno del commutatore 82 la manopola, e ruotandola controllate che la sua tacca di riferimento si porti in corrispondenza dei numeri5-6-9-12-15.

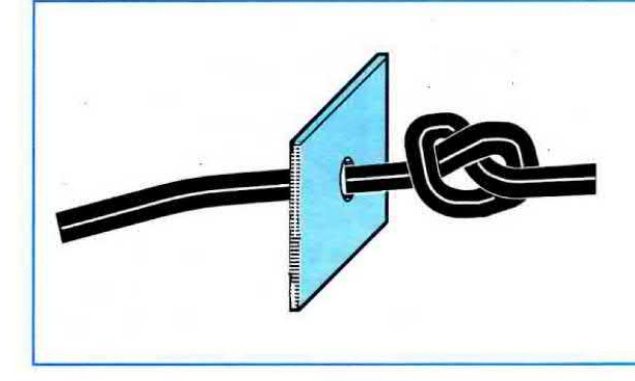

Fig.207 Per evitare che il cordone di alimentazione di rete dei 220 volt possa sfilarsi se tirato, vi conviene fare un nodo nella parte di filo che rimane all'interno.

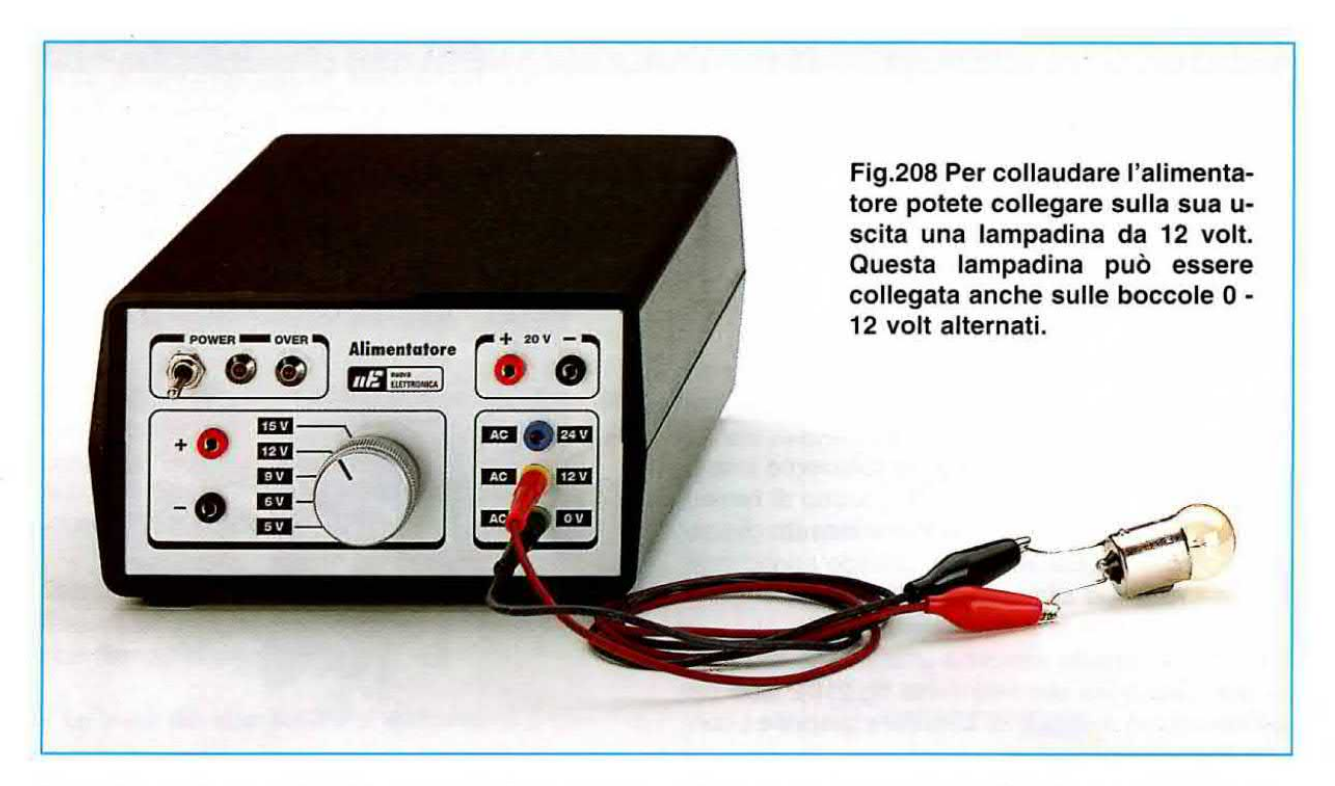

Se così non fosse svitate leggermente la manopola quindi portate la sua tacca in corrispondenza dei 5 volt e serrate la sua vite.

Eseguite queste operazioni il vostro alimentatore è già pronto per essere utilizzato.

inserite la spina rete in una presa luce poi spostate la leva dell'interruttore S1 cosi da accendere il diodo led DL2.

Quando questo diodo si accende su tutte le boccole d'uscita sono presenti le tensioni da noi dichiarate.

Se volete accertarvene misuratele con un tester e se ancora non l'avete procuratevi una piccola lampadina da 12 volt 3 watt circa e provate a collegarla sulle due uscite 0 - 12 volt alternati: vedrete che si accenderà. Ora provate ad inserirla sulla presa tensione stabilizzata poi ruotate la manopola del commutatore 52 dalla posizione 5 volt verso <sup>i</sup> 15 volt e vedrete che la luminosità della lampadina aumenterà progressivamente.

Non tenete per molto tempo la lampadina sulla tensione dei 15 volt perché potrebbe bruciarsi. Infatti l'alímentiamo con una tensione maggiore dei 12 volt richiesti.

Per lo stesso motivo non inserite la lampadina sulla tensione non stabilizzata dei 20 volt.

Quando spegnete l'alimentatore tramite l'interruttore S1 non preoccupatevi se il diodo led DL2 non si spegne istantaneamente perché fino a quando i condensatori elettrolitici siglato C1 - C2 - C3 non si saranno totalmente scaricati il diodo led rimarrà acceso.

L'alimentatore che avete costruito solo dopo poche lezioni sarà il vostro primo successo e ben presto vi accorgerete quanto risulti indispensabile in campo elettronico.

NOTA: Non utilizzate mai l'alimentatore prima di averlo racchiuso dentro il suo mobile plastico per evitare di toccare involontariamente con le mani <sup>i</sup> terminali dell'interruttore S1. Infatti su questi è presente la tensione di rete dei 220 volt e toccarli potrebbe risultare pericoloso.

## COSTO di REALIZZAZIONE

Poiché sappiamo quanto risulta difficile procurarsi nei negozi tutti <sup>i</sup> componenti necessari per questa realizzazione, noi ci impegniamo a fornirvi su richiesta tutti <sup>i</sup> componenti necessari . cioè mobile, circuito stampato, trasformatore, stagno ecc. indicandovi anche il costo totale del kit, escluse le spese postali e di imballo che si aggirano attualmente sulle 5.000 lire.

ll costo di tutti <sup>i</sup> componenti richiesti per questo elimentatore siglato  $LX.5004$  è di L.105.000.

Potete ordinare il kit direttamente a: Nuova Elettronica via Cracovia, 19 - 40139 BOLOGNA

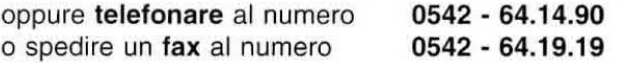

li prezzo è gia compreso di lVA. Se richiederete iI kit in contrassegno pagherete il pacco direttamente al vostro postino alla consegna.

## ELETTROCALAMITE

Quando in un filo di rame si fa scorrere una tensione attorno a questo si formano delle linee concentriche capaci di generare un debolissimo flusso magnetico (vedi fig.212).

Awolgendo un certo numero di spire attorno ad un rocchetto il flusso magnetico si rinforza tanto da riuscire ad attirare dei piccoli oggetti metallici oo~ me fa una normale calamita.

Più spire awolgiamo o più tensione applichiamo ai capi della bobina più aumenta il flusso magnetico.

Per **aumentarlo** ulteriormente è sufficiente inserire all'interno di questa bobina un nucleo di ferro. Si realizza così una piccola elettrocalamita che attirerà piccoli oggetti metallici quando applicheremo una tensione alla bobina e li respingerà quando la tensione verrà a mancare.

Le elettrocalamite vengono utilizzate in elettronica per realizzare dei relè (vedi fig.210), cioè dei commutatori in grado di chiudere o aprire <sup>i</sup> contatti meccanici.

Poiché un campo magnetico si può osservare solo tramite <sup>i</sup> suoi effetti, abbiamo pensato di fomlrvi

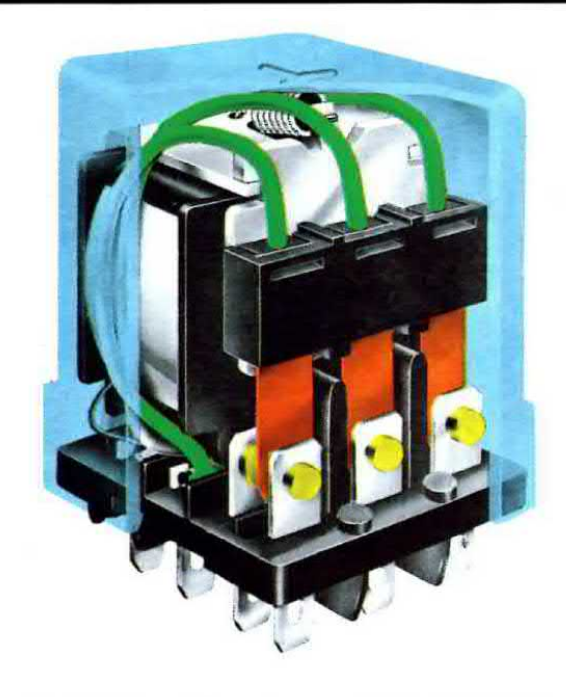

Fig.209 II relè è un componente composto da una elettrocalamita e serve a chiudere o ad aprire del contatti meccanici.

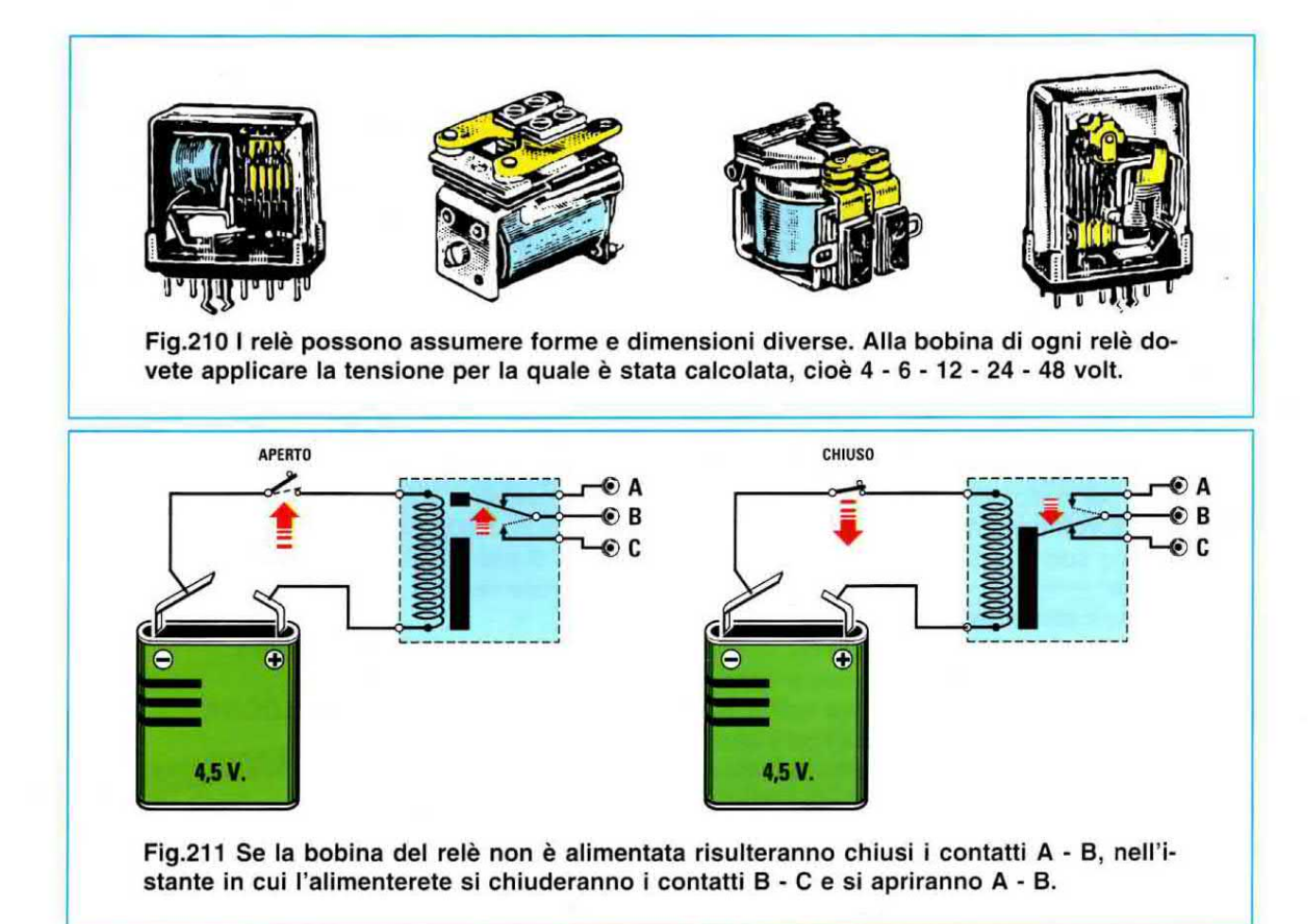

2 rocchetti già avvolti in modo da darvi la possibilità di fare con queste elettrocalamite degli esperimenti molto istruttivi.

Per il primo esperimento prendete <sup>i</sup> due bulloni di ferro che vi forniamo con il kit LX.5005 ed infilateli all'intemo di questi rocchetti senza fissarli con <sup>i</sup> loro dadi poi appoggiate <sup>i</sup> due rocchetti sopra un tavolo tenendoli distanziati di circa 1 cm (vedi fig.215). Collegate ai capi di queste due bobine una tensione continua di 12 volt, che potrete prelevare dall'alimentatore siglato LX.5004 che vi abbiamo fatto montare in questa lezione, e vedrete che si potranno verificare queste due sole condizioni:

- Le teste dei due bulloni si respingono.

Questa condizione si verifica quando i due lati affiancati delle bobine presentano la stessa polarità, cioe Nord/Nord o Sud/Sud.

- Le teste dei due bulloni si attirano.

Questa condizione si verifica quando i due lati affiancati delle bobine presentano una opposta polarità. cioè Nord/Sud o Sud/Nord.

Se notate che le teste dei due bulloni si respingono provate a rovesciare una sola delle due bobine e vedrete i due bulloni attirarsi con forza. Se volete separarli sarà sufficiente togliere la tensione di alimentazione.

Se prendete una sola bobina e sulla testa del bul-Ione appoggiate la lama di un piccolo cacciavite lasciandola per qualche minuto, quando la toglierete la sua lama si sarà calamitata.

Se alimentate la bobina con una tensione di 6 volt, la potenza di attrazione si ridurrà, se l'alimentate con una tensione di 15 volt la sua potenza aumenterà.

Non preoccupatevi se la bobina si riscalda perché questa è una condizione che deve verificarsi.

Se notate che la bobina scotta tanto da non riuscire a toocarla più con le mani, sospendete <sup>i</sup> vostri esperimenti ed attendete che la bobina si raffreddi.

Non preoccupatevi nemmeno se dopo un po' di tempo notate che il bullone inserito all'intemo del rocchetto si sarà calamitato perché anche questo essendo in acciaio si comporta come la lama del cacciavite.

Se anziché alimentare le due **bobine** con una tensione continua di 9 - 12 volt le alimentate con una tensione alternata di 12 volt, che potete pre<

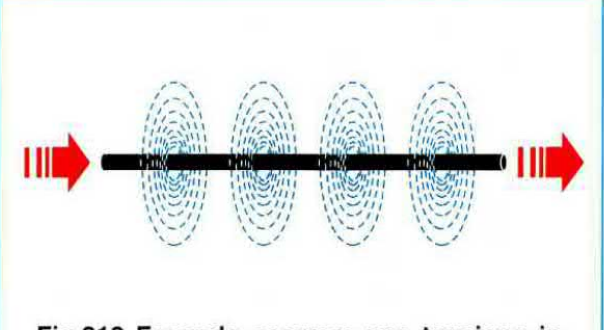

Fig.212 Facendo scorrere una tensione in un filo di rame attorno a questo si creano dei deboli flussi magnetici.

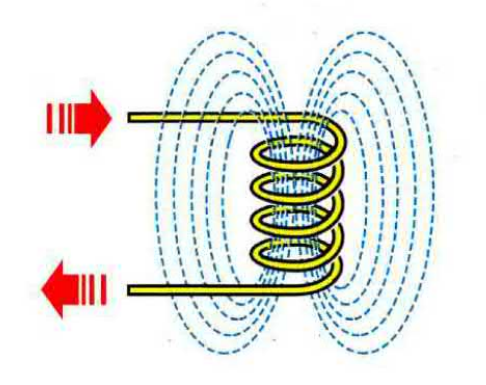

Fig.213 Per aumentare questo flusso magnetico è sufficiente avvolgere un certo numero di spire su un rocchetto.

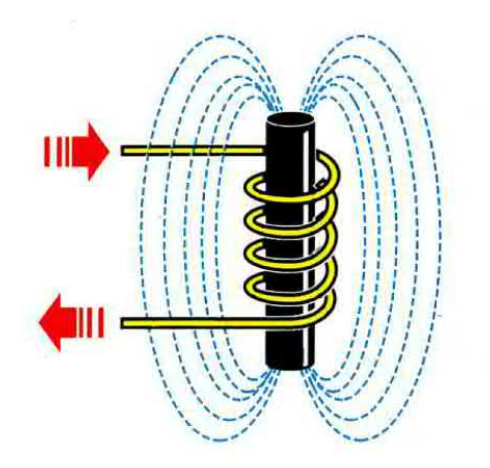

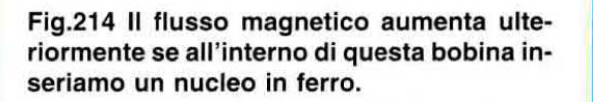

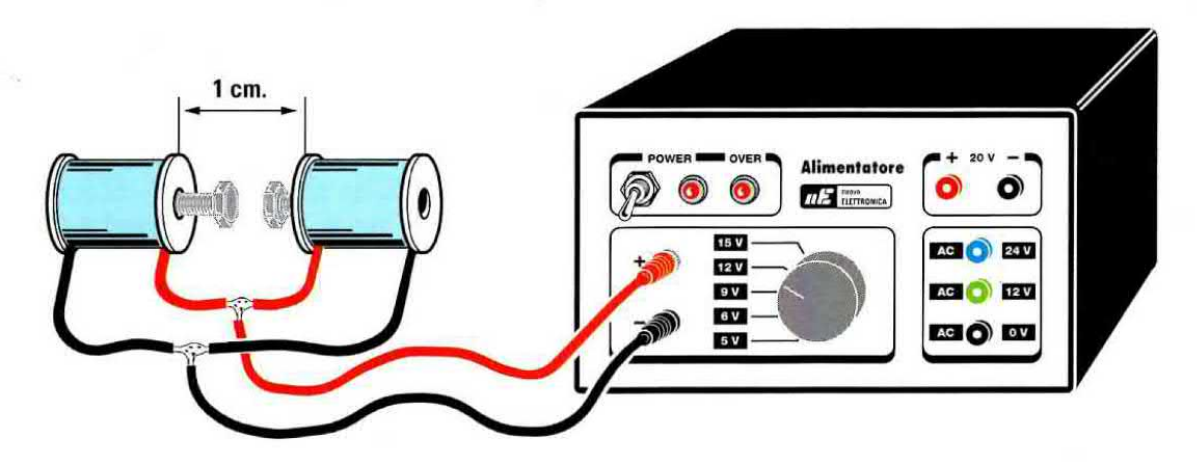

Fig.215 Alimentando le due bobine con una tensione "continua" di 12 volt vedrete le due teste dei bulloni poste all'interno delle bobine attirarsi con forza.

Fig.216 Le teste dei due bulloni si attirano solo se da un lato è presente una polarità opposta all'altra, cioè Nord - Sud o Sud - Nord.

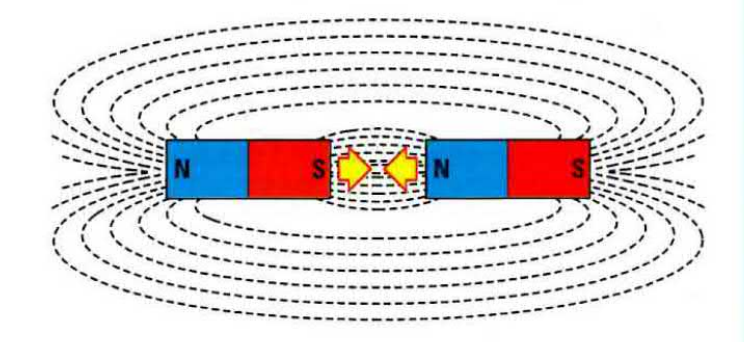

Fig.217 Le teste dei due bulloni si respingono se ai due lati è presente la stessa polarità, cioè Nord - Nord o Sud - Sud.

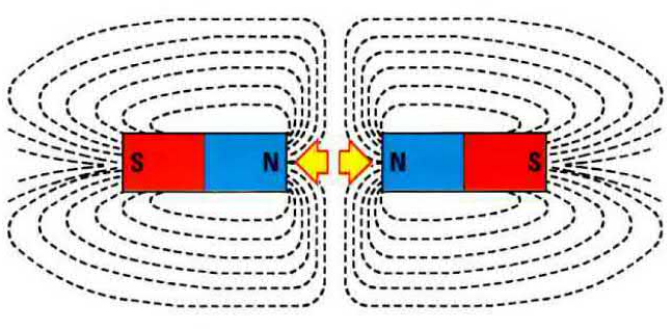

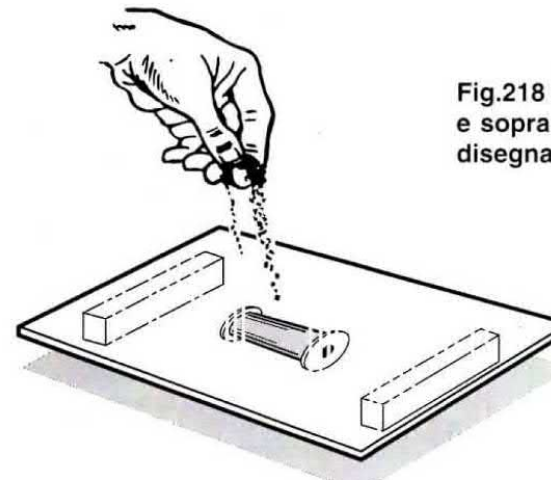

Fig.218 Se sotto un cartoncino mettete la nostra bobina e sopra a questo versate della limatura di ferro vedrete disegnarsi il flusso magnetico.

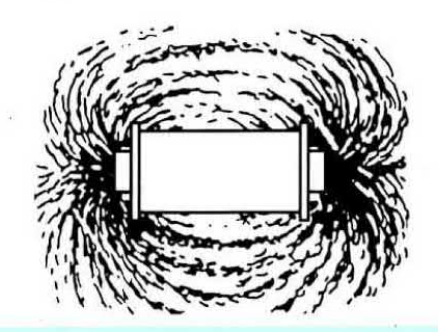

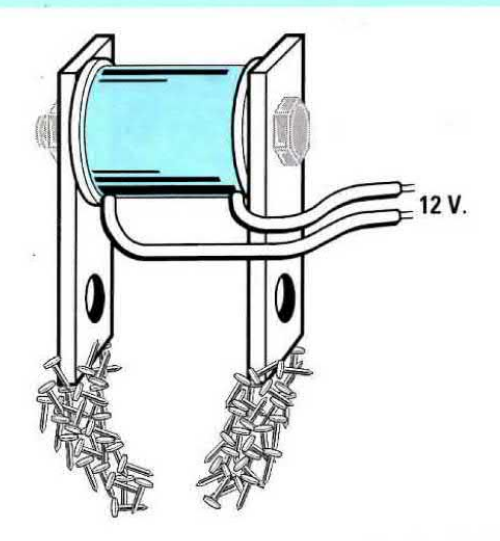

Fig.219 Se ai due lati della bobine fisserete le due barrette in ferro vedrete che le loro estremità attireranno dei piccoli corpi metallici come fa una calamita.

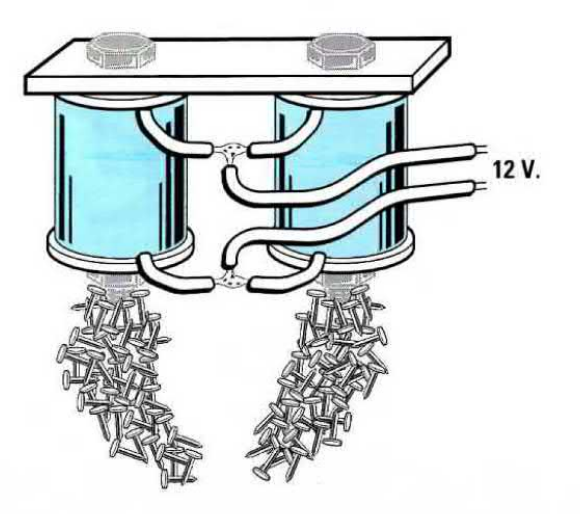

Fig.220 Se fissate su una sola barretta due bobine aumenterete la forza di attrazione. Se le loro estremità non attirano capovolgete una sola delle due bobine.

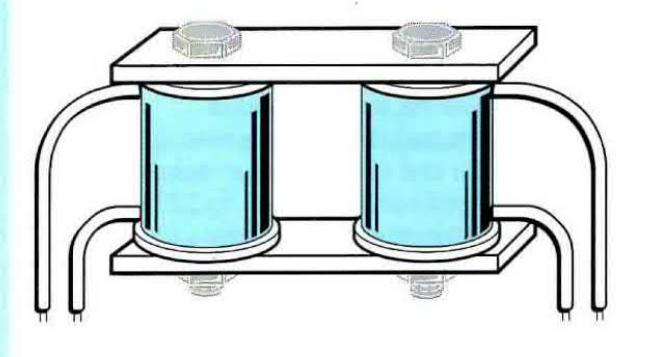

Fig.221 Dopo aver eseguito tutti gli esperimenti che vi abbiamo descritto prendete le due barrette in ferro e fissatele alle estremità delle due bobine come visibile in questo disegno perché ora vi proponiamo un altro interessante esperimento.

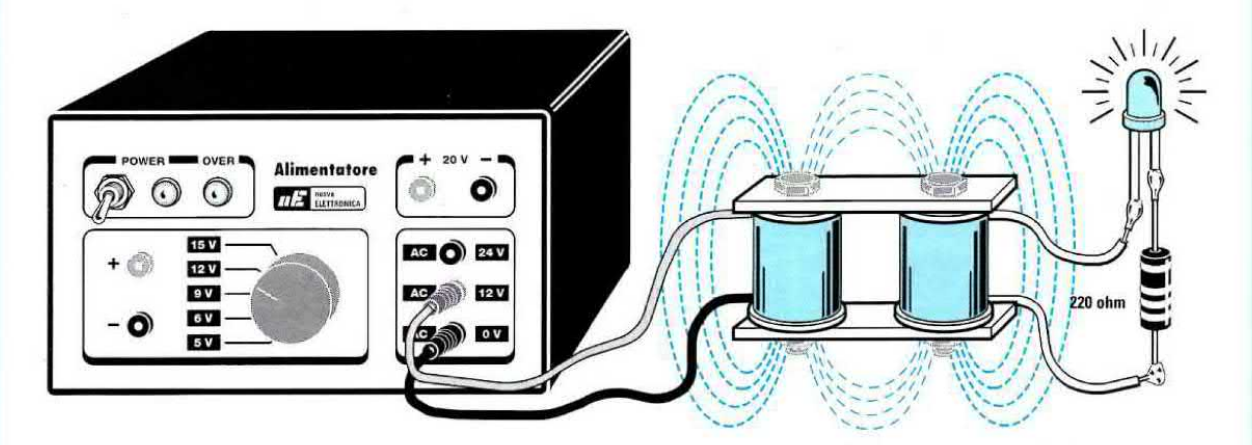

Fig.222. Sui fili di una bobina collegate una resistenza da 220 ohm ed un diodo led come visibile in disegno, poi collegate le estremità dell'opposta bobina sull'uscita dei 12 volt "alternati" dell'alimentatore LX.5004 e con vostra meraviglia vedrete il diodo led "accendersi".

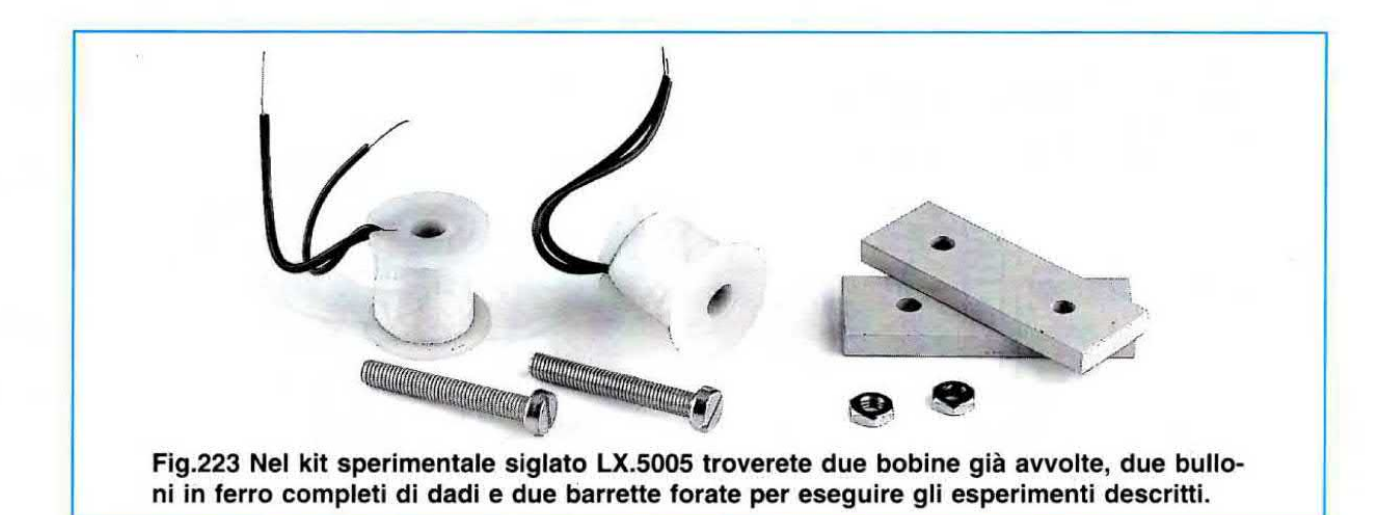

levare sempre dall'alimentatore LX.5004, sentirete <sup>i</sup> due bulloni vibrare ad una frequenza di 50 hertz.

Un altro esperimento che potete eseguire è quello di prendere della limatura di ferro e versarla sopra un cartoncino.

Potrete procurarvi la limatura limando un pezzo di ferro o chiedendo ad un fabbro un poco della polvere che cade sotto la mola smeriglia.

Se sotto il cartoncino con la limatura mettete la nostra elettrocalamita alimentata con una tensione continua vedrete la limatura di ferro disegnare sul cartoncino il flusso magnetico generato dalla elettrocalamita (vedi fig.218).

Se provate a collocare sotto il cartoncino la stessa bobina ponendola in senso verticale, vedrete la limatura disegnare sempre il flusso magnetico, ma disponendosi in modo totalmente diverso dall'esperimento precedente.

Un altro interessante esperimento che potete eseguire è quello di fissare le due bobine sulle due barrette in ferro con i dadi ed i bulloni che troverete nel kit (vedi fig.221).

ln teoria alimentando una eola bobina il suo campo magnetico dovrebbe induttivamente influenzare l'awolgimento della seconda bobina quindi ai suoi capi dovrebbe uscire una tensione identica a quella applicata sulla prima bobina.

Invece questo si verifica solo se applicate sulla prima bobina una tensione alternata.

Per fare questo esperimento collegate al capi della seconda bobina un diodo led con in serie una resistenza da 220 ohm.

Se provate ad alimentare la prima bobina con una tensione continua otterrete un campo magnetico istantaneo che riuscirà ad influenzare la se-

conda bobina solo nel breve istante in cui inserirete o toglierete tensione, quindi il diodo led non si accenderà (vedi fig.222).

Se alimentate la prima bobina con una tensione alternata di 12 volt otterrete un campo magnetico alternato e solo in queste condizioni sulla seconda bobina uscirà una tensione alternata che in teoria dovrebbe risultare anch'essa di 12 voit.

ln pratica otterrete una tensione minore perché il nucleo in terro (viti + barrette) utilizzato per trasferire il flusso magnetico dalla prima alla seconda bobina ha troppe perdite.

Comunque la tensione che ottenete sulla seconda bobina è più che sufficiente per accendere il diodo led ad essa collegata (vedi fig.222).

Senza saperlo voi avete realizzato un piccolo trasformatore in grado di trasferire una tensione alternata dalla prima alla seconda bobina tramite un nucleo in ferro.

Con questo esperimento avete appurato che un trasformatore può funzionare solo con una tensione alternata e non con una tensione continua e questo vi aiuterà a capire più facilmente la Lezione in cui parleremo dei trasformatori, che vengono utilizzati in elettronica per ridurre la tensione di rete dei 220 volt su valori di tensioni alternate di 30 - 25 - 12 - 9 volt o su qualsiasi altro valore.

## COSTO Di REALIZZAZIONE

Il kit LX.5005 composto da due bobine già avvolte, da due bulloni in ferro e da due barrette .... L.5.000

NOTA: Poiché è giusto che l'allievo sappia cosa costa ogni kit che vorrà realizzare, inseriremo sempre il suo prezzo d'acquisto. Se vi servono più kit fate un ordine cumulativo perché così ridurrete ii costo delle spese postali.

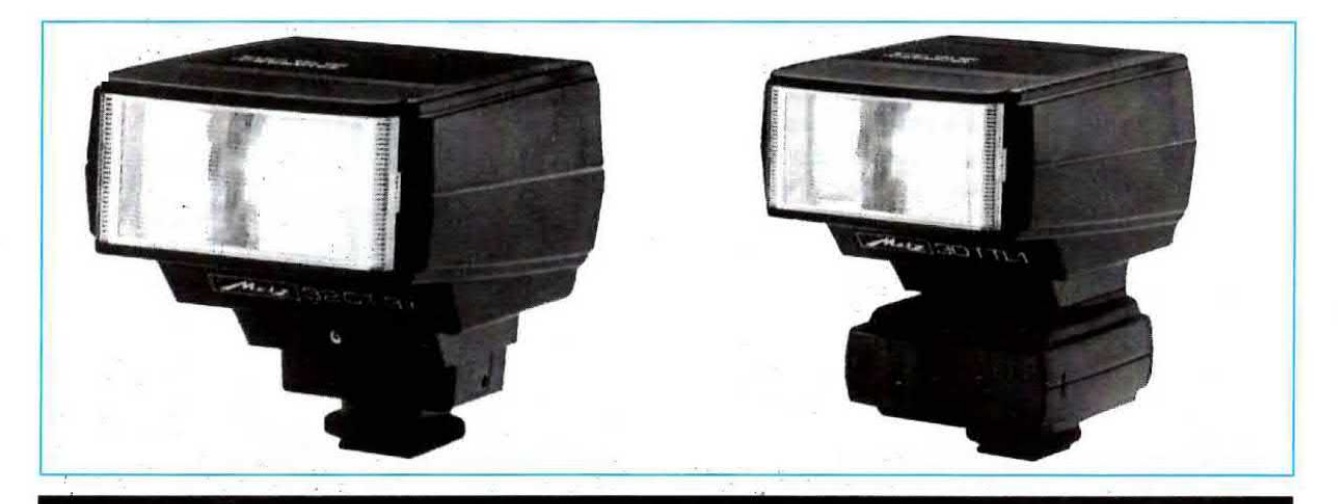

## **MIGLIORARE II SINCROFLASH LX.1247**

A proposito del progetto Sincrotlash, siglato LX.1246 (stadio trasmittente) ed LX.1247 (stadio ricevente) e pubblicato sulla rivista N.183, abbiamo ricevuto alcune richieste in base alle quali abbiamo apportato al circuito LX.1247 delle modifiche, che pubblichiamo perché riteniamo possano interessare molti del nostri lettori.

In particolare ci è stato chiesto:

- Se <sup>è</sup> possibile eliminare <sup>i</sup> falsi scatti che <sup>a</sup> volte si presentano.

- Se si riesce <sup>a</sup> modificare il circuito per renderlo idoneo ai flash ad alta tensione.

Poiché diversi lettori hanno notato che, pur avendo costruito anche 3 - 4 identici ricevitori, uno solo era soggetto a "falsi scatti", ci siamo fatti inviare il ricevitore ribelle per vedere se riuscivamo a scoprire la causa del suo comportamento in modo da poterla eliminare

Abbiamo cosi scoperto che il ricevitore super reattivo utilizzato in questi telai premontati in SMD ha una sua tolleranza ed è proprio questa che genera <sup>i</sup> "falsi scatti".

Poiché la Casa Costruttrice considera questa tolleranza normale, ci saranno sempre delle differenze. quindi noi abbiamo dovuto trovare una solu~ zione che si è rivelata poi molto semplice: intatti tutto si risolve in due sole semplici modifiche.

La prima consiste nel tranciare la pista in rame del circuito stampato che si collega al piedino 14 del modulo IC1 e collegarla con un corto spezzone di filo al piedino 13 (vedi fig.2).

La seconda modifica consiste nel sostituire il condensatore C2 da 1 microfarad con un condensatore da 10.000 picofarad.

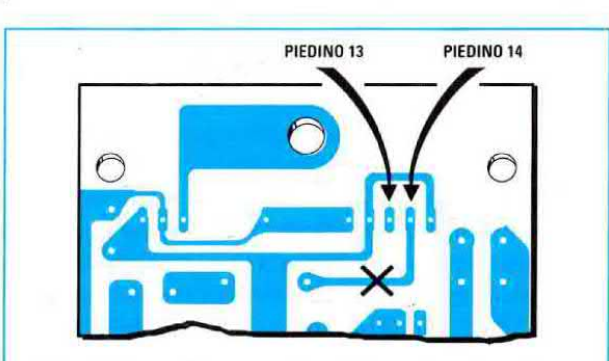

Fig.1 Se volete rendere il vostro ricevitore LX.1247 meno sensibile ai disturbi dovrete tranciare la pista che si collega al piedino 14 del modulo in SMD.

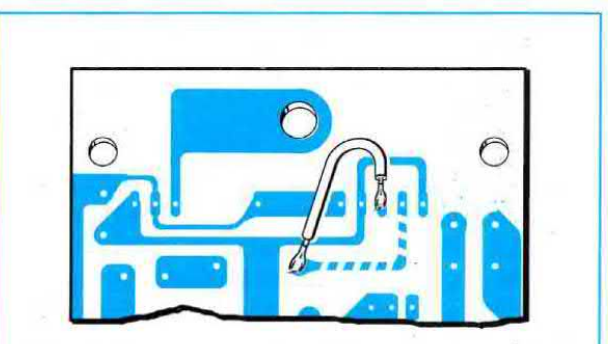

Fig.2 Dopo aver tranciato questa pista dovrete prendere un corto spezzone di filo e collegarlo tra il punto visibile in disegno ed il piedino 13 del modulo in SMD.

Per quanto riguarda la seconda richiesta, chi possiede un flash ad alta tensione può leggere quanto già pubblicato sulla rivista N.184 a pag.27.

Abbiamo realizzato questo contagiri per ciclomotori e go-kart per chi, avendo provato ad installare <sup>i</sup> tipi reperibili in commercio. si è trovato con un contagiri instabile perché, non potendolo alimentare con una batteria da 12 volt (che non è presente nei ciclomotori), non si è tenuto conto della ampie variazioni della tensione di alimentazione e nemmeno si è pensato a ripulire gli impulsi spuri generati dai rimbalzi delle puntine.

Il progetto che vi presentiamo ha il vantaggio di poter essere alimentato con una tensione continua di 12 volt, quindi lo potete installare anche sulle auto e su tutti gli scooter che hanno una batteria, ma potete alimentarlo anche con la tensione alternata variabile da 6 a <sup>B</sup> volt che normalmente fuoriesce dal generatore a volano/magnete installato sui piccoli ciclomotori e sui go-kart.

## ON'TAGIRI per

Per evitare instabilità di lettura, il segnale prelevato dalle puntine viene adeguatamente filtrato e gli impulsi così ripuliti vengono applicati prima sull'ingresso di un monostabile che provvede ad allargarli, poi sull'ingresso di un preciso convertitore che prowede a convertire la frequenza in una tensione.

Un altro vantaggio che presenta il nostro contagiri è quello di accettare sul suo ingresso qualsiasi tipo e forma di segnale. Potrete quindi entrare sia con un segnale sinusoidale o triangolare sia con un'onda quadra. e non importa con quale duty-cycle, basta che siano, ovviamente, segnali impulsiví che abbiano un'ampiezza non interiore a 10 volt picco/picco anche se possono raggiungere ampiezze molto superiori a 50 volt.

Con quanto detto tutti avranno intuito che questo contagiri si può utilizzare anche per altre applicazioni. ad esempio prelevando il segnale da un fotodiodo, da un sensore di Hall o da un generatore di BF. In questo caso basterà cortocircuitare la resistenza R1.

<sup>l</sup> 20 diodl led presenti sul pannello possono essere tarati per indicare 10.000 giri al minuto oppure per 5.000 giri e volendo anche per 1.000 giri al minuto.

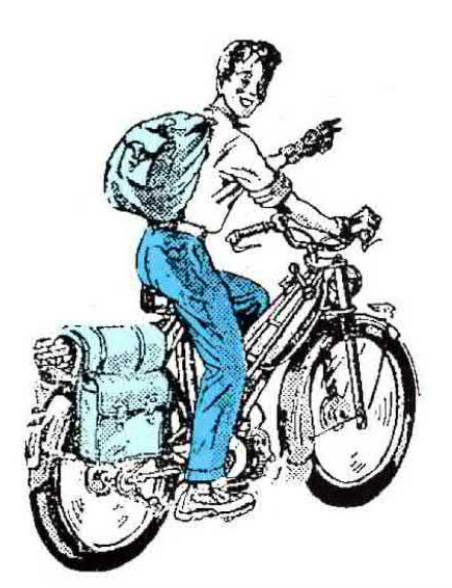

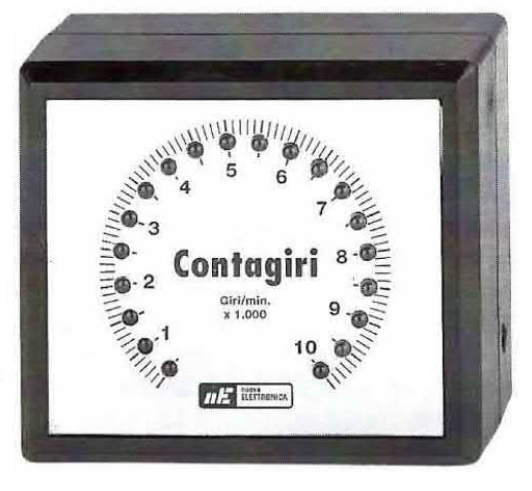

## SCHEMA ELETTRICO

Per la descrizione (vedi fig.2) partiamo dal filo che collegato sul terminale della bobina HT (terminale collegato alle puntine dello spinterogeno di un'auto oppure alle puntine di un ciclomotore o di una moto) preleva il segnale ad ogni scintilla che scocca nella candela.

Questo impulso passando attraverso il condensatore C1 e la resistenza R1 prima di raggiungere il piedino d'ingresso invertente 6 dell'operazionale lC1/A viene ripulito da tutti gli impulsi spuri dal condensatore elettrolitico C2 e dal diodo zener DZ1 da 3,9 volt.

Dal piedino d'uscita 7 di questo operazionale fuoriescono degli impulsi strettissìmi che vengono applicati sul piedino d'ingresso 2 dell'integrato IC2, un NE.555 collegato in configurazione monostablle, che provvede ad allargare ed a squadrare in modo perfetto questi impulsi prima di applicarli al successivo integrato siglato IC3.

Questi integrato è un preciso convertitore frequenza - tensione siglato XR.4151.

Dal piedino di uscita 1 di questo integrato fuoriesce una tensione proporzionale al valore della frequenza applicata sul suo ingresso.

Alla massima frequenza del motore. se questo arriva a 10.000 RPM (revolution per minute), su questo piedino ritroviamo una tensione continua di circa 0,5 volt che risulterebbe insufficiente a pilotare <sup>i</sup> due integrati ICS - ICS perché per accendere tutti <sup>i</sup> 20 diodi led occorre una tensione continua che riesca a raggiungere circa 2,5 volt.

Per amplificare questa tensione continua e portarla sul valore richiesto abbiamo utilizzato l'operazionale siglato IC1/B.

Applicando tra il piedino 2 e la massa un trimmer (vedi R12) potrete facilmente tarare il fondo scala del contagiri su valori anche diversi dai 10.000 Essendo così collegati sul primo integrato si accenderanno <sup>i</sup> primi 10 diodi led con una tensione compresa tra 0 e 1,25 volt e sul secondo integrato si accenderanno gli ultimi 10 diodi led quando la tensione supera gli 1,25 volt e raggiunge un massimo di circa 2,5 volt.

Per alimentare questo contagiri possiamo applicare sull'ingresso una tensione continua compresa tra 8 - 17 volt oppure una tensione alternata compresa tra 6 - 12 volt.

Se la tensione di alimentazione è continua, passando attraverso il diodo al silicio DS1 raggiunge l'integrato stabilizzatore IC4 un uA.7805 che provvede a stabilizzarla sul valore di 5 volt, che è il valore di tensione da noi utilizzato per alimentare tutto il circuito.

# CICLOMOTORI e GO-KART

Questo contagiri, progettato per <sup>i</sup> motori a <sup>2</sup> tempi monocilindrici installati nei ciclomotori e nei go-kart, si puo installare anche nei motori a 4 tempi per auto. Per farlo funzionare si preleva il segnale dal terminale collegato alle puntine della bobina HT.

giri/minuto da noi prefissati, come ad esempio 5.000 - 3.000 - 1.000 girl al minuto.

Come noterete la tensione continua che esce dal piedino 1 dell'operazionale IC1/B viene applicata su entrambi <sup>i</sup> piedini d'ingresso 5 dei due integrati LM.3914 (vedi IC5 - IC6) che pilotano ciascuno 10 diodi led.

A questo punto penserete tutti che, ad esempio, quando sull'uscita dell'operazionale IC1/B fuoriesce una tensione di 0,625 volt, poiché <sup>i</sup> due ingressi degli integrati LM.3914 sono collegati in parallelo, se sul primo integrato si accende il 5° diodi led anche sul secondo integrato si accenderà il 5° diodo led.

Ad un più attento controllo delle connessioni di questi integrati, in particolare ai piedini  $8 - 4 e 6 - 7$ , potrete notare che <sup>i</sup> piedini 8 - 4 di lCS risultano collegati a massa, mentre i piedini 8 - 4 di IC6 risultano coliegati sui piedini 6 - 7 di ICS.

Inoltre se neli'elenco componenti controllate iI valore delia resistenza R16 collegata sui piedini 6 - 7 di ICS noterete che il suo valore risulta di 2.200 ohm, mentre la resistenza R15 collegata sui piedini 6 - 7 di IC5 risulta di 1.000 ohm.

Se la tensione di alimentazione è alternata il diodo al silicio DS1 la raddrizza ed il condensatore elettrolitico C13 da 1.000 mF provvede a livellarla in modo da renderla continua. dopodiché I'integrato stabilizzatore IC4 prowede a stabilizzarla sul valore di 5 volt.

## REALIZZAZIONE PRATICA

Per realizzare questo contagiri occorrono due circuiti stampati a doppia faccia con fori metallizzati.

Sul circuito stampato siglato LX.1273 dovete montare tutti <sup>i</sup> componenti visibili nel disegno posto in alto in fig.6 e nel circuito stampato siglato LX.1273/B tutti <sup>i</sup> componenti visibili nel disegno posto in basso della stessa figura.

Iniziando il montaggio dallo stampato LX.1273 potete inserire i tre zoccoli per gli integrati IC1 - IC2 - IC3 e dopo avere stagnato tutti i piedini potete montare le resistenze.

Dopo questi componenti montate ii diodo D81 con corpo plastico rivolgendo il lato contrassegnato da una fascia bianca verso destra, poi il diodo zener DZ1 con corpo in vetro rivolgendo il lato contras-

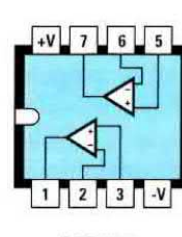

LM 358

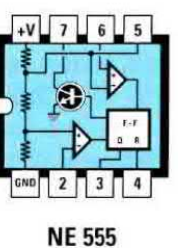

⊂ M

µA 7805

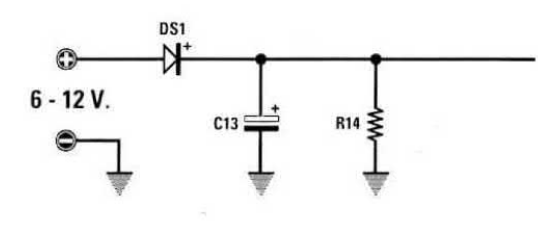

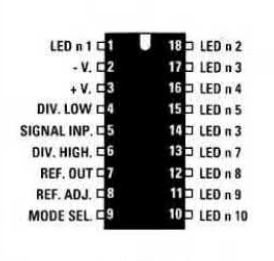

LM 3914

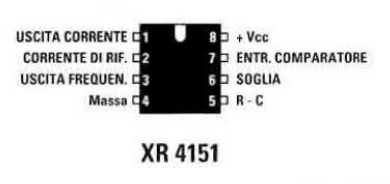

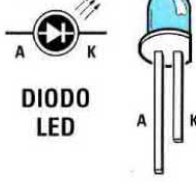

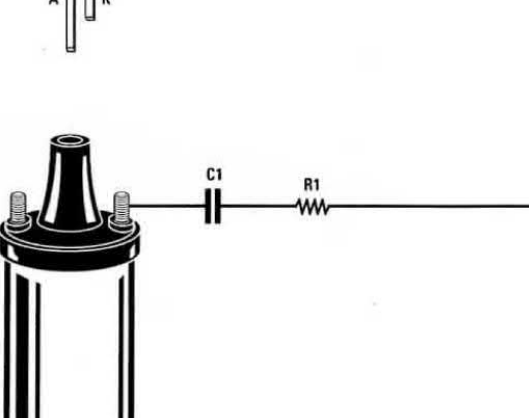

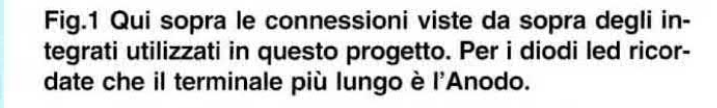

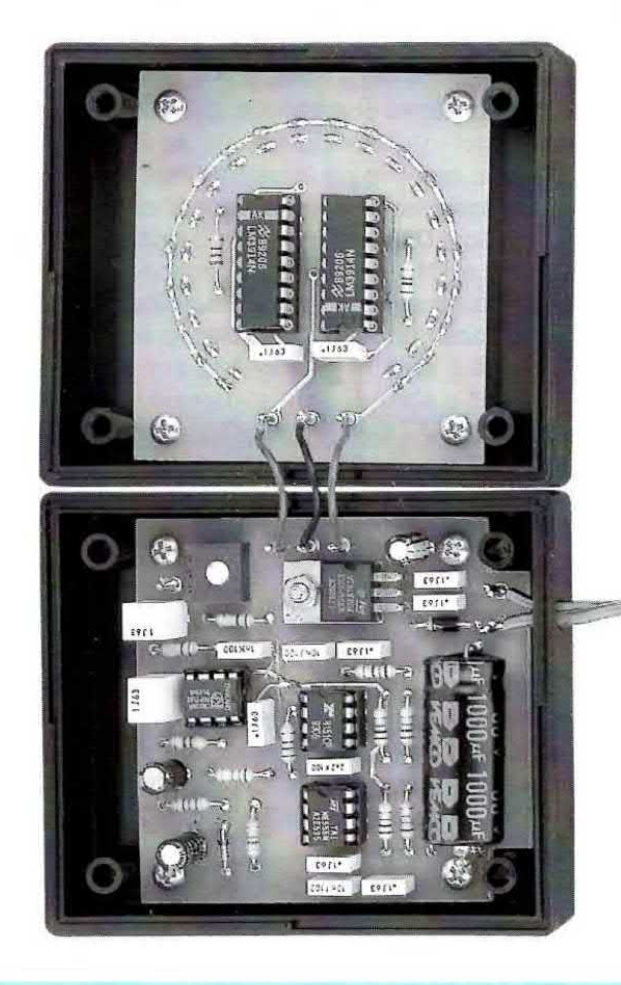

Fig.2 Sulla destra lo schema elettrico del Contagiri per ciclomotori e go-kart che potete installare anche nelle auto con motori a 4 tempi. l componenti contraddistinti da un asterisco vanno montati sullo stampato LX.1273/B (vedi fig.6).

Fig.3 Nella foto di sinistra i due stampati LX.1273 ed LX.1273/B completi dei loro componenti e già fissati all'interno dei due semicoperchi del mobile.

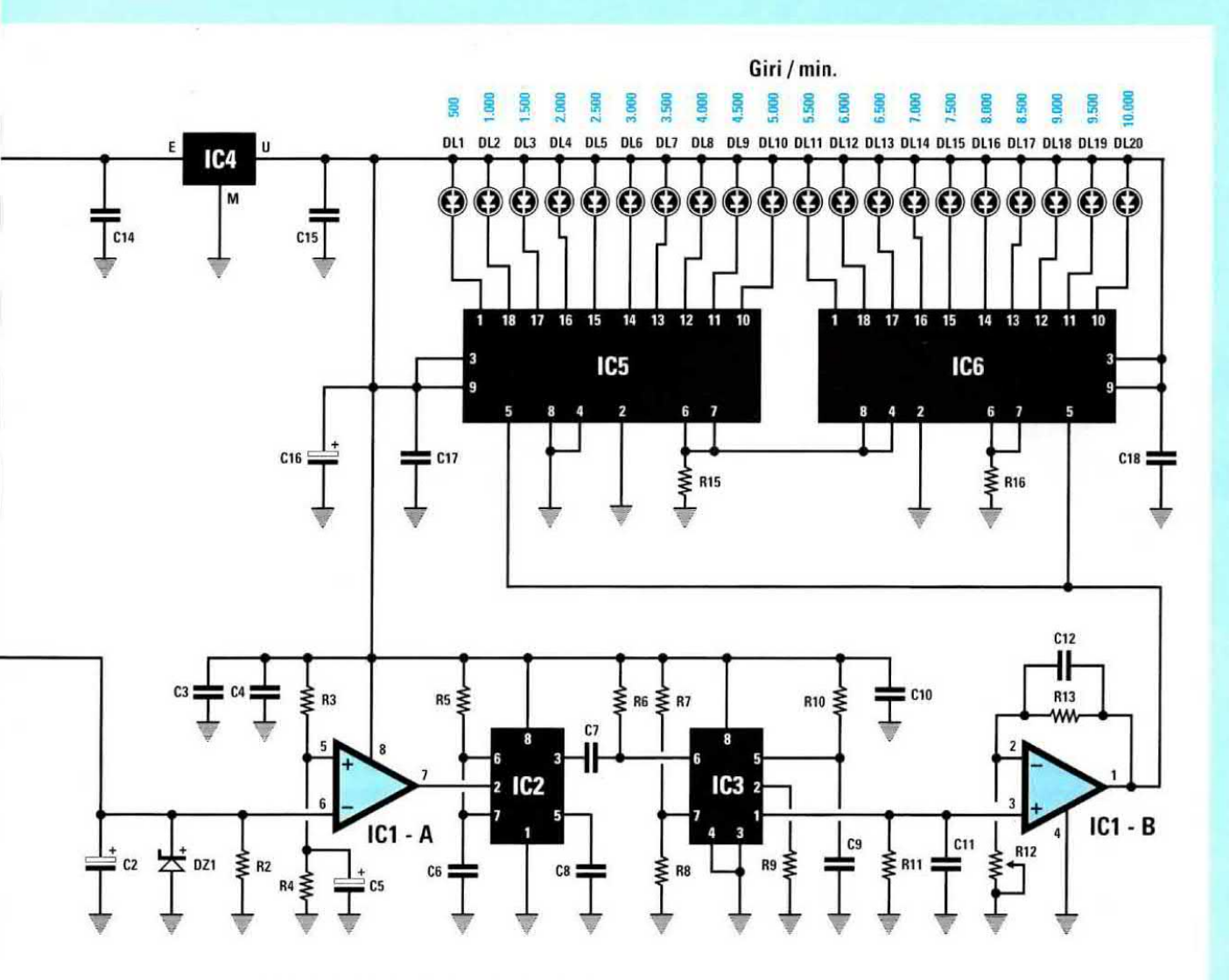

## **ELENCO COMPONENTI LX.1273**

 $*$  R15 = 1.000 ohm 1/4 watt  $k$  R16 = 2.200 ohm 1/4 watt R1 = 4.700 ohm 1/4 watt<br>R2 = 47.000 ohm 1/4 wat<br>R3 = 18.000 ohm 1/4 wat<br>R4 = 1.500 ohm 1/4 watt<br>R5 = 10.000 ohm 1/4 wat<br>R6 = 10.000 ohm 1/4 wat<br>R7 = 10.000 ohm 1/4 wat<br>R8 = 68.000 ohm 1/4 wat<br>R9 = 2.700 ohm 1/4 watt<br>R10 = R2 = 47.000 ohm 1/4 watt  $R3 = 18.000$  ohm  $1/4$  watt R4 = 1.500 ohm 1/4 watt R5 = 10.000 ohm 1/4 watt  $R6 = 10.000$  ohm  $1/4$  watt R7 = 10.000 ohm 1/4 watt R8 = 66.000 ohm 1/4 watt  $R9 = 2.700$  ohm 1/4 watt  $R10 = 6.800$  ohm  $1/4$  watt  $R11 = 100.000$  ohm  $1/4$  watt R12 = 100.000 ohm trimmer  $R13 = 100.000$  ohm  $1/4$  watt  $R14 = 10.000$  ohm  $1/4$  watt  $C1 = 1$  mF poliestere  $C2 = 4.7$  mF elettrolitico  $C3 = 100.000$  pF poliestere  $C4 = 100.000$  pF poliestere CS = <sup>1</sup> mF elettrolitioo

- $C6 = 100.000$  pF poliestere  $C7 = 2.200$  pF poliestere  $C8 = 10.000$  pF poliestere  $C9 = 10.000$  pF poliestere C10 = 100.000 pF poliestere  $C11 = 1$  mF poliestere  $C12 = 1.000$  pF poliestere  $C13 = 1.000$  mF elettrolitico C14 = 100.000 pF poliestere C15 = 100.000 pF poliestere C16 = 10 mF elettrolitico  $*$  C17 = 100.000 pF poliestere  $*$  C18 = 100.000 pF poliestere D31 = diodo tipo 1N.4004  $DZ1$  = zener 3,9 volt  $1/2$  watt \* DL1-DL20 = diodi led  $IC1 = LM.358$  $IC2 = NE.555$ IC3 = XR.4151  $IC4 = uA.7805$  $*$  IC5 = LM.3914
- ' lCG = LM.3914

segnato da una fascia nera verso il basso, come risulta visibile in fig.6.

Completate questa operazione potete inserire il trimmer siglato R12, poi tutti <sup>i</sup> condensatori poliesteri ed i quattro condensatori elettrolitici rivolgendo il terminale positivo come visibile nello schema pratico di fig.6 e come troverete serigrafato anche sul circuito stampato.

Per ultimo montate l'integrato stabilizzatore IC4 ripiegando <sup>i</sup> suoi terminali ad L in modo da poterlo collocare in posizione orizzontale.

A questo punto potete inserire nei loro zoccoli <sup>i</sup> due integrati IC2 - IC3 rivolgendo la loro tacca di riferimento a forma di U verso il basso e l'integrato IC1 rivolgendo la sua tacca, anch'essa a forma di U, verso sinistra (vedi fig.6).

Passando al secondo circuito stampato siglato LX.1273/B potete inserire <sup>i</sup> due zoccoli per gli integrati ICS - IOS poi, dopo aver stagnato tutti <sup>i</sup> piedini, inserite le due resistenze siglate R15 - R16 ed <sup>i</sup> due condensatori poliesteri siglati C17 - C18.

Completata questa operazione capovolgete il circuito stampato e nei tori posti a cerchio inserite, senza stagnarli, i terminali di tutti i 20 diodi led.

Ricordatevi che il terminale più lungo di questi diodi, corrispondente all'Anodo, deve essere collocato verso l'esterno del cerchio diversamente i diodi non si accenderanno.

A questo punto dovete fissare lo stampato all'interno del semicoperchio della scatola plastica, poi cercare di far fuoriuscire le teste dei diodi led nei tori del pannello frontale dopodiché potete stagnare <sup>i</sup> terminali di questi diodi sulle piste del circuito stampato.

Con un paio di tronchesine tranciate infine la lunghezza eccedente.

Dopo aver controllato tutte le stagnature. potete inserire negli zoccoli <sup>i</sup> due integrati ICS - ICS rivolgendo la loro tacca di riferimento ad U come visibile in fig.6.

Su questo stampato stagnate <sup>i</sup> tre iili che andranno a collegarsi allo stampato siglato LX.1273 che, come visibile in fig.3, va fissato sull'altro semicoperchio del mobile.

Nel mobiletto plastico dovete fare 3 tori per entrare con <sup>i</sup> due tili di alimentazione e per il iilo del segnale, che potete indifferentemente predisporre o lateralmente o sul fondo del coperchio.

ll pannellino di alluminio, già forato e serigratato, va fissato sul mobile con due o tre gocce di attaccatutto idoneo ad incollare metallo e plastica, che potrete acquistare in ogni cartoleria

Chiuso il mobiletto plastico dovete voi stessi cercare la posizione più ldonea e che sia esteticamente accettabile per fissarlo al vostro tipo di motorino.

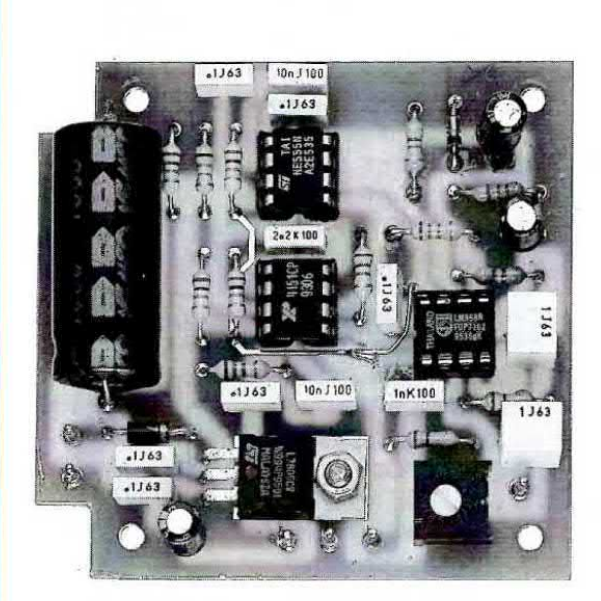

Fig.4 Foto dello stampato LX.1273 visto dal lato del componenti. lI circuito stampato che vi forniamo è completo del disegno serigrafico che in questa foto non appare perché si tratta di un prototipo.

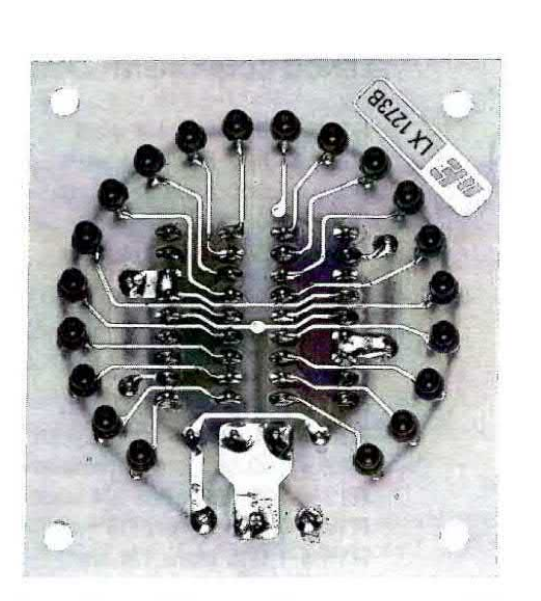

Fig.5 Foto del secondo stampato siglato LX.1273/B visto dal lato dei diodi led. Per collocare tutti i diodi alla stessa altezza leggete attentamente quanto scritto nella descrizione delle realizzazione pratica.
Fig.6 Schema pratico di montaggio del due stampati utilizzati per la realizzazione di questo Contagiri. Nei due fili contraddistinti dalla scritta +I-12 volt potete entrare anche con una tenslone "alternata" di 6 - B volt che potrete direttamente prelevare dal volano/magnete del motorino.

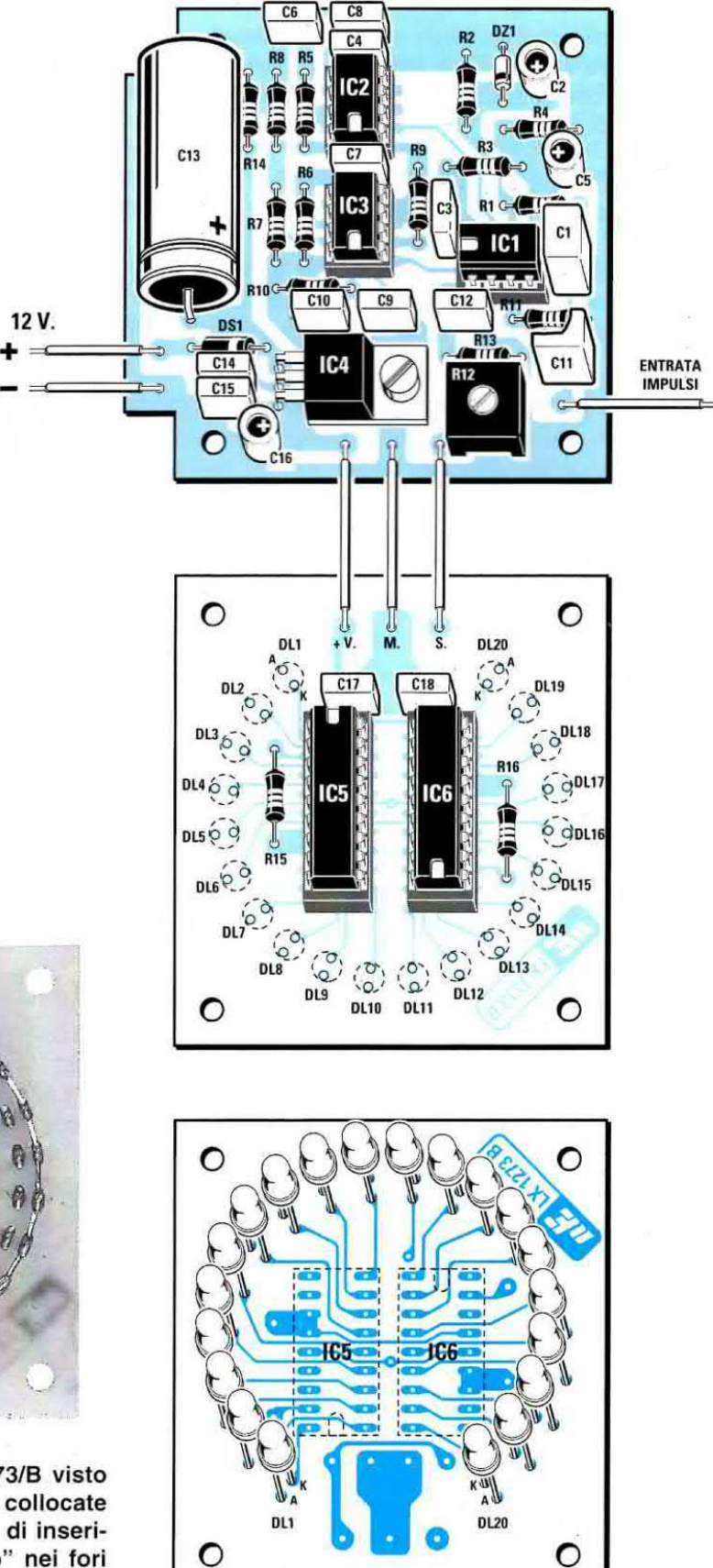

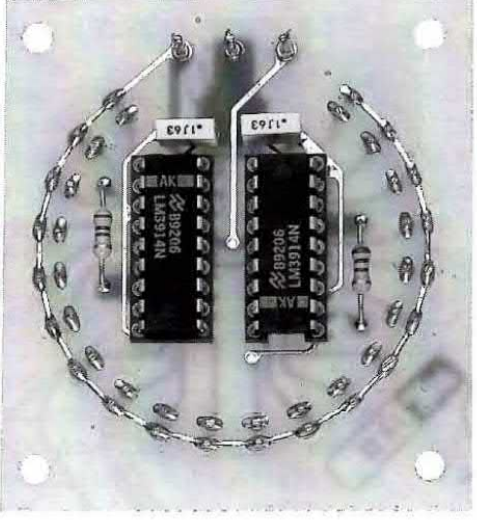

Fig.7 Foto dello stampato LX.1273/B visto dal lato degli integrati. Quando collocate nei loro fori i diodi led ricordate di inserire il terminale più lungo "Anodo" nei fori della circonferenza esterna.

## **TARATURA**

Prima di applicare il contagiri sul vostro motorino o sulla vostra auto dovete tararlo se volete che ad ogni led che si accende corrisponda un preciso numero di gìrì.

Se qualcuno lo utilizza solo per vedere se il motore è a metà giri o al suo massimo di giri, la taratura risulterà molto semplice perché basta agire sull'acceleratore per portare il motore al suo massimo di giri ed in queste condizioni ruotare il cursore del trimmer R12 fino a far accendere l'ultimo diodo led.

Se invece vi interessa avere una certa precisione, per poterlo tarare vi ocoorre un segnale con una precisa frequenze con la quale potrete stabilire quale diodo led si deve accendere per <sup>i</sup> motori a 4 tempi e per <sup>i</sup> motori a 2 tempi.

Le formule per ricavare il numero di giri/minuto conoscendo la frequenza oppure ricavare la trequenze conoscendo il numero giri/minuto sono molto semplici.

## MOTORI e 4 TEMPI

Numero GIRI = (Hz x 120) : numero Cilindri Hz = (numero Cilindri x numero Girl) : 120

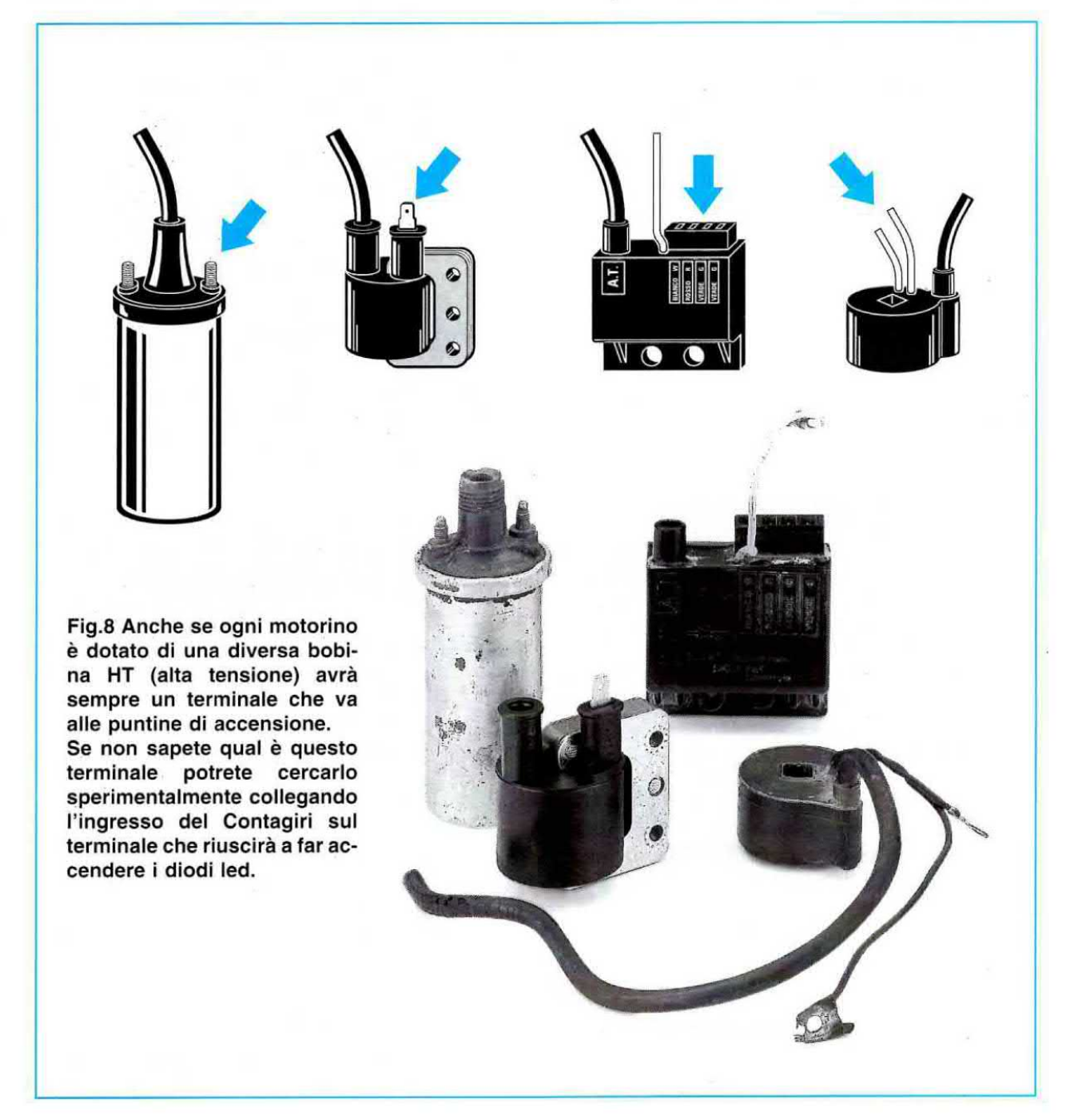

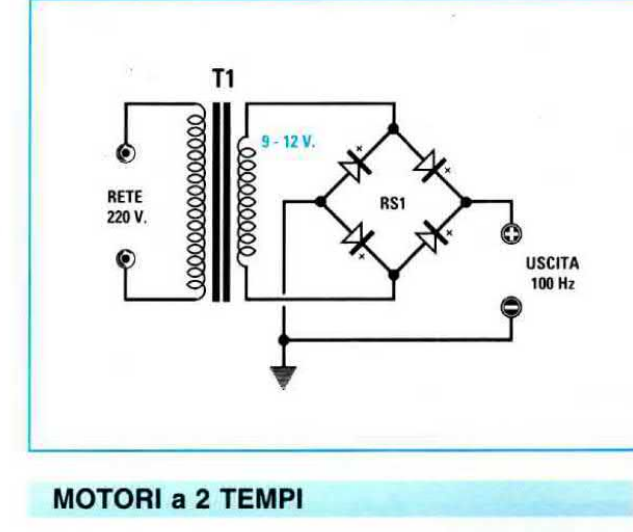

Fig.9 Se non disponete di un Generatore di BF in grado di fornirvi una frequenza compresa tra 100 e 200 Hz potrete prendere la tensione alternata di circa 9 - 12 volt dal secondario di un trasformatore di alimentazione e su questo collegare un "ponte raddrizzatore". Sull'uscita di questo ponte raddrizzatore avrete una frequenza di 100 Hertz.

Numero GIRI = (Hz x 60) : numero Cilindri Hz = (numero Cilindri x numero Giri) : 60

Ammesso di avere un motore a 4 tempi con 4 cilindri e di avere una frequenza di 100 Hz. dovrete tarare il trimmer R12 in modo da far accendere il diodo led posto in corrispondenza dei 3.000 giri, come potete ricavare utilizzando la formula sopra riportata:

## Numero GIRI = (100 x 120) : 4 = 3.000

Se con lo stesso motore a 4 cilindri voleste conoscere quale frequenza dovete applicare sull'ingresso per accendere il diodo led dei 7.500 giri al minuto dovreste usare la seconda formula:

## Hertz =  $(4 \times 7.500)$  : 120 = 250

Ammesso di avere un motore a 2 tempi con <sup>1</sup> cilindro e di disporre di una frequenza di 100 Hz, dovrete tarare il trimmer R12 in modo da tar accendere il diodo led posto in corrispondenza dei 6.000 giri, come potete ricavare utilizzando la formula sopra riportata:

## Numero GIRI =  $(100 \times 60)$  : 1 = 6.000

Se con lo stesso motore a 2 tempi 1 cilindro voleste conoscere quale frequenza dovete applicare sull'ingresso per accendere il diodo led dei 10.000 giri al minuto dovreste usare la seconda formula:

 $Hertz = (1 \times 10.000) : 60 = 166,67$ 

numero che potete arrotondare a 161.

Poiché non tutti disporranno di un preciso Generatore di BF, per tarare il contagiri potrete prendere un piccolo trasformatore provvisto di un secondario in grado di erogare 9 - 12 volt, poi su questo dovrete applicare un ponte raddrizzatore (vedi fig.9) in modo da prelevare sulla sua uscita una tensione pulsante di 100 Hz.

Per la taratura si potrebbero utilizzare i 50 Hz togliendo dal secondario di questo trasformatore il ponte raddrizzatore, ma in questo modo dovrete ricordarvi che per i motori a 4 tempi si deve tarare il trimmer R12 fino a far accendere il diodo led posto sui 1.500 giri e per <sup>i</sup> motori a 2 tempi per far accendere il diodo led posto sui 3.000 girl.

## **COME SI COLLEGA**

Se installate questo contagiri in auto o in una moto provvista di una batteria, il filo positivo deve essere collegato al + della batteria ed il filo negativo alla massa, cioè su una qualsiasi vite collegata alla carrozzeria.

Se il vostro motociclo è provvisto di batteria dal suo generatore uscirà una tensione alternata ed in questo caso potrete indifferentemente collegare a questo sia il filo positivo sia il negativo.

Il filo del segnale deve essere necessariamente prelevato sul terminale della bobina HT collegato allo spinterogeno (vedi fig.8).

Se per errore lo collegherete sul terminale opposto della bobina HT il contagiri non funzionerà.

## COSTO DI REALIZZAZIONE

Tutti i componenti per realizzare il kit LX.1273 (vedi fig.6) compreso un mobile plastico ed una mascherina già forata e serigrafata come visibile nella foto riportata ad inizio articolo L50000

Costo del solo stampato LX.1273 ........... L. 5.500 Costo del solo stampato LX.1273/B ........ L. 5.500

Ai prezzi riportati già compresi di IVA andranno aggiunte Ie sole spese di spedizione a domicilio.

Chissa quante volte avrete tentato di conoscere il valore di capacità di un qualsiasi diodo varicap o di stabilire con quale tensione massima occorre alimentarlo senza mai riuscirei, perché uno strumento che ci permetta di ricavare questi due parametri in pratica non esiste.

Come già avrete constatato, è inutile collegare il diodo varicap ad un capacímetro qualsiasi, perché non indicherebbe alcun valore.

Poiché sappiamo quanto potrebbe risultare utile un simile strumento in un laboratorio, vi insegneremo come ocstruirlo.

Una volta che lo avrete realizzato, oltre a stabilire il valore della sua capacità massima, riuscirete a ln questo modo otteniamo un'onda sinusoldale che, applicata sulla Base del transistor TR1, viene prelevata del suo Emettitore tramite il condensatore C9 per essere inviata sul terminale Anodo del diodo varicap così da determinarne la sua esatta capacità.

L'ampiezza del segnale sinusoidale che applichiamo sul diodo varicap si aggira sui 3 volt picco/picco corrispondenti ad un valore efficace di circa <sup>1</sup> volt.

Poiché tutte le capacità hanno una loro reattanza, vale a dire offrono una "resistenza" al passaggio di una tensione alternata, dal terminale Anodo verso il Catodo passerà una tensione il cui va-

# per KILEVAKE la capacità dei

vedere come varia la sua capacità al variare della tensione di polarizzazione, a determinare il valore massimo di tensione che occorre applicare ai suoi capi e a stabilire se il diodo è bruciato o se risulta ancora efficiente

La capacità del diodo varicap sotto test viene ricavata applicando sull'Anodo un segnale di alta frequenza da <sup>1</sup> MHz e polarizzando il suo Catodo oon una tensione continua variabile da 0 a 30 volt.

## SCHEMA ELETTRICO

Perla descrizione dello schema elettrico (vedi fig.3) iniziamo dal Nand siglato IC1/A che viene utilizzato come oscillatore per ricavare il segnale di alta frequenza da 1 MHz circa.

Questa frequenza viene applicata sull'ingresso del secondo Nand siglato IC1/B utilizzato come stadio separatore invertente.

Poiché la frequenza che preleviamo sull'uscita del Nand IC1/B è ad onda quadra, per poterla trasformare in un'onda sinusoidale la facciamo passare attraverso un filtro Passa Basso costituito da C3 - JAF2 - C4.

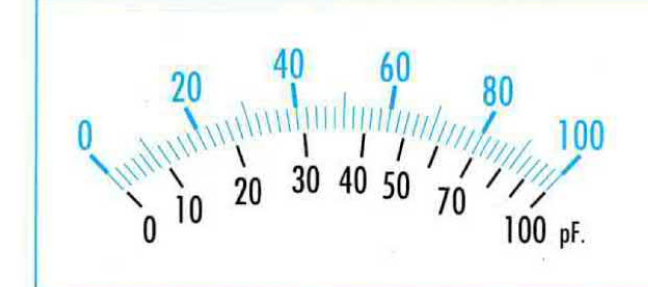

lore risulterà proporzionale al valore in picotarad del diodo varicap.

La tensione di alta frequenza presente sul terminale Catodo di questo diodo viene applicata, tramite il condensatore C10, sulla Base del transistor TR2 che prowede a raddrizzarla.

Dall'Emettitore di questo transistor risulta presente un valore di tensione continua pari a quello di alta frequenza applicato sulla sua Base.

Per leggere questa tensione occorre applicare tra il trimmer R17 ed il trimmer R15 un tester posto sulla portata 100 microamper fondo scala.

Se il vostro tester non ha questa portata potrete usare anche una diversa portata, ad esempio 150 - 200 - 300 mlcroamper che come sapete corrispondono a  $0,15 - 0,2 - 0,3$  milliamper, non dimenticando di usare per la lettura della capacità una qualsiasi scala graduata suddivisa da 0 a 100 anche se sul tester questa scala potrebbe risultare quella dei volt (vedi fig.1).

Come in seguito vi spiegheremo, il trimmer R15 vi servirà per portare la lancetta dello strumento sullo 0 (senza il diodo inserito), mentre il trimmer R17 per portarla sul fondo scala con una capacità di 100 picofarad.

Fig.1 Collegando sulle due boccole CAPACI-TA' un tester analogico o digitale posto sulla portata 100 - 200 o 300 microamper fondo scala, potrete leggere direttamente íl valore in "picofarad" di qualsiasi diodo varicap. Poiché la scala non è lineare riportiamo il corrispondente valore in picofarad in funzione del valore in microamper che il tester leggerà.

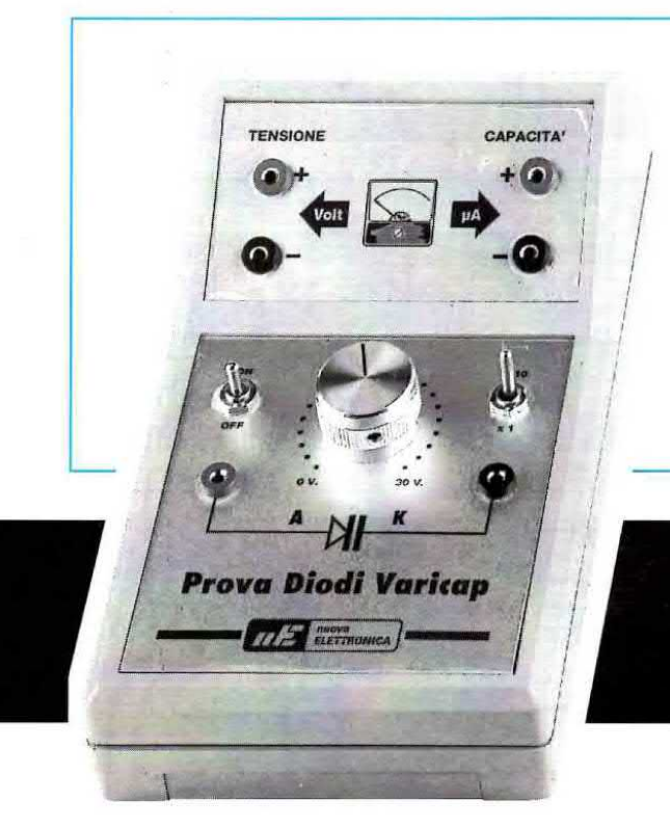

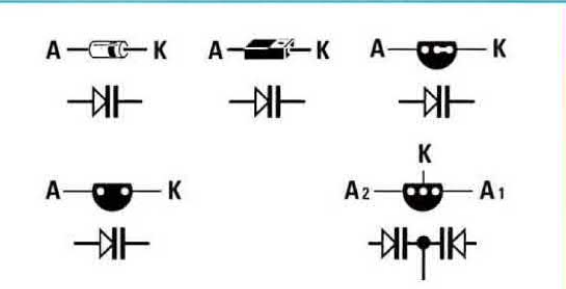

Fig.2 In questo disegno riportiamo le connessioni viste da sotto, cioè dal lato in cui i loro terminali A - K fuoriescono dal corpo, dei più comuni diodi varicap.

# diodi VARICAP

Quante volte avete tentato di collegare ad un capacimetro un diodo varicap per conoscere la sua esatta capacità senza mai riuscire a leggerla? Se volete conoscere l'esatta capacita di qualsiasi diodo varicap dovete costruire questo strumento.

Per variare la capacità del diodo varicap dal suo valore massimo al suo valore minimo applicheremo ai suoi capi una tensione continua che partendo da un valore di 0 volt (si leggerà il valore della capacità massima) arriverà ad un valore massimo di 30 volt (al massimo della tensione si leggerà il valore di capacità minima.)

Poiché il circuito viene alimentato con una pila da 9 volt, per ottenere una tensione di 30 volt utilizzeremo il circuito elevatore composto dai Nand IC1/C - IC1/D e dal transistor TR3.

I due Nand IC1/C - IC1/D vengono utilizzati come stadio oscillatore per generare una frequenza di 12 KHz ad onda quadra.

ll transistor TR3 viene utilizzato come commutatore per ottenere, tramite l'impedenza JAF3, dei picchi positivi di extratensione di circa 35 volt.

Passando attraverso il diodo DS2 questi picchi caricano il condensatore C17 e poiché a noi serve una tensione di circa 30 volt, prima di applicarla al potenziometro R25 verrà stabilizzata su questo valore dal diodo zener DZl.

Ruotando il cursore del potenziometro R25 da un estremo all'altro, noi invieremo al diodo varicap, tramite la resistenza R26, una tensione variabile da 0 a 30 volt circa.

Il deviatore S2, posto dopo la resistenza R26, ci serve per ottenere 2 diverse scale di lettura, indicate sul pannello con la scritta  $x1 - x10$ .

Useremo la portata x1 per misurare tutti i diodi varicap utilizzati per le gamme delle onde Corte - VHF - UHF la cui capacità difficilmente supera <sup>i</sup> 100 plcofarad.

Useremo la portata x10 per misurare tutti <sup>i</sup> diodi varicap utilizzati per le gamme delle onde Medie la cui capacità può raggiungere anche i 500 - 600 picofarad.

Le due boccole contrassegnate dalla scritta volt, collegate tra il cursore del potenziometro R25 e la massa, ci saranno utili per conoscere Ia massima tensione di lavoro di un diodo varicap oppure per stabilire il valore di capacità in funzione della tensione applicata.

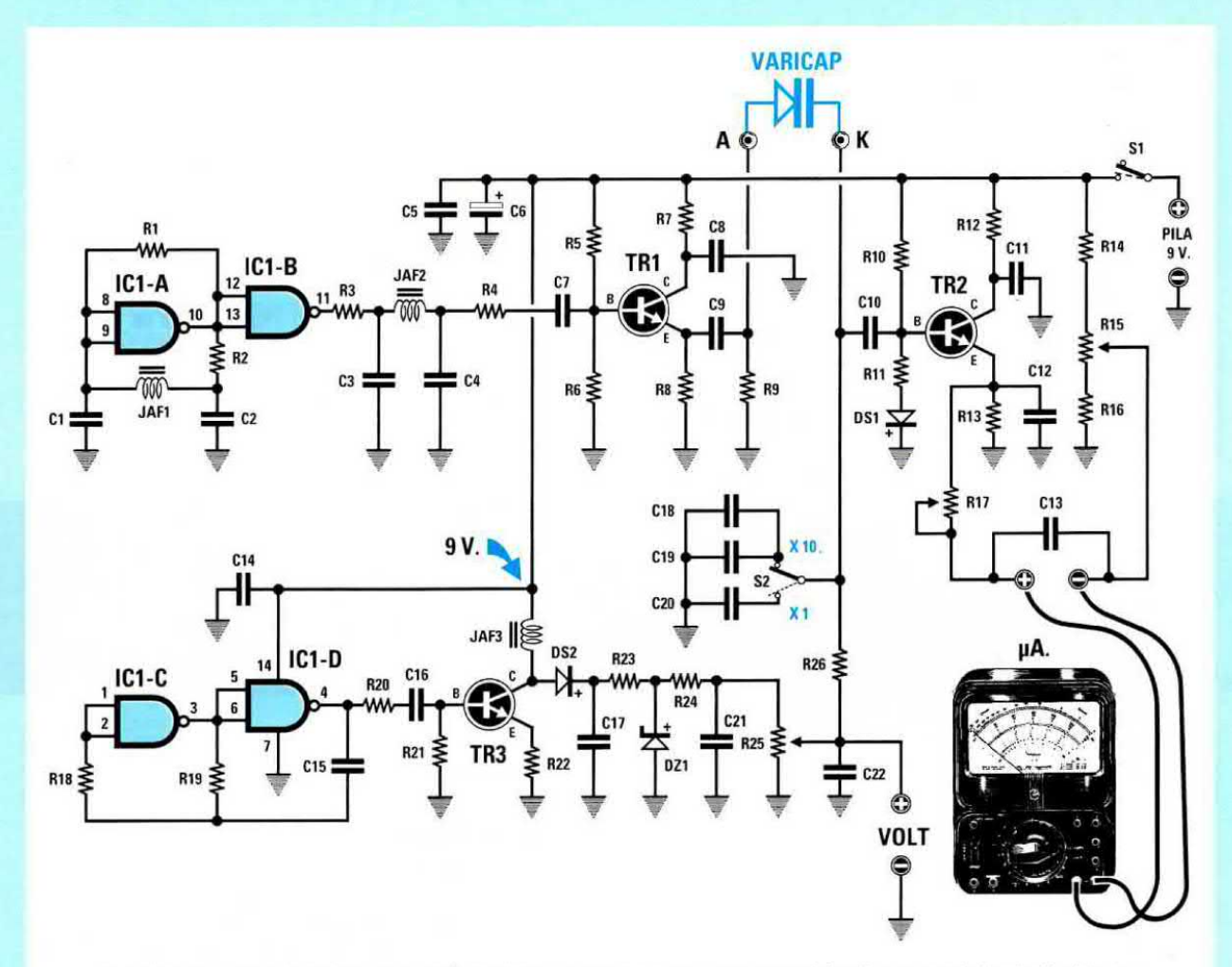

Fig.3 Schema elettrico del circuito idoneo a rilevare la capacità di un qualsiasi diodo varicap. Il trimmer R15 serve per azzerare lo strumento, mentre il trimmer R17 per leggere 100 microamper quando nelle boccole inseriamo una capacità di 100 picofarad.

### ELENCO COMPONENTI LX.1274

 $R1 = 1$  Megaohm 1/4 watt  $R2 = 10.000$  ohm 1/4 watt  $R3 = 1.000$  ohm  $1/4$  watt  $R4 = 10.000$  ohm  $1/4$  watt  $R5 = 39.000$  ohm 1/4 watt  $R6 = 47.000$  ohm  $1/4$  watt  $R7 = 100$  ohm  $1/4$  watt  $R8 = 1.000$  ohm  $1/4$  watt R9 = 1.000 ohm 1/4 watt  $R10 = 100.000$  ohm  $1/4$  watt R11 = 10.000 ohm 1/4 watt  $R12 = 100$  ohm  $1/4$  watt R13 =10.000 ohm 1/4 watt  $R14 = 4.700$  ohm  $1/4$  watt  $R15 = 1.000$  ohm trimmer R16 = 330 ohm 1/4 watt R17 = 50.000 ohm trimmer R18 = 220.000 ohm 1/4 watt R19 = 39.000 ohm 1/4 watt R20 =1.000 ohm 1/4 watt

 $R21 = 47.000$  ohm  $1/4$  watt R22 = 100 ohm 1/4 watt  $R23 = 100$  ohm  $1/4$  watt R24 = 10.000 ohm 1/4 watt R25 = 470.000 ohm pot. lin. R26 = 47.000 ohm 1/4 watt  $C1 = 470$  pF ceramico  $C2 = 470$  pF ceramico C3 = 220 pF ceramico  $C4 = 220$  pF ceramico  $C5 = 100.000$  pF poliestere  $C6 = 10$  mF elettrolitico C7 = 180 pF ceramico  $C8 = 100.000$  pF poliestere C9 = 100.000 pF poliestere C10 = 47.000 pF poliestere C11 = 100.000 pF poliestere C12 = 100.000 pF poliestere C13 = 100.000 pF poliestere C14 = 100.000 pF poliestere

 $C15 = 1.000$  pF poliestere C16 = 47.000 pF poliestere C17 = 100.000 pF poliestere  $C18 = 1.000$  pF poliestere  $C19 = 1.000$  pF poliestere C20 = 100 pF ceramico  $C21 = 100.000$  pF poliestere €22 = 100.000 pF poliestere JAF1 = impedenza 100 microhenry JAF2 = impedenza 220 microhenry  $JAF3 = impedenza 10 millihenry$  $DS1 = diodo tipo 1N.4150$  $DS2 = diodo tipo 1N.4150$  $DZ1$  = zener 30 volt  $1/2$  watt  $TR1 = NPN$  tipo BC.547 TR2 = NPN tipo BC.547 TR3 = NPN tipo BC.547  $IC1 = C/Mos$  tipo 4011 S1 = deviatore S2 = deviatore

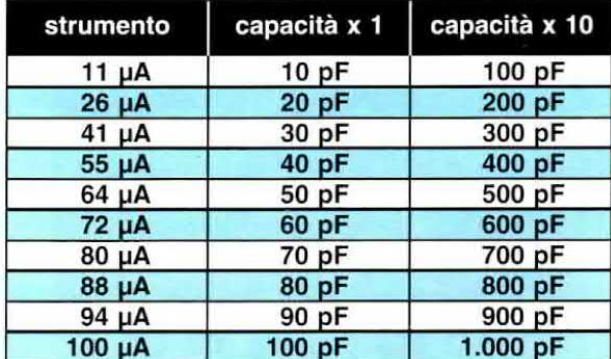

## TABELLA N.1 LA SCALA non é LINEARE

Dobbiamo far presente che la scala di lettura non è lineare, infatti, come potete vedere in fig.1, questa risulta molto espansa all'inizio scala e si restringe verso il fine scala.

Per chi utilizza questo strumento per controllare l'efficienza di un diodo varicap, la non linearità non deve preoccupare, mentre per chi lo utilizza per determinare I'esatta capacità di un qualsiasi diodo questo potrebbe risultare un problema.

Per risolverlo noi vi consigliamo di utilizzare la Tabella N.1 dove abbiamo riportato l'esatto valore di

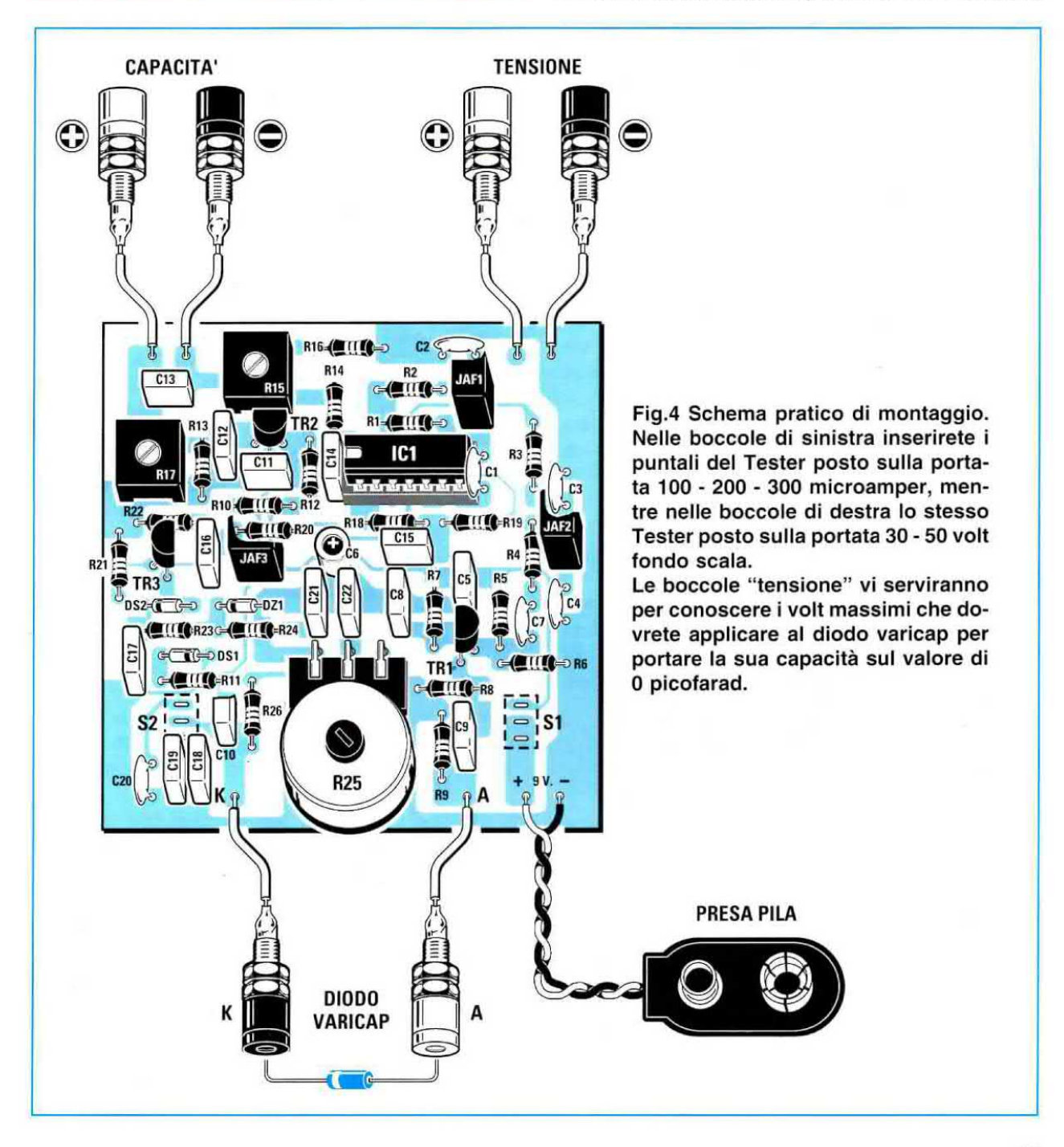

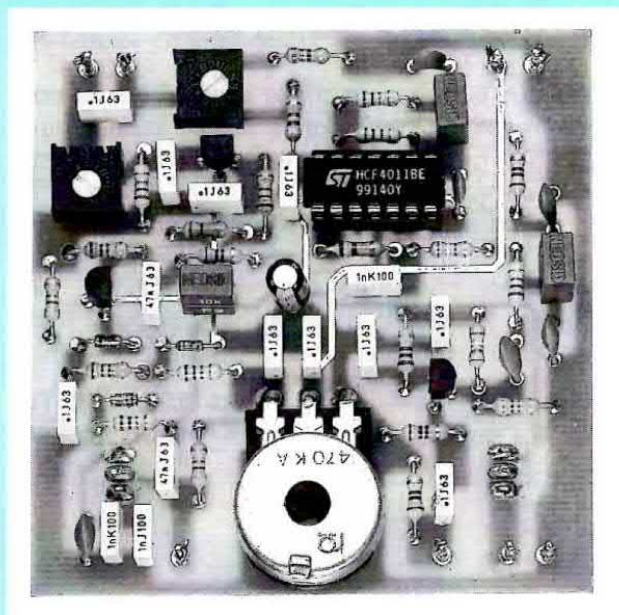

Fig.5 Foto di come si presenta il circuito Fig.6 Dal lato opposto dello stampato de-<br>stampato LX.1274 quando avrete montato vono essere inseriti i due soli deviatori a lestampato LX.1274 quando avrete montato vono essere inserit<br>tutti i suoi componenti. tutti i suoi componenti.

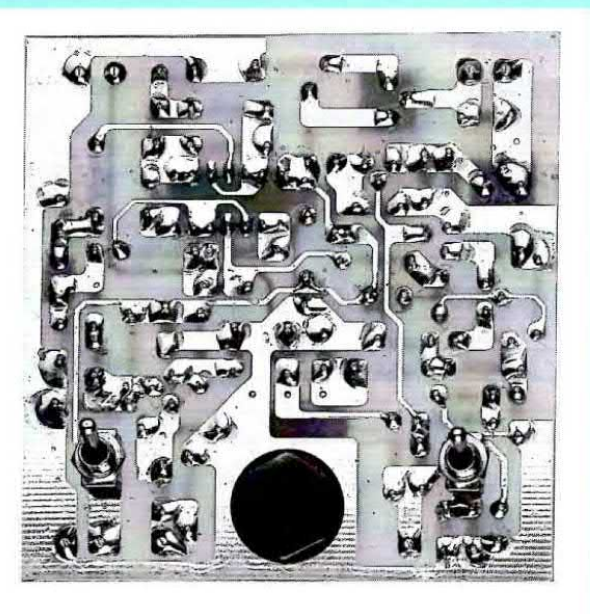

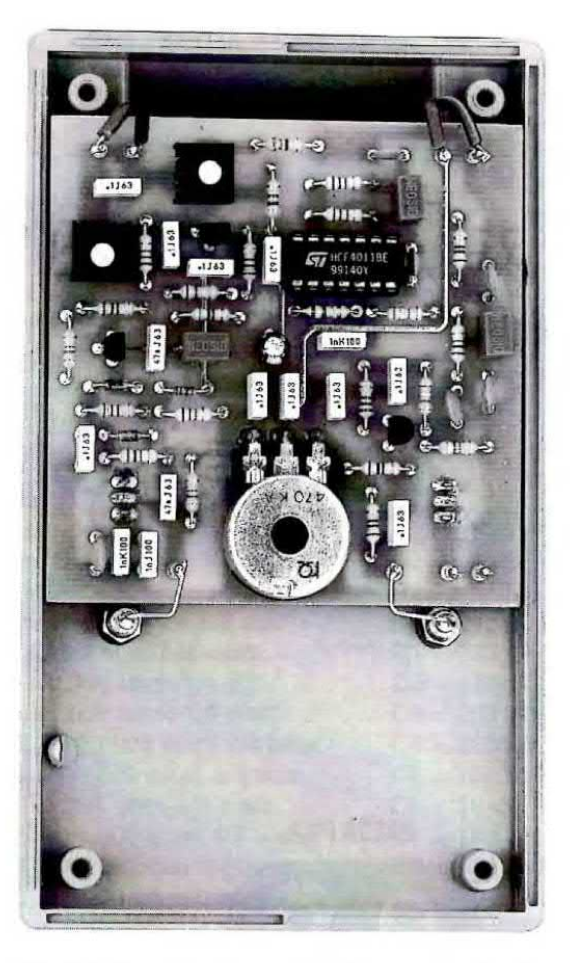

Fig.7 Il circuito stampato e le mascherine in bile plastico dai due deviatori S1 - S2. tutto con i suoi dadi.

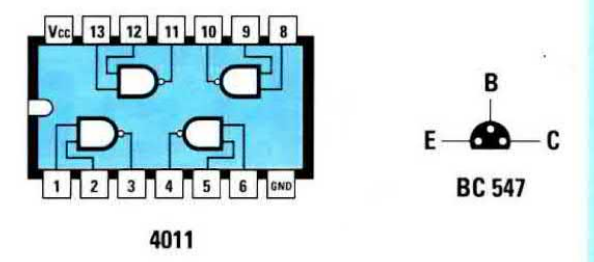

Fig.8 Connessioni del C/Mos 4011 viste da sopra e del transistor BC.547 viste dal lato in cui i terminali fuoriescono dal corpo.

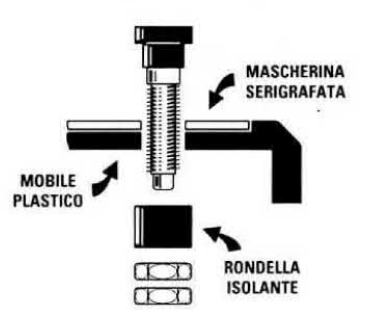

Fig.9 Prima di fissare le boccole sul pannello frontale dovete sfilare dal loro corpo la rondella di plastica. Dopo aver inserito la<br>boccola nel foro del mobile dal lato oppoalluminio verranno tenute bloccate sul mo- sto dovrete inserire la rondella e fissare il

capacità in funzione della corrente indicata dallo strumento.

Chi volesse conoscere dove si andrebbe a posizionare la lancetta dello strumento su valori di capacità intermedia, ad esempio 25 - 35 - 45 plcofarad, dovrebbe prendere dei condensatori con questi esatti valori di capacità (è necessario misurarii senza accontentarsi di leggere il valore stampigliato sul corpo) ed inserirli nelle due boccole di misura in sostituzione del diodo varicap.

## **REALIZZAZIONE PRATICA**

Tutti <sup>i</sup> componenti necessari per questo progetto vanno montati sullo stampato a doppia faccia siglato LX.1274 disponendoli come visibile in fìg.4.

Anche se potete iniziare il montaggio da qualsiasi componente, noi consigliamo di partire con lo zoccolo per l'integrato IC1 e di proseguire con le resistenze e tutti <sup>i</sup> condensatori ceramici e poliesteri per finire con il condensatore elettrolitico C6 rispettando la polarità dei suoi terminali.

Proseguendo con il montaggio inserite il diodo al silicio DS1 rivolgendo il lato del corpo contornato da una fascia nera verso destra, poi il diodo al silicio DS2 rivolgendo il lato del corpo contornato da una fascia nera verso sinistra.

Quando inserite in prossimità dell'impedenza JAF3 il diodo zener **DZ1** dovete rivolgere la sua fascia nera verso sinistra (vedi fig.4).

Dopo aver montato tutti questi componenti potete inserire i due trimmer rispettando il loro valore ohmico.

 $R15 = 1.000$  ohm: sul corpo di questo trimmer trovate stampigliato il numero 102.

R17 = 50.000 ohm: sul corpo di questo trimmer trovate stampigiiato il numero 503.

Anche le tre impedenze siglate JAF pur avendo le stesse dimensioni hanno un diverso valore, quindi per non sbagliare tenete presente quanto segue:

 $JAF1 = 100$  microhenry: sul corpo di questa impedenza è stampigliato il numero 100.

 $JAF2 = 220$  microhenry: sul corpo di questa impedenza è stampigliato il numero 220.

 $JAF3 = 10$  millihenry: sul corpo di questa impedenza è stampigliato il numero 10 K.

Dopo questi componenti potete inserire <sup>i</sup> transistor TR1 - TR2 - TR3 rivolgendo la parte piatta dei loro corpi come visibile nello schema pratico di fig.4. Dal lato opposto dello stampato dovete inserire i due deviatori S1 - S2 stagnando i loro terminali sulle piste in rame poste sul lato componenti.

Per ultimo montate il potenziometro H25 e dopo averlo fissato stagnate <sup>i</sup> suoi tre terminali sulle piste in rame dello stampato.

A questo punto dovete forare la parte frontale del mobile plastico e poiché riteniamo che tutti gli hobbisti abbiano in casa un piccolo trapano, per fare questi tori dovrete procedere come ora vi spiegheremo.

Prendete le due mascherine metalliche forate e serigrafate che vi verranno fornite assieme al kit ed appoggiatele sul mobile, poi tracciate con la punta di una matita o di una biro la circonferenza di ogni toro e con una punta del diametro di 5 mm tate i fori per le boccole ed i due deviatori mentre con una punta da 8 mm il foro per far uscire il perno del potenziometro.

Eseguiti questi fori potrete appoggiare le due mascherine e fissare le 6 boccole dopo averle scomposte per togliere dal loro corpo la rondella in plastica che inserirete da dietro (vedi fig.9)

Su ogni boccola stagnate uno spezzone di tilo di rame la cui estremità andrà poi stagneta sui terminali presenti sul circuito stampato come visibile nello schema pratico di fig.4.

I due fili della presa pila vanno anch'essi stagnati sullo stampato rivolgendo il filo rosso sul terminale + ed il filo nero sul terminale -.

Per terminare inserite nel suo zoccolo l'integrato IC1 rivolgendo la tacca di riferimento a forma di U, stampigliata sul suo corpo, verso sinistra.

ll circuito stampato verrà bloccato all'intemo del mobile con i due dadi dei deviatori S1 - S2. Prima di chiudere il mobile plastico dovete tarare i due trimmer R15 - R17 come ora vi spiegheremo.

## TARATURA

Prima di tarare <sup>i</sup> due trimmer dovete collegare <sup>i</sup> puntali di un tester, posto sulla portata 30 volt CC, sulle due boccole tensione e verificare se ruotando la manopola del potenziometro R25 da sinistra verso destra la tensione varia da 0 a 30 volt.

Non preoccupatevi se il valore della massima tensione dovesse risultare di 30,5 o 29,5 volt perché questa differenza può essere causata dalla tolleranza del diodo zener.

Se non rilevate nessuna tensione potreste aver commesso un errore, ad esempio potreste aver inserito in senso inverso il diodo al silicio DS1 o il diodo zener DZt

Appurato che <sup>i</sup> volt richiesti sono presenti sulle due boccole tensione, collegate il tester commutato in misura di corrente sulle boccole capacità rispettando la polarità dei due puntali.

Se avete un tester analogico dovete utilizzare la portata 100 microamper oppure 0,1 milliamper tondo scala.

Se avete un tester digitale dovrete utilizzare la portata 200 microamper.

A questo punto dovete ruotare il cursore del trimmer R15 in modo da portare la lancetta dello strumento sullo 0.

Prendete il condensatore campione da 100 picotarad presente nel kit ed inseritelo in sostituzione del diodo varicap.

Se la lancetta non devia verso il fondo scala dovete ruotare il cursore del trimmer R17 fino a portargliela.

Per leggere il valore della capacità dovete usare la scala 100 volt fondo scala (vedi fig.1).

Chi utilizza un tester digitale dovrà tarare questo trimmer fino a leggere sul display 100 microamper.

Tarato il trimmer R17 per il fondo scala, togliete dalle boccole il condensatore da 100 picofarad quindi controllate se la lancetta dello strumento si porta sullo 0.

Se risultasse leggermente spostata dovrete ritoccare il cursore del trimmer R15.

Eseguite questa taratura ricordatevi di usare sempre lo stesso tester perché usandone uno diverso dovrete tarare nuovamente R15 ed anche R17.

1:1 .ai-pg;

## **COME SI USA**

Prima di inserire un diodo varicap nelle boccole vi conviene sempre spostare la levetta del deviatore S2 sulla portata x10, perché se il diodo varicap dovesse avere una capacità di 200 - 500 picofarad, sull'altra portata la lancetta dello strumento andrebbe a sbattere violentemente sul fondo scala.

Se ruotando la manopola del potenziometro R25 da un estremo all'altro non rileverete nessuna variazione di capacità, prima di affermare che il diodo è **bruciato** provate ad invertire i suoi terminali, perché potreste involontariamente aver collocato il terminale K nella boccola in cui va inserito il terminale  $A$  (vedi in fig.2 le diverse connessioni).

Nel controllare qualsiasi diodi varicap partite sempre con la manopola del potenziometro R25 sui 0 volt, poi iniziate ad aumentare il valore della tensione. In questo modo noterete che la massima capacità inizierà a scendere fino a portarsi sul valore di 0 picofarad.

Quando il valore della capacità ha raggiunto 0 picofarad è inutile aumentare il valore della tensione perché avrete gia raggiunto-la sua massima tensione di lavoro.

Se constatate che 0 picofarad si ottiene con la manopola di R25 ruotata a 1/4 di corsa o a 3/4 di corsa, potrete conoscere la sua massima tensione di lavoro togliendo dalle boccole il diodo varicap e misurando con il tester <sup>i</sup> volt presenti sulle boccole tensione

Come potrete constatare esistono dei diodi varicap che vanno polarizzati con una tensione massime di 12 volt, altri con 15 volt oppure 25 o 30 volt. Conoscere il valore di tensione massima di lavoro può risultarci molto utile, inoltre con questo strumento riuscirete anche a stabilire quale capacità minima potete ottenere neli'eventuaiità che inseriate il diodo in un circuito che non riesce a fornire questo massimo valore di tensione.

Ad esempio se avete un diodo varicap da 500 plcofarad che va alimentato a 30 volt e lo inserite in un circuito che non riesce a fornire una tensione maggiore di 20 volt, saprete quale valore di capacità minima riuscirete ad ottenere, quindi anche a capire perché il vostro circuito non riesce a sintonizzarsi sulla sua massima frequenza.

Come avrete intuito questo semplice strumento è in grado di risolvere molti problemi e soppesando il suo costo ed <sup>i</sup> suoi vantaggi vi renderete conto che sarebbe un peccato non averlo nel vostro laboratorio.

## COSTO DI REALIZZAZIONE

Tutti <sup>i</sup> componenti visibili in tig.4 necessari per la realizzazione di questo progetto siglato LX.1274 compresi il suo mobile e le due mascherine in alluminio forate e serigrafate ..................... L.57.000

Costo del solo stampato  $LX.1274$  ...........  $L.8.300$ 

Ai prezzi riportati già compresi di IVA andranno aggiunte le sole spese di spedizione a domicilio.

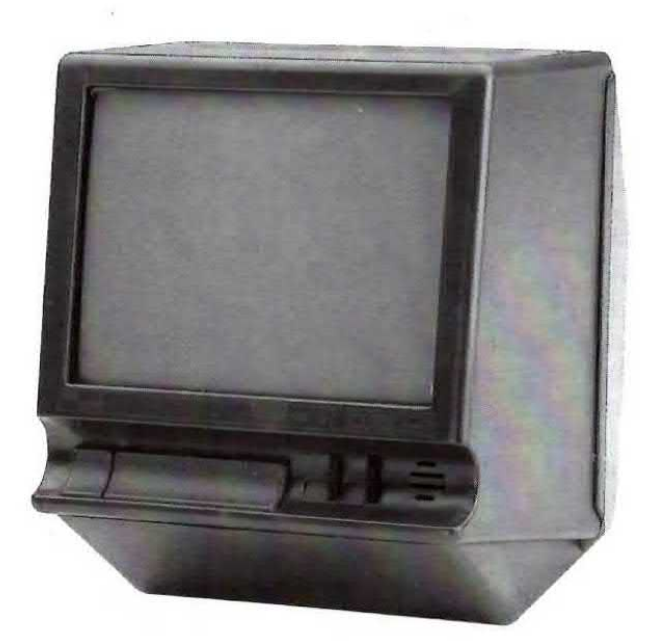

## MONITOR B/N da 8 pollici

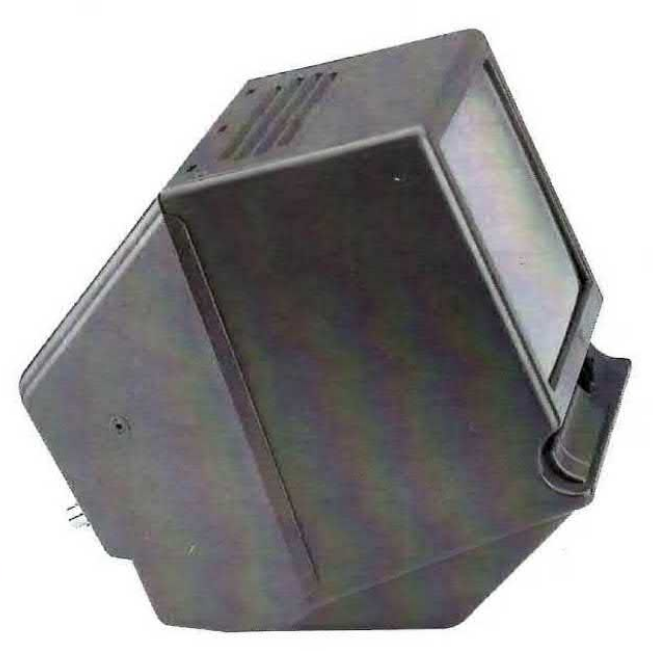

## idoneo per tutte le TELECAMERE

<sup>l</sup> lettori che hanno utilizzato la microtelecamera LCD come videocitofono o microspia collegandola al proprio televisore ci hanno scritto entusiasti per le prestazioni, in particolare per la chiarezza delle immagini, che si ottengono.

Poiché però c'è sempre qualcuno in casa che vuole vedere la nuova interminabile telenovela o l'ennesimo telequiz a premi, succede abbastanza di frequente che non si riesca ad usare la microtelecamera perché il televisore non è disponibile.

L'unica soluzione è acquistare un **monitor** da adibire a questa sola specifica funzione, ma trovarlo non è facile.

Ci siamo dunque informati presso le Industrie per riuscire a procurare ai nostri lettori un ottimo monitor in bianco/nero da <sup>B</sup> pollici (le dimensioni dello schermo sono 14,5 x 11 cm) ad un prezzo per "hobbisti'.

Dopo alcune ricerche ne abbiamo trovato uno ad un ottimo prezzo, se non fosse per I'IVA che lo "gonfia", ma poiché questo tributo è obbligatorio dobbiamo a malincuore accettarlo.

Come potete osservare nelle figure in alto, questo monitor è racchiuso dentro un elegante mobile plastico color antracite ed è completo del suo pulsante di accensione e dei due potenziometri perla luminosità ed il contrasto dell'immagine.

Il circuito è già completo del suo alimentatore a 220 volt, quindi basta collegare la sua spina ad una presa rete ed entrare con il segnale video della telecamera nel BNC, collocato sul retro del mobile, per vedere sullo schermo le immagini.

ln basso, sulla parte frontale del mobile, ci sono una serie di piocoie asole che possono essere utili nel caso in cui si voglia sistemare all'intemo un piccolo microfono così da realizzare un completo videocitofono.

A titolo puramente informativo possiamo dirvi che noi abbiamo collaudato il monitor oollegandolo oon un sottile cavetto coassiale tipo RG.174 ad una distanza di circa 250 metri dalla telecamera.

## COSTO del MONITOR

Costo del monitor da 8 pollici siglato MTV08 già montato e tarato .......... L.300.000

Nel prezzo è già inserita l'lVA, ma non le spese postali di spedizione pari a L.5.300.

Chiunque vorrebbe avere la certezza che gli scatti tassati nella bolletta telefonica sono quelli realmente conteggiati dal proprio telefono,

Il modo più semplice per controllare direttamente le telefonate è quello di costruire un contascatti che calcoli il numero totale e parziale degli scatti fatti non solo in funzione della durata della telefonata, ma in base alle fasce orarie, che, come si sa, sono diversificate in diurne e notturne sia durante <sup>i</sup> giorni feriali sia in quelli festivi.

A questo punto rimane il problema di reperire uno schema affidabile ed <sup>i</sup> relativi componenti.

Per risolvere questi problemi abbiamo progettato questo valido contascatti che non ci siamo limitati a collaudare nella sola zona di Bologna e provincia, ma abbiamo provato in diverse città del Nord - Centro - Sud Italia per verificare se era in grado di funzionare su tutte le normali linee decadiche e a multifrequenza, quest'ultima conosciuta con la sigla DTMF.

Dopo due mesi di test possiamo finalmente pubblicare questo atteso progetto sulla rivista in modo che anche voi possiate tenere sotto controllo il costo di tutte le vostre telefonate.

Ma che cosa fa esattamente il nostro contascatti elettronico e perché si differenzia totalmente da quel-Ii che abbiamo visto in commercio?

- Il display mostra sempre il numero totale degli scatti effettuati.

# QUANTI SCATTI mi fai

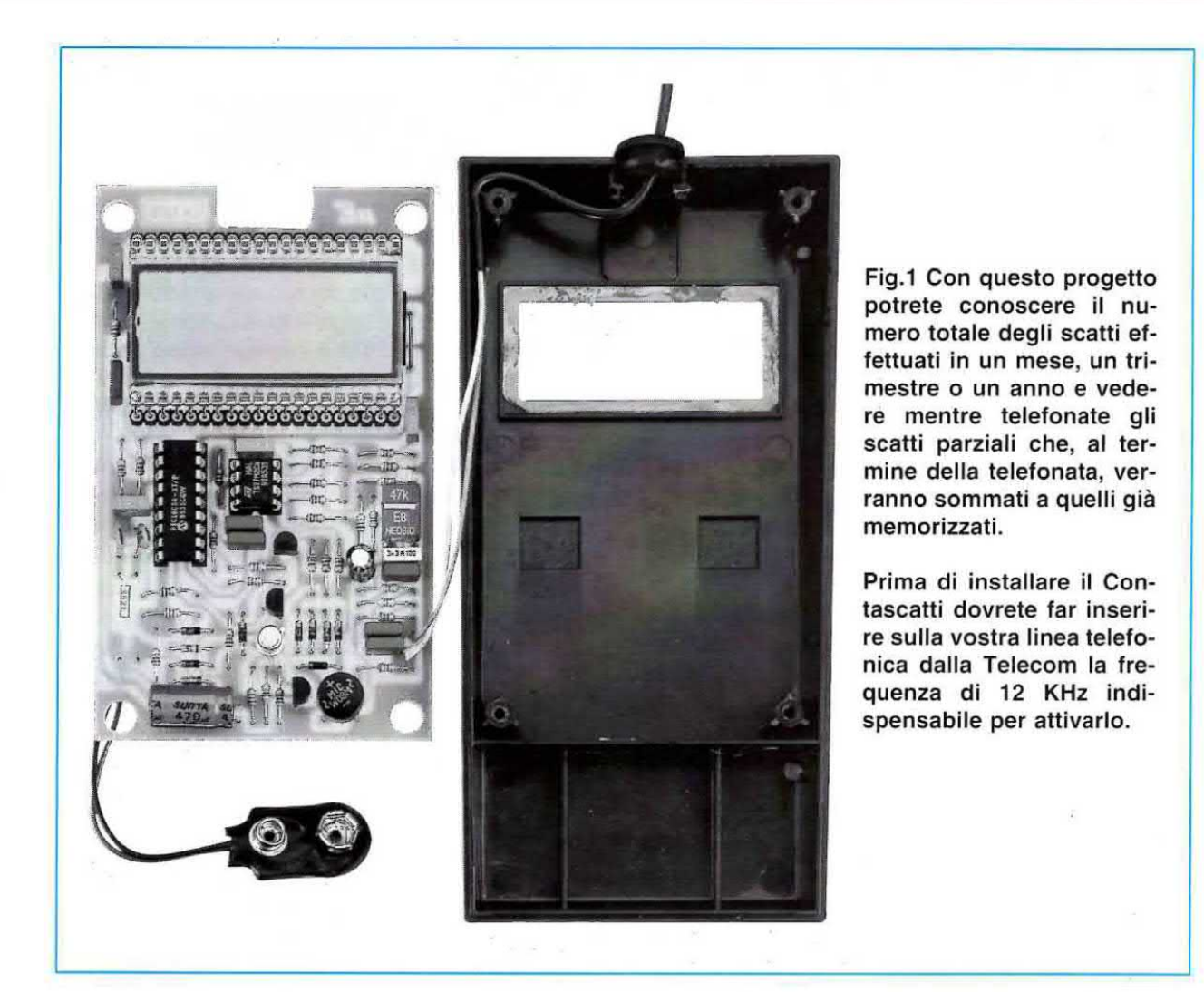

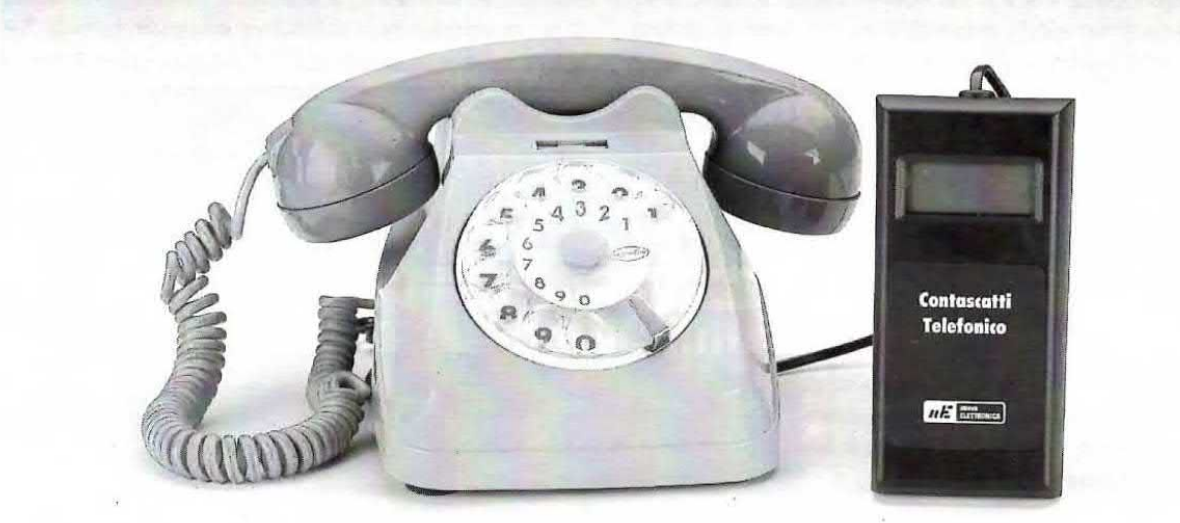

## m'o amato TELEFONO

Ogni volta che arriva la bolletta del telefono rimaniamo perplessi di fronte al costo delle telefonate e non possiamo tare a meno di sospettare che ci vengano addebitati più "scatti" di quelli che in realtà abbiamo fatto. Con l'apparecchio che vi proponiamo oltre a conoscere il numero totale degli scatti potrete risparmiare sulle telefonate.

- Sollevando la cornetta telefonica il display mostra una P, che sta per conteggio parziale, seguita da un numero che indica quanti scatti sono stati conteggiati con l'ultima telefonata effettuata. Sapremo così immediatamente se qualcuno in nostra assenza ha fatto qualche telefonata.

- Dopo aver composto un numero telefonico, non appena si instaura ìl collegamento, il display al primo scatto visualizza P.001, al secondo scatto  $P.002$ , al terzo  $P.003$  ecc.

- Terminata la telefonata, dopo aver riposto la cornetta, ammesso di aver conteggiato 7 scatti, per un tempo di 5 secondi rimane sul display il numero degli scatti fatti, poi trascorso questo corto lasso di tempo gli scatti vengono sommati al totale precedentemente memorizzato

Ammesso che il precedente totale fosse di 48 scatti, dopo 5 secondi il display visualizzerà il nuovo totale:  $48 + 7 = 55$  scatti.

- Un altro vantaggio che presenta il nostro apparecchio è quello di riuscire a calcolare il tempo di ogni scatto al variare della fascia oraria e tenendo conto dei giorni feriali a festivi.

Questo tempo ci permette di risparmiare 1 scatto su ogni telefonata

Infatti il microprocessore utilizzato nel contascatti fa lampegglare la lettera P esattamente 10 secondi prima che arrivi lo scatto successivo.

Trascorsi 5 secondi la P inizia a lampeggiare più velocemente per avvisare che sta per arrivare il successivo scatto.

Se il successivo scatto viene conteggiato, potrete prolungare la vostra conversazione perché ab' bassando la cornetta regalerete alla Telecom il costo di <sup>1</sup> scatto senza in realtà averlo utilizzato.

Considerando un normale uso del telefono, cinque - sei telefonate al giorno, riuscire a risparmiare <sup>1</sup> scatto su ogni telefonata significa risparmiare nell'arco di 1 anno alcune centinaia di mila lire.

Importante: per collegare il contascatti al vostro telefono dovete chiedere alla Telecom di inserire sulla vostra linea telefonica la frequenza di 12 kilohertz che serve appunto per attivare qualsiasi tipo di contascatti.

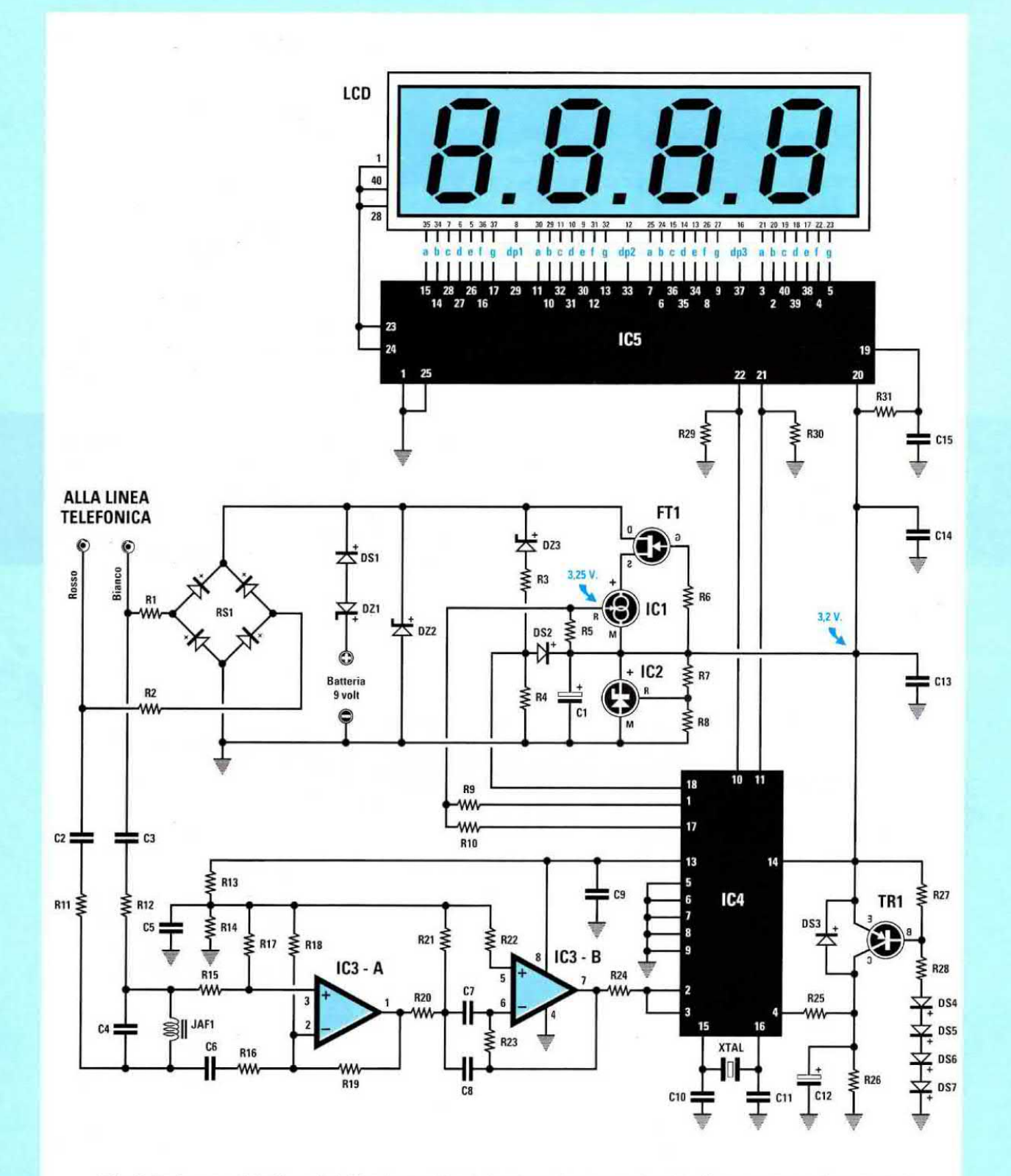

Fig.2 Schema elettrico del Contascatti telefonico. Questo circuito è stato progettato per assorbire dalla linea telefonica una corrente di soli "40 microamper" in quanto la Telecom non ammette che alcun accessorio collegato sulle sue linee assorbe più di "50 microamper". I due fili con la scritta "alla linea telefonica" vanno collegati in parallelo a quello del telefono. Poiché noi possiamo fornirvi un cordone già completo di un microconnettore per telefono, se ci chiederete a parte la presa visibile in fig.11 basterà semplicemente innestare questo connettore su questa presa.

Per avere questa frequenza chiamate il numero 187, preferibilmente nelle ore antimeridiane, e riceverete tutte le informazioni necessarie.

Solo dopo aver avuto i 12 KHz il vostro contascatti potra funzionare. Non tentate quindi di collegarlo su una linea sprovvista di questa frequenza perché il circuito non tunzionerebbe.

Il costo per questo servizio è di sole 550 lire mensili owiamente più IVA.

## SCHEMA ELETTRICO

Se avete già osservato lo schema elettrico (vedi fig.2) avrete avuto l'impressione di trovarvi di tronte ad un circuito complesso, con numerosi integrati. In realtà si tratta di uno schema molto semplice, anche se per arrivarci ci sono voluti mesi e mesi di studio. ln fase di progettazione abbiamo intatti de vuto risolvere parecchi problemi per avere un apparecchio che riuscisse a funzionare su tutte le linee telefoniche nazionali e che rispettasse le direttive impartite in materia dalla Telecom. Dovete intatti sapere che:

1° - La Telecom accetta che qualsiasi accessorio esterno risulti applicato sulla linea telefonica assorba con la cornetta telefonica abbassata una corrente che non superi i 50 microamper.

Il circuito da noi progettato assorbe in totale una corrente di soli 40 microamper.

2° - Sebbene la Telecom debba garantire su tutte le linee telefoniche una tensione di circa 48 volt cc, abbiamo purtroppo constatato che su molte linee questa tensione scende a volte sotto <sup>i</sup> 30 volt, quindi in fase di progettazione abbiamo dovuto tenere conto anche di queste differenze.

Alzando la cornetta telefonica la tensione deve scendere da 48 volt a circa 14 volt, ma in certi casi scende sui 7 - 8 volt.

3° - La Telecom dovrebbe fornire un segnale di 12 KHz con un'ampiezza di circa 2 volt RMS, invece in molte località questo segnale raggiunge una ampiezza massima di soli 0,1 volt RMS.

4° - Quando squilla il telefono sulla linea telefonica viene applicata una tensione alternata di 150 volt 25 Hz, quindi abbiamo dovuto provvedere a proteggere tutto il circuito del contascatti da questa extratensione.

5° - Ovviamente quando si è chiamati il contascatti non deve entrare in tunzione.

Dopo questa premessa possiamo descrivere lo schema elettrico partendo dai due fili d'ingresso indicati con la scritta "alla linea telefonica".

Noi abbiamo contrassegnato questi due fili con <sup>i</sup> colori rosso - bianco, ma potrete collegarli alla presa telefonica su cui risultano presenti i 48 volt senza rispettare questi colori, perché il ponte raddrizzatore RS1 provvede a far giungere verso DZ2 -DZ3 - FT1 la polarità positiva e verso la massa la polarità negativa.

Quando sulla linea giungono i 150 volt dello squillo telefonico è il diodo zener DZ2 a proteggere tutto il circuito da questa extratensione.

### ELENCO COMPONENTI LX.1270

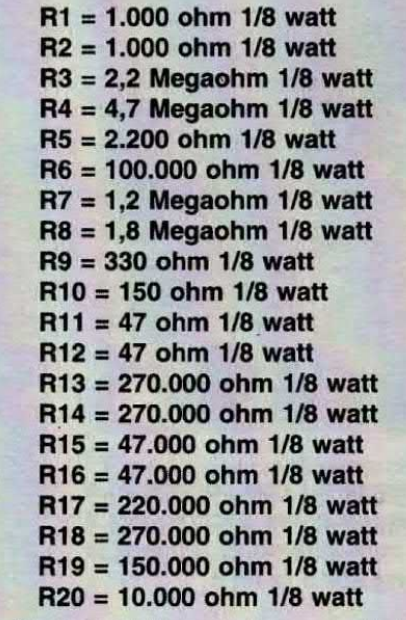

 $R21 = 1.000$  ohm  $1/8$  watt  $R22 = 100.000$  ohm  $1/8$  watt R23 = 120.000 ohm 1/8 watt R24 = 220.000 ohm 1/8 watt  $R25 = 33.000$  ohm  $1/8$  watt  $R26 = 560.000$  ohm  $1/8$  watt  $R27 = 4,7$  Megaohm 1/8 watt R28 = 4,7 Megaohm 1/8 watt  $R29 = 4.7$  Megaohm 1/8 watt  $R30 = 4.7$  Megaohm 1/8 watt  $R31 = 1,5$  Megaohm 1/8 watt  $C1 = 470$  mF elettrolitico  $C2 = 1.000$  pF poliestere  $C3 = 1.000$  pF poliestere  $C4 = 3.300$  pF poliestere  $C5 = 100.000$  pF poliestere  $C6 = 1.000$  pF poliestere  $C7 = 1.000$  pF poliestere  $C8 = 1.000$  pF poliestere<br> $C9 = 100.000$  pF poliestere

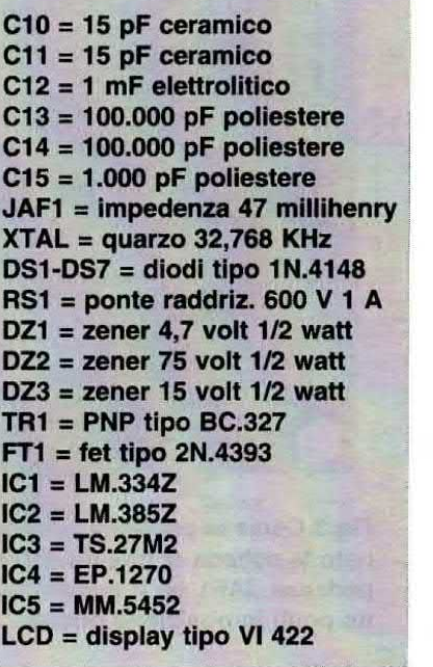

Quando alziamo la cornetta, il microprocessore IC4 lo rileva dalla tensione presente ai capi delle due resistenze R3 - R4 che da 3,6 volt scende a circa <sup>O</sup> volt.

Istantaneamente tramite i suoi piedini 1 - 17 viene pilotato il terminale H del generatore di corrente costante che nello schema elettrico trovate indicato con la sigla IC1.

Questo integrato è collegato in serie al fet FT1 per non sovraccaricare la linea telefonica

Il microprocessore IC4 controlla IC1 ed FT1 in modo che iI consumo totale del contasoatti non superi mai i 40 microamper.

La tensione di 3,2 volt presente sul piedino d'uscita M di IC1 ci serve per alimentare sia il microprocessore IC4 sia il driver ICS che pilota a sua volta il display LCD.

Questa tensione viene stabilizzata sul valore di 3,2 volt da lC2, che nello schema elettrico abbiamo raffigurato con il simbolo di un diodo zener programmabile.

ll microprocessore 164 prowede ad alimentare tramite il piedino 13 anche <sup>i</sup> due operazionali siglati ICS/A - ICS/B.

L'operazionale IC3/A viene usato come amplificatore con ingressi bilanciati per assicurare una elevata immunità ai disturbi. In questo modo anche se nella linea fossero presenti delle "scariche spurie" non verrebbero conteggiate, anche perché il segnale dei 12 KHz prima di entrare sui piedini d'ingresso dell'operazionale IC3/A viene filtrato da 04 - JAFt che provvedono a ripulire questa frequenza.

Abbiamo inserito questo stadio dopo aver constatato che in molte zone d'Italia l'ampiezza dei 12 KHz, che dovrebbe risultare di 2 volt HMS, scende anche sui valore di 0,1 volt RMS.

Con questo stadio preamplificatore il circuito funzionerà anche se il segnale risulterà di soli 0,05 volt RMS.

Dal piedino d'uscita 1 di IC3/A il segnale entra sul piedino invertente 6 dell'operazionale IC3/B, utilizzato come filtro passa-banda accordato sul centro banda dei 12 KHz.

Dal piedino d'uscita 7 di IC3/B il segnale dei 12 KHz così filtrato può raggiungere i piedini 2 - 3 del microprocessore IC4 che provvede a conteggiarlo.

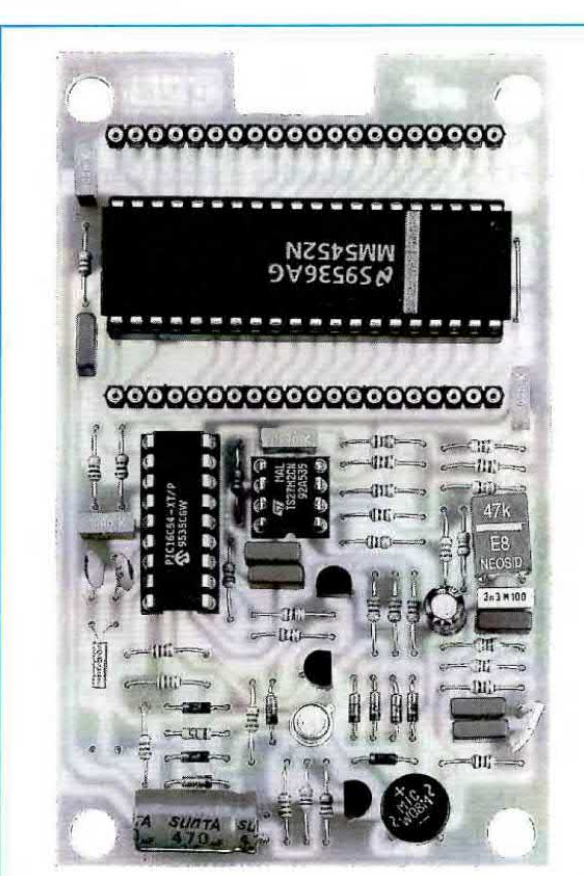

Fig.3 Come si presenta a montaggio terminato la scheda di questo contascatti. L'impedenza JAF1 ed il condensatore C1 vanno posti in posizione orizzontale.

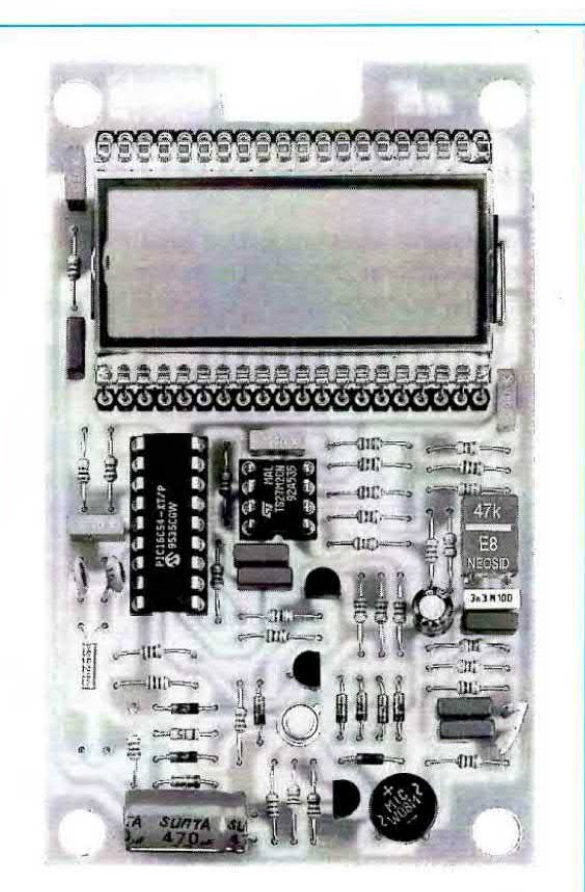

Fig.4 Prima di stagnare i due connettori a 20 poll, che vi servirà come zoccolo per il Display LCD, vi consigliamo di leggere la didascalia riportata sotto la fig.8.

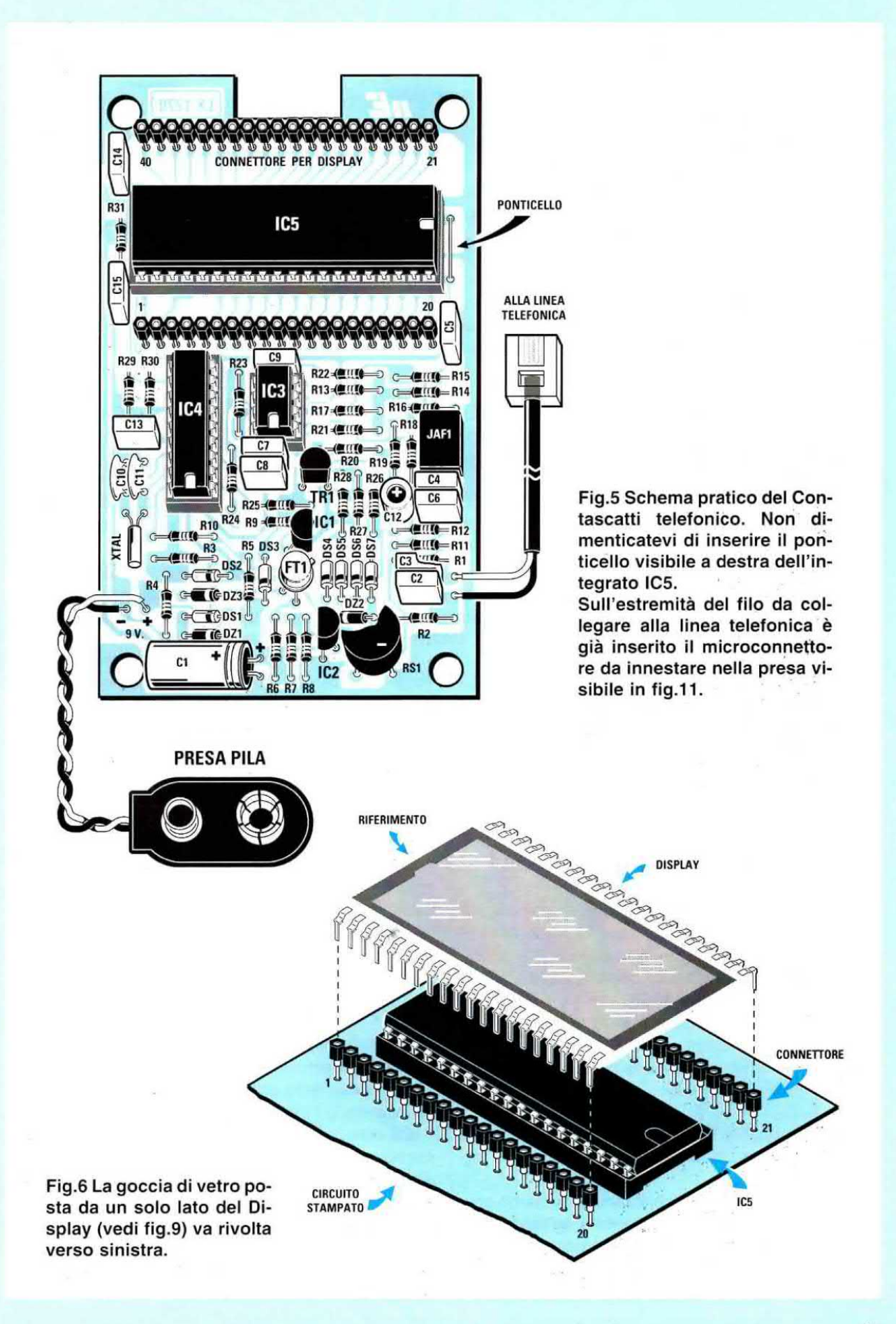

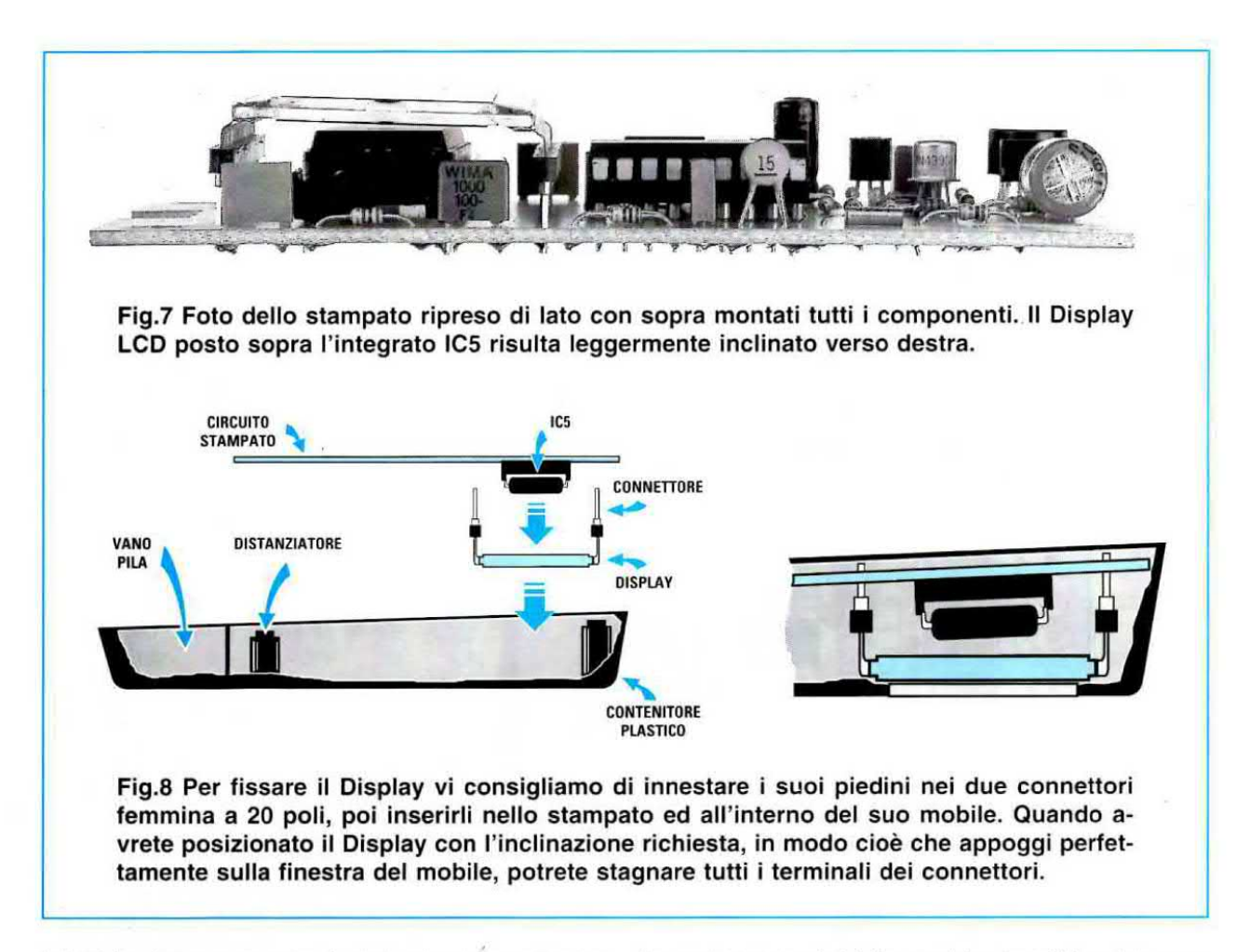

Infatti il microprocessore è stato programmato per riconoscere la sola frequenza di 12 KHz con una tolleranza di soli 500 Hz in  $+/-$ .

ll transistor TR1 il cui Collettore risulta collegato sul piedino 4 del microprocessore IC4 ci serve per resettare il microprocessore la prima volta che collegheremo il contascatti alla linea telefonica.

La prima volta che lo collegherete vedrete subito apparire dei numeri casuali, ma di questo non doveie preoccuparvi, perché dopo circa 30 secondi, il tempo necessario al micro per resettarsi, sul display apparirà il numero 8888.

Quando sul display appare questo numero il contascatti risulta operativo, infatti se alziamo la cornetta telefonica e' la riabbassiamo il numero da 8888 si trasforma in 0000.

ll quarzo da 32.768 Hz applicato sui piedini 15 - 16 del microprocessore IC4 serve per ottenere la frequenza di clock.

All'interno del mobile del contascatti abbiamo previsto una pila da 9 volt che vi fornirà un'autonomia di qualche anno, per evitare, nel caso si scollegasse il contascatti dalla linea telefonica, che venga cancellato il conteggio già memorizzato.

Importante: poiché in qualche località esiste una tariffa urbana a tempo illimitato non pensate che il contascatti non funzioni solo perché non lo vedete conteggiare.

In questi casi l'unico e solo scatto che si paga verrà conteggiato alla fine di ogni telefonata, quindi se oontrollerete il totale degli scatti effettuati in precedenza, noterete, abbassando il telefono, che il totale sarà aumentato di 1 unità.

Dove ci sono questo tipo di tariffe non vedrete mai Iampeggiare la lettera P, perché non è necessario un preavviso di fine scatto.

## REALIZZAZIONE PRATICA

Per questo progetto abbiamo realizzato un circuito stampato monofaccia in modo da ridurre i costi. In possesso dello stampato siglato LX.1270 iniziate inserendo i tre zoccoli per gli integrati IC3 - IC4 - IC5 cercando di fare delle perfette stagnature. Se non commetterete errori o cortocircuiti con qualche grossa goccia di stagno, possiamo assicurarvi che il circuito funzionerà al "primo colpo". Siamo certi di ciò perché a differenza di ogni altro nostro progetto, non ci siamo limitati a montare per il collaudo 9 - 10 prototipi, ma ne abbiamo montati ben 98 per collaudarli contemporaneamente su tutte le linee telefoniche italiane.

Dopo aver stagnato questi zoccoli potete iniziare ad inserire tutte le resistenze controllando l'elenco componenti ed il codice dei colori stampigliato sul loro corpo.

Proseguendo nel montaggio inserite tutti <sup>i</sup> diodi al silicio che nello schema elettrico sono siglati DS rivolgendo il lato contornato da una fascia nera come risulta visibile nello schema pratico di fig.5.

Prima di inserire nel circuito <sup>i</sup> tre diodi zener siglati DZ1 - DZ2 - DZ3, che hanno la stessa forma e le stesse dimensioni dei comuni diodi al silicio, do~ vete leggere quanto riportato sul loro corpo perché ognuno di loro ha un diverso valore.

- DZ1 da 4,7 volt ha stampigliato sul corpo 4V7 e, come potete vedere nello schema pratico di fig.5, va inserito vicino al condensatore elettrolitico C1 rivolgendo la sua riga nera verso destra.

- DZ2 da 75 volt ha stampigliato sul corpo 75V e va inserito vicino al ponte raddrizzatore R81 rivolgendo la sua riga nera verso sinistra.

- DZ3 da 15 volt ha stampigliato sul corpo 15V e va inserito tra i due diodi DS1 - DS2 rivolgendo la sua riga nera verso destra.

Facciamo presente che nello schema pratico abbiamo disegnato di colore nero il corpo dei diodi zener così da poterli distinguere dai normali diodi al silicio. ed owiamente abbiamo dovuto disegnare la loro riga di riferimento bianca anziché nera come si presenta in realtà.

Montati tutti i diodi, potete inserire i due condensatori ceramici C10 - C11 e vicino a questi il piccolo quarzo cilindrico

Proseguite inserendo tutti <sup>i</sup> condensatori poliesteri, poi gli elettrolitici C1 ponendolo in posizione orizzontale e C12 che lascerete in verticale.

Vicino al condensatore C4 collocate, in posizione orizzontale, l'impedenza JAF1 che riconoscerete subito perché sul suo corpo di colore azzurro à stampigliato il numero 47k.

A questo punto potete inserire il transistor BC.327 (vedi TR1) rivolgendo il lato piatto del suo corpo verso il basso, poi l'integrato LM.334 (vedi IC1) rivolgendo il lato piatto del suo corpo verso destra, ed il diodo zener programmabile LM.385 (vedi ICZ) rivolgendo il lato piatto verso sinistra.

Per ultimo montate il fet 2N.4393 (vedi FT1) che ha un corpo metallico, rivolgendo la piccola tacca di riferimento che esce dal suo corpo verso il condensatore elettrolitico C12 (vedi fig.5).

Ora stagnate un ponticello di filo di rame nudo nei due fori posti sulla destra dello zoccolo di ICS, poi il ponte raddrizzatore R51 tenendo il suo corpo sollevato dallo stampato di circa 5 mm e rivolgendo il suo terminale - in basso verso destra ed il suo terminale + verso il diodo zener 022.

A questo punto potete inserire gli integrati IC3 - IC4 - IC5 nei loro zoccoli rivolgendo la tacca di riferimento ad U come visibile nello schema pratico, controllando inoltre che tutti <sup>i</sup> piedini entrino nelle loro sedi, perché spesso riceviamo dei kit in riparazione con "l'unico", ma grave difetto di avere un

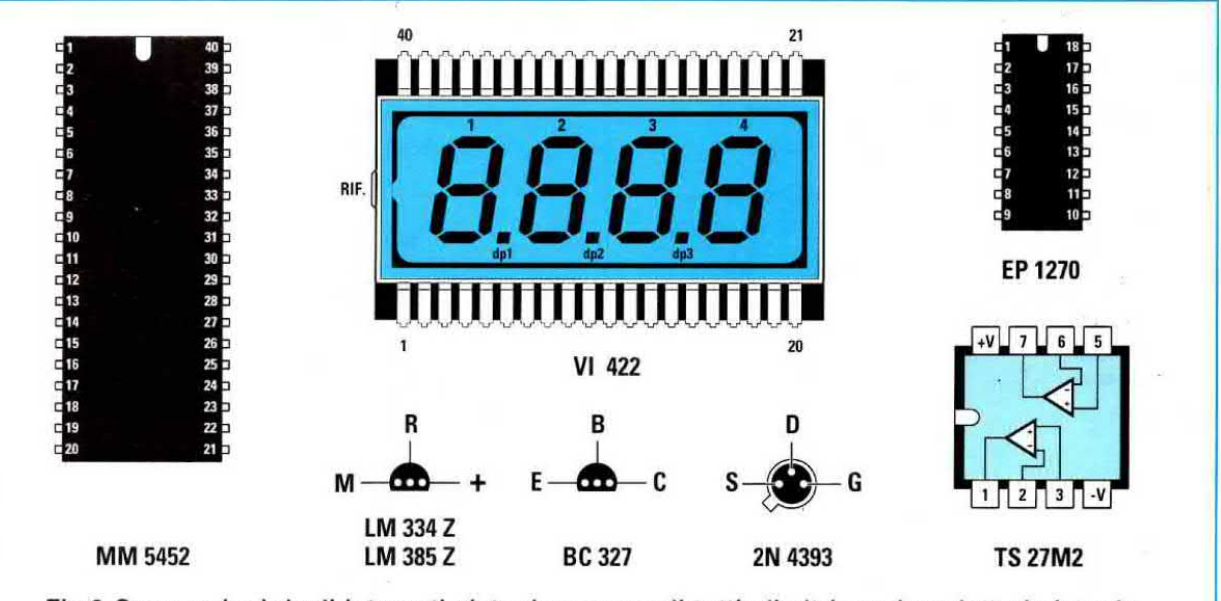

Fig.9 Connessioni degli integrati viste da sopra e di tutti gli altri semiconduttori viste da sotto. Ricordatevi che il Display ha come riferimento una "piccola goccia" in vetro posta da un solo lato del suo corpo oppure une piccola < all'intemo del vetro.

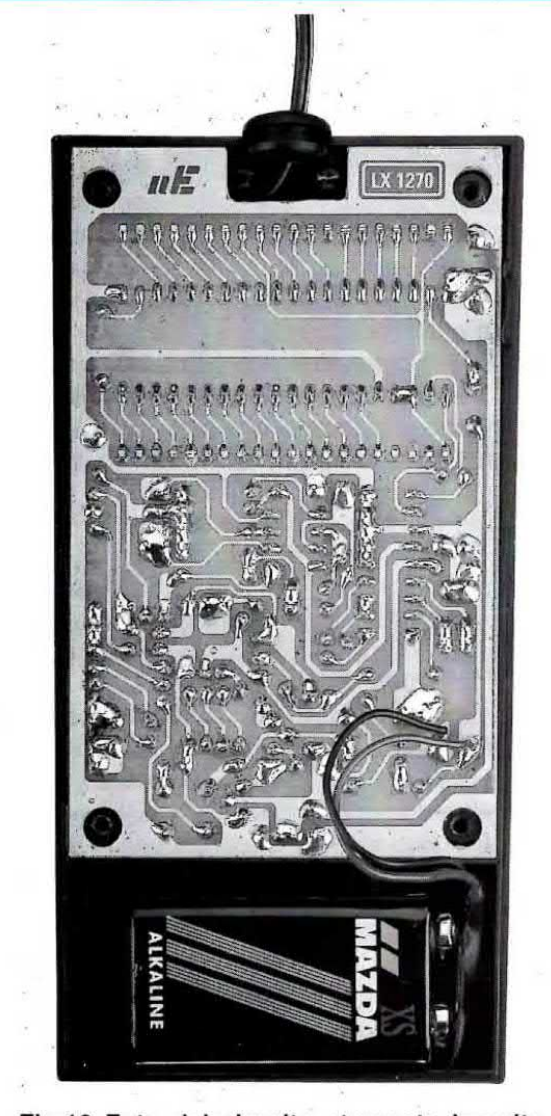

Fig.10 Foto del circuito stampato inserito all'interno del mobile. Quando stagnate i due fili del cordone d'uscita cercate di non cortocircuitare le due piste in rame.

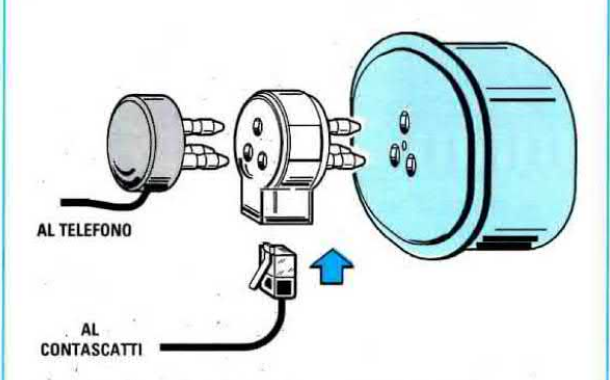

Fig.11 Per evitare di aprire il telefono per collegare i due tili del Contascatti, vi consigliamo di acquistare questa duplice prese provvista di un innesto per il microconnettore già collegato al cordone.

solo piedino non innestato nello zoccolo. Sul circuito stampato manca ora il solo display LCD che monterete per ultimo. Dovendo risultare leggermente inclinato per combaciare con la finestra del mobile, la soluzione più semplice è di montarlo come ora vi indichiamo.

- Prendete i due connettori a 20 poli ed inseriteli nelle due file dei terminali del display.

- lntilate <sup>i</sup> terminali dei due connettori nei fori dello stampato senza stagnargli e controllando che la tacca di riferimento posta sul display risulti posta sul lato sinistro (vedi fig.6).

- Inserite lo stampato all'interno del mobile pigiandolo a fondo (vedi fig.8). Il display si posizionerà con l'inclinazione richiesta sulla finestra del mobile.

- Dopo aver controllato che il corpo del display appoggi sulla finestra potete stagnare tutti <sup>i</sup> terminali dei due connettori femmina a 20 poli.

- Con un paio di tronchesine accorciate i termina-Ii eccedenti del connettore posto in basso.

Per tinire dovete soltanto stagnare sullo stampato <sup>i</sup> due fili della pila di alimentazione collegando il filo rosso nel foro di destra (vedi fig.5) ed i due fili che dovete collegare al telefono nei fori posti in prossimità dei due condensatori C2 - C3 senza preoccuparvi della loro polarità perché, come già accennato, prowede il ponte raddrizzatore RSI a correggere ogni inversione di polarità.

## **COSTO DI REALIZZAZIONE**

Tutti icomponenti necessari per la realizzazione di questo Contascatti telefonico siglato LX.1270, cioè circuito stampato, integrati, zoccoli, semiconduttori speciali, display, mobile, cordone d'uscita ecc. Esclusa la sola presa di fig.11 ...... L.150.000

Costo del solo stampato  $LX.1270$  ........  $L. 6.200$ 

Costo della prese CA1 .S ...................... L. 3.000

Ai prezzi riportati già compresi di IVA andranno aggiunte le sole spese di spedizione a domicilio.

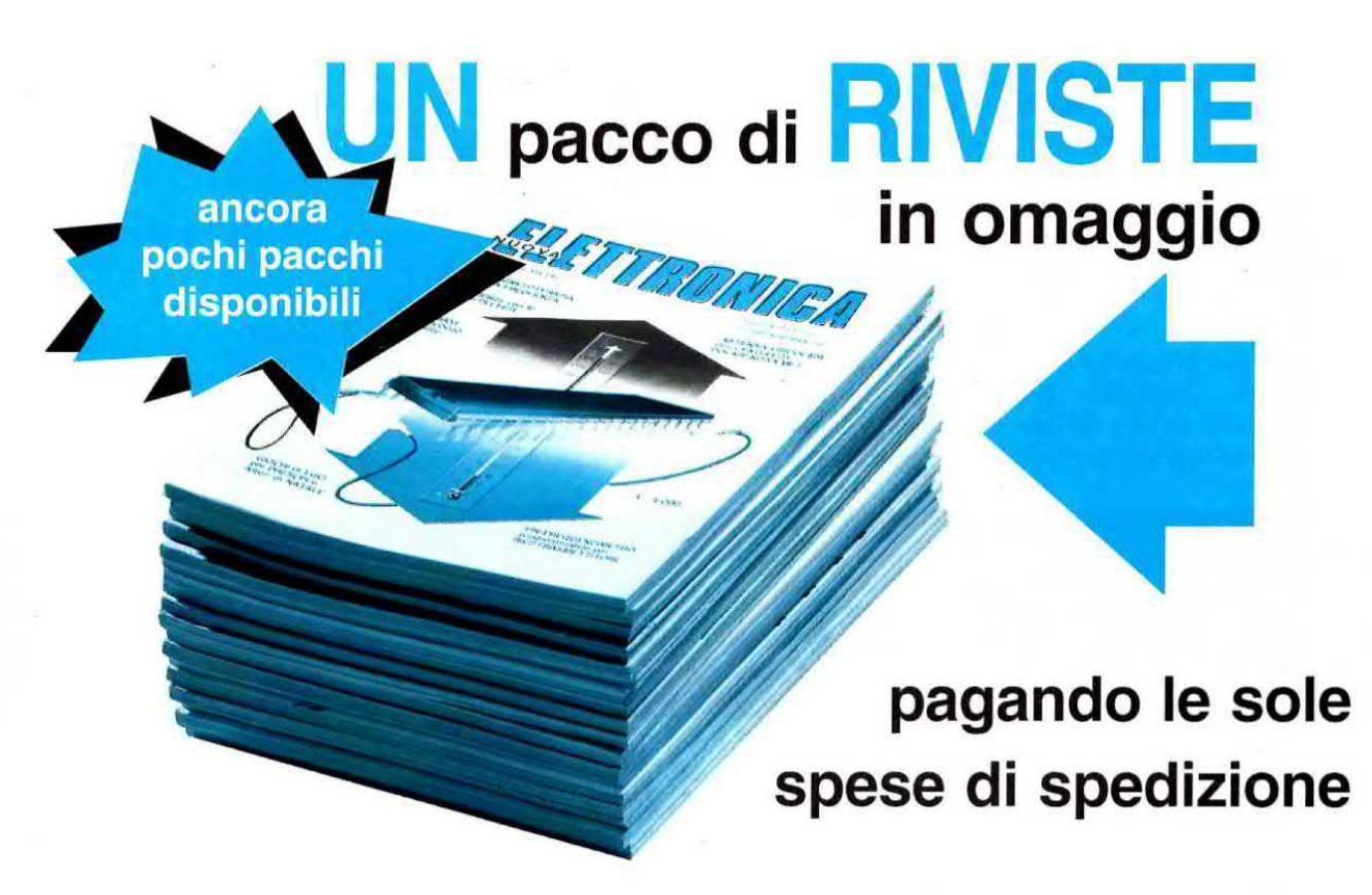

Con la pubblicazione della 1° Lezione del Corso Impariamo l'ELETTRONICA partendo da ZERO abbiamo ricevuto un largo consenso da parte di hobbisti, studenti <sup>e</sup> professori, tutti concordi nel ritenere che questo Corso diventerà sempre più interessante, <sup>e</sup> così sarà.

Non volendo strappare pagine alla rivista, molti ci hanno chiesto se in seguito raccoglieremo le lezioni in un volume rilegato come abbiamo già fatto con il corso per gli Antennisti e possiamo assicurarvi che lo faremo.

A quei giovani che ancora non conoscevano la nostra rivista e che vedendo questo Corso ci hanno chiesto di acquistare tutti i numeri arretrati purché gli accordassimo un piccolo sconto, dobbiamo rispondere che, anche se volessimo accontentarli, non siamo purtroppo in grado di farlo, perché tutte le riviste dal numero 1 fino al numero 122 sono esaurite ed i pochi esemplari ancora reperibili sono diventati così rari da essere venduti in molte bancarelle a 12.000 - 15.000 lire cadauno.

Anziché concedere un piccolo sconto, preferiamo aiutare gli appassionati di elettronica regalando i numeri arretrati a tutt'oggi disponibili, se ci rimborserete le sole spese postali e l'operaio addetto al confezionamento

Ogni pacco contiene queste riviste:

numeri 116 - 121 - 124 - 125/126 -129 - 130/131 -132/133 - 134/135 -136 -137/138 139 - 140/141 - 142 <sup>~</sup> 143/144 - 145 - 146/147 - 148/149 - 150 - 151/1521 - 153

ll pacco del peso di 6 chilogrammi sarà vostro pagando solo:

## lire 15.000 (quindicimila)

Approfittate di questa preziosa occasione, perché il valore reale delle riviste è di ben 120.000 lire ed anche perché tutti questi numeri diventeranno tra breve introvabili.

Per riceverlo potete inviare un vaglia indirizzandolo a Nuova Elettronica via Cracovia N.19 40139 BOLOGNA oppure potete usare il bollettino CCP che trovate a fine rivista.

Da quando <sup>i</sup> patiti del tai-da-te hanno iniziato ad impiegare Mospower, Hextet ed IGBT per realizzare <sup>i</sup> loro amplificatori Hi-Fi si trovano spesso alle prese con un problema irrisolvibile.

Fino ad oggi se per un motivo qualsiasi il loro amplificatore cessava di funzionare era praticamente impossibile capire se ciò dipendeva da un finale "saltato" oppure in "perdita" perché non c'era nessuno strumento che lo indicasse.

Per dare una soluzione a questo problema abbiamo pensato di realizzare uno strumento in grado di testare questi fet di potenza e, com'è nostro solito, abbiamo cercato di progettarlo molto semplice

nel fatto che ogni Casa ha registrato un proprio nome per evitare che un'altra Casa lo utilizzi per <sup>i</sup> suoi fet di potenza.

 $M$ ospower = registrato da RCA  $H$ exfet = registrato da International Rectifier  $Sipmos$  = registrato da Siemens<br>  $TMos$  = registrato da Motorola  $=$  registrato da Motorola  $Powers = registerato da **Philips**$  $MostPower = registrate da SGS$ 

Con questo siamo certi che molti tra voi avranno imparato qualcosa che prima non sapevano.

## semplice prova MUSPUWER

perché sappiamo che i nostri lettori desiderano avere degli strumenti affidabili, ma anche poco ce stosi.

Per prima cosa vi diciamo che il nostro strumento prova solo i fet di potenza conosciuti con i nomi di Mos/Power - Hexfet - Sip/Mos - T/Mos ecc. ed owiamente anche gli IGBT, ma non è in grado di testare i piccoli fet e nemmeno i transistor.

Poiché molti lettori ci hanno chiesto che differenza c'è tra questi fet chiamati con nomi così diversi, vi diciamo subito che il loro funzionamento è assolutamente identico e che l'unica differenza consiste

## SCHEMA ELETTRICO

Per realizzare questo prova tet di potenza occorrono solo due integrati C/Mos e due diodi led, uno rosso ed uno verde (vedi fig.2).

Il primo integrato siglato IC1 è un CD.4060 che viene utilizzato in questo schema come oscillatore e divisore.

Il secondo integrato siglato IC2 è un CD.4049 contenente al suo interno 6 inverter.

La frequenza ad onda quadra di circa 10.000 Hz

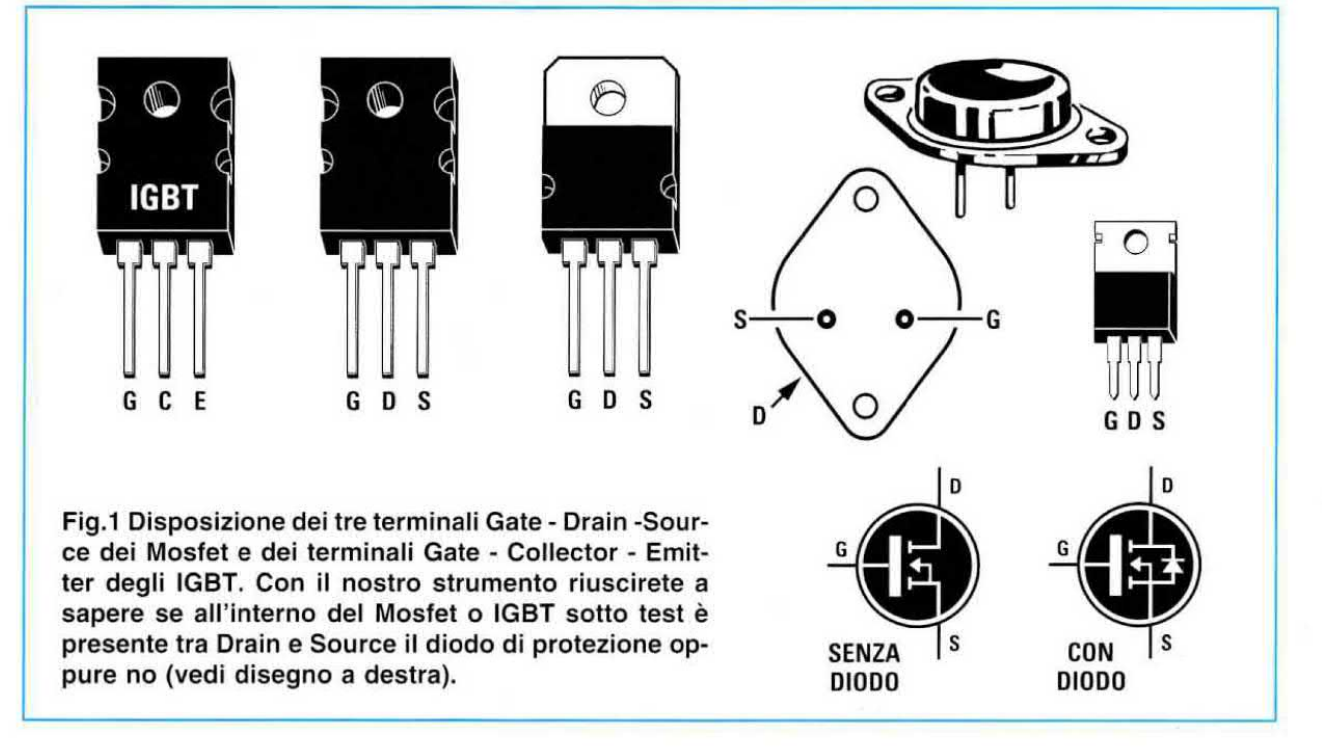

piedini d'uscita dei due inverter IC2/C - IC2/D. Tutto il circuito viene alimentato con una normale pila da 9 volt.

## **COME SI USA**

Quando utilizzerete questo strumento dovrete necessariamente sapere quali sono <sup>i</sup> terminali Drain - Gate - Source del Mospower che volete testare per collegarli in modo corretto sulle boccole D - G - S. Se invertite solo <sup>i</sup> due terminali D - S potrete ugualmente testare il Mospower soltanto che <sup>i</sup> diodi led vi indicheranno una polarità opposta a quel-

## MOSFET e IGBT

Il prova Mosfet viene fornito completo di mobile, banane e coccodrilli.

Per provare Mospower, Hexfet <sup>e</sup> tutti gli iGBT non troverete nessun strumento di misura semplice come quello che vi presentiamo. Dopo aver realizzato questo circuito, che utilizza due soli integrati, saprete subito se i vostri semiconduttori sono ancora efficienti oppure da "buttare" perché in perdita.

generata da IC1 viene prelevata internamente e divisa per 16.384 volte dal piedino 3 per essere applicata sugli ingressi dei due inverter IC2/A - IC2/B collegati in parallelo.

**Prova Mosfet** 

 $nF$  ELETTRONICA

W **G** 

**P** .

\*

Dal piedino 1 viene invece prelevata una frequenza divisa per 4.096 volte che viene applicata sugli ingressi dei due inverter IC2/C - IC2/D anch'essi collegati in parallelo.

Sull'uscita dei due inverter IC2/A - IC2/B l'onda quadra di circa 0,61 Hz raggiunge <sup>i</sup> due diodi led DL1 - DL2 collegati sul terminale Drain del Mospower o IGBT da controllare.

Poiché sull'opposto terminale Source occorre applicare una frequenza in opposizione di fase rispetto a quella applicata sul Drain, per ottenere questa condizione abbiamo utilizzato <sup>i</sup> due inverter IC2/E - IC2/F.

Sul Gate del Mospower da testare applichiamo la frequenza di circa 2,44 Hz che viene prelevata dai la reale, cioè se il Mospower è un N vi segnaleranno che è un P e se è un P vi segnaleranno che è un N.

Non vi avevamo infatti ancora detto che questo semplice strumento indica anche se il Mospower testato è un N <sup>o</sup> un P <sup>e</sup> se all'interno del Mospower o dell'lGBT è presente tra Drain e Source un diodo di protezione (vedi fig.1).

Tutte queste informazioni si rilevano dal modo di lampeggiare dei due diodi led è perciò ora vi segnaliamo tutte le possibili combinazioni.

## Mospower o IGBT in perdita

Quando testate un qualsiasi Mospower o un IGBT che abbia un terminale in perdita o il diodo intemo di protezione aperto, non si accende nessuno dei due diodi led.

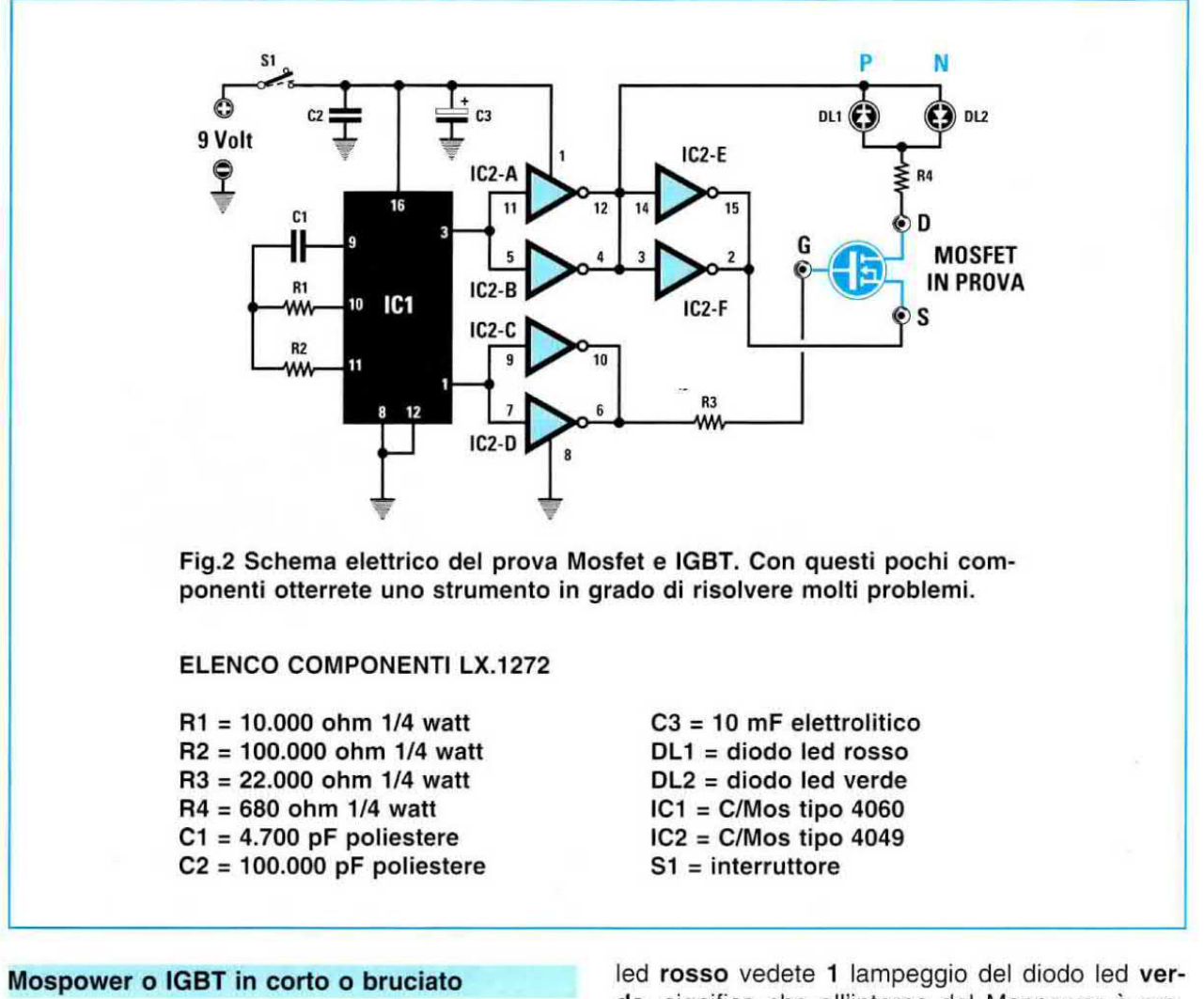

Quando testate un qualsiasi Mospower o un lGBT che abbia un terminale in cortocircuito o risulti bruciato, lampeggeranno alternativamente entrambi <sup>i</sup> diodi ied rosso e verde.

### Mospower o IGBT - canale N efficiente

Se avete collegato in modo corretto <sup>i</sup> due terminali D - S, il solo diodo led verde farà con continuità 2 lampeggl intervallati da una pausa.

Se nel periodo di pausa tra <sup>i</sup> 2 Iampeggi del diodo led verde vedete <sup>1</sup> lampeggio del diodo led rosso, significa che all'interno del Mospower è presente il suo diodo di protezione.

## Mospower o IGBT - canale P efficiente

Se avete collegato in modo corretto <sup>i</sup> due terminali D - S, il solo diodo led rosso farà con continuità 2 lampeggi intervallati da una pausa.

Se nel periodo di pausa tra <sup>i</sup> 2 lampeggi del diodo

de, significa che all'interno del Mospower è presente il suo diodo di protezione.

Riassumendo possiamo affermare che se i diodi led rimangono sempre spenti o lampeggiano alternativamente, il Mospower o I'IGBT che state testando è da **buttare** nel cestino.

Se lampeggia due volte intervallato da una pausa uno solo dei due diodi led, il Mospower o l'IGBT sotto test è efficiente.

Se lampeggia due volte il diodo led verde abbiamo un canale N, se lampeggia due volte il diodo led rosso abbiamo un canale P.

Se nel tempo di intervallo vediamo 1 lampeggio del diodo led di colore opposto significa che all'interno del Mospower o dell'IGBT è presente il suo diodo di protezione.

## REALIZZAZIONE PRATICA

Sul circuito stampato siglato LX.1272 dovete montare <sup>i</sup> pochi componenti visibili in fig.3. Potete iniziare il montaggio inserendo i due zoc-

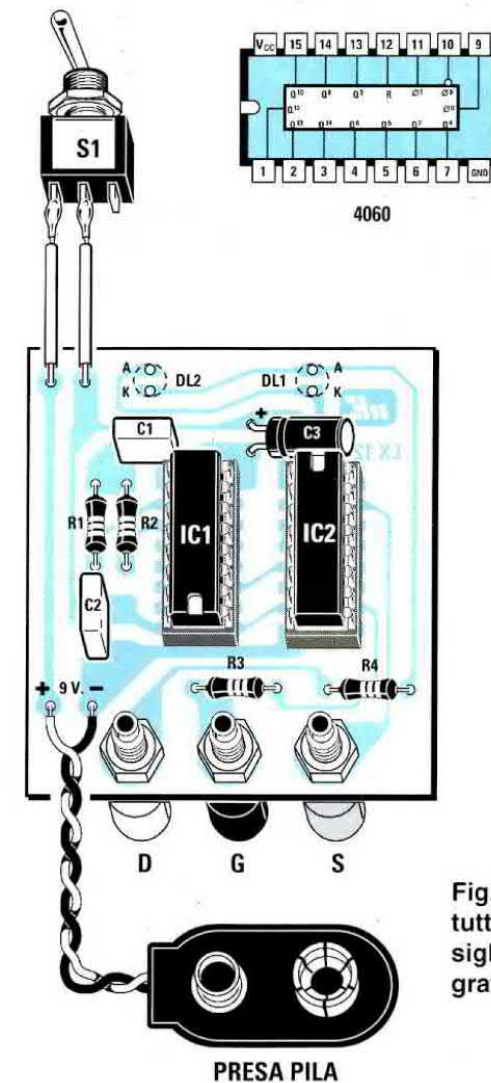

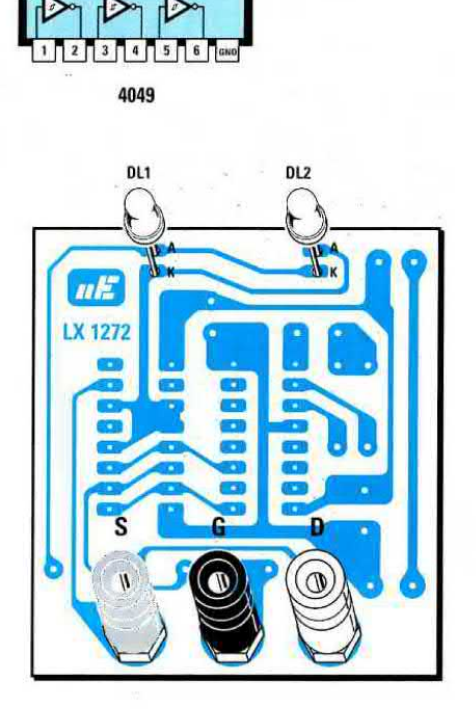

 $+V$  13 12 11 10 9 8

Fig.3 In questo disegno potete vedere come disporre tutti i componenti sui due lati del circuito stampato siglato LX.1272. In alto le connessioni dei due integrati 60.4060 - CD.4049 viste da sopra.

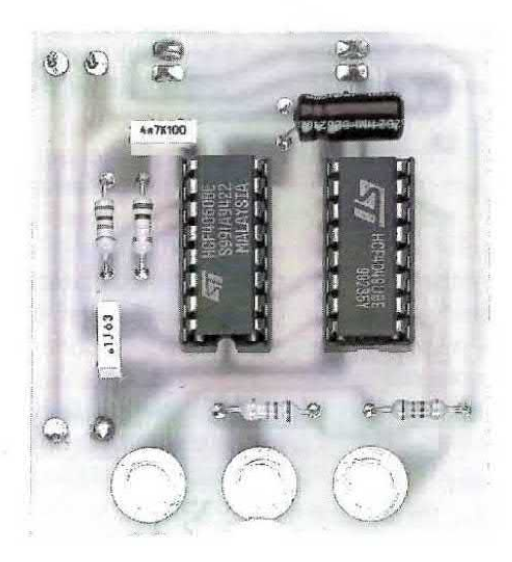

Fig.4 Foto della basetta LX.1272 vi-<br>sta dal lato dei componenti. <br>to andranno fissati i due led. sta dal lato dei componenti.

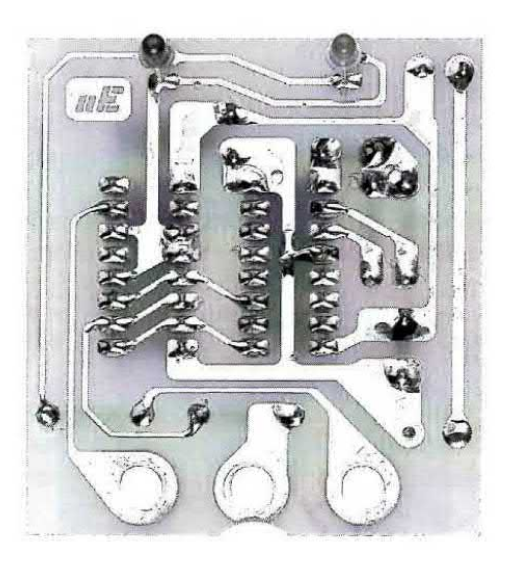

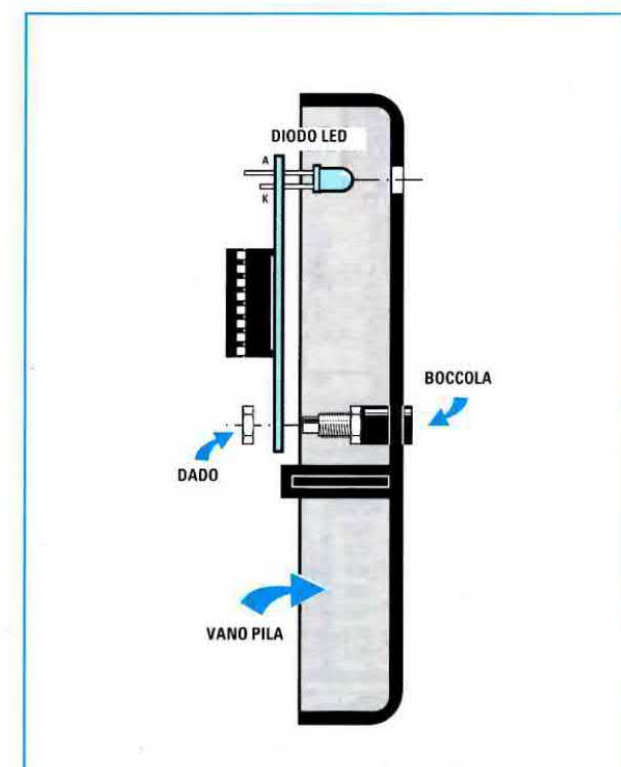

Fig.6 Il circuito stampato va fissato al mobile tramite i dadi delle boccole D - G - S.

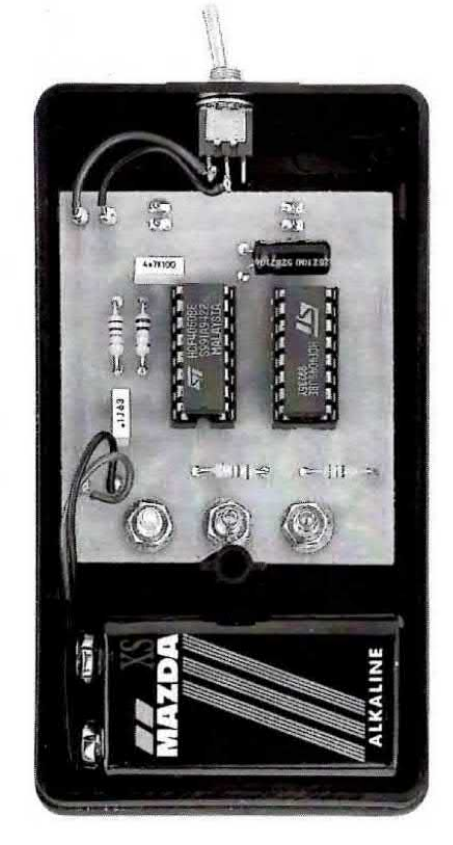

Fig.7 Nel vano posto in basso inserirete la plla di alimentazione da 9 volt.

coli per gli integrati, poi le quattro resistenze ed i due condensatori poliesteri.

Vicino allo zoccolo dell'integrato IC2 inserite il condensatore elettrolitico C3 ponendolo in posizione orizzontale con il terminale + rivolto verso il diodo led DL1 di colore rosso.

A questo punto dovete appoggiare sulla parte frontale del mobiletto plastico la mascherina autoadesiva inserita nel kit. poi disegnare con una matita la posizione in cui praticherete i fori con una punta da trapano per far uscire le tre **boccole** ed i due diodi led.

Una volta eseguiti questi fori potete togliere dalla mascherina la carta che protegge l'adesivo e fissarla con precisione sul coperchio del mobile.

A questo punto potete fissare sul mobile le tre boocole (vedi fig.6) poi applicare sul circuito stampato i due diodi led, collocando il rosso a sinistra ed il verde a destra e non dimenticando di inserire il terminale più lungo, denominato Anodo, nel foro superiore dello stampato (vedi fig.3).

Prima di stagnare <sup>i</sup> terminali dei diodi sulle piste del circuito stampato collocate il vostro montaggio all'interno del mobile (vedi fig.6) in modo da far fuoriuscire leggermente le teste dei diodi. dopodiché potrete stagnarli tagliando poi con un paio di tronchesine la lunghezza eccedente.

Per terminare il montaggio inserite negli zoccoli <sup>i</sup> due integrati rivolgendo la loro tacca di riferimento a forma di U nel verso visibile in fig.3, poi collegate i due fili del portapila e per l'interruttore di accensione 51.

Una volta completato il montaggio potete collaudare il circuito anche se non avete a disposizione nessun Mosfet di potenza, semplicemente cortocircuitando <sup>i</sup> due fili D - S.

Se il circuito funziona correttamente vedrete lampeggiare alternativamente entrambi i diodi led.

## COSTO DI REALIZZAZIONE

Tutti i componenti necessari per la realizzazione del kit LX.1272, cioè circuito stampato, integrati, diodi led, boccole, compreso il mobile, la mascherina, tre banane e <sup>i</sup> coccodrilli ........ L.28.0DO

Costo del solo stampato LX.1272 .......... L. 4.800

Ai prezzi riportati già compresi di IVA andranno aggiunte le sole spese di spedizione a domicilio.

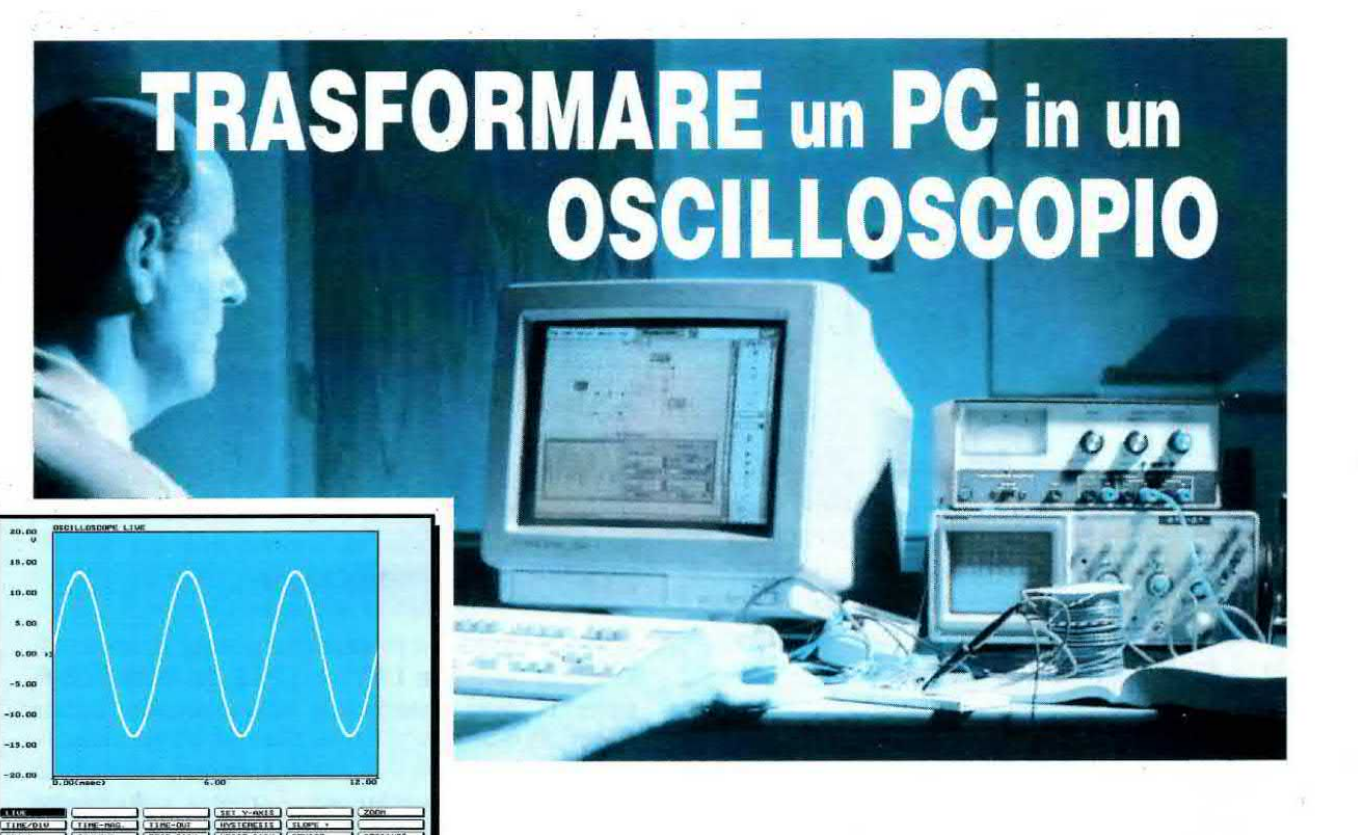

Collegando una minuscola interfaccia sull'uscita parallela del vostro Computer riuscirete ad ottenere ben 6 strumenti di misura digitali: un Oscilloscopio, un Voltmetro in CC e AC, un Frequenzimetro, un Analizzatore di Spettro, un Distorsiometro ed un Wattmetro di BF.

Il primo strumento di misura che acquista chi decide di cimentarsi nell'elettronica è il tester, poi, dopo breve tempo, ci si accorge che sarebbe utile possedere anche altri strumenti di misura come, ad esempio, un oscilloscopio, un frequenzimetro digitale <sup>e</sup> perché no anche un distorsiometro, un analizzatore di spettro ed un wattmetro per controllare <sup>i</sup> segnali di BF.

Purtroppo questi strumenti hanno prezzi proibitivi <sup>e</sup> ii più devono fare come quelli di Faenza, che quando una cosa non ce l'hanno fanno senza.

Conoscendo questi problemi, Nuova Elettronica ha sempre cercato di aiutare dilettanti e professionisti proponendo diversi strumenti di misura in kit, ma quello più ambito, cioè l'oscilloscopio, non è mai apparso sulla rivista, perché il costo del solo tubo a raggi catodici è così elevato che se si facesse un kit questo verrebbe a costare molto di più di un oscilloscopio già montato e funzionante

Parecchi lettori ci hanno chiesto di progettare, in sua sostituzione, delle semplici interfacce da collegare al personal computer per trasformarlo in un oscilloscopio.

Ovviamente simili interiacce presentano dei limiti nelle loro prestazioni quindi anche se oggi ve ne proponiamo una multiuso non pretendete che faccia più di quello che riesce a fare.

Questa microinterfaccia realizzata in tecnologia SMD (vedi fig.1) deve essere semplicemente collegata alla presa parallela posta sul retro di qualsiasi computer per avere subito a vostra disposizione ben 6 utilissimi strumenti di misura.

Prima di proseguire precisiamo che sebbene nel software compaia il nome Nuova Elettronica, il programma ci è stato fornito dalla TiePie-Engineering.

## QUELLO che dovete SAPERE

- Questo software lavora solo con il sistema operativo MS/Dos quindi non tentate di usarlo sotto Windows perché potreste incontrare delle difficoltà.

- Non collegate mai i puntali su qualsiasi presa rete dei 220 volt, perché il puntale di massa dell'interfaccia è direttamente collegato alla massa del computer.

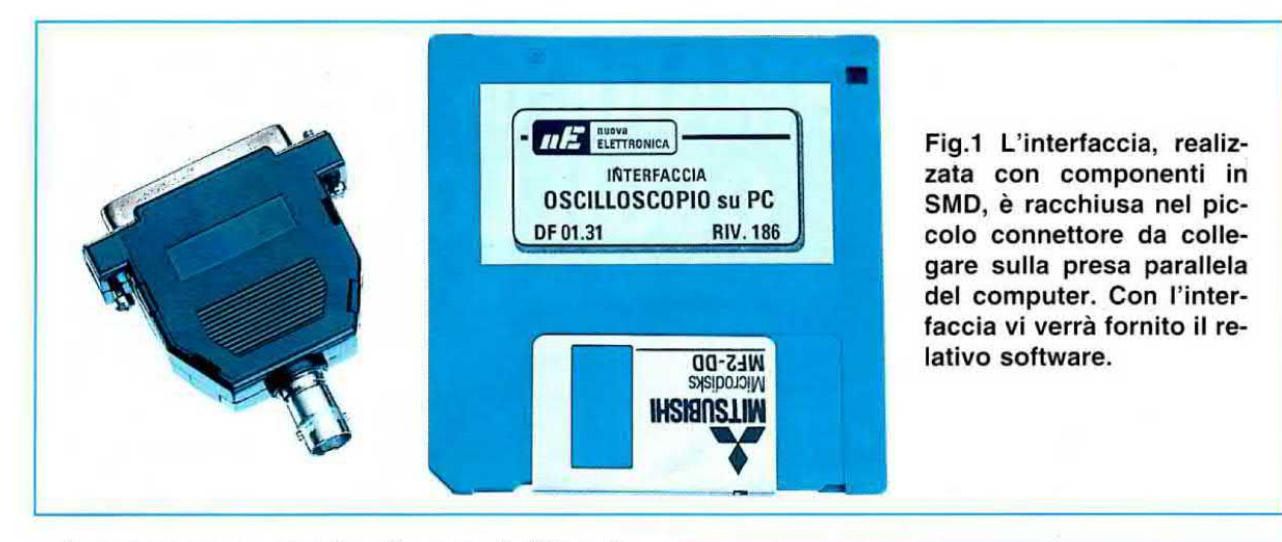

- Il programma permette di usare indifferentemente la tastiera ed il mouse. Usando il mouse il pulsante di sinistra fa le veci del tasto Enter e quello di destra del tasto Escape.

- Se avete inserito la modalità turbo, quando lanciate il programma proseguite nelle misure senza escluderle. Se lanciate il programma senza la modalità turbo non dovrete più inserirla fin quando etfettuerete le varie misure.

- Questo software vi permette di passare da uno strumento ad un altro senza perdere i dati visualizzati dopo aver eseguito una misura, quindi della funzione oscilloscopio potrete passare al voltmetro e da questo all'analizzatore di spettro e viceversa.

- Non pretendete di ottenere da questa interfaccia un oscilloscopio per alta frequenza perché, come vi spiegheremo, l'interfaccia ed il relativo software non riescono a fare i miracoli.

Sullo schermo del computer riuscirete a vedere delle perfette onde sinusoidali fino ad un certo limite della sola bassa frequenza.

 $-$  L'interfaccia è stata testata su diversi PC tipo 8088 - 80286 - 80386 - 80486 e su Pentium Le migliori prestazioni si ottengono sui PC tipo AT, comunque il programma funziona anche se disponete di un XT.

## 6 STRUMENTI su COMPUTER

Come già abbiamo avuto modo di accennare, con questa microinterfaccia riuscirete ad ottenere ben 6 utili strumenti di misura e nei prossimi numeri vi presenteremo dei semplici accessori esterni per ampliare le sue attuali prestazioni.

Per ora dovete accontentarvi di tutto quello che riesce a fare che, come vedrete, non è poco.

## CARICARE il PROGRAM

Prima di caricare il programma dovete inserire nella porta parallela LPT1 o LPT2 del vostro computer la microinterfaccia che abbiamo siglato KM01.30.

Fatto questo potete inserire nel drive il dischetto che troverete nel kit e quando sul monitor appare C:\> dovete digitare:

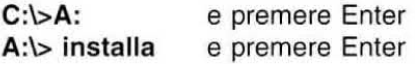

In questo modo installerete il programma creando la directory:

## MSCOPE

e le sottodirectory chiamate DATI e STAMPE.

Per richiamare il programma in modo da renderlo operativo occorre digitare:

C:\MSCOPE>MS e premere Enter

Ogni volta che richiamerete il programma, sul monitor del computer apparirà la finestra di fig.2 nella quale potrete controllare se la microinterfaccia risulta correttamente collegata e su quale porta parallela risulta inserita.

Se appare la scritta: uscope found on address \$318 l'interfaccia risulta collegata sulla porta LPT1.

Se appare la scritta: pacope found on address S278 l'interfaccia risulta collegata sulla porta LPT2.

## Se appare la scritta:

## uscope not found

l'intertaocia risulta collegata su un connettore errato.

Inserita l'interfaccia su una delle porte, LPT1 o LPT2, apparirà automaticamente lo schermo dell'oscilloscopio.

## OSCILLOSCOPIO DIGITALE

Con la funzione oscilloscopio riuscirete a visualizzare qualsiasi forma d'onda sia essa sinusoidale, triangolare o quadra.

Poiché il software riesce a tare un massimo di 80.000 campionamenti al secondo, la massima frequenza che possiamo visualizzare senza che la forma d'onda sinusoidale si deformi è di:

## 5 KHz circa

A seconda dei tipo di computer utilizzato, AT <sup>o</sup> XT. scoprirete subito i limiti dell'interfaccia, perché quando supererete il massimo valore della frequenza accettabile vedrete apparire sullo schermo delle forme d'onda simili a quelle visibili in fig.3 causate dal battimento della frequenza del clock di campionamento.

Per capire come mai non si riescano a visualizzare delle perfette onde sinusoidali superando un certo limite di frequenza dovete tenere presente che il software compie 80.000 campionamenti in un secondo, quindi la sinusoide della frequenza di 1 Hz viene definita con 80.000 punti (vedi fig.4), mentre se visualizziamo la frequenza di 5.000 Hz la sinusoide viene definita con soli 16 punti risultando così meno definita la linea della traccia (vedi fig.5).

Facciamo presente che l'ampiezza massima della tensione sinusoidale che attualmente si può applicare sull'ingresso di questa interfaccia è di 40 volt picco/picco,

Superando questo valore la sinusoide fuoriesce dallo schermo e proprio per non danneggiare l'interfaccia vi consigliamo di non superare mai <sup>i</sup> 45 volt picco/picco.

Se acquisterete il puntale sonda potrete arrivare fino ad un massimo di 400 volt perché può essere commutato sulla portata x1 o x10.

Come noterete, in basso sullo schermo appaiono le finestre delle funzioni che potrete selezionare con <sup>i</sup> tasti frecce o con il mouse.

La prima volta che userete questa interfaccia è consigliabile che eseguiate alcune operazioni.

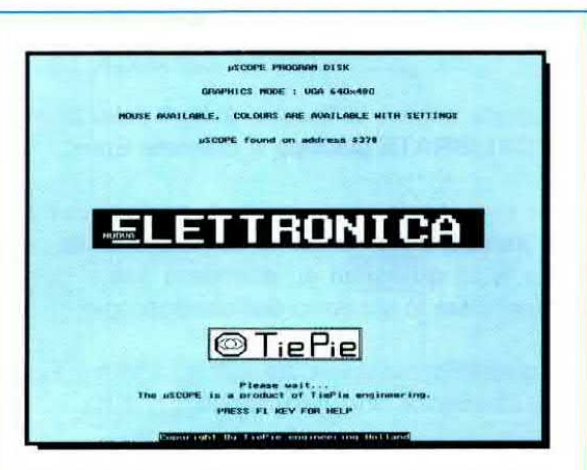

Fig.2 Caricato il programma nel computer, sullo schermo apparirà questa finestra che indice su quale porta parallela risulta collegata la microinterfaccia.

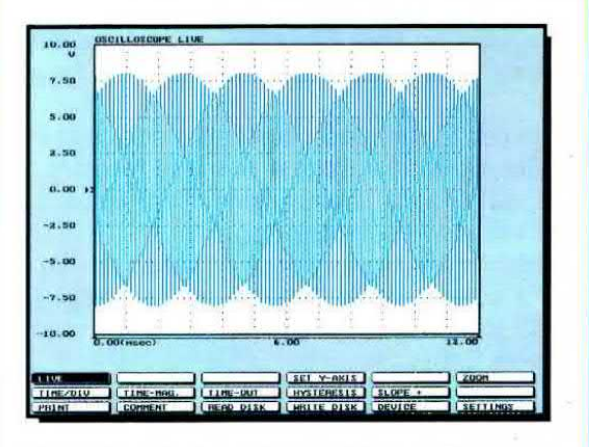

Fig.3 Se nella funzione oscilloscopio supererete la frequenza massima consentita la vostra sinusoide farà un battimento con la frequenza di campionamento.

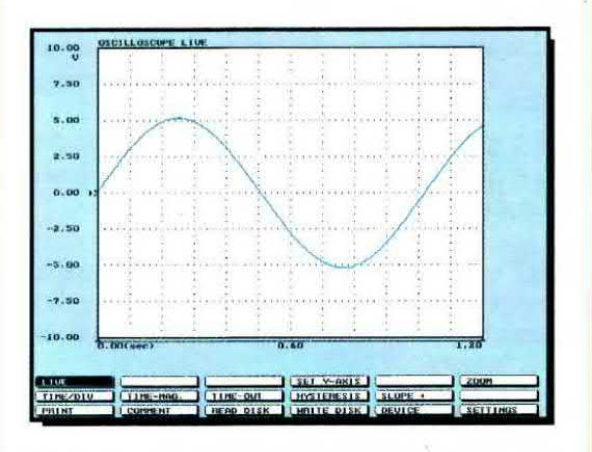

Fig.4 Il software campiona la totale figura che appare sullo schermo con 80.000 punti, quindi se visualizzerete una sola sinusolde questa risulterà molto definita.

- Portate il cursore con i tasti frecce o con il mouse nella finestra SETTINGS e premete Enter.

- Quando appare la finestra di fig.6 selezionate la riga CALIBRATE µScope e premete Enter.

- Un messaggio vi avvertirà di cortocircuitare i due puntali della sonda. In seguito dovrete pigiare un tasto qualsiasi ed attendere fino a quando non riappare lo schermo dell'oscilloscopio.

- <sup>A</sup> questo punto applicate sull'ingresso una qualsiasi frequenza che non superi i 5 KHz e sullo schema vedrete la sua forma d'onda.

Le finestre che potete vedere in basso sullo schermo vi permettono di ottenere queste funzioni.

LIVE - normalmente quando il programma parte il cursore si trova su questa finestra.

Nella funzione Live il computer visualizza in tempo reale ogni variazione d'ampiezza e di frequenza.

Premendo Enter questa scritta si modifica in Freeze. Con questa funzione è possibile fermare la figura della forma d'onda che appare visualizzata sullo schermo del computer.

Per aggiornare l'immagine di un passo dovete portare il cursore sulla finestra con la scritta ONE SHOT (che si attiva solo nella funzione Freeze) e premere Enter.

TIME/DIV - premendo Enter quando il cursore è su questa finestra si può variare il time x divisione, cioè la lunghezza del tempo per quadretto in orizzontale. Potete vedere le possibilità di scelta dei tempi nella fig.7.

TIME-MAG. - questa funzione serve ad allargare in orizzontale la base dei tempi. Se ad esempio avevate scelto un Time/Div di 1 millisecondo per quadretto e nella finestra di fig.8 scegliete 3, il tempo di <sup>1</sup> millisecondo risulterà composto da 3 quadretti e di conseguenza l'immagine si allargherà in orizzontale.

**PRINT** - tramite questa funzione potete stampare l'immagine con la vostra stampante oppure memorizzarla in un file che verrà salvato nella directory sTAMPE.

COMMENT - attivando con Enter questa finestra appare una seconda finestra nella quale potete scrivere fino a 3 righe di commento che saranno collegate alla stampa dell'ìmmagine.

TIME-OUT - questa funzione viene utilizzata per visualizzare degli impulsi molto veloci.

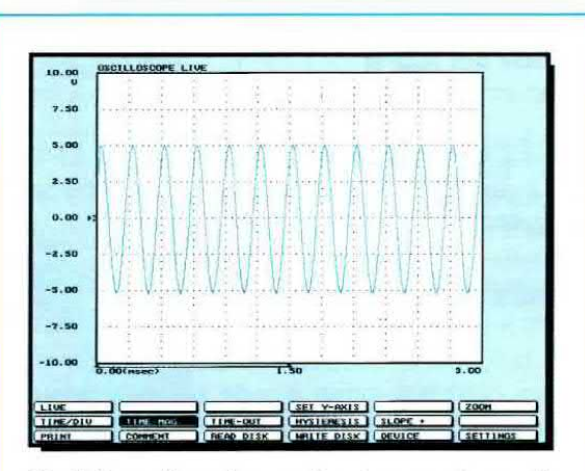

Fig.5 Se sullo schermo farete apparire molte sinusoidi, queste risulteranno meno definite perché gli 80.000 punti vengono suddiviei sull'intera figura.

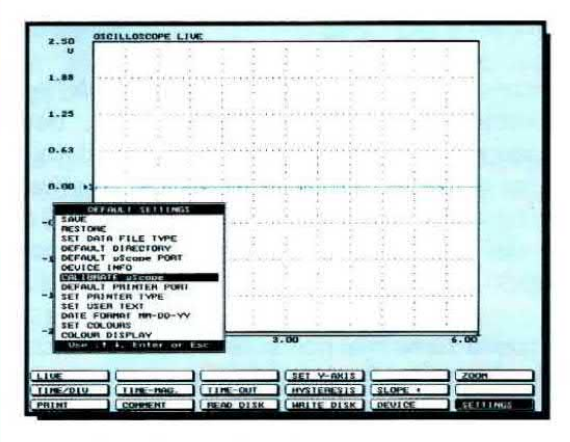

Fig.6 La prima volta che userete questa interfaccia dovrete cortocircultare il puntale d'ingresso: andate su Settings, quindi selezionate Calibrate e pigiate Enter.

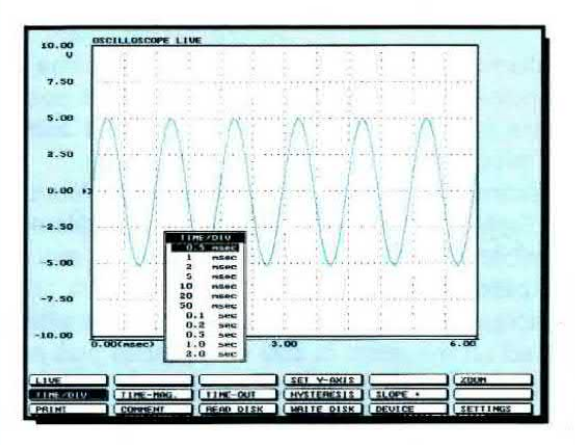

Fig.7 Se andate nella finestra con la scritta Time/Div e pigiate Enter apparirà questa finestra che vi permetterà di scegliere il tempo x quadretti in orizzontale.

Scegliendo uno dei numeri che appaiono in fig.9 deciderete per quanto tempo questi *impulsi* devono rimanere visualizzati sullo scheme. '

SET Y-AXIS - questa funzione permette di variare <sup>i</sup> parametri dell'asse verticale su valori fissi o in modo automatico. Scegliendo la funzione Set Y-Axis appare una sottofinestra in cui potrete modificare l'offset del segnale, amplificare il segnale visualizzato (vedi Gain) ed anche conoscere l'esatta tensione sull'ingresso di una sonda attenuata x10 (sottofunzione indicata Unità Volt).

HYSTERESIS - con questa funzione compare una finestra (vedi fig.10) che vi permette di selezionare il livello minimo d'ampiezza del segnale affinché si possa triggerare. Ammesso di scegliere un valore di 2 divisioni (positive e negative), sullo schermo rimarranno sincronizzate tutte le forme d'onda che superano questo valore.

WRITE DISK - attivando questa funzione con Enter potrete memorizzare la forma d'onda che appare sullo schermo in un flle all'intemo della directory DATI.

READ DISK - con questa funzione potete richiamare e rivedere <sup>i</sup> files memorizzati con WHITE DI-SK.

SLOPE <sup>+</sup> - questa funzione permette di triggerare una forma d'onda facendola partire dal fronte di salita o di discesa.

DEVICE - questa finestra può essere utilizzata in sostituzione del tasto Escape. Portando il cursore su questa finestra e pigiando Enter si attiva una sottofinestra (vedi fig.11) che vi consente di passare agli altri strumenti di misura come qui sotto riportato:

- LIVE funzione oscilloscopio
- HOLD funzione oscilloscopio con memoria
- SPECTRUM funzione analizzatore di spettro
- VOLT funzione voltmetro e frequenzimetro
- TRANS memorizzazione dati variabili nel tempo
- QUIT per uscire dal programma

ZOOM - tramite questa funzione potete ingrandire una porzione dello schermo usando <sup>i</sup> tasti su e giù ed Enter oppure il mouse. Per tornare a schermo pieno basta selezionare con Enter la scritta FULL.

SETTINGS - questa finestra consente di eseguire vari settaggi del programma, come ad esempio scegliere la porta parallela, il tipo di stampante, <sup>i</sup> colori dello schermo, delle figure ecc.

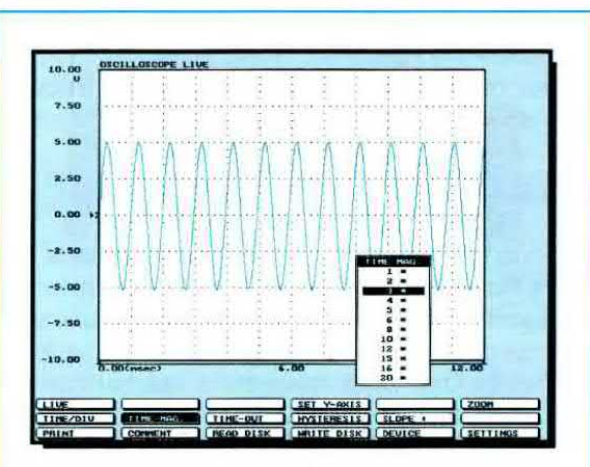

Fig.8 Se andate nella finestra con la scritta Time-Mag. e pigiate Enter apparirà questa finestra che vi permetterà di allargare il tempo x quadretto.

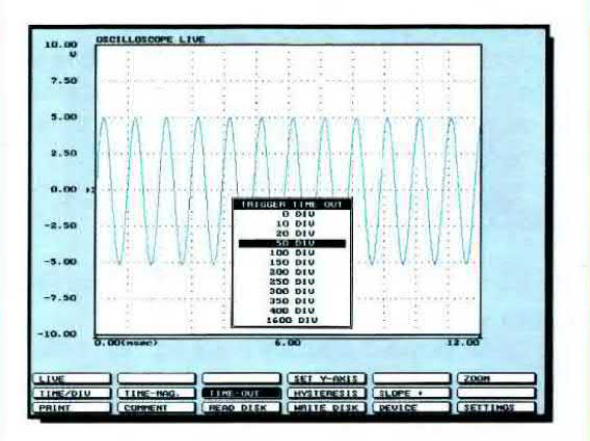

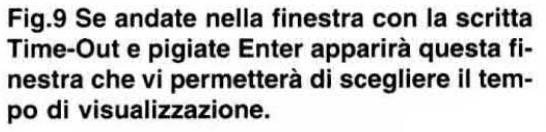

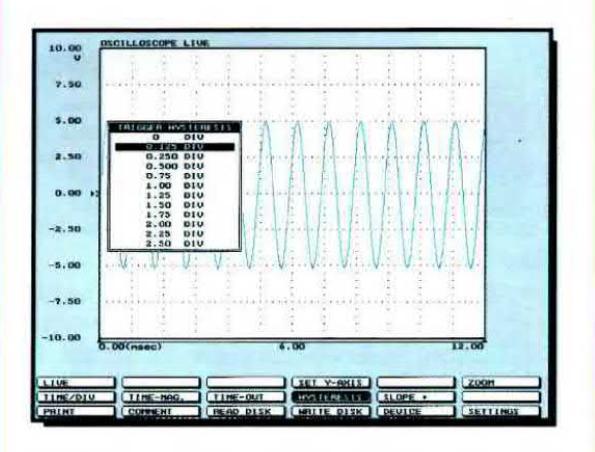

Fig.10 Se andate nella finestra con la scritta Hysteresis e pigiate Enter apparirà questa finestra che vi permetterà di scegliere l'ampiezza minima da triggerare.

Tenete comunque presente che pigiando il tasto funzione F1 richiamerete l'HeIp (aiuto), che vi informa su quali tasti potete pigiare (Shift - frecce e Pag down e up) per ottenere le diverse funzioni.

## OSCILLOSOOPIO HOLD

Quando tramite la finestra Device scegliete la funzione Hold anziché Live ottenete le stesse funzioni descritte in precedenza. con la sola ed unica differenza che pigiando Enter quando il cursore è nella finestra One Shot riuscirete a memorizzare in sequenza 10 fotogrammi del segnale, che potrete rivedere pigiando i tasti Pag down e Pag up.

## **VOLTMETRO DIGITALE**

Per passare dalla funzione oscilloscopio alla funzione voltmetro dovete andare sulla finestra Device e pigiare Enter, poi scegliere VOLT.

Se volete entrare direttamente nella funzione voltmetro senza passare dalla funzione oscilloscopio, quando richiamate il programma dovete semplicemente digitare:

## C¦WSCOPE>MS VOLT

Con il voltmetro appare sempre sullo schermo un doppio voltrnetro digitale a 4 cifre.

Avendo un doppio display (vedi fig.12) possiamo utilizzarne uno per leggere il valore di una tensione e l'altro per leggere in contemporanea la frequenza oppure i volt picco/picco o la potenza espressa in dBm o in watt.

La massima tensione che possiamo leggere è di 20 volt in continua e di 40 volt picco/picco in alternata.

Nella funzione Measure il computer visualizza in tempo reale ogni variazione di tensione.

Premendo Enter quando il cursore si trova posizionato su questa scritta attivate la funzione Free ze.

Con questa funzione riuscite a fermare sui display il valore di tensione visualizzato.

In queste condizioni per aggiornare di un passo ogni variazione di tensione verificatasi dovrete portare il cursore sulla finestra con la scritta ONE SHOT e pigiare Enter.

Per misurare correttamente una tensione alternata il software vuole sapere su quale gamma di frequenze si sta lavorando in modo da poter calcolare il valore reale dei volt.

Se questa gamma non viene precisata il valore della tensione varierà notevolmente, quindi prima di

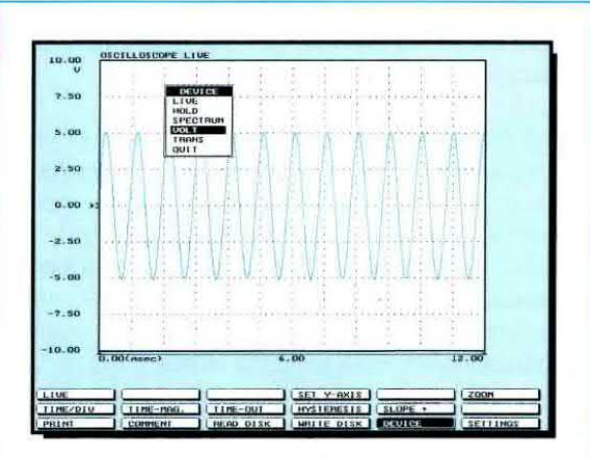

Fig.11 Se andate nella finestra con la scritta Volt e pigiate Enter apparirà questa finestra e scegliendo Volt il vostro oscilloscopio si trasformerà in voltmetro.

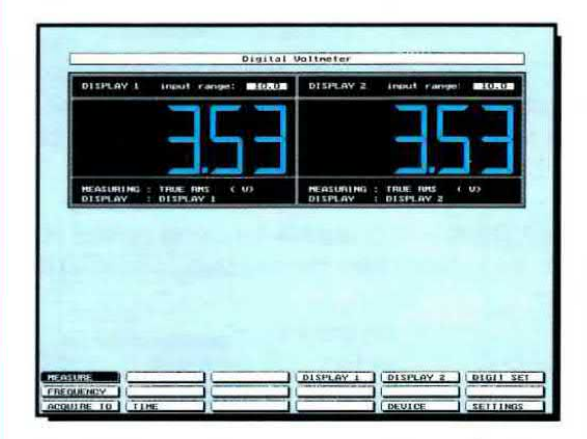

Fig.12 Se con if cursore andate sulla finestra Measure e pigiate Enter questa scritta si modificherà in Freeze e su entrambi i display leggerete i volt RMS in AC.

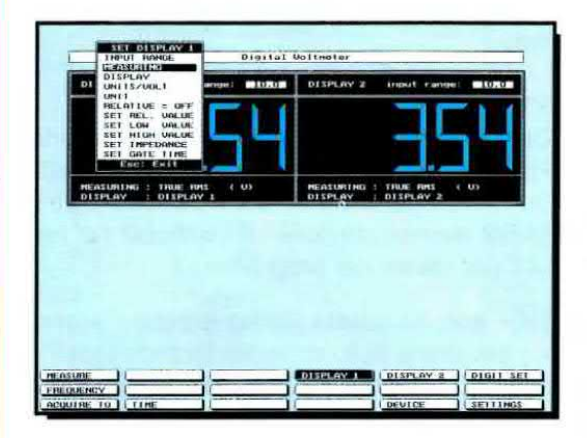

Fig.13 Se volete che uno dei due display vi indichi i volt p/p oppure i dBm o i watt dovrete andare su Measuring piglare Enter e scegliere una di questa misure.

effettuare una misura in alternata portate il curso~ re sulla finestra Frequency e pigiate Enter. Apparirà la piccola sottofinestra del Center Freq. con questi dati:

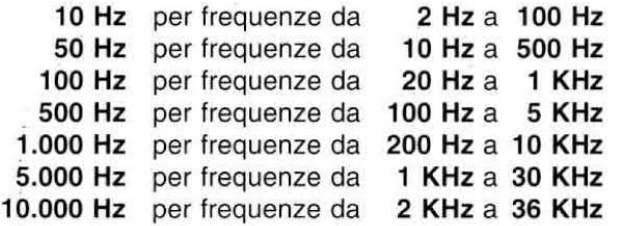

Se non conoscete la frequenza potrete sempre leggerla con Ia funzione Freq. (vedi íl paragrafo dedicato al Frequenzimetro).

Per settare un display portate il cursore nella finestra DISPLAY 1 o DISPLAY 2 e premete Enter. Apparirà la finestra visibile in fig.13.

Andando sulla riga Measuring e premendo ancora Enter apparirà un'altra piccola finestra con l'elenco delle misure che potete effettuare:

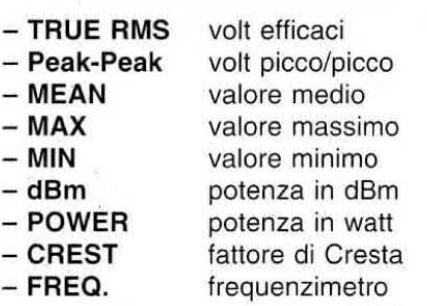

Quando siete nella funzione voltmetro potete utilizzare uno dei due display per leggere <sup>i</sup> watt o la frequenza.

## **FREQUENZIMETRO DIGITALE**

Per utilizzare uno dei display come frequenzimetro dovete innanzitutto sceglierlo premendo DI-SPLAY <sup>1</sup> o DISPLAY 2, poi posizionate il cursore sulla riga Measuring (vedi fig.14) e premete Enter. Quando appare la sottofinestra andate sulla riga Freq. e pigiare in sequenza Enter e poi Escape. In questo modo sul display prescelto verranno visualizzate frequenze fino ad massimo di 36 KHz se il computer è un AT e qualcosa in meno se il computer è un XT.

Non preoccupatevi se attualmente non potete salire in frequenza perché in seguito vi presenteremo un prescaler per leggere anche diversi MHz.

Nota: facciamo presente che quando siete nella funzione frequenzímetro muovendo il cursore nelle finestre in basso sullo schermo lo spostamento risulta molto rallentato, quindi non preoccupatevi

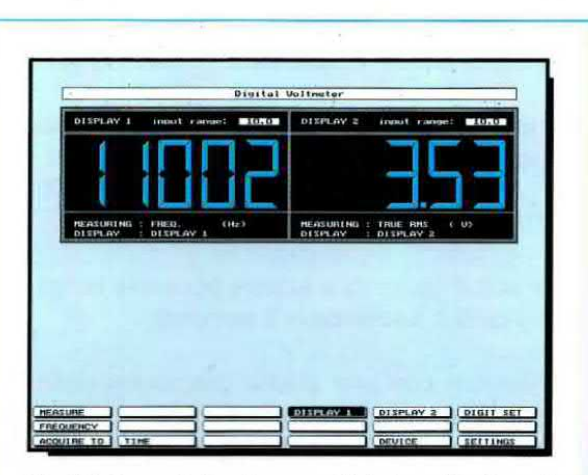

Fig.14 Se volete che uno dei due display vl legga la Frequenza, dovrete andare su Measuring, pigiare Enter e scegliere la riga con la scritta Freq.

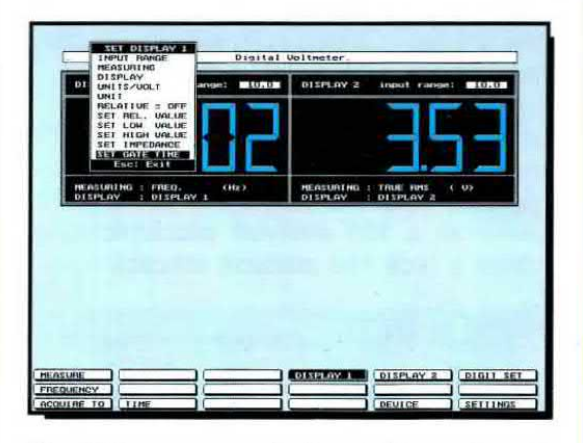

Fig.15 Dopo aver selezionato Freg. dovrete nuovamente selezionare il Display. Apparirà così questa finestra in cui dovrete selezionare Set Gate Time.

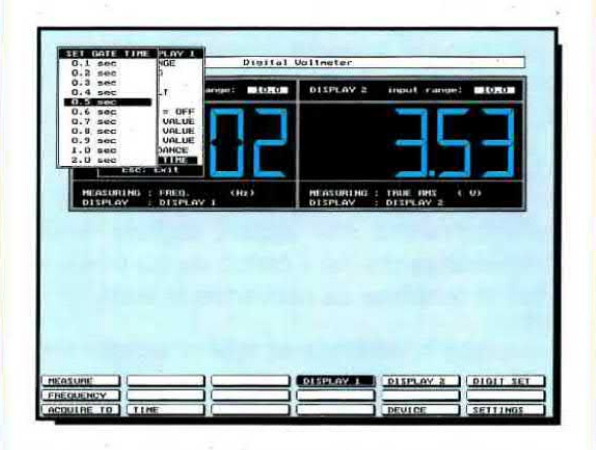

Fig.16 Pigiando Enter su Set Gate Time (vedi fig.15) apparirà questa finestra che vi permetterà di scegliere i tempi di Gate da un min. di 0,1 sec. ad un max di 2 sec.

se pigiando Enter ci vorrà qualche secondo perché la funzione diventi operativa.

Per leggere una frequenza selezionate nuovamente il display prescelto: apparirà così una finestra (vedi fig.15). Qui andate sulla scritta SET GA-TE TIME e pigiate il tasto Enter.

Nella sottotinestra che appare troverete tempi che vanno da 0,1 secondo a 2 secondi.

Per leggere con una buona precisione delle frequenze di qualche centinaia di Hz dovete scegliere tempi di 0,5 - 1 - 2 secondi, mentre per leggere delle frequenze di qualche migliaia di Hz dovete scegliere tempi di 0,1 - 0,2 ecc. secondi. La precisione della lettura delle frequenze è +/- 1 digit.

Potete attivare tutte le funzioni che sono richiamate nelle finestre in basso sullo schermo portandovi sopra il cursore e premendo Enter.

Per poter leggere una qualsiasi frequenza fino ad un massimo di 36 KHz il segnale da applicare sull'ingresso della interfaccia non dovrà mai risultare inferiore a 300 millivolt picco/picco, corrispondenti a circa 100 millivolt efficaci.

## **MISURE in WATT**

Se dopo aver pigiato DISPLAY 1 o DISPLAY 2 posizionate il cursore sulla riga Measuring (vedi fig.17) e pigiate Enter apparirà un'aitra sottofinestra.

Andando sulla riga Power e pigiando Enter e di seguito Escape, il display prescelto visualizzerà la potenza in watt RMS, cioè efficaci, e non in watt piccolpicco.

Per leggere una potenza dovrete riselezionare il display che avete deciso di usare per la lettura dei watt e nella finestra che appare (vedi fig.18) dovete selezionare la scritta SET IMPEDANCE poi pigiare Enter.

Nella sottofinestra che appare digitate il valore dell'impedenza che ha il carico da cui preleverete il valore di tensione da convenire in watt.

Se prelevate la tensione ai capì di un altoparlante da 8 ohm dovete scrivere in questa finestra il numero 8, se la prelevate da una presa cuffia dovete riportare il valore di impedenza della cuffia, che potrebbe essere da 32 - 300 - 600 ohm. Se non indicherete l'esatto valore dell'impedenza di carico otterrete un'indicazione errata perché ii microprocessore calcola <sup>i</sup> watt prendendo come riferimento il valore della tensione e quello del carico.

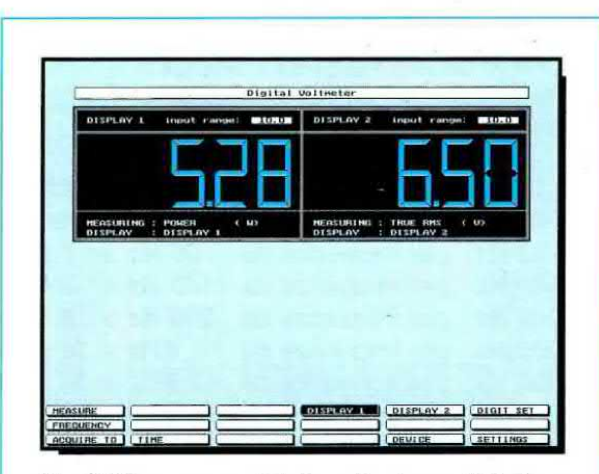

Fig.17 Se su uno dei due display volete leggere la potenza in watt dovrete selezionare Measuring (vedi fig.13) e nella finestra vi apparirà la scritta Power.

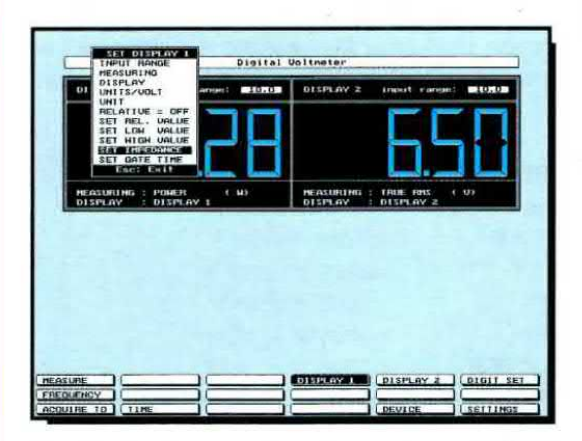

Fig.18 Per leggere la potenza in watt HMS ll software vuole conoscere il valore della impedenza, quindi dovete andare sulla riga Set lmpedance e pigiare Enter.

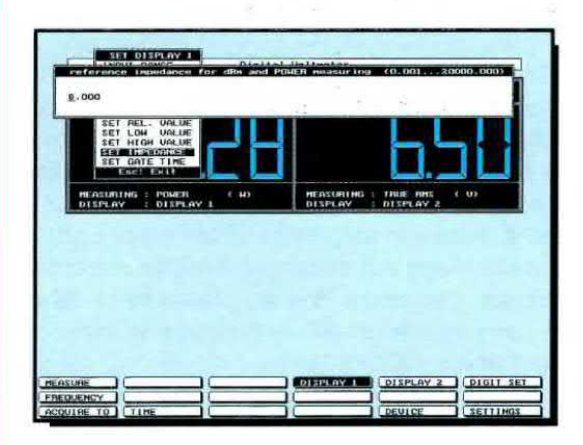

Fig.19 Nella finestra che apparirà digitate il valore dell'impedenza che ha il carico. Scelto il valore, su un display leggerete i volt e sull'altro i watt RMS.

## REGISTRATORE di TRANSIENTI

Questa funzione risulta molto utile per certe misure perché permette di memorizzare una variazione di tensione sia essa continua o alternata fino ad un tempo massimo di 104 giorni.

Per scegliere questa funzione dovete andare nella finestra Device, pigiare Enter e selezionare la scritta TRANS.

Con questa funzione potete controllare come varia la tensione di una pila in fase di carica o di scarica per un periodo di tempo che voi stessi potete prefissare oppure controllare le variazioni di una temperatura durante una giornata, una settimana o un mese utilizzando una piccola sonda in grado di fornirci una tensione che varia al variare della temperatura. Questa sonda potrebbe essere una semplice resistenza NTC oppure un integrato LM.35 (vedi come esempio il kit LX.1087).

## **ANALIZZATORE di SPETTRO**

Per convertire il vostro computer in un Analizzatore di Spettro Audio fino ad una frequenza massima di 36 KHz dovete andare nella finestra Device, pigiare il tasto Enter e scegliere, nella sottofinestra che appare (vedi fig.20), la scritta SPECTRUM. Apparirà cosi sul monitor la maschera di fig.21 in cui potrete vedere l'ampiezza del segnale principale e quello delle sue armoniche e leggere anche la distorsione del segnale.

La traccia che appare sullo schermo può essere vi~ sualizzata su scala lineare o logaritmica.

Quando si entra nella funzione Spectrum in una delle finestre in basso appare la funzione FFT HOLD che vi permette di memorizzare l'immagine che appare del monitor.

Per vedere in tempo reale tutte le variazioni che appaiono sul segnale visualizzato dovete premere Enter sulla scritta FFT HOLD che si cambierà così in FFT LIVE e a questo punto dovete andare sulla dicitura Measure e pigiare nuovamente Enter. Per uscire da questa funzione basta pigiare il tasto Escape.

Se l'ampiezza del segnale è così bassa da non riuscire a visualizzarla sullo schermo, andate sulla finestra SET Y-AXIS e selezionate la scritta INPUT RANGE.

In questa finestra potrete scegliere la scala più appropriata. cioè 2,5 volt peri segnali deboli, 5 - 10 volt per i segnali medi, e 20 volt per i segnali d'ampiezza elevata.

Siccome le misure che è possibile effettuare nella funzione SPECTRUM sono tante, rimandiamo la loro descrizione al prossimo numero.

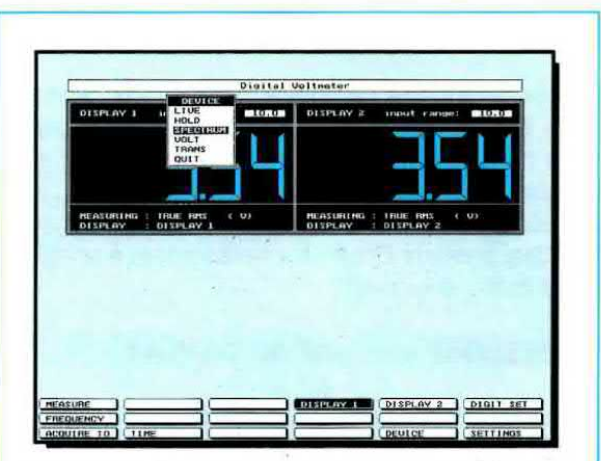

Fig.20 Se volete trasformare il vostro strumento in un Analizzatore Audio dovrete endare su Device, pol sulla scritta Spectrum e pigiare il tasto Enter.

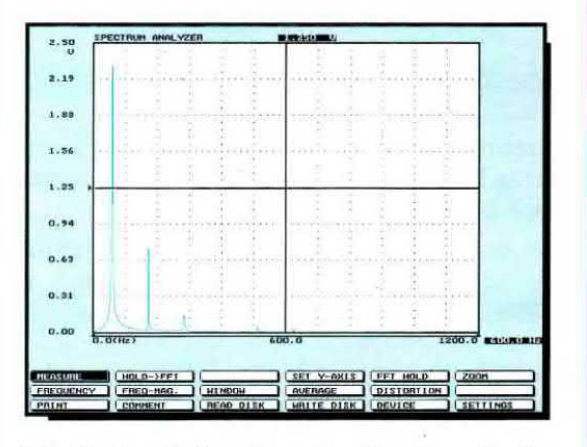

Fig.21 Con la funzione Analizzatore Audio potrete vedere sullo schermo l'amplezze della frequenze fondamentale ed anche quella delle sue armoniche.

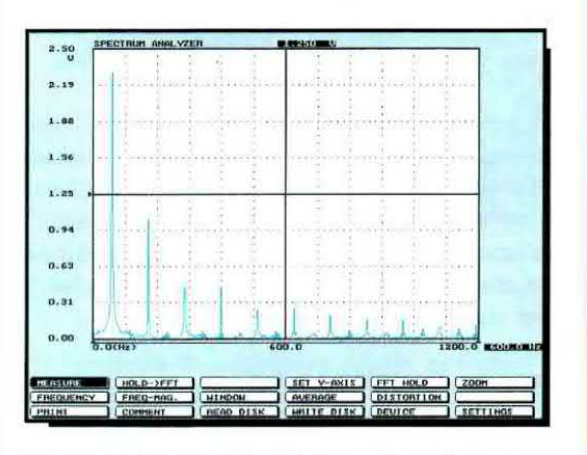

Fig.22 Nella fig.21 potete vedere le armoniche di una frequenza sinusoidale, in questa figura la stessa frequenza, ma ad onda quadra.

## **CAMBIARE I COLORI**

Potete facilmente cambiare i colori dello sfondo, delle tracce, dei numeri ecc. portando il cursore sulla finestra con scritta la SETTINGS e pigiando owiamente Enter.

Andate quindi sulla riga SET COLOURS (vedi fig.23) e premete Enter se volete vedere e scegliere <sup>i</sup> vari colori disponibili.

## SPESSORE segmenti del DISPLAY

Questo software, oltre a modificare i colori delle maschere sul monitor, ci permette anche di'modificare lo spessore dei segmenti dei display (vedi figg.24-25) quando siamo nella modalità volt. Per ingrandirli o rimpicciolirli dovete andare nella finestra DIGIT SET, pigiare Enter e, nella sottofinestra che appare, selezionare lo spessore desiderato.

## PER USCIRE DAL PROGRAMMA

Per uscire dal programma andate con il cursore sulla scritta Device, premete Enter e nella finestra che appare scegliete Oult e premete Enter.

## Continua nel prossimo numero

ln questo anicolo vi abbiamo fornito una spiegazione più che sufficiente per poter usare subito questa microinterfaccia, ma poiché questa può fare molto di più di quanto da noi esposto, dobbiamo per forza maggiore proseguire la descrizione del programma sul prossimo numero.

Possiamo comunque assicurarvi che dopo averla collegata al computer riuscirete a scoprire voi stessi molte funzioni da noi non ancora spiegate.

Vorremmo pregarvi anche di non chiederci ulteriori informazioni tramite la consulenza telefonica, perché per spiegarvi tutto <sup>i</sup> tecnici dovrebbero rimanere al telefono mezz'ora e più, e questo non possiamo permetterlo perché vi sono centinaia di lettori che attendono che si liberi la linea telefonica per risolvere problemi più impellenti.

## COSTO dell'lNTERFACCIA

Microinterfaccia siglata KM01.30 completa del suo dischetto software ............................ L.290.000

Puntale sonda modello KM01.31 lungo 1,5 metri e completo'di accessori, di un BNC di attacco e di un attenuetore x1-x10 L.62.000

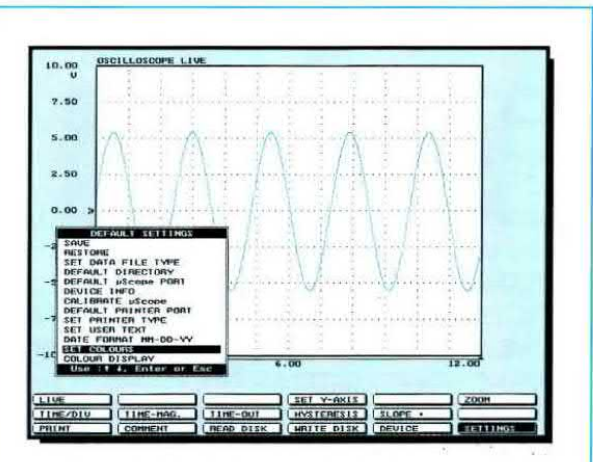

Fig.23 Per cambiare i colori bisogna portare il cursore sulla scritta Settings, pigiare Enter e nelle finestre che apparirà andare sulla riga Set Colours.

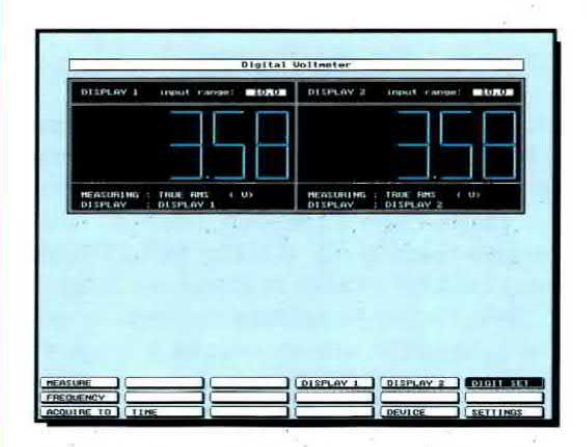

Fig.24 Se volete ridurre lo spessore dei segmenti dei Display occorre andare nella finestra Digit Set, pigiare Enter quindi scegliere lo spessore desiderato.

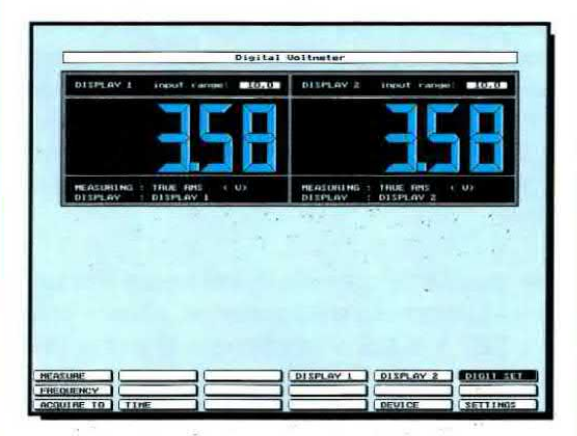

Fig.25 Nella fig.24 vi facciamo vedere il mlnimo spessore che potete ottenere ed in questa figura il massimo spessore. Potete modificare i colori dei display.
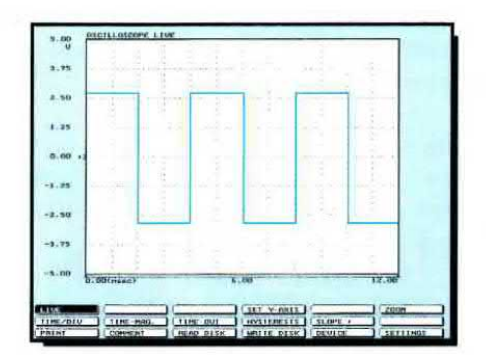

Fig26 Nella funzione Oscilloscopio potrete visualizzare sullo schermo qualsiasi forma d'onda, sinusoidale, triangolare o quadra. `

Fig.27 Nella funzione Voltmetro potete usare un display per visualizzare i volt picco/picco e l'altro per vedere i corrispondenti volt efficaci.

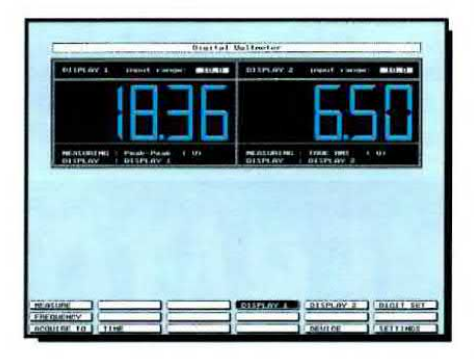

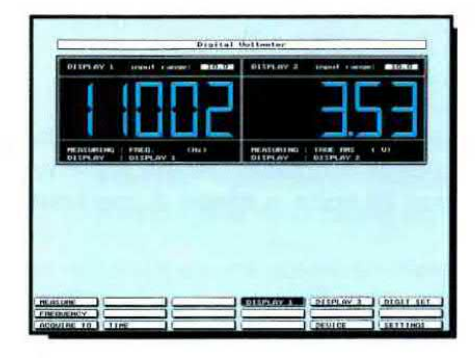

Fig.28 Nella funzione Frequenzimetro potrete leggere su un display la frequenza applicata sull'ingresso e sull'altro il valore della tensione.

Fig.29 Nella funzione Voltmetro potrete utilizzare un display per leggere i watt RMS e l'altro display per leggere i corrispondenti volt.

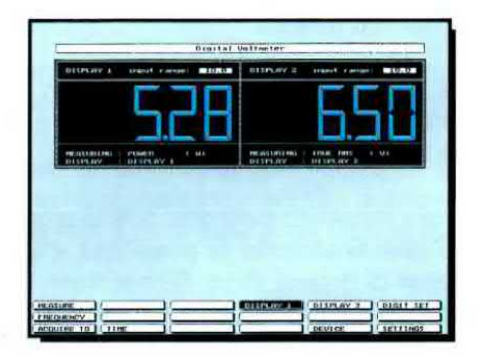

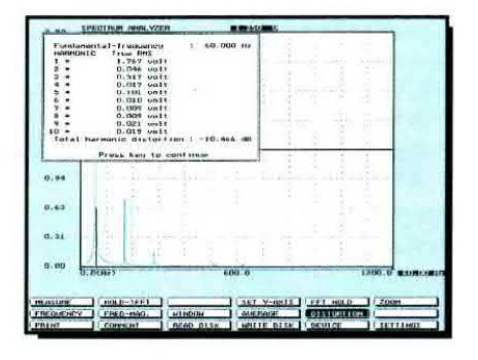

Fig.30 Nella funzione Analizzatore Audio potrete leggere anche il valore della Distorsione di un segnale, come vi spiegheremo prossimamente.

L'idea di progettare un Generatore RF protessionale a sintonia continua ci è venuta quando, per soddisfare una nostra esigenza tecnica, abbiamo dovuto risolvere un "piccolo" problema:

'farci alleggerire le tasche o trovare una soluzione più economica, ma ugualmente valida".

Infatti non tutti sanno che Nuova Elettronica ha 4 laboratori, posti a notevole distanza dalla Sede Centrale, riservati allo studio ed alla progettazione dei circuiti, ed 1 completo laboratorio sito a Bologna adibito al collaudo ed alla riparazione dei kit.

Sebbene <sup>i</sup> nostri tecnici avessero a loro disposizione ben 2 Generatori RF da 1 GHz professionali, ne volevano altri 3 per non doverli continuaticava mai ed ogni volta che terminavamo un prototipo e io confrontavamo con un Generatore RF professionale riscontravamo sempre una differenza a nostro svantaggio.

Per eliminare queste differenze occorreva ogni volta modificare lo schema base, rifare dei nuovi circuiti stampati, rimontare il tutto e collaudario, con notevole perdita di tempo.

Inizialmente abbiamo utilizzato degli integrati semiprofessionali, perché il loro costo era più abbordabile, ma ben presto ci siamo accorti che il Generatore mancava di stabilità e di precisione. Siamo quindi dovuti passare ad integrati protessionali gestendo il tutto con un sofisticato microprocessore.

## **ENERAIURE KF** professionale

mente spostare da un laboratorio all'altro con una conseguente perdita di tempo.

Di fronte a questa giustificata richiesta non abbiamo esitato a richiedere un preventivo di spesa, ma quando ci è pervenuto abbiamo tatto un sobbalzo perché per soddisfare questa esigenza le nostre tasche si sarebbero alleggerite di una cifra variabile dai 70 ai 100 milioni.

D'altra parte non potevamo lasciare un laboratorio privo della necessaria strumentazione e percio abbiamo deciso di progettarne uno noi.

Una volta terminato avremmo potuto proporlo in kit, dando così finalmente la possibilità a tanti piccoli laboratori di dotarsi di un Generatore RF professionale che altrimenti non avrebbero potuto acquistare a causa del suo costo elevato.

Quando abbiamo iniziato il lavoro di progettazione ritenevamo di finire nel tempo massimo di 1 mese, invece ci sono voluti ben 6 mesi di lavoro prima di riuscire ad ottenere uno strumento in grado di competere con quelli professionali del costo di qualche decina di millonl.

Tutto questo tempo l'abbiamo perso perché, come dice il proverbio, "tra il dire ed il fare c'è di mezzo il mare".

Quello che diceva la teoria in pratica non si veri-

Anche se il costo di questo progetto non rientra nella categoria degli economici, tenete presente che vi costerà ben 20 volte in meno di uno commerciale.

Per realizzare questo circuito abbiamo utilizzato quanto di meglio siamo riusciti a reperire, infatti per la sintonia abbiamo utilizzato un encoder digitale, per gli attenuatori dei relè UHF. un microprocessore H81232 della Hitachi ed un DDS (Direct Digital Synthesis) della Analogic Devices per gestire il VFO, il PLL e la tastiera.

Da questo Generatore possiamo prelevare qualsiasi frequenza partendo da un minimo di 100 KHz fino ad arrivare ad 1,1 GHz modulabili internamente ed esternamente sia in AM sia in FM, perciò chi lo realizzerà avrà finalmente a disposizione un completo e preciso strumento RF.

Riuscendo a coprire le gamme VHF e UHF, questo Generatore risulta indispensabile a tutti coloro che devono riparare e controllare qualsiasi tipo di ricevitore in AM o FM, compresi <sup>i</sup> TV ed <sup>i</sup> telefoni cellulari, tarare MF e gruppi RF, realizzare dei filtri RF ed owiamente anche a tutti <sup>i</sup> Radioamatori che potranno usarlo come VFO per pilotare degli stadi amplificatori RF.

Come potete vedere dalla tabella delle caratteri-

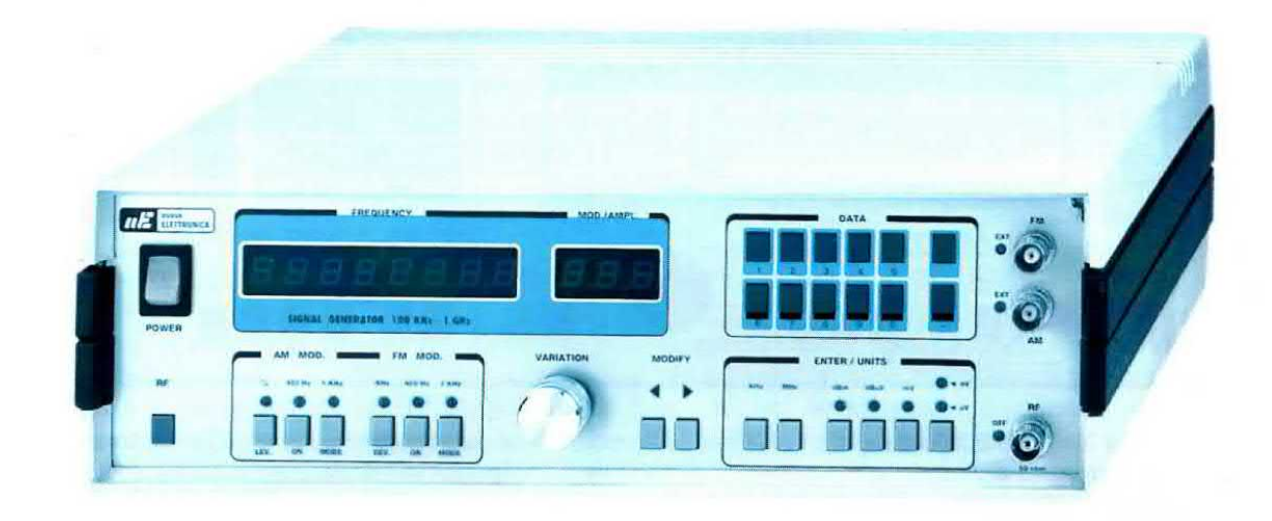

# da 100 KHz a 1 GIGAHertz

Se vi occorre un Generatore RF modulato in AM ed FM, capace di fornire un segnale di 10 milliwatt da 100 KHz ad <sup>1</sup> GHz, avete due sole possibilità: spendere qualche decina di milioni per acquistarne uno commerciale o realizzare questo kit che ovviamente costa molto meno.

stiche, dalla sua uscita possiamo prelevare un segnale RF della potenza di 10 milliwatt (+10 dBm) modulabili esternamente sia in AM sia in FM, e quindi volendo lo potrete usare anche come radiomicrofono VHF - UHF collegando sulla sua uscita una piccola antenna irradiante da 52 ohm.

#### COMANDI Sul PANNELLO

Sul pannello frontale (vedi fig.1) sono presenti ben 27 tasti più la manopola dell'encoder digitale (vedi sul pannello la manopola sotto la scritta VA-RIATlON).

Usare questo Generatore è molto semplice perché, come ora vi spiegheremo, basta pigiare i tasti o ruotare la manopola dell'encoder per variare la frequenza oppure l'ampiezza del segnale e la sua percentuale di modulazione in AM o FM ecc.

#### per OTTENERE una FREQUENZA

Tutte le volte che lo accenderemo, il Generatore si posizionerà automaticamente sulla frequenza di 10 MHz, quindi sui display, presenti nella finestra di sinistra, apparirà il numero:

Se questo numero risultasse completo delle declne e delle unità di Hz sarebbe 10,000,000, me poiché abbiamo escluso le decine e le unità di Hz apparirà solo il numero 10 seguito da quattro zeri.

Se ci serve una diversa frequenza dobbiamo comporre il valore richiesto pigiando i pulsanti numerici situati in alto a destra (vedi DATA).

Ad esempio, se ci occorre una frequenza di 10,7 MHz dobbiamo digitare i numeri 10 - punto - 7, poi in basso pigiare il tasto MHz e sui display apparirà cosi il numero 10.7000.

ll numero 10 corrisponde ai megahertz, il numero 700 ai kiloheriz e l'ultimo 0 alle centinaia di Hz.

Se ci occorre una frequenza di <sup>1</sup> GHz dobbiamo digitare il numero 1000, poi in basso pigiare il tasto MHz e sui display apparirà così il numero 1000.000.

Il numero 1000 corrisponde ai megahertz e gli ultimi tre zero ai kilohertz.

Se ci occorre una frequenza di 470 KHz dobbiamo digitare il numero 470, poi in basso pigiare il tasto KHz e sui display apparirà così la frequenza espressa in Megahertz, cioè 0.4700.

10.0000

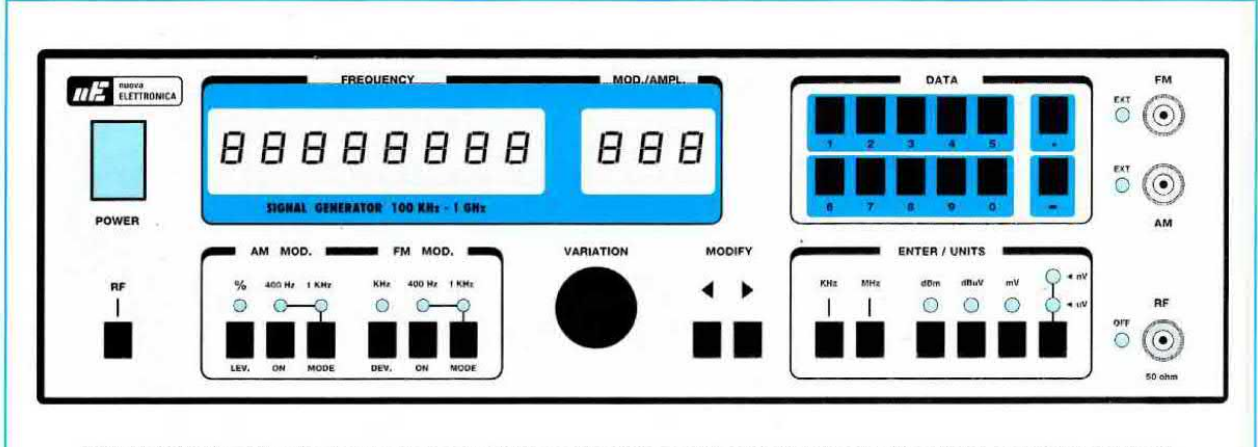

Fig.1 I 27 Tasti e la manopola dell'Encoder presenti sul pannello frontale del Generatore vi serviranno a variare la Frequenza, l'Ampiezza del segnale in uscita e ad inserlre o dlsinserire la modulazione AM o FM. Tutti gli stadi RF sono controllati da un DDS ed un PLL in modo da assicurare un'elevata stabilità su tutta la gamma di lavoro.

Naturalmente lo stesso valore di frequenza si può ottenere digitando 0 - punto - 47 e pigiando in basso il tasto contrassegnato con MHz.

Se digitiamo una frequenza inferiore a 100 KHz, ad esempio 90 KHz, sul display apparirà sempre il numero 0.1000 MHz pari a 100,0 Kilohertz, perché questa è la frequenza minima che il Generatore riesce a generare.

#### per VARIARE Ia FREQUENZA impostata

Per variare le centinaia di Hz oppure le unità - decine - centinaia di KHz o le unità - decine - centinaia di MHz della frequenza visualizzata sui display dobbiamo utilizzare i tasti < >, collocati in basso sotto la scritta MODIFY.

Pigiando più volte questi tasti inizierà a lampeggiare il primo display, poi il secondo, quindi il terzo ecc.

Per variare uno dei numeri che corrispondono al valore della frequenza generata, dobbiamo pigiare i tasti  $\lt$  > fino a far lampeggiare il display corrispondente al valore che vogliamo variare, dopodiché dobbiamo ruotare la manopola dell'encoder ln senso orario o antiorario.

Se ad esempio abbiamo sintonizzato il Generatore sulla frequenza di 10,7 MHz, sui display, come già sapete. apparirà il numero 10.7000.

Se vogliamo variare questa frequenza con passi di 100 Hertz, dobbiamo pigiare il tasto  $>$  fino a far lampeggiare l'ultimo zero dei display, cioè 10.700"0", poi ruotare la manopola dell'encoder. Se la ruoteremo in senso orario il numero 10.700 diventerà 10.7001 - 10.7002 - 10.7003 ecc., se la

#### CARATTERISTICHE TECNICHE

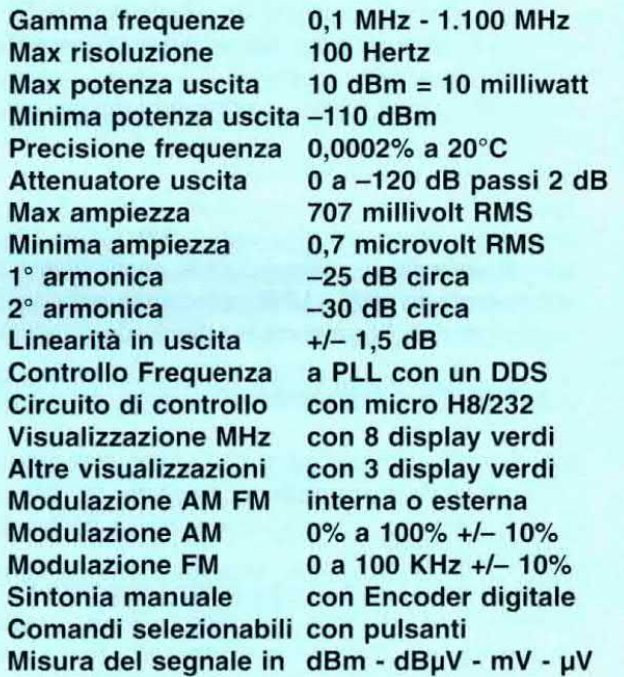

Nota: <sup>i</sup> 707 millivolt massimi, pari a 0,7 volt, si ottengono su impedenze di carico da 52 ohm. Se il segnale viene applicato sull'ingresso di un oscilloscopio noterete che questa ampiezza raggiungerà <sup>i</sup> 2 volt picco/picco.

ruoteremo in senso antiorario questo numero si modiiicherà in 10.6999 - 10.6998 - 10.6997 ecc.

Per variare la frequenza visualizzata con passi di <sup>1</sup> KHz dobbiamo pigiare il tasto < fino a far lampeggiare il penultimo zero, cioè 10.70"0"0, poi mofare la manopola deil'encoder. Riusciremo così a variare la frequenza con passi di 1 KHz, cioè otterremo 10.7010 - 10.7020 - 10.7030 eoc. oppure 10.6990 - 10.6980 - 10.6970 ecc.

Per variare la frequenza visualizzata con passi di 10 KHz dobbiamo pigiare il tasto < fino a far lampeggiare il terzo zero cioè 10.7"0"00, poi ruotare la manopola dell'encoder. Riusciremo così a variare la frequenza con passi di 10 KHz. cioè otterremo 10.7200 - 10.7300 - 10.7400 ecc. oppure 10.6900 - 10.6800 - 10.6700 ecc.

Per variare la frequenza visualizzata con passi di 100 KHz dobbiamo pigiare il tasto < fino a far lampeggiare il numero sette, cioè 10."7"000, poi ruotare la manopola dell'encoder. Riusciremo così a variare la frequenza con passi di 100 KHz, cioè offenemo 10.8000 - 10.9000 - 11.0000 eoc. oppure 10.6000 - 10.5000 - 10.4000 ecc.'

Per variare la frequenza visualizzata con passi di <sup>1</sup> MHz dobbiamo pigiare il fasfo < fino a far lampeggiare il secondo zero, cioè 1"0".7000, poi ruotare la manopola dell'encoder. Riusciremo così a variare la frequenza con passi di 1 MHz, cioè otterremo 11.7000 - 12.7000- 13.7000 ecc. oppure 9.7000 - 8.7000 - 7.7000 ecc.

È quindi intuitivo che per cambiare la frequenza delle decine di MHz dobbiamo pigiare il tasto < fino a far lampeggiare il numero uno, cioè "1"0.7000, poi ruotare la manopola dell'encoder. Riusciremo così a variare la frequenza con passi di 10 MHz, cioè otterremo 20.7000 - 21.7000 ecc. oppure 19.7000 - 18.7000 - 17.7000 ecc.

Quanto sopra descritto vale per qualsiasi frequenza che imposteremo partendo da un minimo di 0,1000 MHz fino ad massimo di 1.1000,0000 MHz pari a 1,1 GHz.

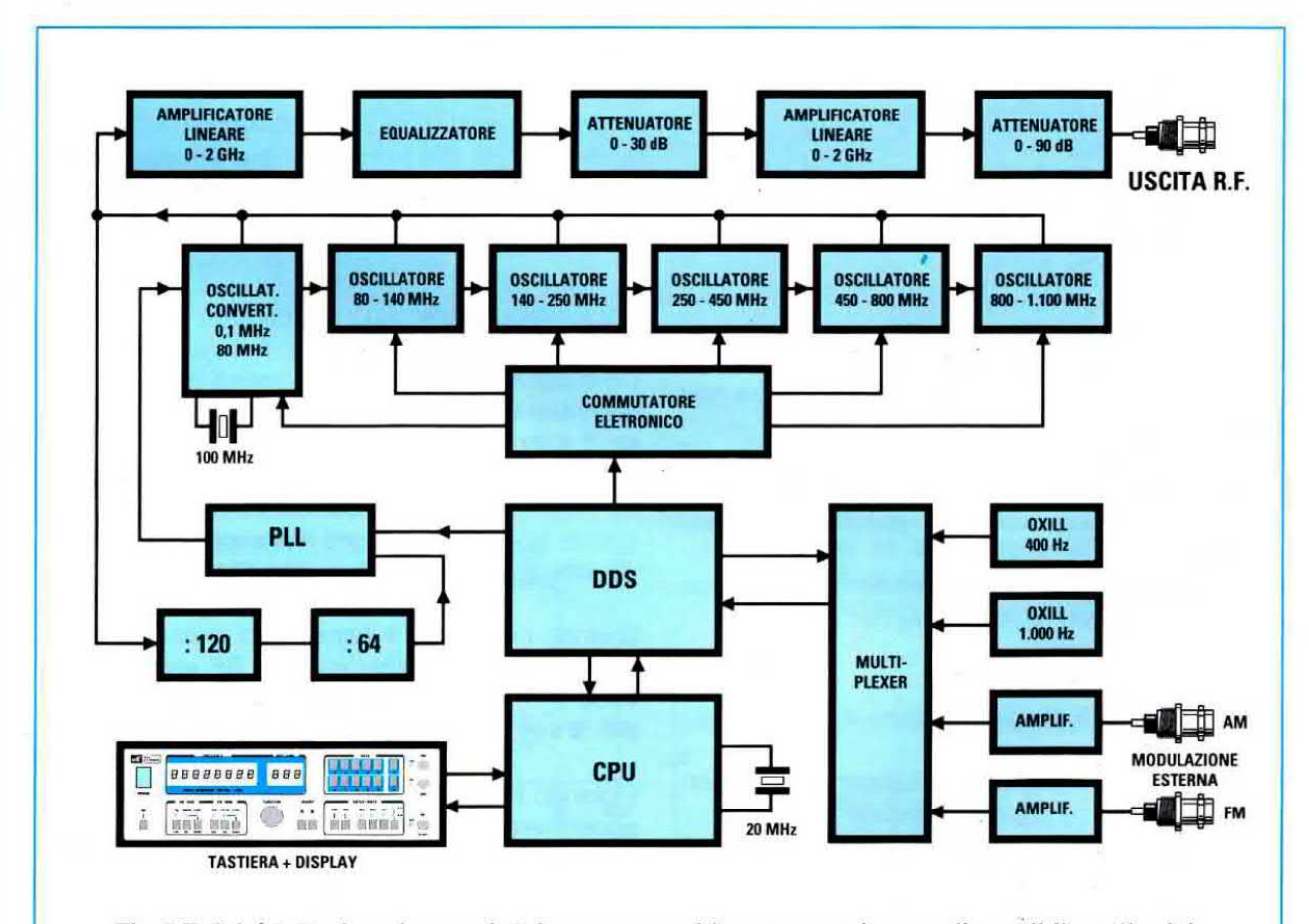

Fig.2 Poiché tutto lo schema elettrico occuperebbe una spazio non disponibile sulla rivista, in questa figura riportiamo lo schema a blocchi degli stadi presenti in questo Generatore. Dobbiamo inoltre far presente che lo schema elettrico servirebbe a ben poco, perché i valori di molti componenti vengono spesso variati in fase di collaudo.

#### per MODULARE il segnale RF in AM

Per modulare il segnale RF in AM occorre utilizzare i 3 tasti situati nel riquadro contrassegnato dalla scritta AM MOD.

Come prima operazione digitiamo con la tastiera numerica la percentuale di modulazione che desideriamo ottenere, ad esempio 30% - 50% - 65% ecc., dopodiché pigiamo il **primo** tasto posto in basso contrassegnato con % Lev..

In questo modo apparirà sui 3 display posti nella finestra di destra (MOD./AMPL.) il numero che abbiamo selezionato.

A questo punto oocorre premere iI tasto con la scritta 400 Hz ON in modo che si accenda il diodo led posto sopra questo tasto: sapremo così che il segnale RF generato risulta modulato con un segnale BF di 400 Hz.

Se desideriamo modularlo con una frequenza di <sup>1</sup> KHz dobbiamo pigiare il terzo tasto posto in basso con la scritta 1 KHz MODE.

Pigiando questo tasto si spegnerà il diodo led sul tasto 400 Hz e si accenderà quello sul tasto 1 KHz.

Premendo una seconda volta il tasto 1 KHz, anche questo diodo led si spegnerà, ma automaticamente si accenderà il diodo led posto vicino al BNC con la scritta AM EXT.

Quando questo led è acceso noi potremo applicare su questo BNC qualsiasi segnale BF esterno, cioè voce o musica purché la sua ampiezza non superi <sup>1</sup> volt RMS.

Pigiando il tasto 1 KHz per una terza volta si tornerà ad accendere il diodo led posto sopra il tasto 400 Hz.

Con questo terzo passaggio torniamo ad avere un segnale modulato in AM a 400 Hz.

#### per TOGLIERE la modulazione AM

Per togliere la modulazione sia interna sia esterna sarà sutficiente pigiare il secondo tasto ON. ln questo modo tu1ti <sup>i</sup> diodi led posti sopra <sup>i</sup> tasti 400 - 1KHz e sul BNC con la scritta AM EXT si spegneranno.

Rimarrà comunque acceso il diodo led posto sul pulsante % LEV. che si spegnerà soltanto se passeremo alla modulazione FM o quando varieremo l'amplezza del segnale d'uscita RF.

#### per VARIARE la % della modulazione

Dopo aver scelto la percentuale di modulazione tramite la tastiera ed il tasto % LEV., per variarla manualmente dobbiamo pigiare il tasto > fino a far lampeggiare i display posti nella finestra di destra, che riporta la scritta MOD./AMPL..

Ruotando la manopola dell'encoder in senso orario o antiorario appariranno dei numeri da 0 a 100 che corrispondono alla percentuale di modulazione in AM.

#### per MODULARE il segnale RF in FM

Per modulare il segnale RF in FM dobbiamo utilizzare i 3 tasti posti nel riquadro contrassegnato dalla scritta FM MOD..

Come prima operazione digitiamo tramite la tastiera numerica la deviazione in frequenza in KHz che desideriamo ottenere, ad esempio 15 - 20 - 30 - 50 ecc., dopodiché pigiamo il primo tasto posto in basso contrassegnato da KHz Dev. e vedremo così apparire sui 3 display posti nella finestra a destra il numero selezionato.

Come seconda operazione pigiamo il tasto con la scritta 400 Hz ON in modo che si accenda il diodo led posto sopra il tasto: in questo modo il segnale risulterà modulato in FM con una deviazione di 400 Hz.

Per modularlo con una deviazione di 1 KHz dobbiamo pigiare il terzo tasto con la scritta 1 KHz MO-DE e potremo notare che si spegne il diodo led sul tasto 400 Hz e si accende quello posto sopra il tasto <sup>1</sup> KHz.

Se pigiamo per una seconda volta il tasto 1 KHz questo diodo led si spegne e si accende quello posto vicino al **BNC** con la scritta FM EXT.

Quando questo led è acceso noi possiamo applicare sul BNC qualsiasi segnale BF esterno, cioè voce o musica purché la sua ampiezza non superi <sup>1</sup> volt RMS.

Pigiando il tasto 1 KHz la terza volta si tornerà ad accendere il diodo led posto sopra il tasto 400 Hz e con questo terzo passaggio otterremo nuovamente un segnale modulato in FM a 400 Hz.

#### per TOGLIERE la modulazione FM

Per togliere la modulazione sia interna sia esterna sarà sufficiente pigiare il secondo tasto ON.

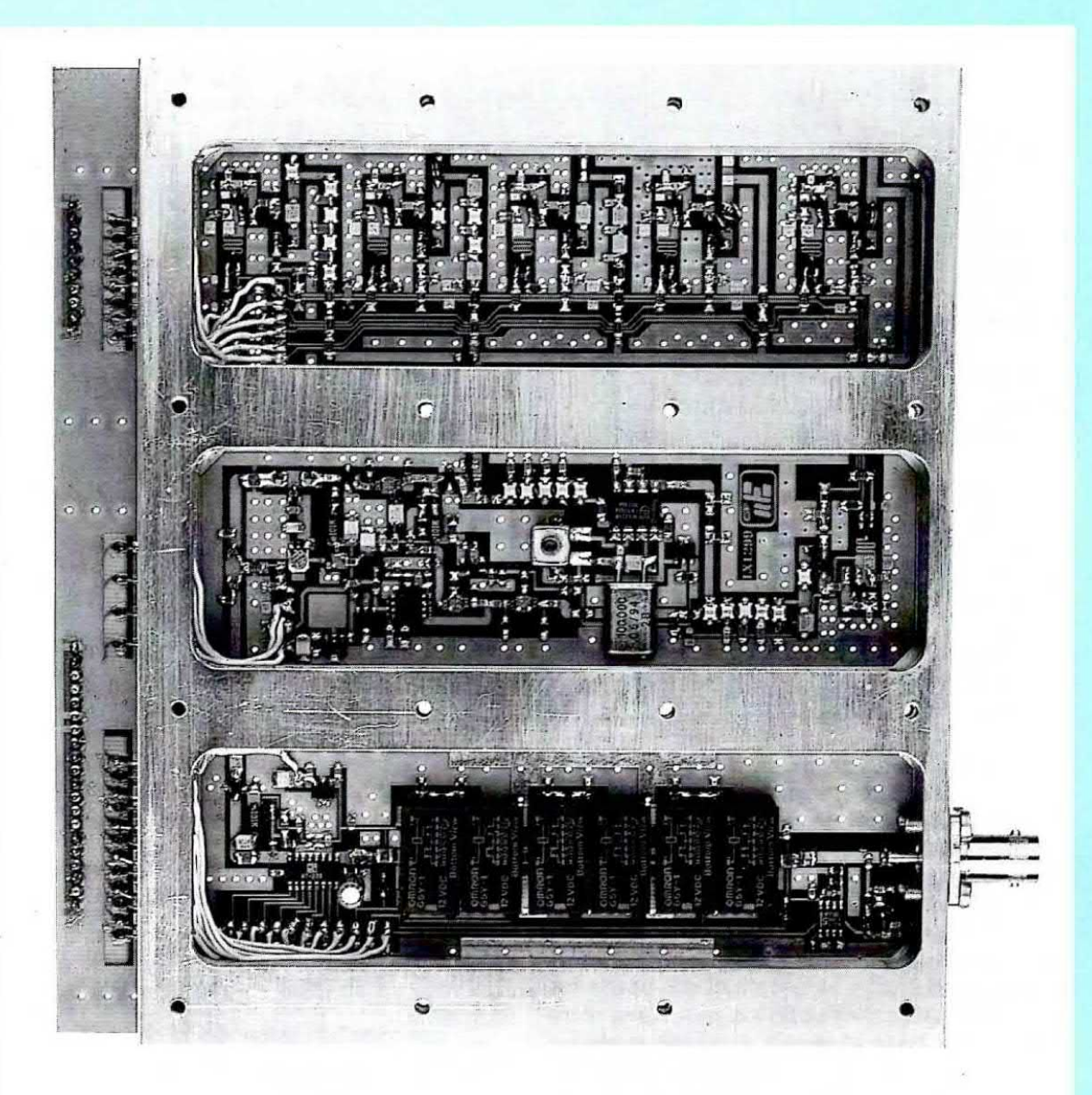

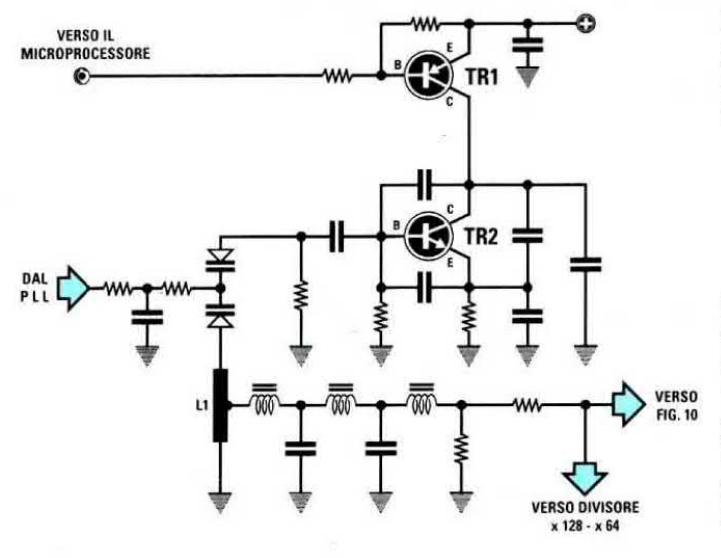

Fig.3 Tutti gli stadi oscillatori realizzati in tecnologia SMD sono racchiusi dentro un blocco di alluminio fresato per evitare interferenze.

Fig.4 All'interno di questo blocco vi sono 5 stadi oscillatori più uno stadio convertitore (vedi fig.8).

Tutti i segnali generati vengono fatti attraverso filtro passare un Passa/Basso che, tarato in fase di collaudo, vi permetterà di attenuare tutte le frequenze armoniche.

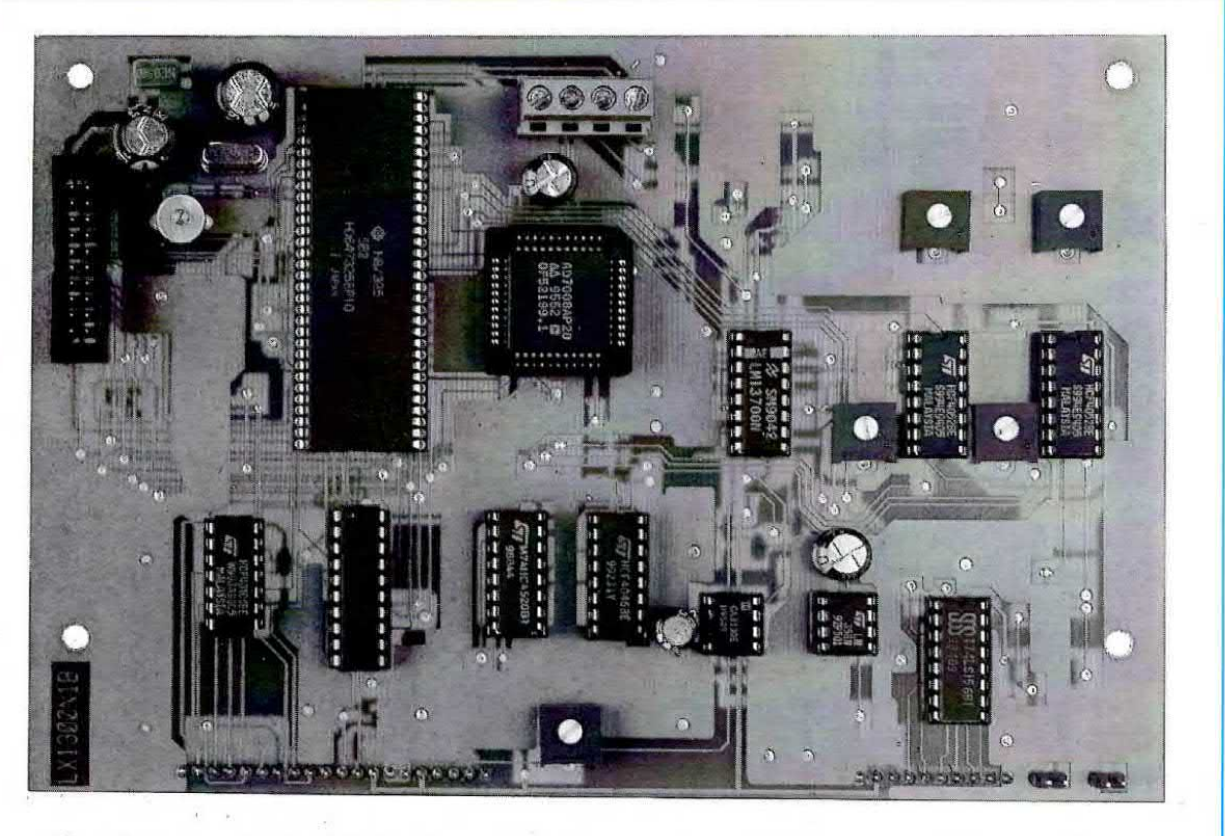

Fig.5 Questa scheda digitale di controllo, che troverete già fissata sopra il blocco di alluminio fresato, vi verrà fornita montata, perché solo così abbiamo la possibilità di tarare e collaudare tutti gli stadi RF. Non ruotate per nessun motivo i cursori dei trimmer presenti su questa scheda per non stararli.

In questo modo tutti i diodi led posti sopra i tasti 400 - 1KHz e sul BNC con la scritta FM EXT si spegneranno.

Rimarrà comunque acceso il diodo led posto sul pulsante KHz LEV., che si spegnerà soltanto se passeremo nella modulazione AM o quando varieremo l'ampiezza del segnale d'uscita RF.

#### per la DEVIAZIONE di modulazione FM

Dopo aver scelto la deviazione di modulazione tramite la tastiera ed il tasto KHz DEV., se desideriamo variarla manualmente dobbiamo pigiare il tasto > fino a far lampeggiare i display posti nella finestra di destra denominata MOD./AMPL..

Ruotando la manopola dell'encoder in senso orario o antiorario appariranno dei numeri da 0 a 100 che corrispondono alla deviazione FM in KHz.

per VARIARE l'ampiezza del segnale RF

Per variare l'ampiezza del segnale d'uscita dobbiamo utilizzare i 4 tasti posti in basso a destra con le scritte dBm - dBµV - mV - µV - nV.

- Per ottenere un valore in dBm dobbiamo digitare sulla tastiera numerica un qualsiasi numero compreso tra 10 dBm e -110 dBm poi pigiare il tasto dBm.

Sui display posti nella finestra a destra apparirà un numero che si avvicinerà il più possibile a quello prescelto.

Per variare questo valore sarà sufficiente pigiare i tasti < > in modo da far lampeggiare i display posti in questa finestra, poi ruotare in senso orario o antiorario la manopola dell'encoder.

Per scrivere un valore dBm in negativo si userà il tasto - posto nella finestra DATA sotto il tasto punta

Facciamo presente che 10 dBm corrispondono ad una potenza di 10 milliwatt e -110 dBm corrispondono ad una potenza di 0,10 femtowatt su un carico di 50 - 52 ohm.

Se con la tastiera numerica digitiamo un numero maggiore di 10, ad esempio 18. il microprocessore sceglierà automaticamente 10.

Se digitiamo un numero inferiore a -110, ad esempio -150, il microprocessore sceglierà comunque il suo valore minimo, cioè -110.

- Per ottenere un valore in **dBuV** dobbiamo digitare con la tastiera numerica un qualsiasi numero compreso tra 117 e -3 poi pigiare il tasto dBuV.

Sui display posti nella finestra a destra apparirà un numero che si avvicinerà il più possibile a quello prescelto.

Per variare questo numero sarà sufficiente pigiare  $i$  tasti  $\lt$  > in modo da far **lampeggiare** i display posti in questa finestra, poi ruotare in senso orario o antiorario la manopola dell'encoder.

Facciamo presente che 117 dBµV corrispondono a 707 millivolt RMS, pari a circa 2 volt picco/picco e che -3 dBµV corrispondono a 707 nanovolt RMS pari a 2 microvolt picco/picco.

Se con la tastiera numerica digitiamo un numero maggiore di 117, ad esempio 120, il microprocessore sceglierà automaticamente 117.

Se digitiamo un numero minore di -3, ad esempio -5, il microprocessore sceglierà sempre il valore minimo, cioè -3.

- Per ottenere un valore in millivolt RMS dobbiamo digitare sulla tastiera numerica un qualsiasi numero compreso tra 707 e 1.3 poi pigiare il tasto mV.

Sui display posti nella finestra a destra apparirà un numero che si avvicinerà il più possibile a quello prescelto

Per variare questo numero sarà sufficiente pigiare i tasti  $\lt$  > in modo da far **lampeggiare** i display posti nella finestra a destra, poi ruotare in senso orario o antiorario la manopola dell'encoder.

Se con la tastiera numerica digitiamo un numero maggiore di 707, ad esempio 750, automaticamente il microprocessore sceglierà il valore mas simo che può raggiungere, cioè 707.

Se digitiamo un numero minore di 1.1. automaticamente il microprocessore cambierà scala passando sui microvolt ed infatti vedremo spegnersi il diodo led posto sopra al tasto mV ed accendersi quello posto sopra al tasto  $\mu$ V.

Passando sulla scala dei µV, sui display apparirà 890 microvolt, cioè il valore più prossimo a quello prescelto.

Se ora ruotiamo la manopola dell'encoder potremo scendere fino a 1,12 microvolt, dopodiché si accenderà il diodo led dei nanovolt e sui display apparirà 890 nanevolt. Da qui potremo scendere fino ad un minimo di 707 nanovolt RMS corrispondenti a 2 microvolt picco/picco.

Ruotando la manopola dell'encoder in senso ora-

rio si passerà automaticamente dai nanovolt ai microvolt e dai microvolt ai millivolt.

Uno dei vantaggi che presenta questo strumento consiste nel poter conoscere subito il corrispondente valore di una diversa misura pigiando il tasto interessato.

Ad esempio, se sul display appare -60 dBm pigiando il tasto dBµV sapremo che questi -60 dBm corrispondono a 47 dBmicrovolt e pigiando il tasto mV sapremo che corrispondono a 224 microvolt, intatti sul pannello non si accenderà il diodo led posto sopra il tasto millivolt, ma quello posto sopra il tasto microvolt.

Sulla misura d'ampiezza è necessario fare una precisazione per evitare che il lettore ritenga di riscontrare un errore che in pratica non esiste.

La misura d'ampiezza viene gestita da un microprocessore che provvede a convertirla in dBm prendendo come riferimento un carico di 52 ohm. A causa delle varie tolleranze dobbiamo accettare un errore che in ogni caso non supera  $+/- 1$  dB.

Quindi se sul display appare 10 dBm non è da escludere che questo risulti di 10,5 - 9,5 o 9 dBm.

Poiché lo stesso microprocessore provvede a convertire questo numero in dBmicrovolt -millivolt - microvolt o nanovolt questa tolleranza si ripercuoterà anche su queste conversioni

Ammesso che lo strumento indichi 10 dBm mentre in realtà sono solo 9,5 dBm. passando alla misura in millivolt sui display apparirà 707 millivolt anche se l'ampiezza del segnale sarà di soli 667 millivolt, cioè di 40 millivolt in meno.

Vogliamo precisare che il valore dBm da noi dichiarato è quello presente sul BNC d'uscita. quindi chi lavora in alta frequenza deve sapere che usando dei cavetti coassiali molto lunghi questi attenueranno, anche se di poco, il segnale RF.

Ad esempio, se collegheremo esternamente <sup>1</sup> metro di cavo coassiale tipo RG.58 questo attenuerà il segnale di circa 0,6 dB sulla frequenza massima di <sup>1</sup> GHZ, mentre se collegheremo <sup>1</sup> metro di cavo coassiale tipo RG.174 questo attenuerà il segnale di circa <sup>1</sup> dB.

Un particolare che non vogliamo nascondere, perché lo notereste subito, riguarda la forma d'onda che sotto i 300 - 400 KHz tende a diventare di forma leggermente triangolare.

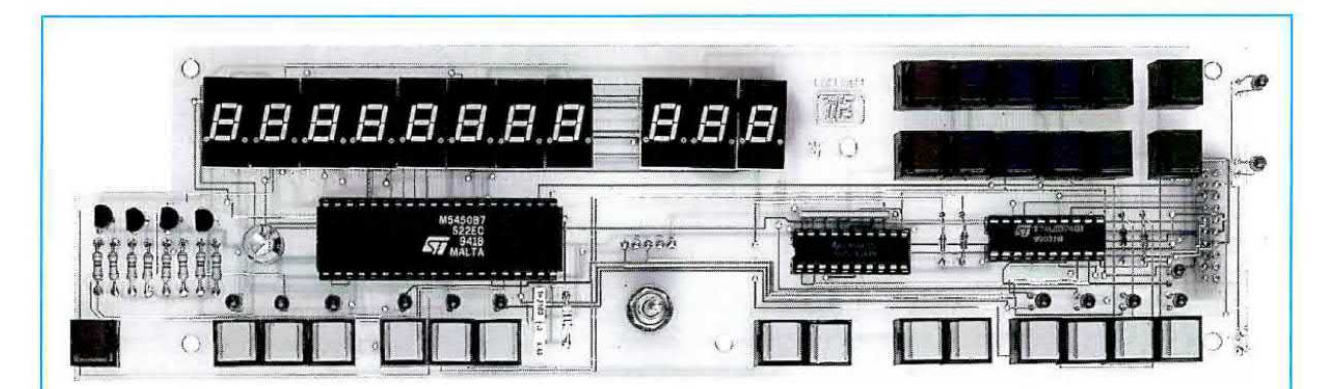

Fig.6 Foto della scheda LX.1301 utilizzata per i Display, i Diodi led, i Tasti e l'Encoder. Anche questa scheda viene fornita già montata e fissata sul telaio metallico del mobile. In fig.13 potete vedere il completo schema elettrico di questa scheda.

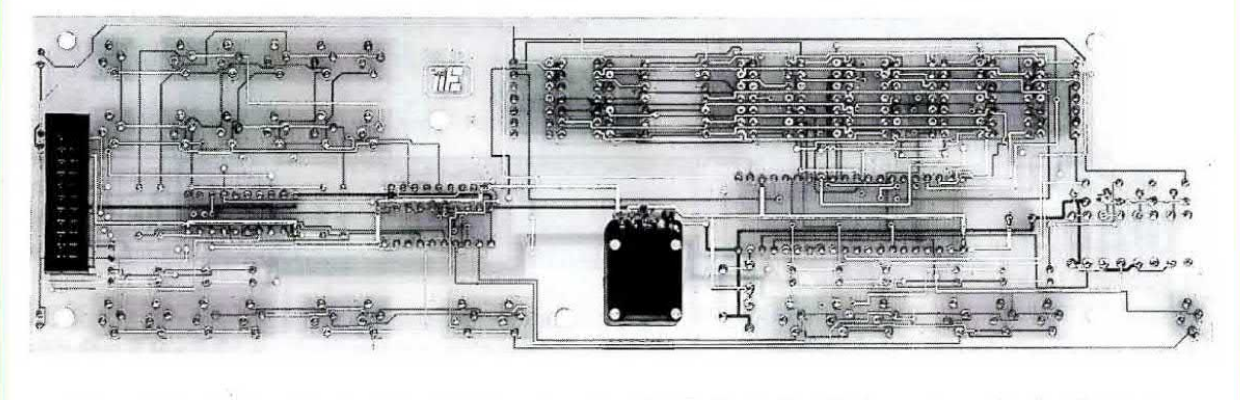

Fig.7 Foto della scheda vista dal lato opposto. Preferiamo fornirvi questa scheda già montata perché basta una stagnatura difettosa per non far funzionare il Generatore, e per ripararla si spenderebbe molto di più che riceverla già pronta e funzionante.

inizialmente avevamo progettato il Generatore per coprire una gamma che doveva partire da un minimo di 1 MHz per arrivare ad un massimo di 1 GHz, poi constatando che potevamo scendere fino a 100 KHz, tollerando owiamente questa leggera deformazione dell'onda sinusoidale, abbiamo preferito partire da questo valore.

#### **Il tasto ROSSO**

Il tasto rosso posto in basso a sinistra con la scritta RF serve per escludere dall'uscita del BNC il segnale di alta frequenza.

Premendo questo tasto si accenderà il diodo led posto in prossimità del BNC ed in queste condizioni dal Generatore uscirà un segnale RF con la massime attenuazione consentita dagli attenuatori interni cioè -120 dB.

Se desideriamo nuovamente ottenere sull'uscita il segnale RF dovremo nuovamente pigiare questo tasto in modo da spegnere il diodo led.

Se non avessimo inserito questo tasto, ogni volta che ci lnteressava togliere dall'usoita del Generatore il segnale RF avremmo dovuto spegnere lo strumento e riaccenderio. in questo modo però riaccendendolo si sarebbe sintonizzato automaticamente sui 10.000 MHz e non sulla frequenza su cui oi eravamo sintonizzati.

#### Precisione sulla FREQUENZA d'uscita

La **precisione** sulla frequenza d'uscita si aggira sullo 0,0002%, ma anche in questo caso sarà opportuno precisare quanto segue.

Questa precisione si ottiene solo quando tutto il circuito si è stabilizzato in temperatura, quindi dopo aver acceso il Generatore sarà bene attendere 10 minuti circa, per far sì che tutto il circuito ed il blocco di alluminio fresato raggiungano la loro ideale temperatura di lavoro.

#### SCHEMA ELETTRICO

Poiché in questo circuito vi sono più di 650 componenti, per la maggioranza in SMD, l'intero schema elettrioo oocuperebbe un foglio delle dimensioni di 1,5 x 1,5 metri quindi se volessimo contenerlo

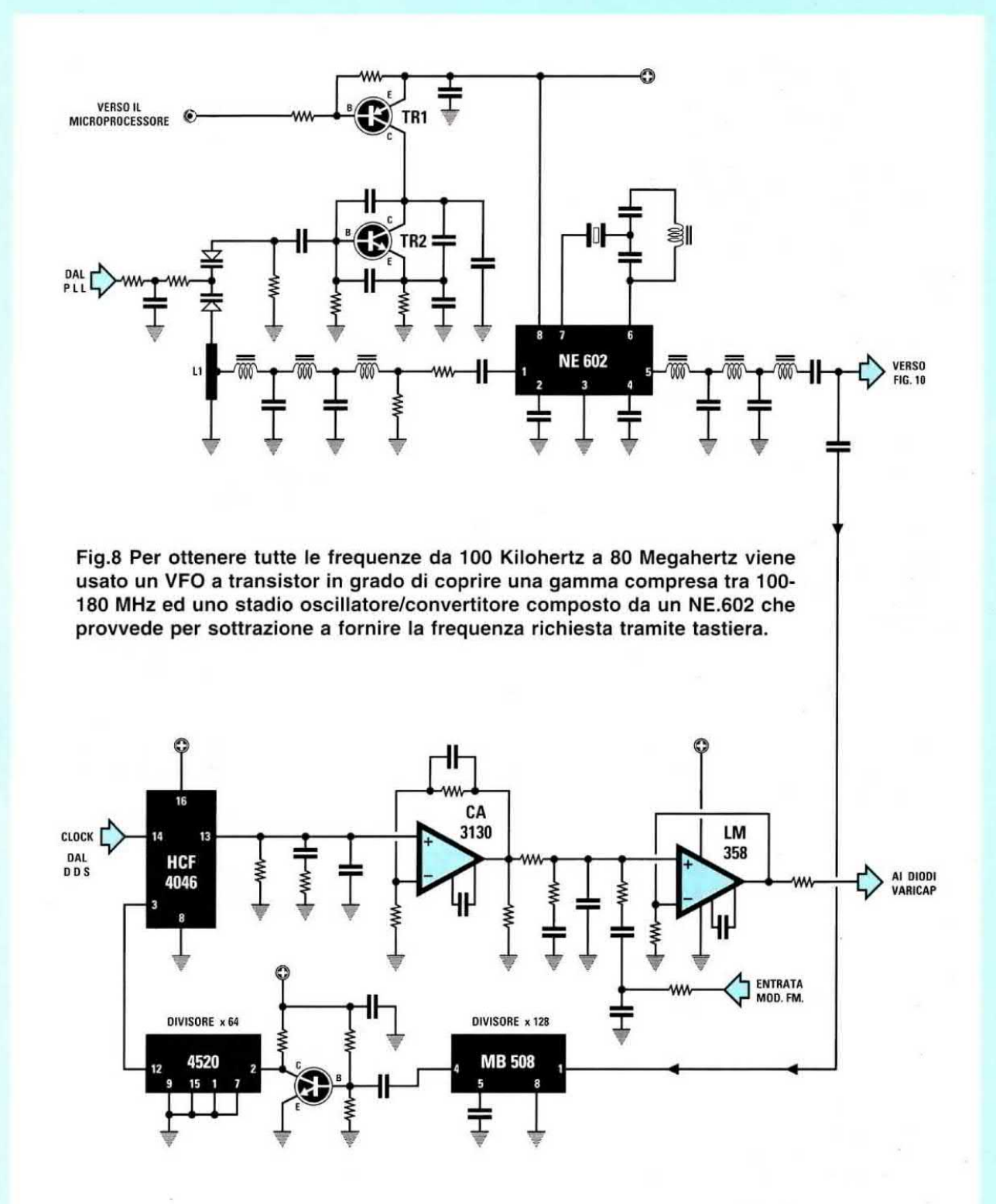

Fig.9 Schema dello stadio PLL. La frequenza generata dallo stadio oscillatore che il mioroprooessore avrà selezionato verrà divisa x128 e x64 ed applicata sul piedino 3 del PLL (vedi integrato HCF.4046). Sul piedino 14 del PLL viene applicata la frequenza di clock fornita dall'integrato DDS (vedi fig.2). Poiché dal piedino 13 del PLL esce una tensione variabile da 0 a 5 volt mentre per pilotare i diodi varicap occorre una tensione variabile da 0 a 25 volt, per ottenerla usiamo i due amplificatori CA.3130 ed LM.358.

in due pagine della rivista lo dovremmo rimpicciolire così tanto che per leggerlo ci vorrebbe una potente lente d'ingrandimento.

Per questo motivo abbiamo deciso di riportarvi il solo schema a blocchi (vedi fig.2) e parte degli schemi elettrici degli stadi più significativi.

Un completo schema elettrico servirebbe comunque a ben poco perché tutto lo stadio RF in SMD vi verrà fornito già montato e racchiuso dentro un blocco di alluminio fresato.

Anche io stadio display e quello digitale di controllo, fissato esternamente sul blocco fresato, vi verranno forniti già montati, tarati e collaudati per evitare insuccessi.

Consigliamo di non aprire questo blocco fresato non perché non vogliamo che si veda quanto in esso contenuto, ma perché lavorando su elevate frequenze basta una diversa pressione sui coperchi di chiusura per stararlo.

Per soddisfare la vostra curiosità vi mostriamo in fig.3 quanto in esso contenuto, anche se riuscirete a vedere ben poco perché molti componenti hanno dimensioni inferiori a quelle di una capocchla di uno spillo.

Anche se nella scheda di controllo, che troverete fissata sopra il blocco di alluminio, abbiamo riportato le funzioni dei vari trimmer (vedi fig.15) vi consigliamo di non toccarli per non stararli.

Ritornando ai nostro schema base, per riuscire ad ottenere una buona purezza spettrale del segnale RF abbiamo dovuto utilizzare 6 stadi oscillatori idonei a coprire tutta la gamma richiesta, partendo cioè da 100 Kilohertz per arrivare fino ad un massimo di 1,1 Gigahertz.

Per coprire le gamme da 80 a 1100 MHz si sono utilizzati 5 oscillatore VHF-UHF (vedi fig.4) in grado di generare queste frequenze:

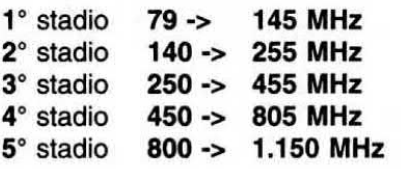

Per coprire la sola gamma da 100 KHz a 80 MHz si è utilizzato un VFO in grado di coprire una gamma da 100 MHz a 180 MHz, poi il segnale viene applicato ad uno stadio miscelatore - convertitore composto dall'integrato NE.602 in modo da ottenere per sottrazione le frequenze che ci interessano (vedi fig.8).

Negli schemi non troverete nessun valore di resistenze. Impedenze o condensatori, perché in fase di collaudo questi vanno tutti ritoccati per compensare le tolleranze di ogni transistor ed anche per attenuare al massimo tutte le armoniche (vedi <sup>i</sup> vari filtri composti da impedenze e condensatori).

Per questo motivo vi forniamo il blocco RF già montato e tarato, infatti per costruirlo non occorre solo avere buona volontà. ma anche una completa strumentazione che pochi hanno, cioè un analizzatore di spettro ed un analizzatore di rete.

Tanto per fare un esempio, per tarare tutti gli stadi osclllatori di questo gruppo occorrono circa 8 ore di lavoro.

Ogni stadio oscillatore, presente all'interno del gruppo fresato, viene commutato automaticamente da un microprocessore per poter generare l'esatta frequenza richiesta

Tutti <sup>i</sup> segnali provenienti da questi stadi oscillatori e dal convertitore vengono filtrati e adattati su una impedenza caratteristica di 52 ohm, poi applicati ad un primo amplificatore monolitico lineare da 0 a 2 GHz (vedi in fig.10 l'amplificatore siglato IC1) che prowede ad amplificarii di 25 dB.

Poiché l'ampiezza dei segnali RF generati dagli stadi oscillatori e dal convertitore non risulta lineare sull'intera gamma, occorre equalizzarli tramite un secondo amplificatore monoiitico anch'esso lineare da 0 a 2 GHz (vedi IC2 sempre in fig.10).

Il segnale equalizzato entra in un integrato attenuatore (vedi AT.220) da 0 a 30 dB con passi di 2 dB.

Poiché con 0 dB di attenuazione dal Generatore deve fuoriuscire una potenza di 10 milliwatt pari a 10 dBm, abbiamo aggiunto un terzo amplifica tore monolitico (vedi IC3).

Il segnale prima di raggiungere il BNC d'uscita passa attraverso un supplementare attenuatore meccanico UHF (vedi fig.11) che provvede ad attenuare ulteriormente il segnale di 30 - 60 - 90 dB in modo da raggiungere una attenuazione totale di 120 dB.

li controllo dei dB di attenuazione viene effettuata automaticamente dal microprocessore che provvede ad eccitare e diseccitare i relè interessati in funzione dei tasti che pigeremo.

Per controllare la frequenza generata dagli stadi oscillatori si utilizza un PLL tipo HCF.4046 e due stadi divisori, uno x128 ed uno x64 (vedi fig.9).

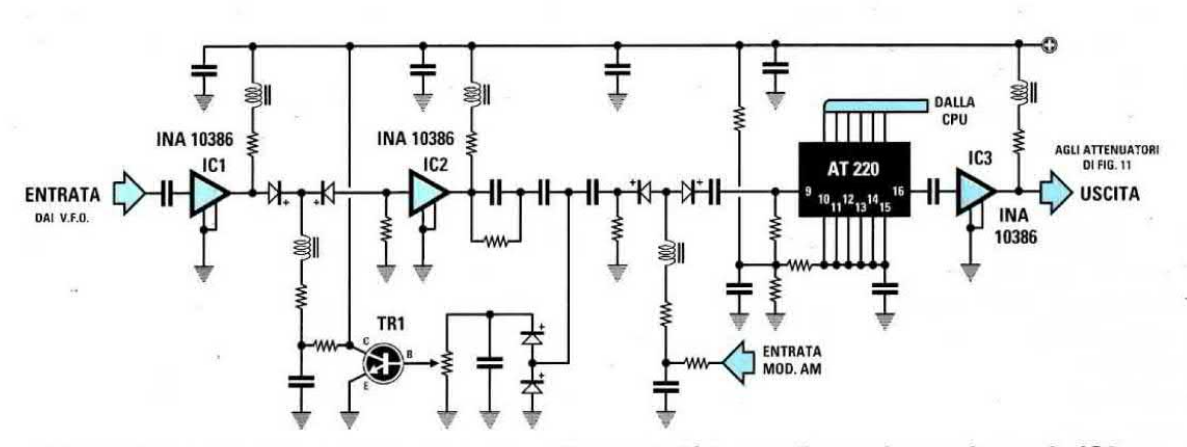

Fig.10 Il segnale RF generato viene amplificato da IC1, equalizzato in ampiezza da IC2 -TR1 ed infine applicato all'attenuatore logaritmico (vedi AT.220) e nuovamente amplificato da IC3 in modo da ottenere in uscita 10 millivolt con l'attenuatore sui 0 dBm.

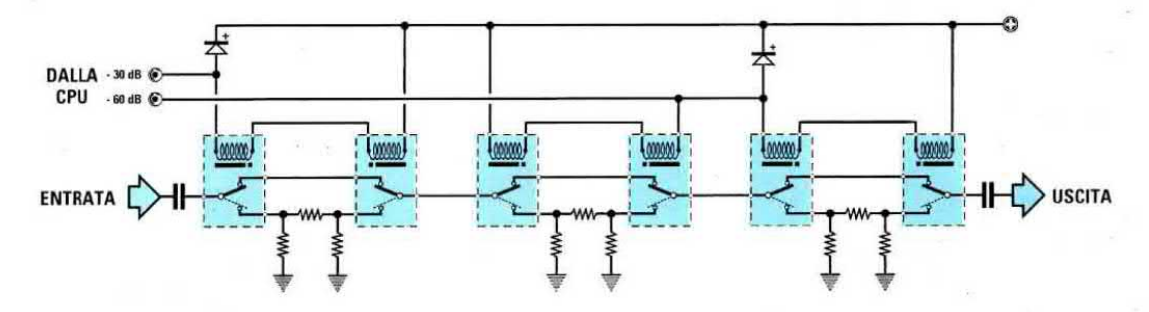

Fig.11 Per poter attenuare il segnale RF generato fino ad un massimo di -120 dB vengono utilizzati 6 attenuatori meccanici UHF gestiti in automatico dal microprocessore.

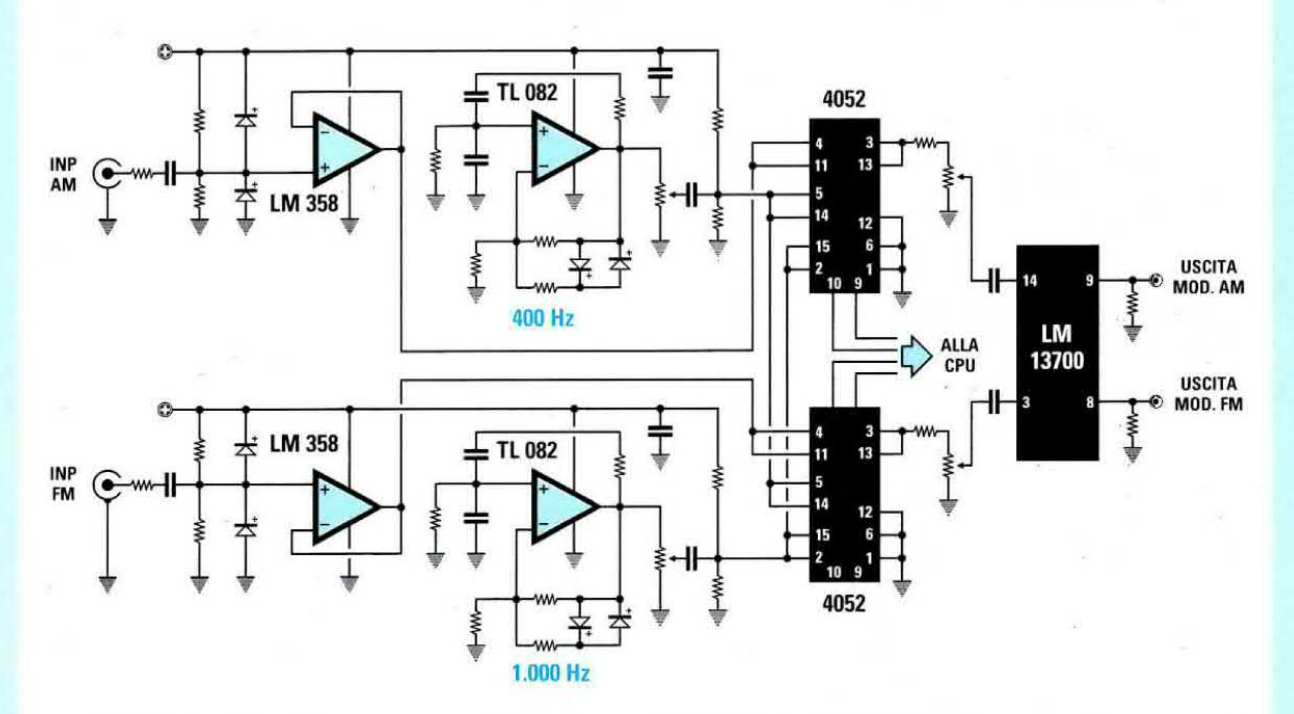

Fig.12 Stadio utilizzato per modulare il segnale RF sia in AM sia in FM con una frequenza interna di 400 - 1.000 Hz o da un segnale BF esterno (vedi i due LM.358).

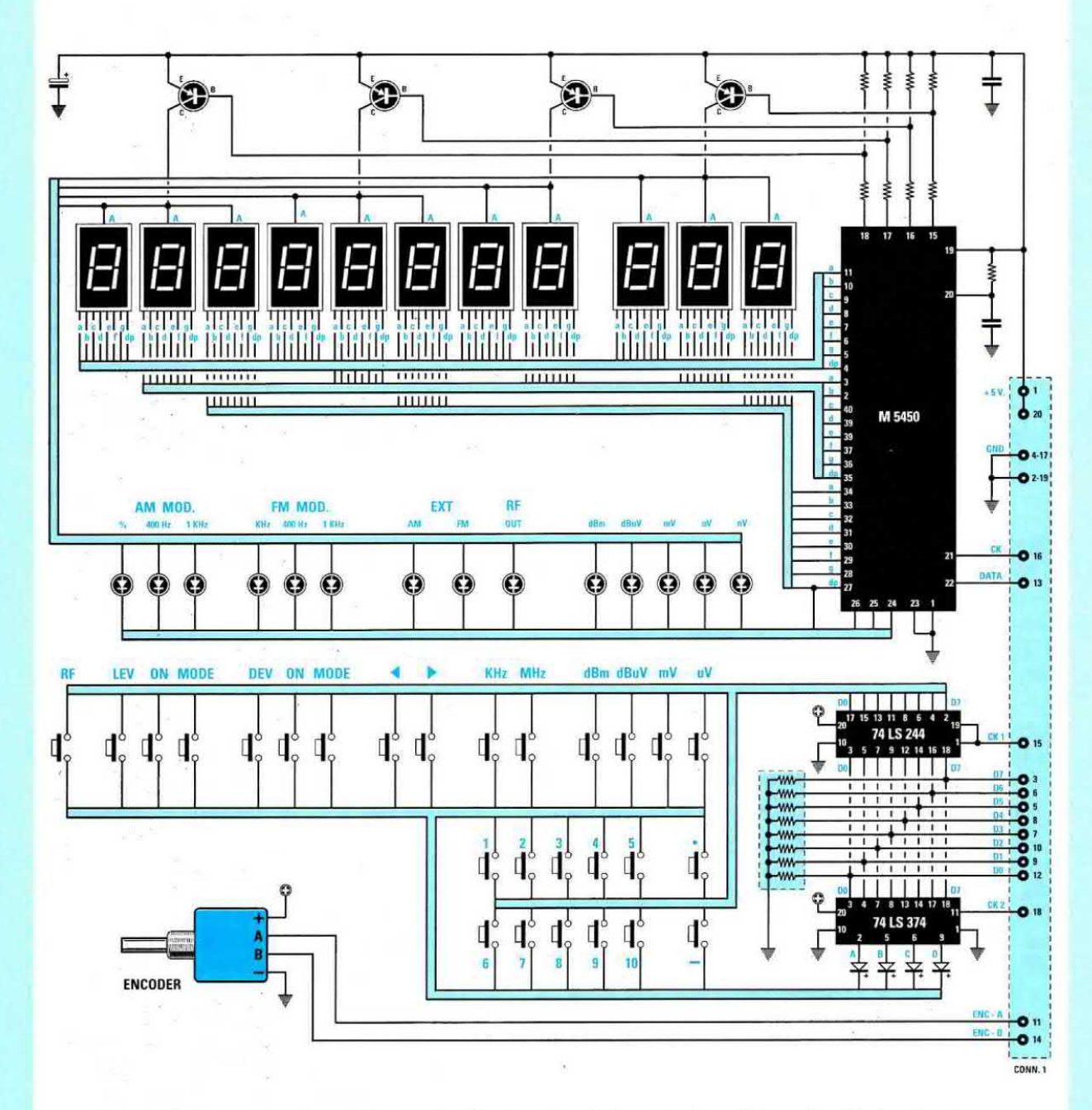

Flg.13 Schema elettrica della stadio Display, Tasti di controllo ed Encoder. Il circuito stampato LX.1301 utilizzato per ricevere tutti questi componenti è un multistrato, cioè cornposto da più circuiti a doppiafaccia pressati uno sopra l'altro con tutti i fori metallizzati in modo da collegare le piste di ogni strato.

NOTA = Tutti ritengono che i Generatori RF servano solo ed esclusivamente per ricavare delle frequenze utili a tarare dei ricevitori, invece questo strumento si può usare per tarare dei filtri Passa/Basso o Passa/Alto, per conoscere il valore d'impedenza di un'antenna ed anche per vedere su quale frequenza risulta sintonizzata. Nel prossimo numero vi spiegheremo come usarlo per effettuare tutte queste misure.

La scheda di controllo digitale siglata LX.1300 posta sul blocco fresato è il cervello di tutto il Generatore.

ll microprocessore da 16 blt programmato, presente su questa scheda, riceve tramite una piattina cablata tutti <sup>i</sup> dati che imposteremo con <sup>i</sup> tasti o con l'encoder posti sul pannello frontale, cioè frequenza, tipo di modulazione AM-FM, ampiezza del segnale d'uscita ecc., ed automaticamente accenderà dei numeri sui display

Lo stesso microprocessore controlla anche il DDS, cioè l'integrato Direct Digital Synthesis (vedi fig.2), che converte i codici binari che gli verranno inviati in una frequenza di riferimento che servirà al PLL tipo  $HCF.4046$  (vedi piedino 14 in fig.9).

Sul piedino 3 di questo PLL giungerà la frequenza generata dai vari stadi oscillatori divisa x128 e x64.

ll PLL, comparando questa due frequenze, genera una tensione continua che serve ai diodi varicap, presenti su ogni stadio oscillatore RF, per generare la frequenza richiesta con una stabilità pari a quella di un quarzo.

Poiché l'uscita di questo PLL è in grado di fornirci una tensione variabile compresa tra 0 e 5 volt. mentre a noi servirebbe una tensione variabile da 0 a 25 volt, abbiamo dovuto amplificare questa tensione di circa 5 volte tramite due integrati C/Mos a basso rumore: il CA.3130 e I'LM.355 (vedi fig.9).

Se ancora non conoscete il PLL oppure volete sapere come riesca a fornire una tensione continua per pilotare dei diodi varicap, vi consigliamo di leggere il capitolo "la Sintesi di Frequenza" nel nostro volume HANDBOOK (vedi a pag.552).

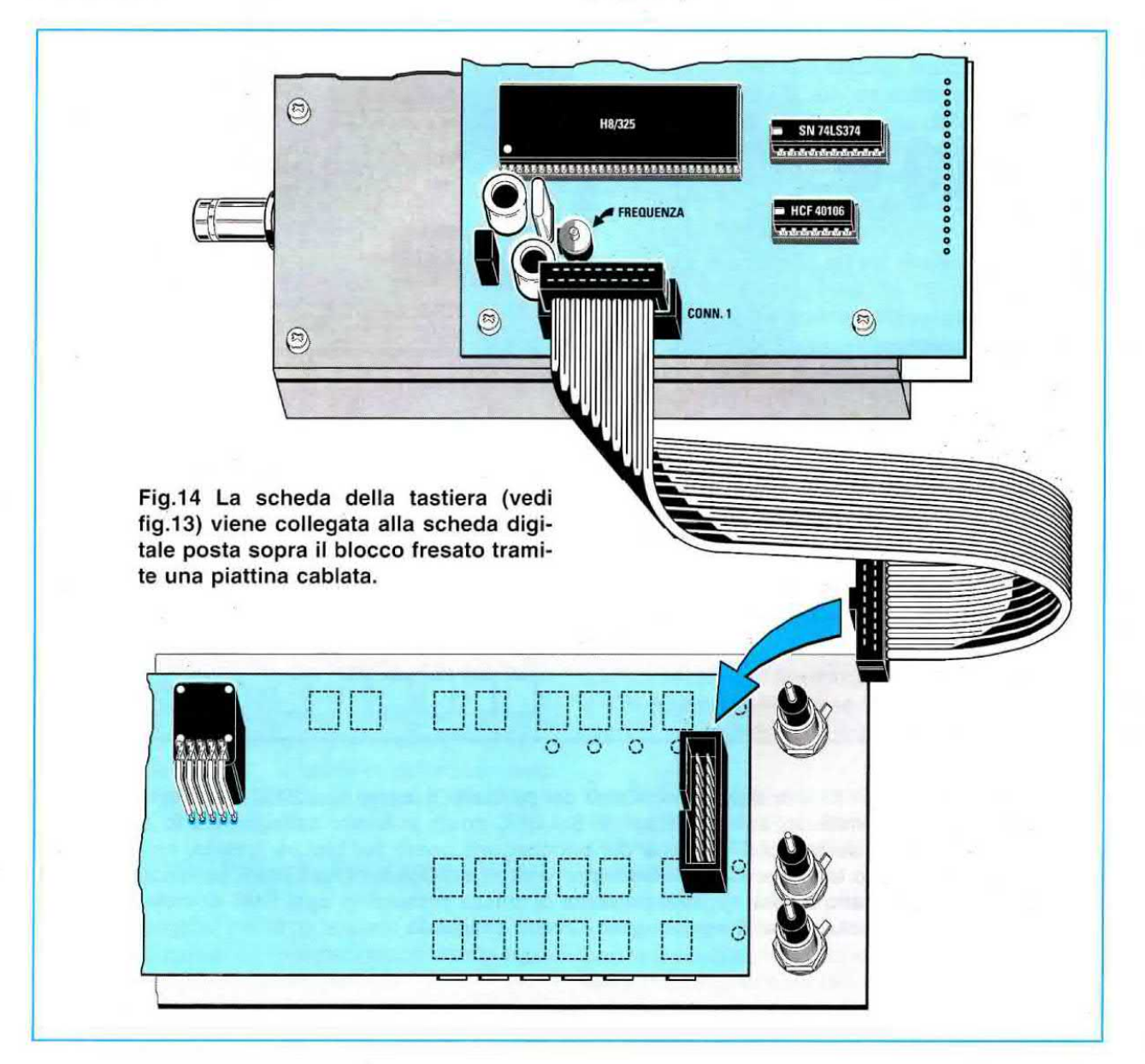

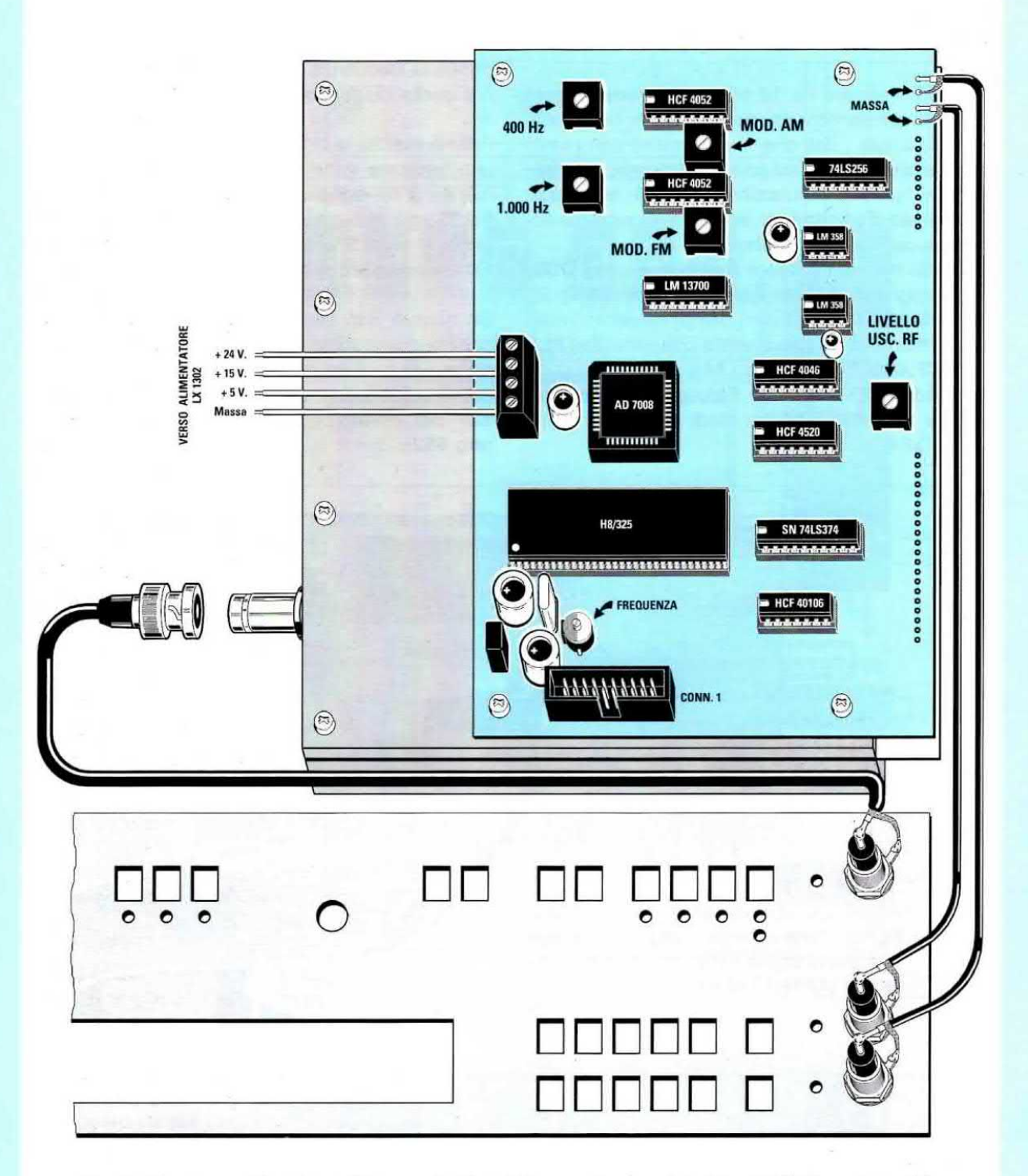

Fig.15 Dopo aver fissato sulla mascherina del pannello frontale i tre BNC dovrete collegare le tre estremità dei cavetti coassiali. Sul BNC posto in basso collegherete lo spezzone di cavo coassiale che proviene dal bocchettone posto sul blocco fresato, nei due BNC posti in alto le estremità dei cavetti provenienti dai due terminali posti sulla scheda digitale (vedi in alto a destra). Sulle pagliette di massa presenti in ogni BNC dovrete collegare la calza schermata di ogni singolo cavetto coassiale.

Per modulare il segnale di alta frequenza sia in AM sia in FM con un segnale interno o con uno esterno abbiamo usato altri 6 integrati (vedi fig.12) anch'essi controllati dal microprocessore.

Per generare la frequenza sinusoidale interna di 400 Hz e 1.000 Hz utilizziamo un doppio operazionali tipo TL.082, mentre per modularla con un segnale *esterno* utilizziamo un doppio operazionale tipo LM.358 (vedi fig.12).

Questi segnali di BF entrano in due separati integrati multiplexer analogici tipo CD.4052 gestiti dal microprocessore, che prowede a scegliere quali di questi dovrà utilizzare per modulare il segnale di alta frequenza in AM o FM tramite un doppio amplificatore a transconduttanza variabile siglato LM.13700 (vedi fig.12).

Come avrete intuito guardando <sup>i</sup> soli schemi elettrici degli stadi riportati, questo è un Generatore RF più che professionale in grado di competere con quelli che costano qualche decina di milioni.

Il solo stadio che vi faremo montare è l'alimentatore il cui schema elettrico appare in fig.16.

Per alimentare tutto il Generatore occorrono tre tensioni stabilizzate di 24 - 15 - 5 volt.

Per le tensioni dei 24 e 15 volt utilizziamo dei normali integrati stabilizzatori tipo uA.7824 e uA.7815, mentre per ottenere <sup>i</sup> 5 volt utilizziamo un integrato tipo 4940.V5 che, rispetto ai normali uA.7805, è un Low-Drop, cioè presenta una bassa resistenza interna.

#### REALIZZAZIONE PRATICA ALIMENTATORE

Sul circuito stampato siglato LX.1302 montate tutti i componenti dello schema elettrico disponendoli come visibile in fig.18.

Con un disegno cosi chiaro riteniamo che nessuno incontrerà delle difficoltà, anche perché il trasformatore T1 s'innesta nei fori dello stampato solo se inserito nel suo giusto verso.

Una volta inserito dovete fissarlo allo stampato con le quattro viti ed <sup>i</sup> bulloncini che troverete nel kit. Come visibile in fig.17, le alette di raffreddamento vanno applicate solo sui due integrati IC2 - IC3.

#### MONTAGGIO all'interno del MOBILE

In questo progetto abbiamo lasciato da montare al lettore il solo stadio di alimentazione per motivi molto semplici ed anche giustíficati.

Tutta la scheda RF contenuta all'interno del blocco di alluminio fresato (vedi fig.3) doveva per forza maggiore essere fornita già montata e collaudata perché utilizza tutti componenti in SMD.

Anche la scheda digitale LX.1300, che è applicata sopra il blocco di alluminio, ha dei componenti in SMD (posti sul lato opposto) ed era necessario fornirla già montata per poterla oollaudare assieme allo stadio RF.

Al lettore potevamo far montare la scheda dei display e dei tasti siglata LX.1301, ma, dopo aver ricevuto i soliti 10 circuiti fatti montare come test a studenti ed hobbisti, ci siamo accorti che nessuno di questi funzionava perché qualcuno aveva bruciato le sottili piste in rame, altri le avevano cortocircuitate oppure avevano inserito alla rovescia qualche componente o ancora avevano stagnato i pulsanti fuori squadra.

Per questo motivo abbiamo preferito fornire anche questa scheda montata, perché il più piccolo errore compiuto su questa scheda sarebbe costato al lettore per la riparazione quanto acquistame una già montata e collaudata.

Infatti dissaldando dal circuito stampato LX.1301, che è un multistrato, un qualsiasi componente si corre il rischio di spezzare una delle sottili piste poste negli strati interni e se questo succede lo stampato è da buttare. Poiché costa il quadruplo di un doppia faccia è meglio evitare questo rischio.

Dopo aver montato lo stadio di alimentazione fissatelo sul telaio ad L (vedi fig.19) presente all'interno del mobile tenendolo sollevato dalla base con le torrette metalliche che troverete nel kit.

Completata questa operazione fissate sul pannello frontale l'interruttore di accensione ed i tre connettori BNC (vedi fig.15).

Se inserendo i tre **BNC** nei fori del pannello constatate che entrano con difficoltà, vi consigliamo di acquistare in ferramenta una sottile lima a mezzaluna per limarli leggermente.

Infatti può esserci una tolleranza di qualche declmo di millimetro sul foro che impedisce al corpo del BNC di entrare liberamente.

Non dimenticatevi di applicare sul retro di ogni BNC il suo terminale di massa che vi servirà per collegare la calza metallica dei cavetti coassiali.

Sul BNC utilizzato per l'uscita del segnale RF posto in basso sul pannello, dovete collegare l'estremità del cavetto schermato già cablato che troverete nel kit.

Quando stagnate questo cavo. ed anche quelli che vanno sui due BNC per l'ingresso del segnale BF per la modulazione esterna, cercate di non fondere l'isolante interno del cavo perché il filo centrale potrebbe andare subito in corto con la calza metallica.

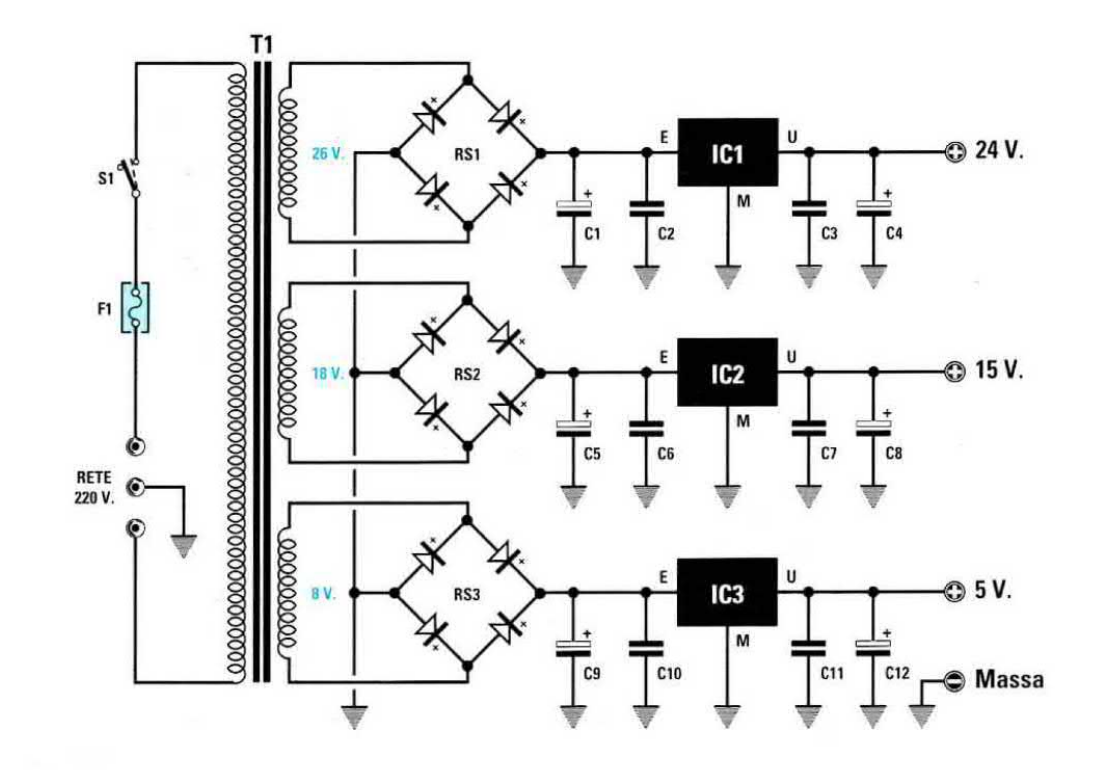

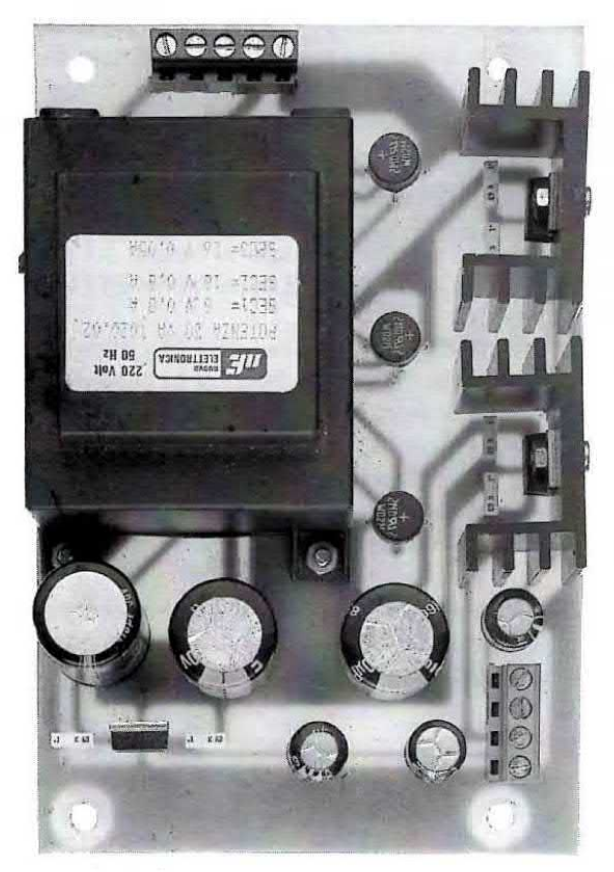

Fig.17 Foto dello stadio di alimentazione. L'aletta di raffreddamento andrà applicata solo sui due integrati siglati IC2 - IC3.

Fig.16 Schema elettrico dello stadio di alimentazione. L'integrato IC3 che stabilizza a 5 volt è un Low Drop tipo 4940.V5.

#### **ELENCO COMPONENTI LX.1302**

- $C1 = 470$  mF elettrolitico  $C2 = 100.000$  pF poliestere  $C3 = 100.000$  pF poliestere  $C4 = 100$  mF elettrolitico  $C5 = 2.200$  mF elettrolitico  $C6 = 100.000$  pF poliestere<br> $C7 = 100.000$  pF poliestere  $C8 = 100$  mF elettrolitico  $C9 = 2.200$  mF elettrolitico  $C10 = 100.000$  pF poliestere  $C11 = 100.000$  pF poliestere C12 = 100 mF elettrolitico RS1 = ponte raddriz. 100 V 1 A RS2 = ponte raddriz. 100 V 1 A  $RS3 =$  ponte raddriz. 100 V 1 A  $IC1 = 7824$  $IC2 = 7815$  $IC3 = 4940.V5$  $F1 =$  fusibile 0,5 amper  $S1 =$  interruttore
- T1 = trasform. 20 watt (mod. T020.02) sec. 8 V 0,8 A - 18 V 0,8 A - 26 V 80 mA

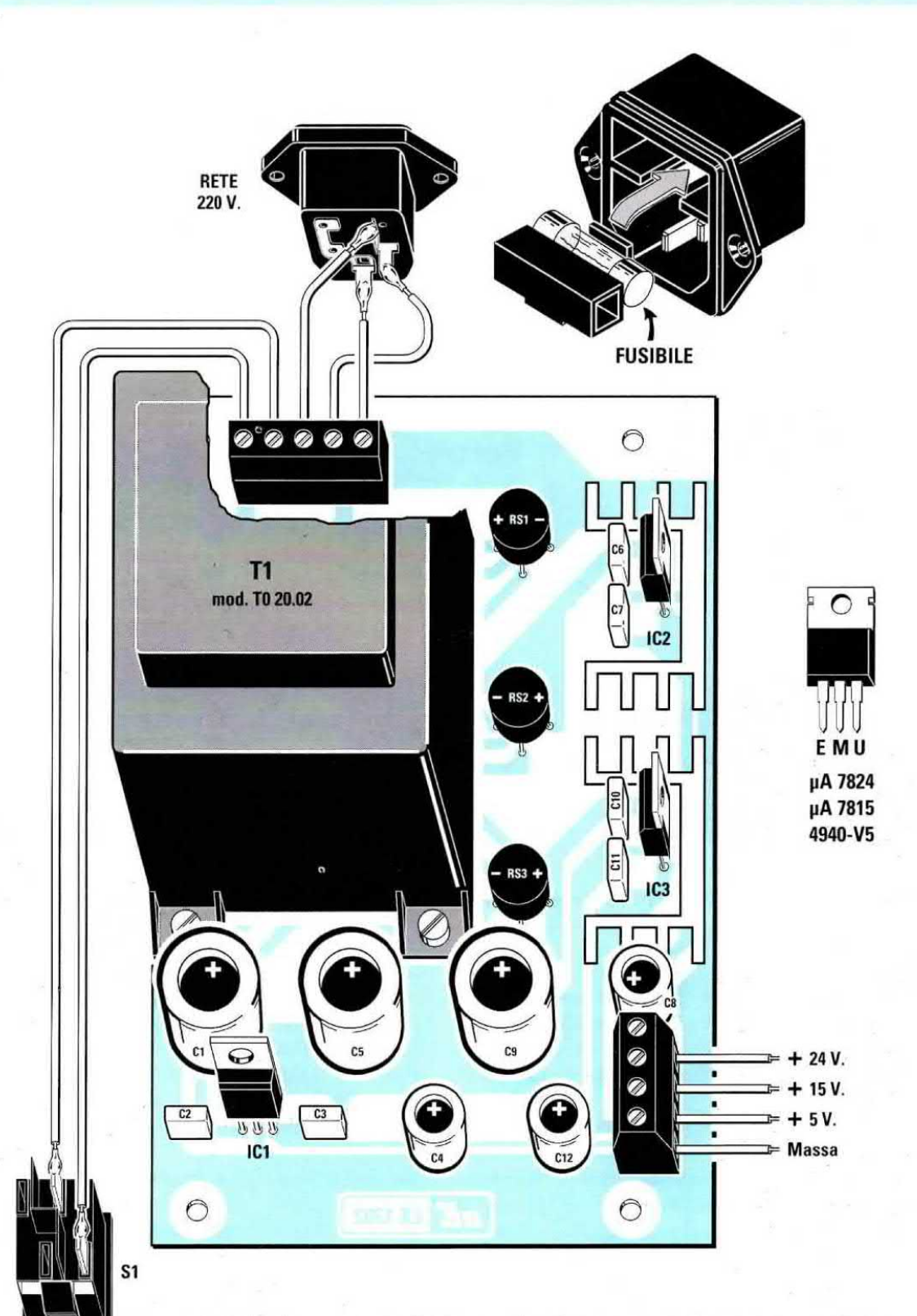

Fig.18 Schema pratico dello stadio di alimentazione. All'interno della presa maschio di rete (vedi in alto) è presente un fusibile, quindi se il circuito non dovesse accendersi controllate se nel suo vano è stato inserito il fusibile. Nella morsettiera posta in basso sulla destra collegherete i 4 fili che andranno a collegarsi alla morsettiera posta sulla scheda di controllo digitale (vedi fig.15).

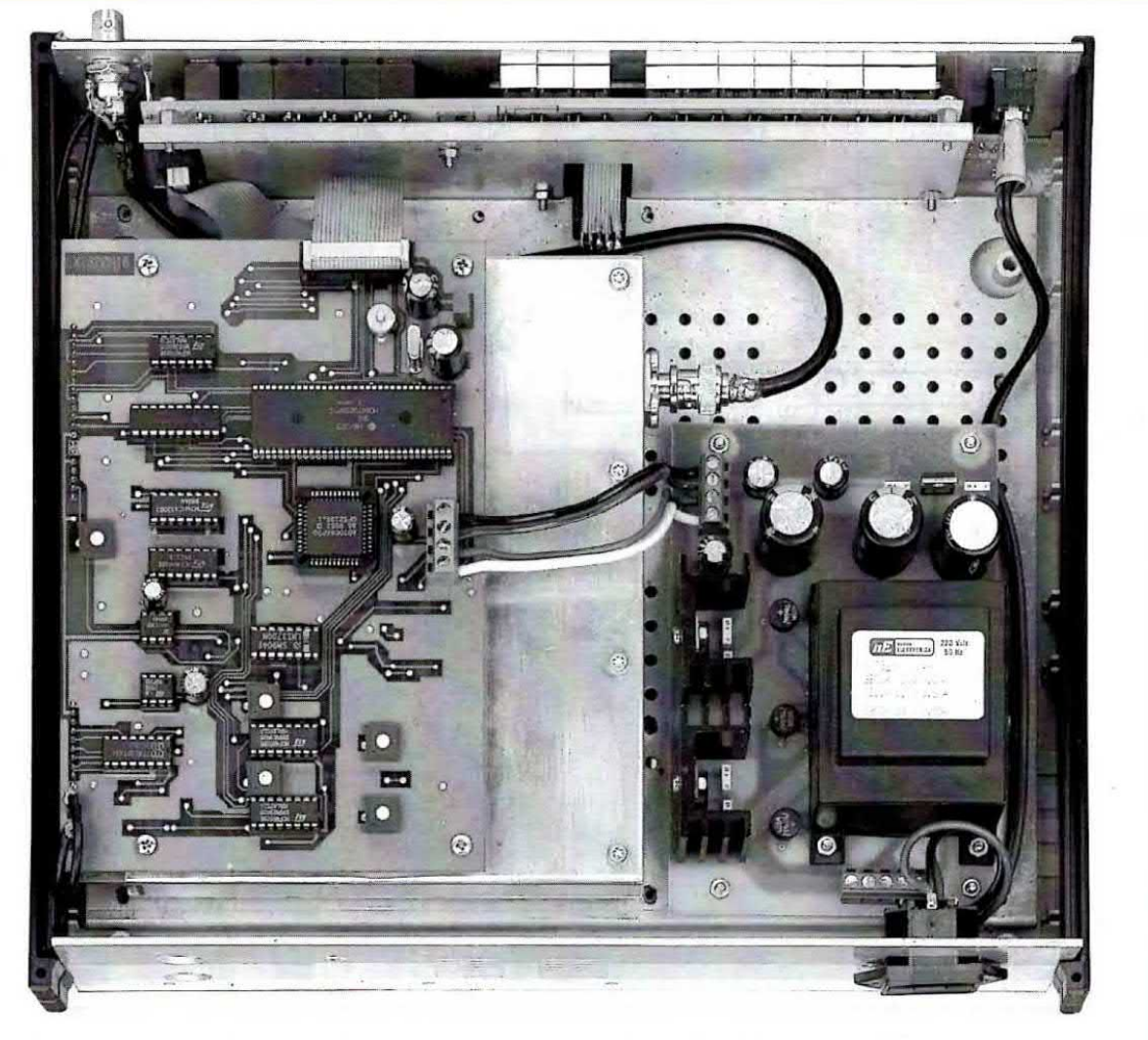

Fig.19 In questa foto potete vedere come risulta ridotto il cablaggio interno.

<sup>l</sup> due cavetti schermati che utilizzate per <sup>i</sup> segnali esterni di modulazione devono essere collegati sui due terminali presenti sulla scheda posta sopra il blocco di alluminio, collegando la calza dello schermo sui terminali indicati massa (vedi fig.15).

Effettuati tutti questi collegamenti prendete <sup>i</sup> 4 spez› zoni di filo colorato che troverete nel kit e collegate le uscite +24, +15, +5 e massa della morsettiera presente nell'alimentatore (vedi fig.18) con la morsettiera posta sulla scheda digitale fissata sul blocco di alluminio fresato (vedi fig.15).

A questo punto inserite la mascherina frontale nell'incasso del mobile, poi awicinate il telaio ad L in modo da far fuoriuscire dalle fessure tutti <sup>i</sup> 27 pulsanti, centrandoli in modo che non facciano attrito, e dai fori tutte le teste dei diodi led.

Poiché qualche diodo led non si troverà in corrispondenza del suo foro, dovrete leggermente forzarlo con la lama di un sottile cacciavite.

#### COSTO Dl REALIZZAZIONE

ll blocco di RF più la scheda Digitale LX.1300 e quella del Display LX. 1301 (vedi figg. 3-5-6) già montate e tarate e già fissate sul telaio a L di sostegno (Escluso il solo stadio di alimentazione LX.1302 e il mobile MO.1300) ................ L.990.000

Lo stadio di alimentazione siglato LX.1302 in kit da montare (vedi fig.18) Nota: in questo kit troverete i 3 BNC, i cavetti coassiali, la presa di rete ed il cordone di alimentazione ................................ L. 75.000

Costo del solo stampato LX.1302 .......... L. 12.400

Il mobile MO.1300 completo della sua mascherina frontale forata e serigrafata ................. L 65.000

I prezzi riportati sono già completi dell'imposta IVA. Chi richiederà il pacco in contrassegno dovrà sommare al costo totale L.10.000.

## **CONSULENZA TECNICA**

tutti i GIORNI dalle ore  $\bigotimes$ 17.30 alle 19 **ESCLUSO il Sabato** 

chiamate i numeri: Tel. 051-461109 Tel. 051-461207 Tel. 051-461076 Fax 051-450387

Negli orari prestabiliti 6 tecnici sono a vostra disposizione per aiutarvi a risolvere, nel limite del possibile, quei problemi ai quali da soli non riuscite a dare una soluzione.

Non telefonateci in orari diversi. perchè i tecnici sono a vostra disposizione soltanto negli orari prefissati.

Cercate di esporre in modo chiaro il vostro problema e non tenete per molto tempo i tecnici al telefono, perchè tantissimi altri lettori attendono che le linee si liberino.

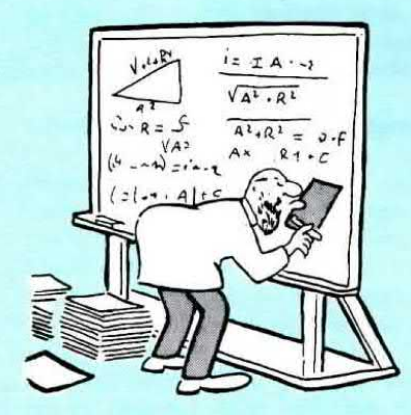

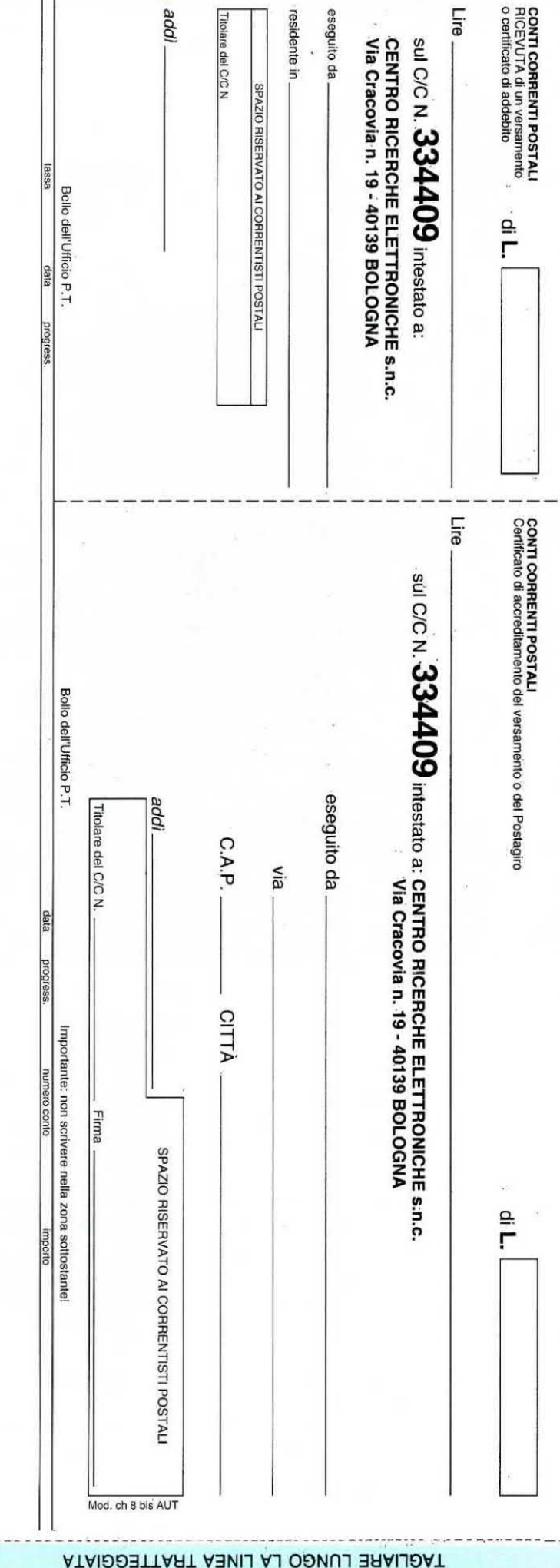

>960900003344096<

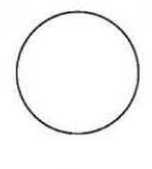

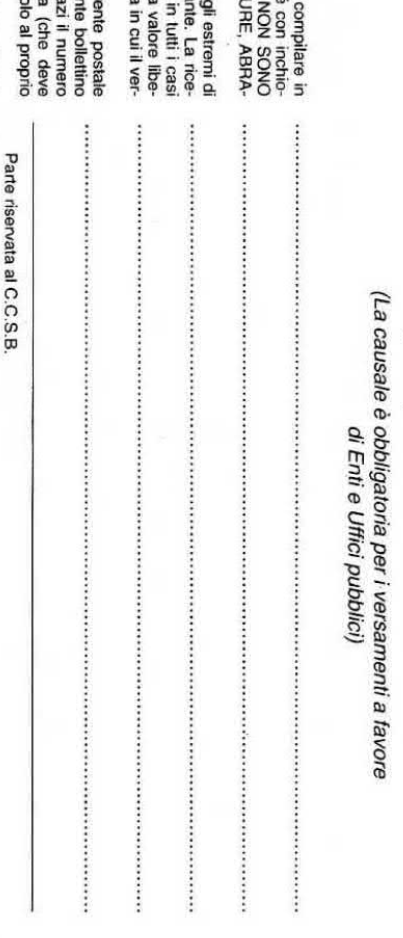

samento e stato eseguito. Qualora l'utente sia titolare di un conto corr

intestato al proprio nome può utilizzare il presente bollettino come POSTAGIRO, indicando negli appositi spazi il numero come POSTAGIRO, indicando negli appositi spazi il numero essere conforme a quella depositata) ed tra

sfielto dalla data di addebito al conto traente.

Autorizzazione C.C.S.B. - Bologna<br>nr. 6171/130 del 16/10/87

ratorio per la somma pagata con effetto dalla data

accettazione impressi dall'Ufficio postale accetta<br>vuta del versamento in Conto Corrente Postale,<br>in cui tale sistema di pagamento è ammesso, ha La ricevuta non è valida se non porta i bolli e

tutte le sue parti, a macchina o a mano, purché<br>MMESSI BOLLETTINI re il presente bollettrio.<br>AMMESSI BOLLETTINI re CANTI CANCELLATI<br>SIONI O CORREZIONI. Per eseguire il versamento, il versante deve

AVVERTENZE

Spazio per la causale del versamento

IMPORTANTE: non scrivere nella zona soprastante!

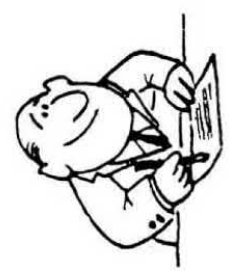

È assolutamente necessario che scriviate sempre chiaramente in stampatello il vostro in-Inoltre dovrete precisare chiaramente nello spazio della causale il materiale o le riviste che Prima di riempire il bollettino con tutti i vostri dati, tagliatelo lungo le linee tratteggiate. dirizzo con nome, cognome, via, numero civico, cap., provincia e città. dobbiamo inviarvi.

Se utilizzate il bollettino per sottoscrivere o rinnovare il vostro abbonamento, indicate sempre: "per nuovo abbonamento" o "per rinnovo abbonamento".

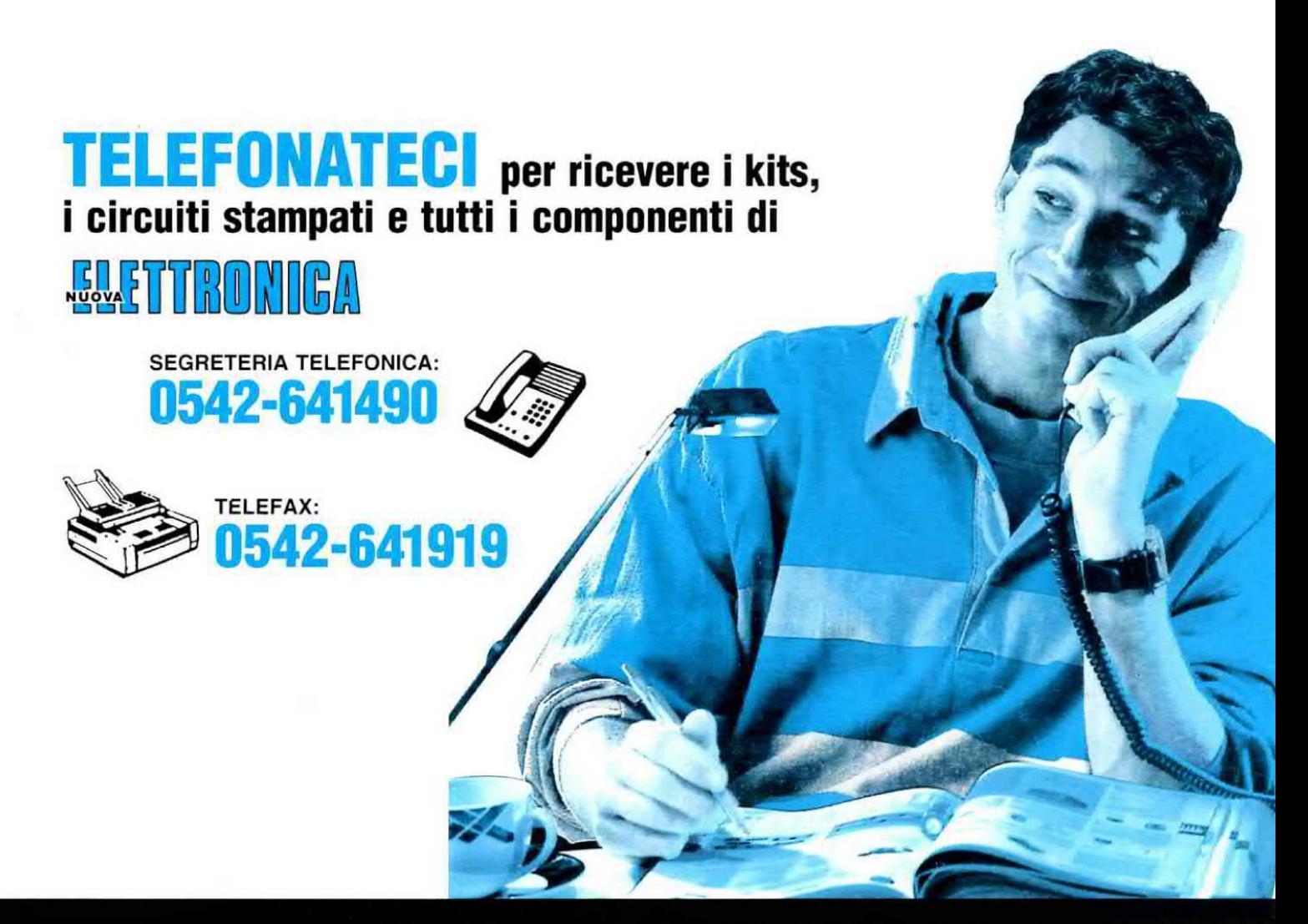

### HELTRON via dell'INDUSTRIA n.4 - 40026 IMOLA (Bologn Distributore Nazionale e per l'ESTERO di Nuova Elettronica

Se nella vostra città non sono presenti Concessionari di Nuova Elettronica e quindi non riuscite a procurarvi i no» stri kits, potrete telefonare tutti i giorni, compresi Sabato, Domenica, i giorni festivi ed anche di notte, a qualsiasi ora e la nostra segreteria telefonica provvederà a memorizzare il vostro ordine.

Se il servizio postale sarà efficiente, nel giro di pochi giorni il paoco vi verrà recapitato direttamente a casa dal postino, con il supplemento delle sole spese postali.

#### Effettuare un ordine è molto semplice:

Prima di comporre il numero annotate su un foglio di carta tutto ciò che dovete ordinare, cioè la sigla del kit, del circuito stampato, il tipo di integrato o qualsiasi altro tipo di componente e la quantità.

Dopo aver composto il numero telefonico, udrete tre squil-Ii ed il seguente testo registrato su nastro:

"Servizio celere per la spedizione di kit e componenti ele! tronici. Dettate il vostro completo indirizzo e il vostro numero telefonico per potervi chiamare nel caso il messaggio non risultasse comprensibile. Iniziate a parlare dopo il trillo acustico che tra poco ascolterete. Dopo questo trillo avele a disposizione 3 minuti per il vostro messaggio."

Se avete già effettuato degli ordini, nella distinta presente all'intemo di ogni pacco troverete il vostro Codice Cliente composto da due lettere ed un numero di cinque cifre.

Questo numero di Codice è il vostro numero personale memorizzato nel computer. Quando ci incltrerete un ordine, sarà sufficiente che indichiate il vostro cognome ed il vostro codice personale.

Così il computer individuerà automaticamente la vostra via, il numero civico, la città ed il relativo CAP.

Non dimenticate di indicare oltre al cognome le due lettere che precedono il numero. Se menzionate solo quest'ultimo, ad esempio 10991, poiché vi sono tanti altri lettori contraddistinti da tale numero, il computer non potrà individuarvi.

Precisando A010991, il computer ricercherà il lettore 10991 della provincia di Aosta, precisando invece MT10991, il computer ricercherà il lettore 10991 della provincia di Matera.

Se siete abbonati il computer provvederà automaticamente a inserire lo sconto riservato a tutti gli abbonati alla rivista Nuova Elettronica.

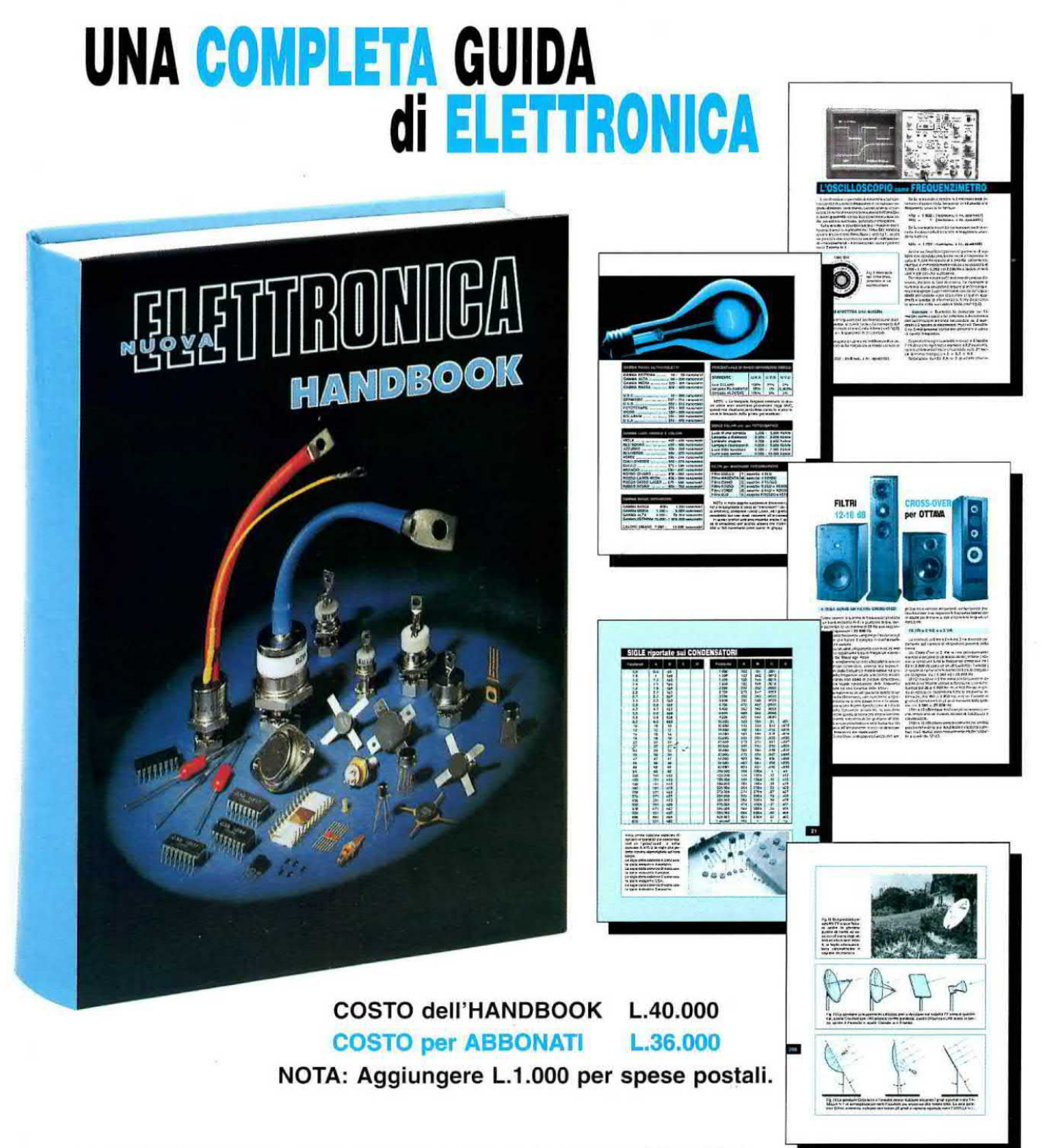

Un originale e completo volume di elettronica, indispensabile ad hobbisti, radioamatori, tecnici progettisti e a tutti coloro che hanno necessità di trovare subito schemi, formule ed informazioni Iecniche complete, senza perdere tempo in lunghe e complicate ricerche.

L'esauriente spiegazione di ogni argomento consente di apprendere senza difficoltà tutto ciò che occorre sapere per diventare un esperto tecnico elettronico.

Per ricevere l'utilissimo HANDBOOK di ELETTRONICA, potrete utilizzare un assegno oppure il CCP allegato a fine rivista.

NUOVA ELETTRONICA via CRACOVIA N.19 40139 BOLOGNA